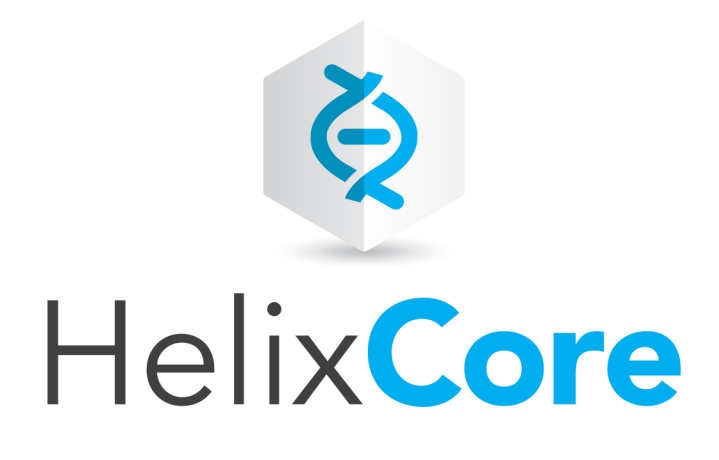

# Helix Core C/C++ Developer Guide

2020.2 *November 2020*

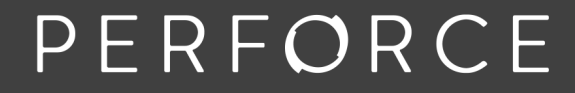

www.perforce.com

Copyright © 2014-2020 Perforce Software, Inc..

All rights reserved.

All software and documentation of Perforce Software, Inc. is available from [www.perforce.com](https://www.perforce.com/). You can download and use Perforce programs, but you can not sell or redistribute them. You can download, print, copy, edit, and redistribute the documentation, but you can not sell it, or sell any documentation derived from it. You can not modify or attempt to reverse engineer the programs.

This product is subject to U.S. export control laws and regulations including, but not limited to, the U.S. Export Administration Regulations, the InternationalTraffic in Arms Regulation requirements, and all applicable end-use, end-user and destination restrictions. Licensee shall not permit, directly or indirectly, use of any Perforce technology in or by any U.S. embargoed country or otherwise in violation of any U.S. export control laws and regulations.

Perforce programs and documents are available from our Web site as is. No warranty or support is provided. Warranties and support, along with higher capacity servers, are sold by Perforce.

Perforce assumes no responsibility or liability for any errors or inaccuracies that might appear in this book. By downloading and using our programs and documents you agree to these terms.

Perforce and Inter-File Branching are trademarks of Perforce.

All other brands or product names are trademarks or registered trademarks of their respective companies or organizations.

Any additional software included within Perforce is listed in "License [Statements"](#page-294-0) on page 295.

## **Contents**

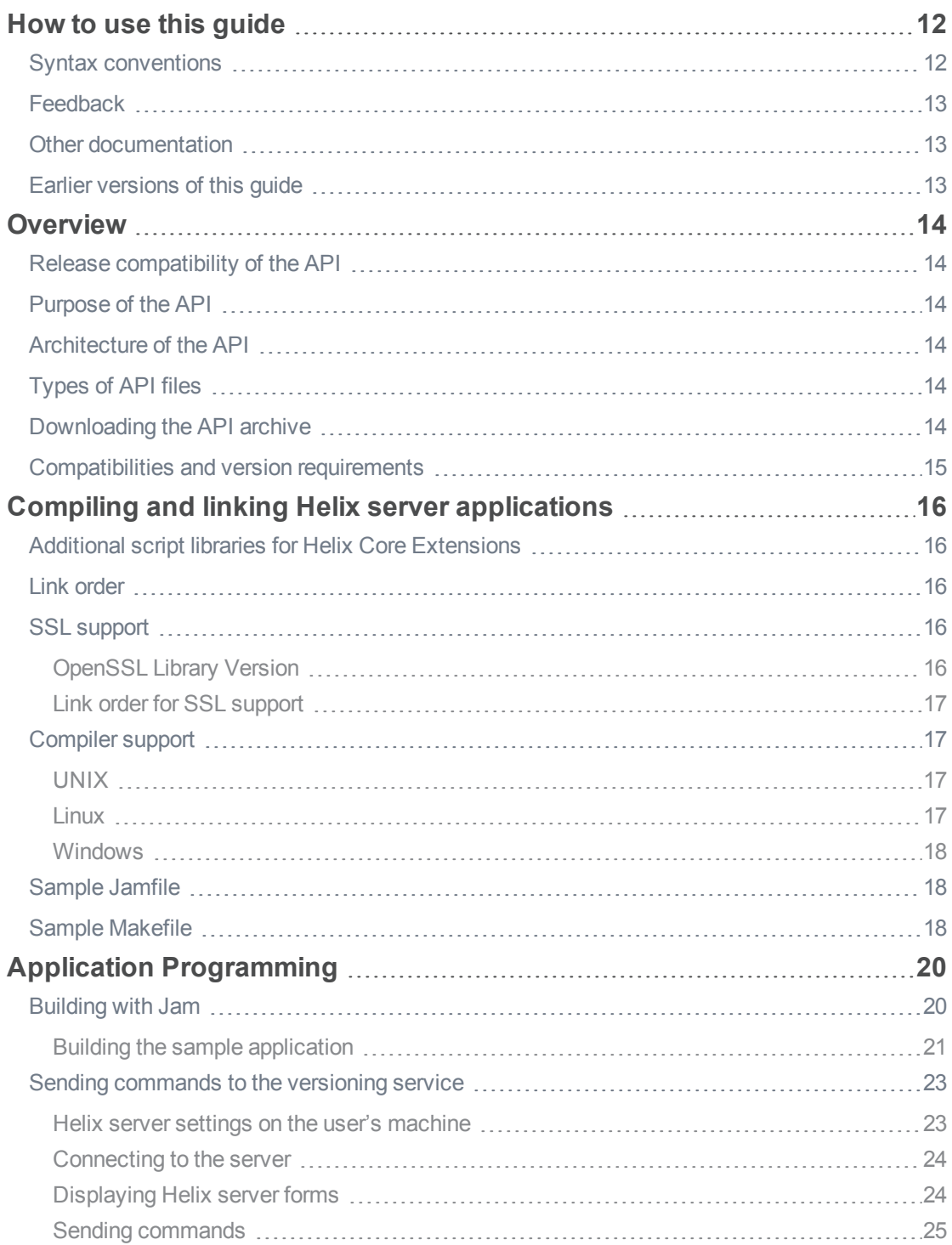

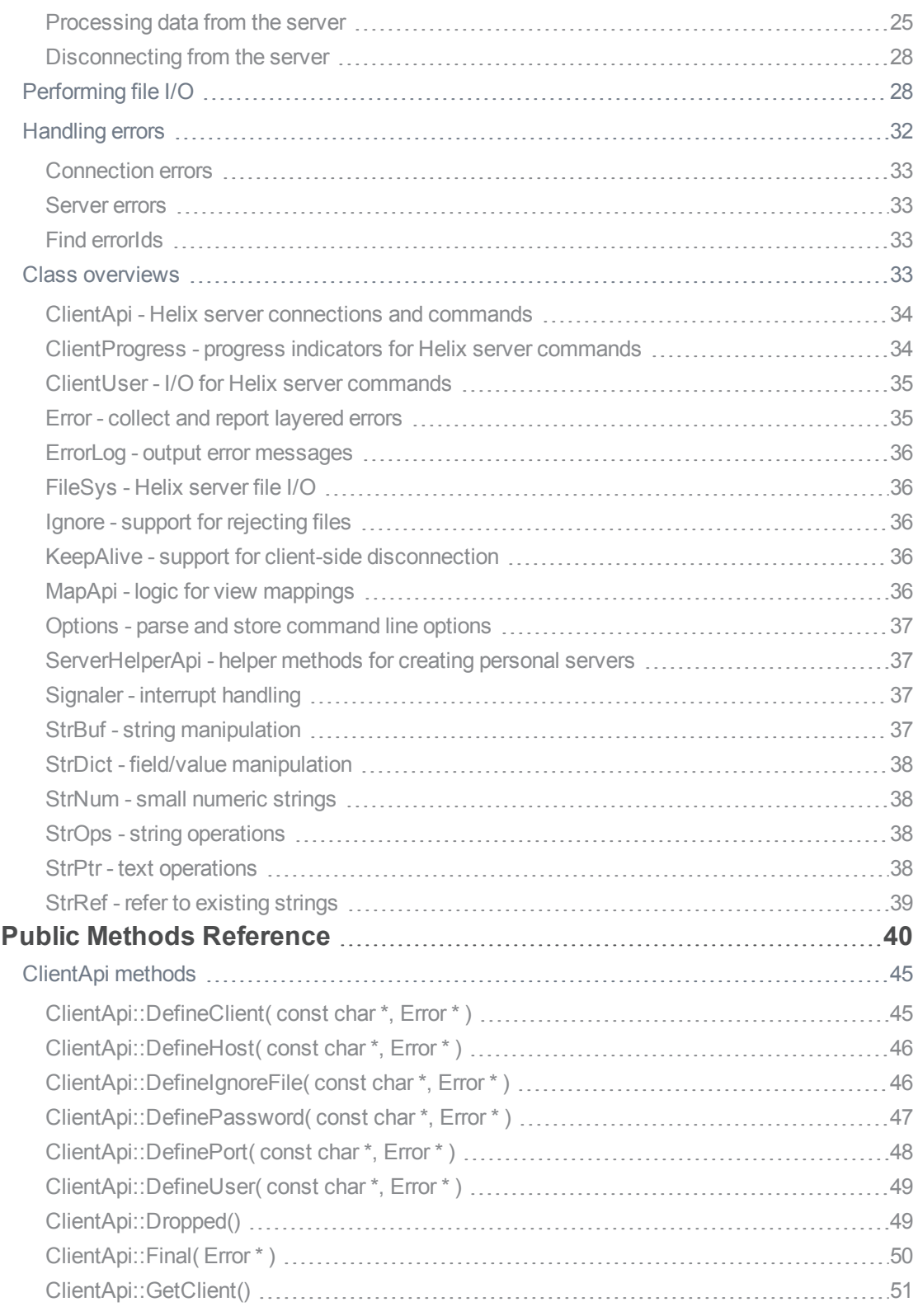

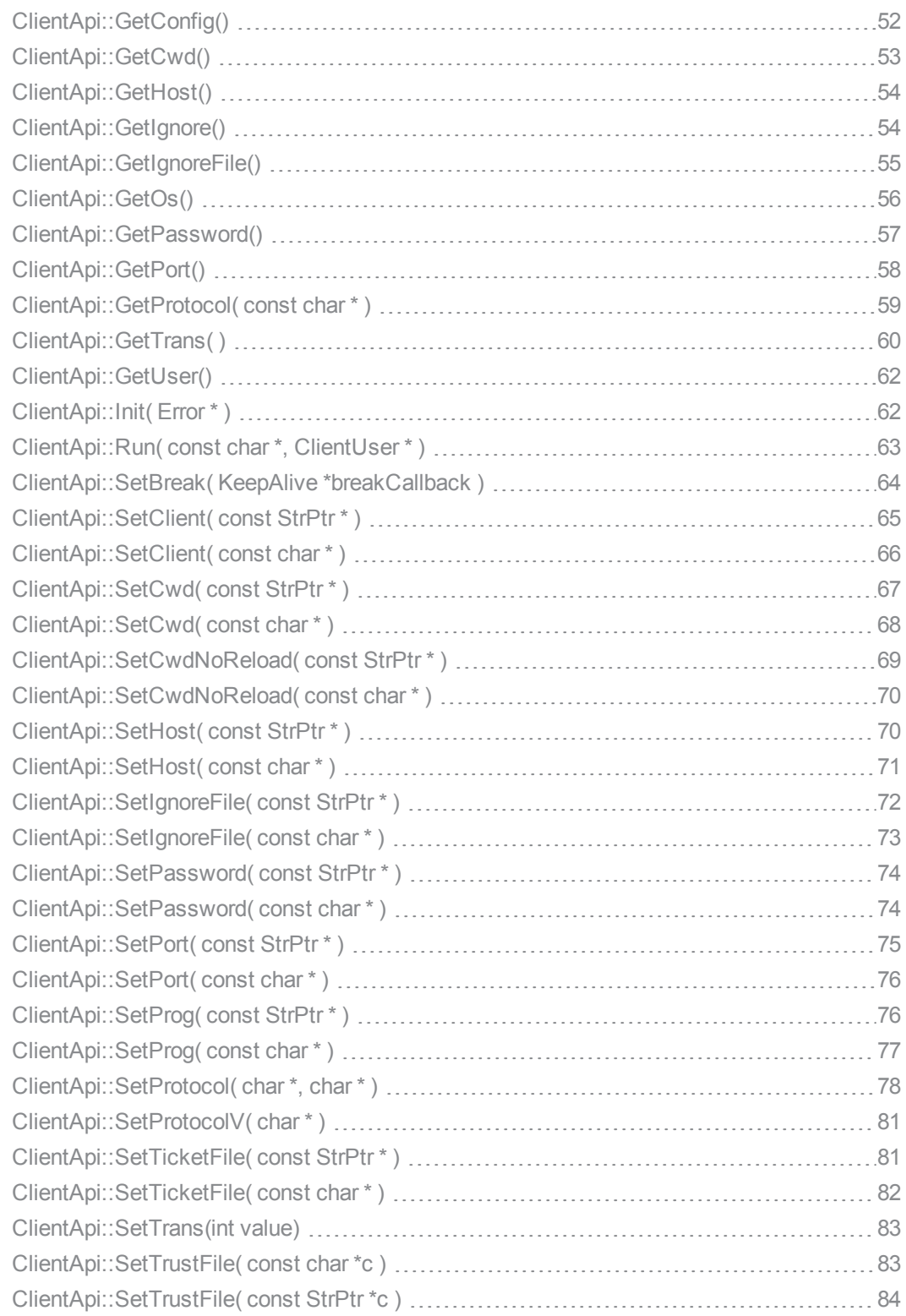

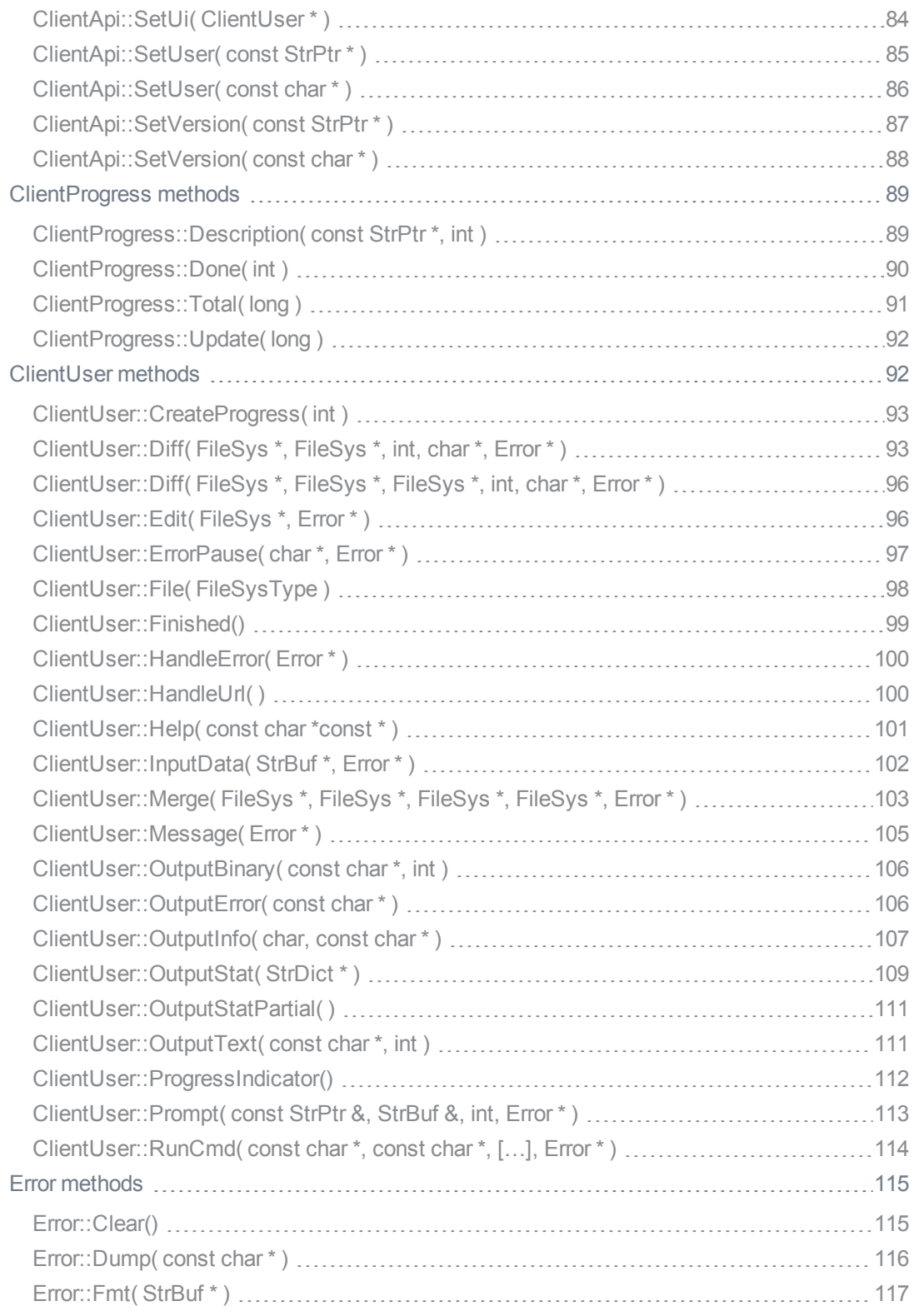

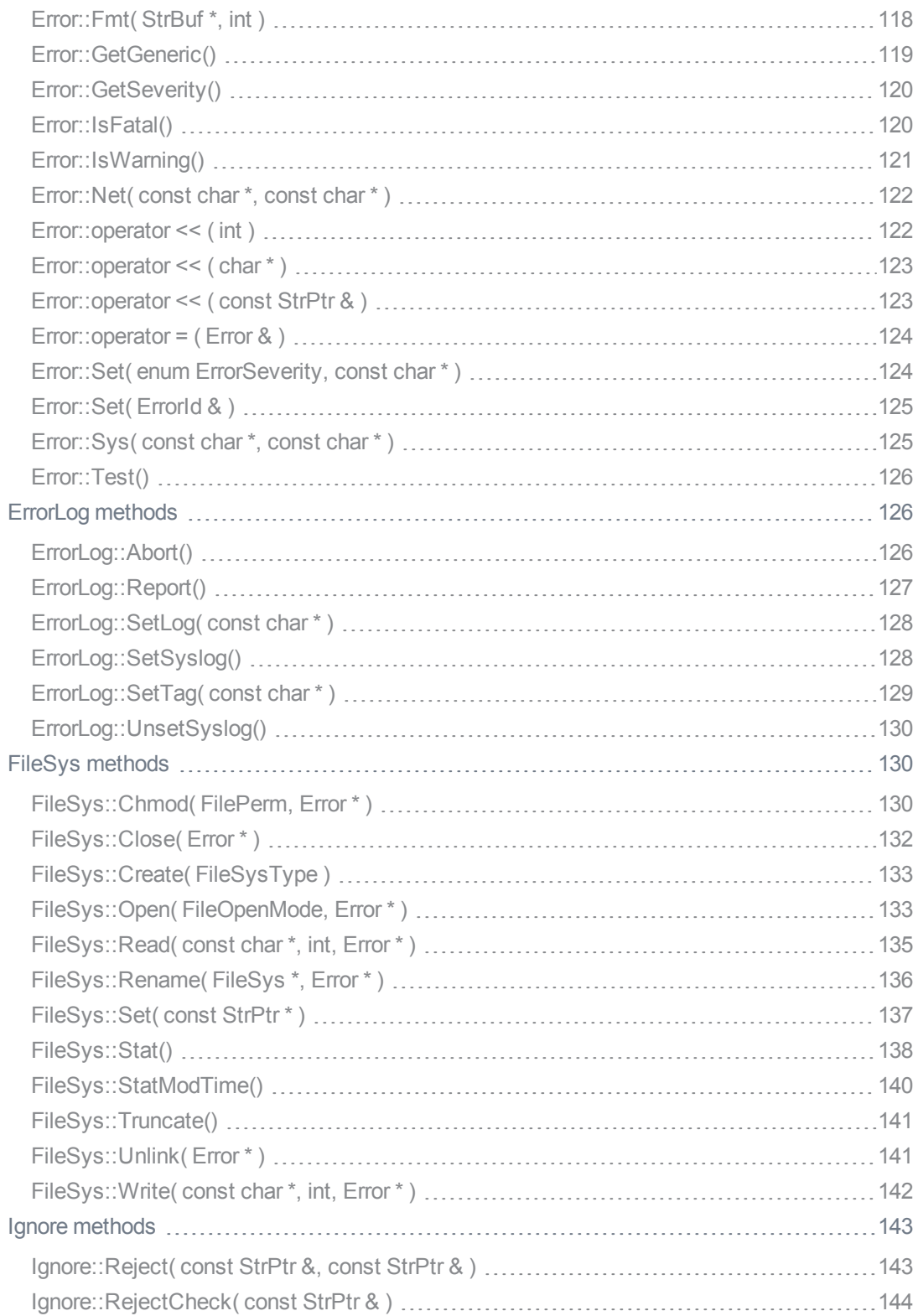

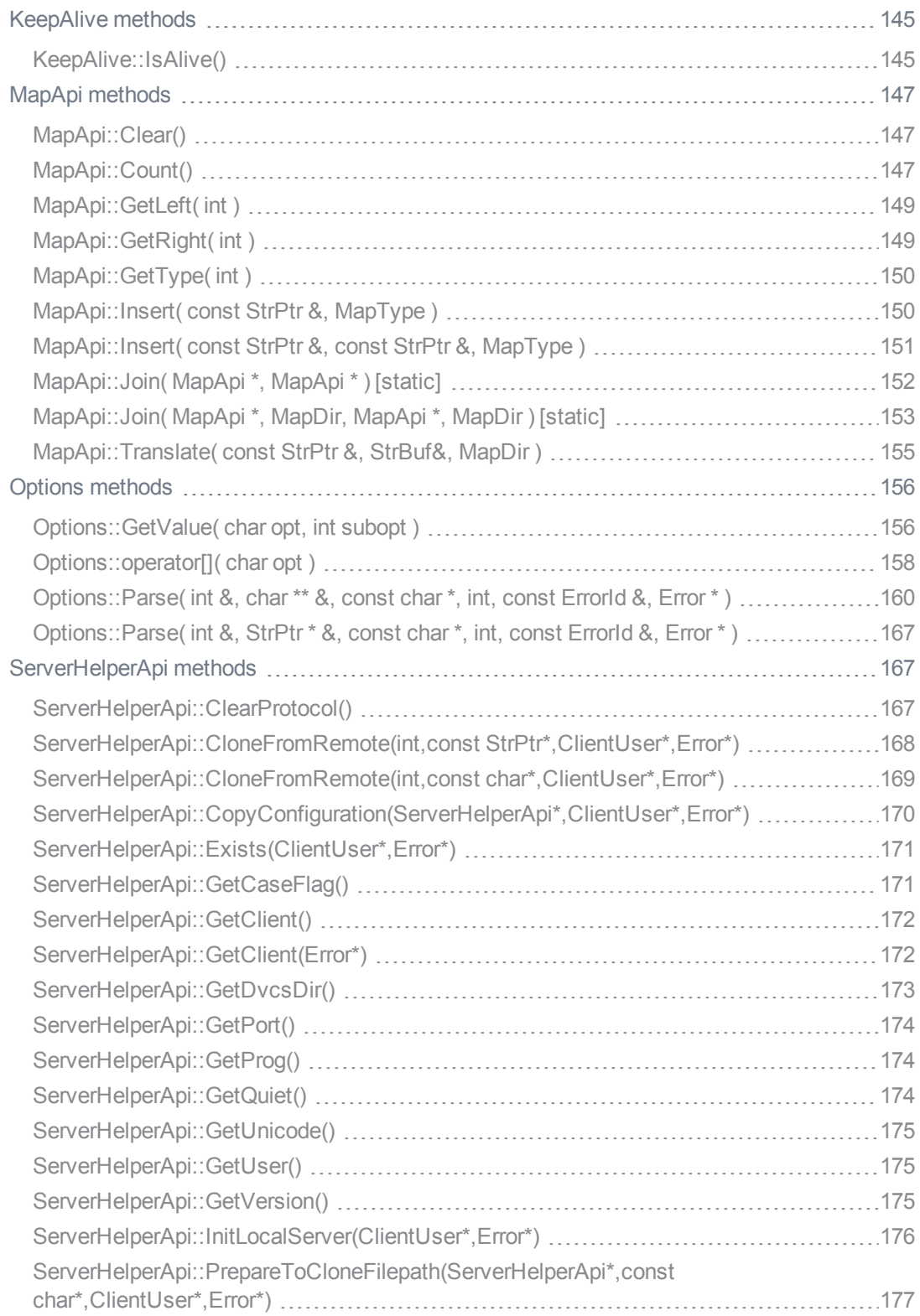

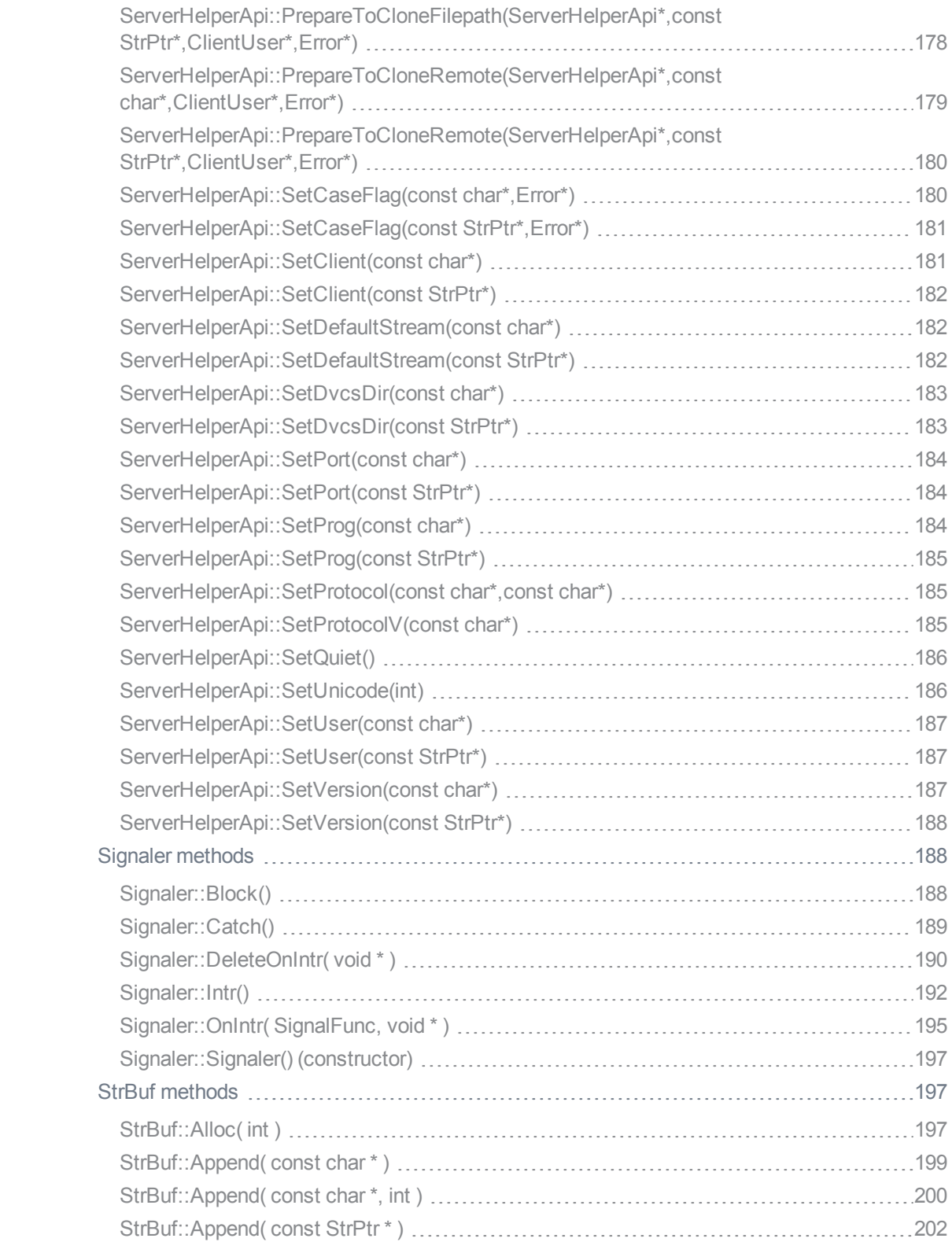

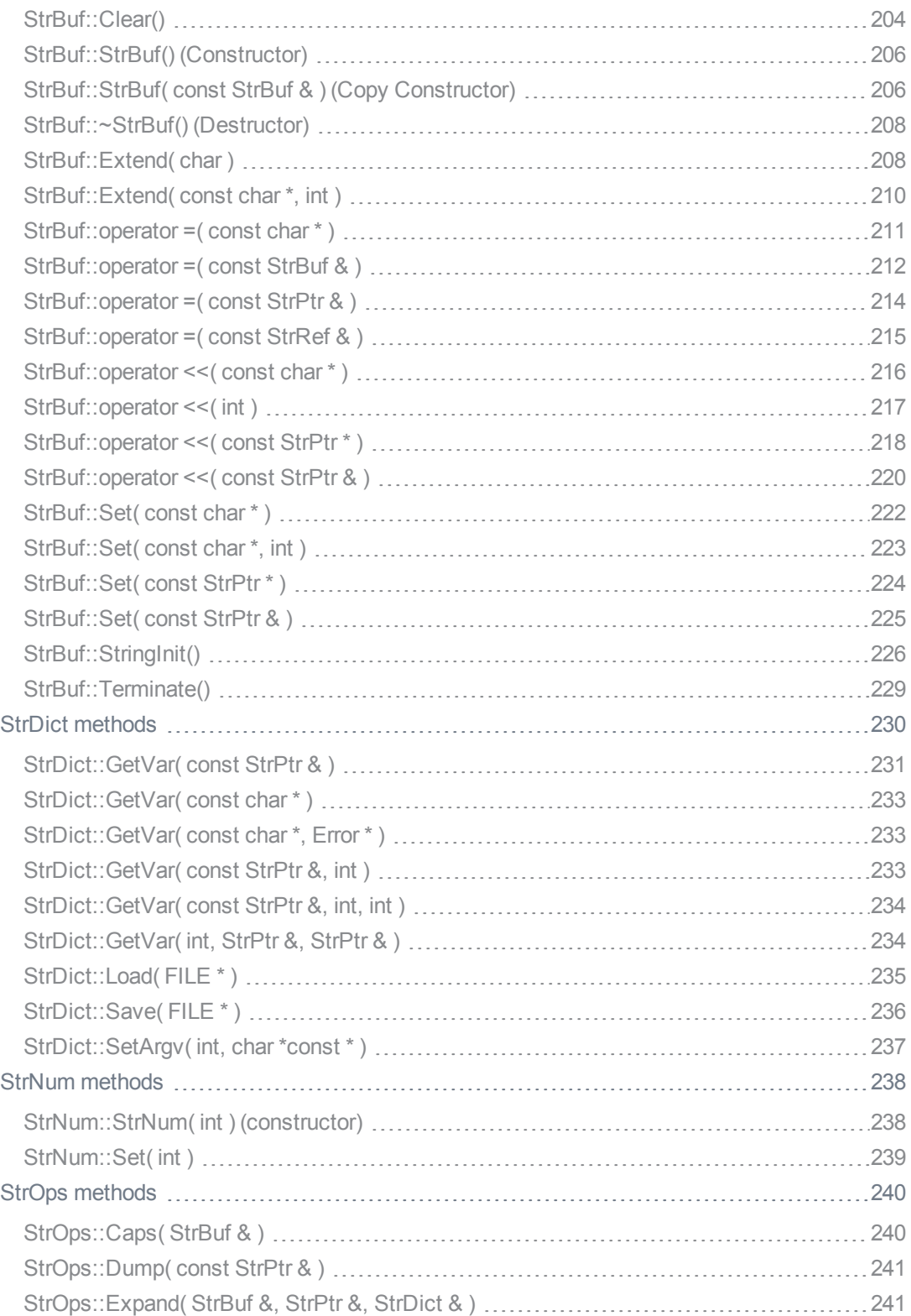

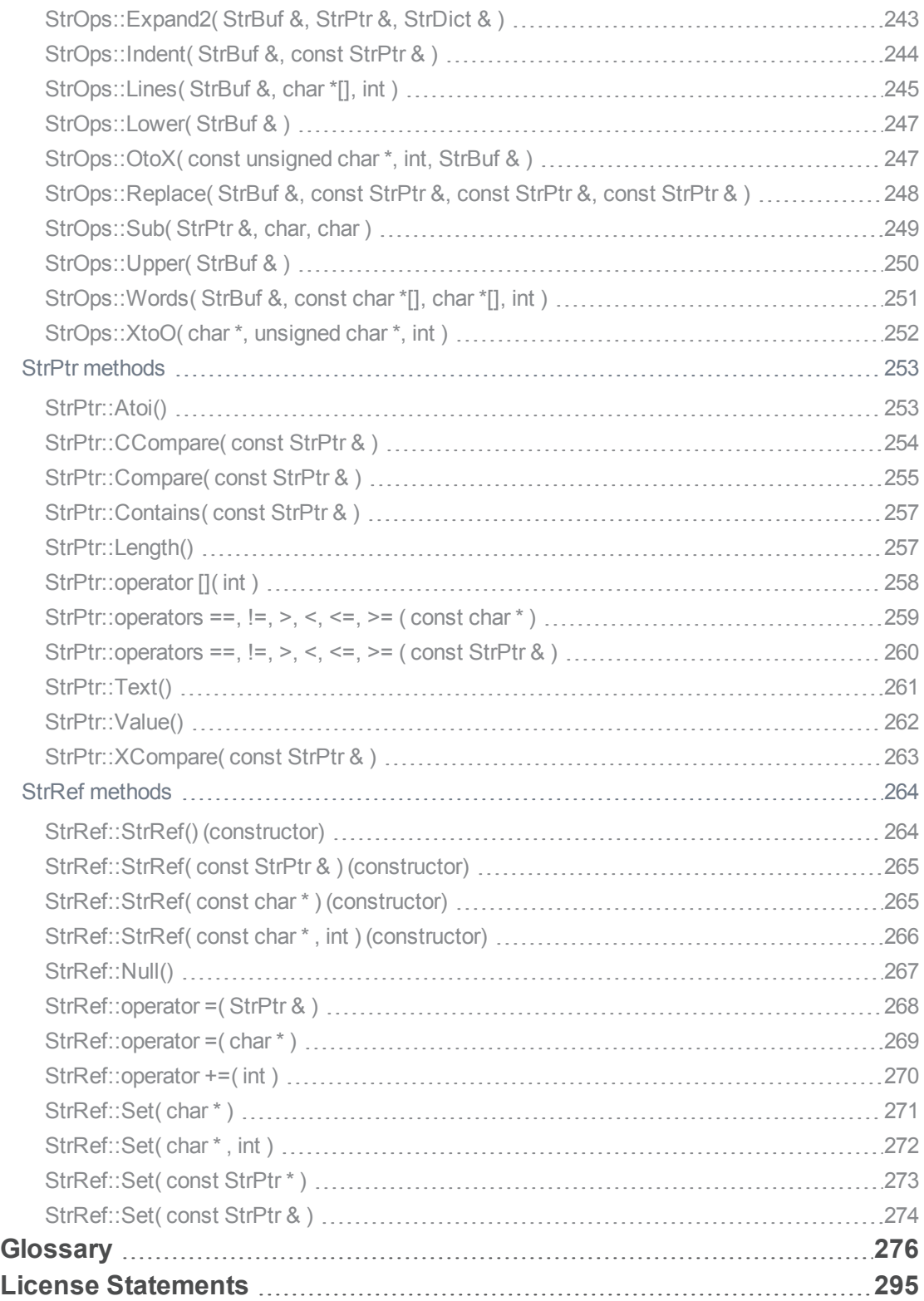

## <span id="page-11-0"></span>How to use this guide

This guide contains details about using the Helix C/C++ API to create applications that interact with Helix server. Be sure to also read the code in the API's header and C files. Interfaces for Java, Perl, Ruby, Python, PHP, and other languages are available from our website at [https://www.perforce.com/downloads.](https://www.perforce.com/downloads)

<span id="page-11-1"></span>This section provides information on typographical conventions, feedback options, and additional documentation.

### Syntax conventions

Helix documentation uses the following syntax conventions to describe command line syntax.

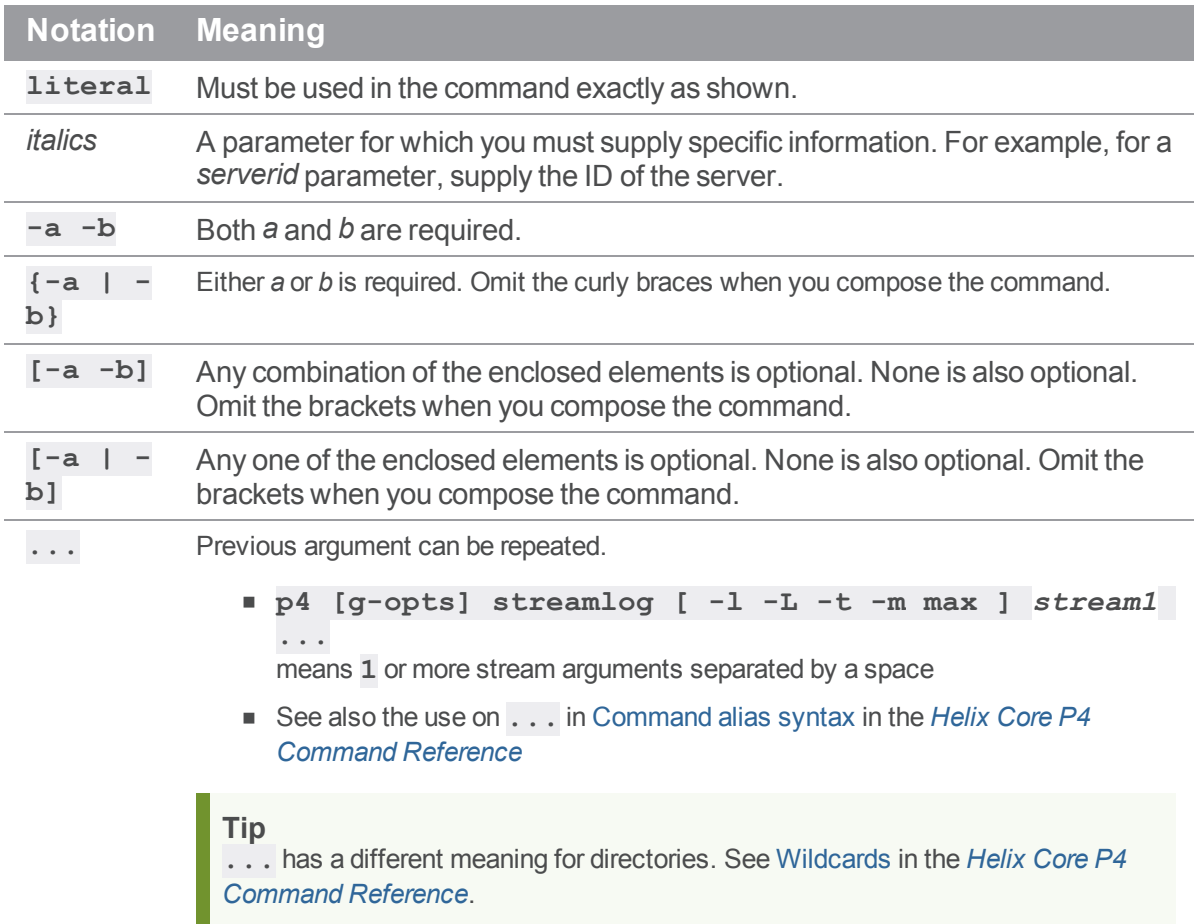

### <span id="page-12-0"></span>**Feedback**

<span id="page-12-1"></span>How can we improve this manual? Email us at manual@perforce.com.

### Other documentation

See [https://www.perforce.com/support/self-service-resources/documentation.](https://www.perforce.com/support/self-service-resources/documentation)

**Tip**

<span id="page-12-2"></span>You can also search for Support articles in the Perforce [Knowledgebase.](https://community.perforce.com/s/)

### Earlier versions of this guide

[2018.2](https://www.perforce.com/manuals/v18.2/p4api/Content/P4API/about.html), [2018.1,](https://www.perforce.com/manuals/v18.1/p4api/index.html#P4API/about.html) [2017.2](https://www.perforce.com/manuals/v17.2/p4api/index.html#P4API/about.html), [2017.1,](https://www.perforce.com/manuals/v17.1/p4api/index.html#P4API/about.html) [2016.2](https://www.perforce.com/manuals/v16.2/p4api/index.html), [2016.1,](https://www.perforce.com/manuals/v16.1/p4api/index.html) [2015.2](https://www.perforce.com/manuals/v15.2/p4api/index.html), [2015.1,](https://www.perforce.com/manuals/v15.1/p4api/index.html) [2014.2](https://www.perforce.com/manuals/v14.2/p4api/index.html), [2014.1](https://www.perforce.com/manuals/v14.1/p4api/index.html)

#### <span id="page-13-0"></span>**Overview**

<span id="page-13-1"></span>This section provides information on release compatibility, purpose, and architecture of the API.

### Release compatibility of the API

The Helix C/C++ API is subject to change from release to release, and is not guaranteed to be sourcecode compatible from one release to the next. However, applications that you create using the API can run against previous releases of Helix server and should also run against later releases of Helix server.

<span id="page-13-2"></span>Support for specific features depends on the version of Helix server and the API that you use.

### Purpose of the API

The Helix C/C++ API enables you to create **applications** that:

- $\blacksquare$  interact with end users
- send commands to the Helix server
- <span id="page-13-3"></span>**n** process the data the Helix server returns

### Architecture of the API

The client session is managed by a C++ class called **ClientApi**. (See ["ClientApi](#page-44-0) methods" on [page 45\)](#page-44-0)

User interaction is channeled through the **ClientUser** C++ class. The default methods of **ClientUser** implement the **p4** command line interface. To create a custom client application, create a subclasses of **ClientUser**. (See ["ClientUser](#page-91-1) methods" on page 92)

### <span id="page-13-4"></span>Types of API files

The Helix C/C++ API consists of:

- header files (**.h**), which are in the **include/p4** subdirectory
- <sup>n</sup> platform-specific link libraries in the **lib** subdirectory
- <sup>n</sup> reference implementation of the **ClientUser** class, **clientuser.cc**, which is in the **sample** subdirectory

### <span id="page-13-5"></span>Downloading the API archive

The API is packaged as an .tgz or .zip file. To download for your platform, do one of the following:

- go to the Helix Core FTP site at <ftp://ftp.perforce.com/perforce/>. For example, at [ftp://ftp.perforce.com/perforce/r19.1/bin.macosx105x86\\_64/](ftp://ftp.perforce.com/perforce/r19.1/bin.macosx105x86_64/), you can download the **p4api.tgz** file, which is the 2019.1 release of the API for the 10.5 version of MacOS
- <span id="page-14-0"></span>■ go to <https://www.perforce.com/downloads/helix-core-c/c-api>

### Compatibilities and version requirements

The P4API source code is compatible with the C++98 language standard, except for the optional Helix Core Extensions (see Helix Core Extensions Developer Guide), which requires C++17.

The pre-built API distributions require either **OpenSSL 1.0** or **OpenSSL 1.1**. The version of [OpenSSL](https://www.openssl.org/) the API requires is in its file name. For example, **p4api\_vs2013\_dyn\_ openssl1.1.1.zip** requires the **1.1** version.

Similarly, versions must match for Windows VisualStudio.

For Linux platforms, the [GLIBC](https://en.wikipedia.org/wiki/GNU_C_Library) version compatibility is part of the file name. For example, **p4apiglibc2.12-openssl1.1.1.tgz** was built with **1.1**

For Extensions-compatible builds, the **libstdc++** version must be at least **GLIBCXX\_3.4.22**

For non-Windows platforms, the [Pthreads](https://en.wikipedia.org/wiki/POSIX_Threads) library must be available.

### <span id="page-15-0"></span>Compiling and linking Helix server applications

The following sections tell you how to build your application on the target platform.

<span id="page-15-1"></span>To build **p4api.cc**, include **clientapi.h**, which includes all the necessary header files for the sample client application.

### Additional script libraries for Helix Core Extensions

To learn about this technology, see the *Helix Core [Extensions](http://www.perforce.com/perforce/doc.current/manuals/extensions/index.html) Developer Guide*.

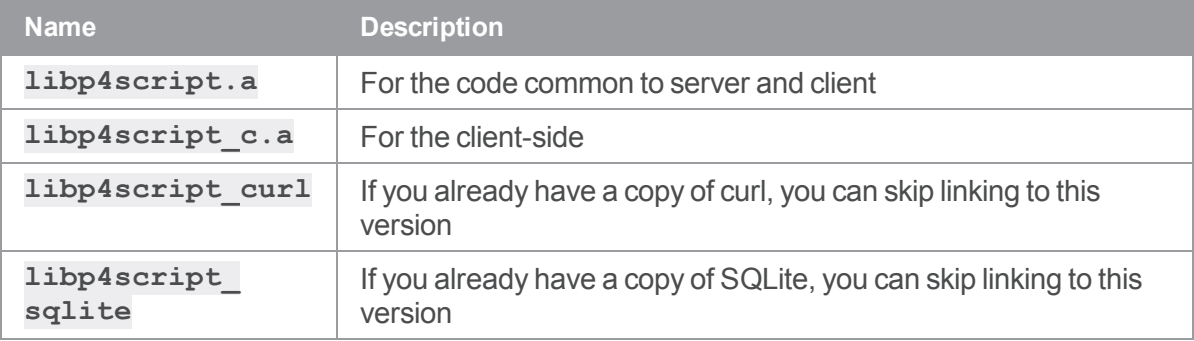

#### <span id="page-15-2"></span>Link order

The link libraries distributed with P4API must be linked explicitly in the following order:

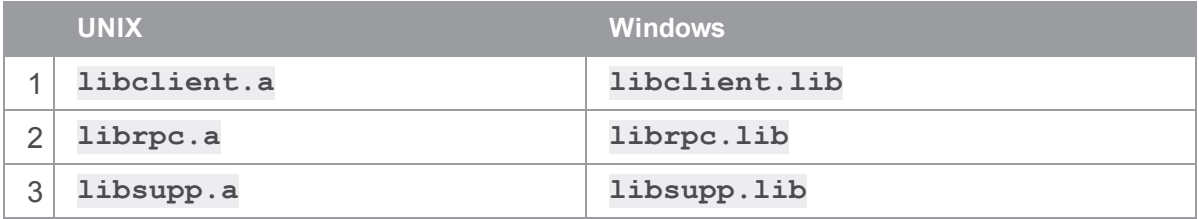

### <span id="page-15-3"></span>SSL support

<span id="page-15-4"></span>P4API libraries must be linked against the OpenSSL libraries from <http://www.openssl.org/>.

## *OpenSSL Library Version*

We recommend keeping current with the latest minor version matching the version referenced in the Helix C/C++ API file **librpc.a** (or **librpc.lib** on Windows). To see which version is referenced by the library, run the following command on UNIX variants or Macintosh:

```
strings librpc.a | grep ^OpenSSL
```
On Windows:

#### **strings librpc.lib | findstr /B OpenSSL**

This command will produce an output similar to the following:

OpenSSL 1.0.1p 9 Jul 2015

<span id="page-16-0"></span>In this example, you would use the latest minor version of OpenSSL that matches version 1.0.1.

### *Link order for SSL support*

To enable SSL support, link with the ssl and crypto libraries from OpenSSL. This results in the following link order:

- <sup>n</sup> **libclient.a**
- <sup>n</sup> **librpc.a**
- <sup>n</sup> **libsupp.a**
- <sup>n</sup> **libssl.a**
- <sup>n</sup> **libcrypto.a**

<span id="page-16-1"></span>On Windows, the ssl and crypto OpenSSL libraries are named **ssleay32.lib** and **libeay32.lib** respectively.

### <span id="page-16-2"></span>Compiler support

#### *UNIX*

For all UNIX platforms, you can use the **gcc** compiler to compile client applications with the Helix C/C++ API.

Note that **clientapi.h** includes **stdhdrs.h**, which might attempt to set platform-specific defines. To ensure these defines are set properly, compile with the **-DOS\_***XXX* flag, where *XXX* is the platform name as specified by Perforce. (Use  $p4 -V$  to display the platform name; for example, for **LINUX52X86**, specify -DOS\_LINUX.)

Some platforms require extra link libraries for sockets. Solaris requires the following compiler flags:

<span id="page-16-3"></span>-lsocket -lnsl

#### *Linux*

Some platforms require extra link libraries for runtime support. Linux requires the following compiler flag:

**-lrt**

#### <span id="page-17-0"></span>*Windows*

Using Microsoft Visual Studio (VC++), compile your client application with the following flags:

**/DOS\_NT /MT /DCASE\_INSENSITIVE**

For debugging, compile with the **/MTd** flag for multithreading. Do not compile with **/MD** or **/MDd**, because these flags can cause undefined behavior.

Link with the following libraries:

- <sup>n</sup> **libcmt.lib**
- **oldnames.lib**
- <sup>n</sup> **kernel32.lib**
- ws2 32.lib
- <span id="page-17-1"></span><sup>n</sup> **advapi32.lib**

#### Sample Jamfile

The following example shows a Jamfile that can be used to build  $p4$ api.cc, a Helix server application. (This example is in the **api** subdirectory.)

```
CFLAGS = -g -D GNU SOURCE ;
LINK = c ; OPTIM = ;
Main p4api : p4api.cc ;
ObjectHdrs p4api : api ;
LinkLibraries p4api : api/libclient.a api/librpc.a api/libsupp.a
```
<span id="page-17-2"></span>For more about **jam**, see ["Building](#page-19-1) with Jam" on page 20.

#### Sample Makefile

The following is a GNU **make** file for building **p4api.cc**, a Helix server application. (The example assumes the API is installed in the **api** subdirectory.)

```
SOURCES = p4api.cc
INCLUDES = -IapiOBJECTS = ${SOURCES:.cc=.o}
LIBRARIES = api/libclient.a api/librpc.a api/libsupp.a
BINARY = p4api
RM = /bin / rm -f
```
 $C = C$ 

```
CFLAGS = -c -g -D_GNU_SOURCELINK = c
LINKFLAGS =
.cc.o :
  ${C} ${CFLAGS} $< ${INCLUDES}
${BINARY} : ${OBJECTS}
   ${LINK} -o ${BINARY} ${OBJECTS} ${LIBRARIES}
clean :
```
- \${RM} \${OBJECTS} \${BINARY}

## <span id="page-19-0"></span>Application Programming

This section provides information on application programming.

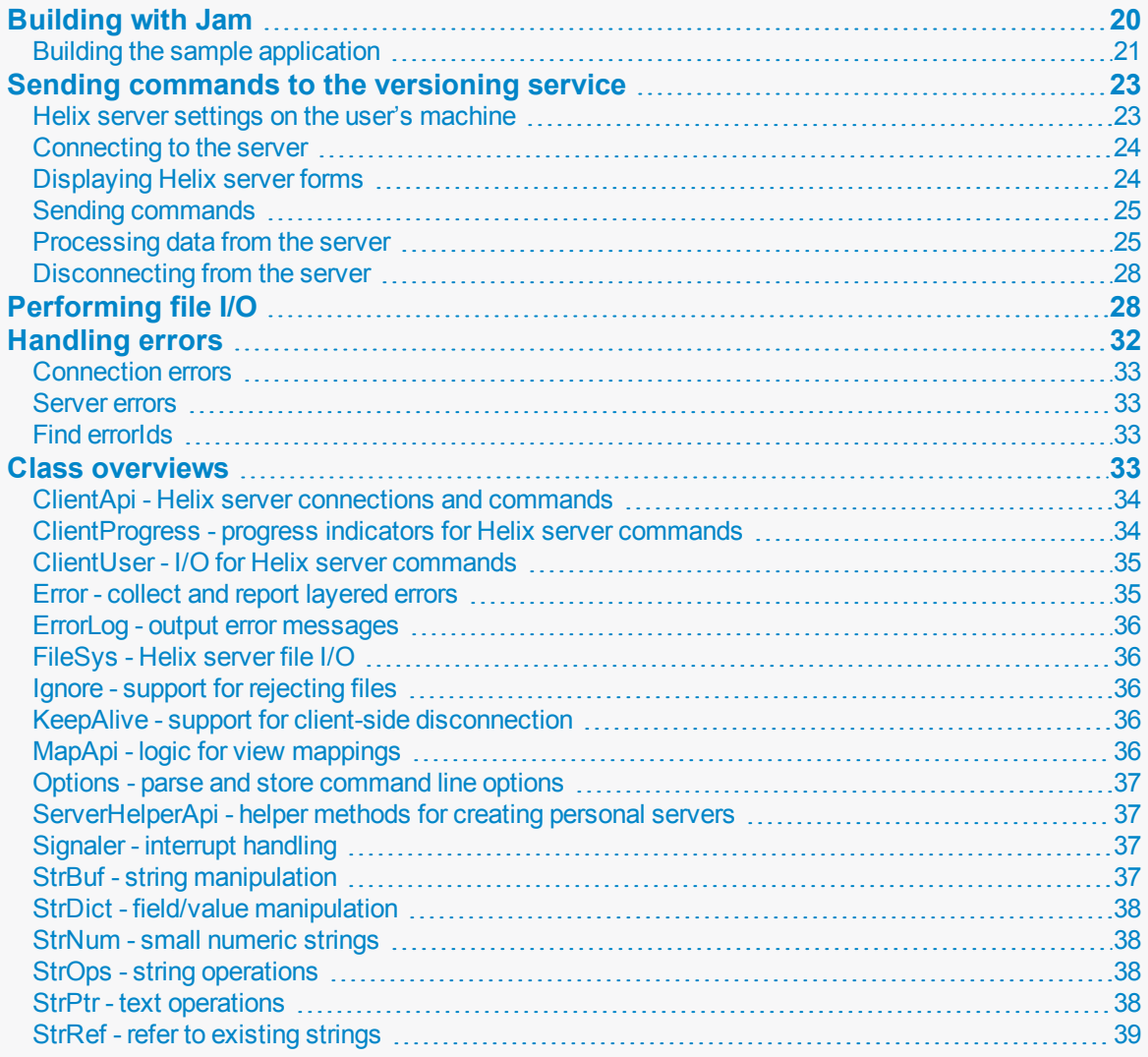

## <span id="page-19-1"></span>Building with Jam

Jam is a build tool, similar in its role to the more familiar **make**. Jamfiles are to **jam** as makefiles are to **make**.

Jam is an Open Source project sponsored by Perforce Software, Inc.. Jam documentation, source code, and links to precompiled binaries are available from the Jam product information page at:

<http://www.perforce.com/documentation/jam>

The P4API distribution contains the necessary header files (**\*.h**) and libraries (**libclient.a**, **librpc.a**, **libsupp.a**, **libp4sslstub.a**) required to compile and link a client application. The distribution also includes a sample application in C++, **p4api.cc**.

In general, the process is similar to most APIs: compile your application sources, then link them with the API libraries. The precise steps needed vary somewhat from platform to platform.

The sample application **p4api.cc** is a portable, minimal Helix server application, which we can use as an example. For purposes of this example, assume a Linux system.

Compile and link **p4api.cc** as follows:

```
$ cc -c -o p4api.o -D_GNU_SOURCE -O2 -DOS_LINUX -DOS_LINUX24 \
> -DOS_LINUXX86 -DOS_LINUX24X86 -I. -Imsgs -Isupport -Isys p4api.cc
$ gcc -o p4api p4api.o libclient.a librpc.a libsupp.a libp4sslstub.a
```
The preprocessor definitions (-D*definition*) vary from platform to platform.

In order to build the example across a wide variety of platforms, the API distribution also contains two "Jamfiles" (**Jamrules** and **Jamfile**) that describe to how to build the sample application on each platform.

#### <span id="page-20-0"></span>*Building the sample application*

Once you have Jam on your system, you can use it to build the **p4api** application. On some platforms, **jam** needs an extra hint about the operating system version. For instance, on RedHat Linux 7.1, with a 2.4 linux kernel, use **OSVER=24**:

```
$ jam
Set OSVER to 42/52 [RedHat M.n], or 22/24 [uname -r M.n]
$ uname -r
2.4.2-2
$ jam -s OSVER=24
...found 121 target(s)...
...updating 2 target(s)...
C++ p4api.o
Link p4api
Chmod1 p4api
...updated 2 target(s)...
$ p4api info
```

```
User name: you
Client name: you:home:sunflower
Client host: sunflower
Client root: /home/you
Current directory: /home/you/tmp/p4api
Client address: 207.46.230.220:35012
Server address: sunflower:1674
Server root: /home/p4/root
Server date: 2009/09/24 12:15:39 PDT
Server version: P4D/LINUX22X86/2009.1/192489 (2009/04/12)
Server license: Your Company 10 users (expires 2010/02/10)
Server license-ip: 10.0.0.2
```
As shown in the example above, **jam** does not, by default, show the actual commands used in the build (unless one of them fails). To see the exact commands **jam** generates, use the -o *file* option. This causes **jam** to write the updating actions to *file*, suitable for execution by a shell.

To illustrate; first, invoke **jam clean** to undo the build:

```
$ jam -s OSVER=42 clean
  ...found 1 target(s)...
  ...updating 1 target(s)...
  Clean clean
  ...updated 1 target(s)...
```
Then use **jam -o build\_sample** to create the build file:

```
$ jam -s OSVER=42 -o build_sample
  ...found 121 target(s)...
  ...updating 2 target(s)...
  C++ p4api.o
  Link p4api
  Chmod1 p4api
  ...updated 2 target(s)...
$ cat build sample
cc -c -o p4api.o -O2 -DOS_LINUX -DOS_LINUX42 -DOS_LINUXX86 \
-DOS LINUX42X86 -I. -Imsgs -Isupport -Isys p4api.cc
```
gcc -o p4api p4api.o libclient.a librpc.a libsupp.a libp4sslstub.a chmod 711 p4api

The generated **build\_sample** can then be executed by a shell:

#### **/bin/sh build\_sample**

to produce the executable, which you can test by running **p4api info** or most other Helix server commands:

\$ p4api changes -m 1

Change 372 on 2002/09/23 by you@you:home:sunflower 'Building API'

As you can see, **p4api** is a usable full-featured command line Helix server client (very similar to the **p4** command). The example's functionality comes from the default implementation of the **ClientUser** class, linked from the **libclient.a** library and the rest of the library code, for which source code is not included. The source for the default implementation is provided in the P4API distribution as **clientuser.cc**.

#### <span id="page-22-0"></span>Sending commands to the versioning service

Helix server applications interact with the versioning service by:

- 1. Initializing a connection.
- 2. Sending commands.
- 3. Closing the connection.

The Helix server does not maintain any kind of session identifier. The server identifies the sender of commands by its combination of Helix server user name and client workspace. Different processes that use the same combination of user and workspace are not distinguished by the Helix server. To prevent processes from interfering with each other when submitting changelists, be sure to use separate client specifications for each process. If you need to create large numbers of processes, consider creating a cache of client specifications and serving them to processes as required.

#### <span id="page-22-1"></span>*Helix server settings on the user's machine*

To determine which server and depot are accessed and how files are mapped, the standard classes in the API observe the Helix server settings on the user's machine. Assuming the workstation is configured correctly, your application does not need to provide logic that specifies server, port, workspace, or user.

To override the user's settings, your application can call **Set** methods.

Settings take precedence as follows, highest to lowest:

- 1. Values set within a Helix server application
- 2. Values in configuration files (**P4CONFIG**)
- 3. Values set as environment variables at the operating system prompt
- 4. Variables residing in the registry (set using the **p4 set** or **p4 set -s** commands on Windows client machines)
- <span id="page-23-0"></span>5. Default values defined by Helix server or gathered from the system

#### *Connecting to the server*

To connect to the Helix server for which the client computer is configured, your client application must call the **client. Init()** method; for example:

```
client.Init( &e );
if ( e.Test() )
   {
      printf("Failed to connect:\n" );
      ErrorLog::Abort(); // Displays the error and exits
   }
printf( "Connected OK\n" );
```
Your program only needs to connect once. After connecting, the application can issue as many Helix server commands as required. If you intend to use tagged output, your program must call **[client.SetProtocol\(\)](#page-77-0)** before calling **[client.Init\(\)](#page-61-1)**. For details about using tagged output, refer to ["Tagged](#page-24-2) data" on the next page.

#### <span id="page-23-1"></span>*Displaying Helix server forms*

Helix server client commands that collect a large amount of input from the user (such as **p4 branch**, **p4 change**, **p4 label**) use ASCII forms. To interact with your end user, your client application program can display Helix server ASCII forms such as changelists, client specification, and so on. To display a form and collect user input, call **[ClientUser::Edit\(\)](#page-95-1)**, which puts the form into a temporary file and invokes the text editor that is configured for the client machine.

All form-related commands accept the batch mode flags -o and -i:

- <sup>n</sup> -o causes the form to be passed to **[ClientUser::OutputInfo\(\)](#page-106-0)**.
- <sup>n</sup> -i causes the form to be read with **[ClientUser::InputData\(\)](#page-101-0)**.

These flags allow changes to the form to occur between separate invocations of the **p4** application, rather than during a single invocation. (For details about the -o and -i global options, see the *P4 [Command](http://www.perforce.com/perforce/r15.1/manuals/cmdref/index.html) [Reference](http://www.perforce.com/perforce/r15.1/manuals/cmdref/index.html)*.)

All form-related commands can return a form descriptor. Your application can use this descriptor to parse forms into constituent variables and to format them from their constituent variables. The **specstring** protocol variable enables this support in the server. Form descriptors are best used with the **tag** protocol variable, which causes the form data to appear using  $text{ClientUser}:OutputStream()$  rather than **[OutputInfo\(\)](#page-106-0)**.

Select the protocol with **[ClientApi::SetProtocol\(\)](#page-77-0)** as follows:

```
client.SetProtocol( "specstring", "" );
client.SetProtocol( "tag", "" );
```
To obtain the descriptor containing the results of the method call, your application must pass a **StrDict** object to **[ClientUser::OutputStat\(\)](#page-108-0)**. Your application can override the **[OutputStat\(\)](#page-108-0)** method in a class derived from **ClientUser**. The Helix C/C++ API calls this derived method, passing it the output from the command.

#### <span id="page-24-0"></span>*Sending commands*

The following example illustrates how you set up arguments and execute the **p4 fstat** command on a file named  $Jam.html$ .

```
char file[] = "Jam.html";
char *filep = &file[0];
client.SetArgv( 1, &filep );
client.Run( "fstat", &ui );
```
For commands with more arguments, use an approach like the following:

```
char *argv[] = { "-C", "-l", 0, 0 };
int \arcc = 2;char *file = "Jam.html";\text{argv}[\text{argc++}]=\text{file};client.SetArgv( argc, argv );
client.Run( "fstat", &ui );
```
#### <span id="page-24-1"></span>*Processing data from the server*

Helix server can return tagged data (name-value pairs) for some commands. The following sections tell you how to handle tagged and untagged data.

#### <span id="page-24-2"></span>Tagged data

The following example shows data returned in tagged format by  $p4 - Ztag$  clients command. (The -Z flag specifies that tagged data is to be returned; this flag is unsupported and intended for debugging use.)

```
...client xyzzy
...Update 972354556
...Access 970066832
...Owner gerry
```

```
...Host xyzzy
```
...Description Created by gerry

To enable the Helix server to return tagged data, your application must call SetProtocol ("tag", **[""\)](#page-77-0)** before connecting to the server. To extract values from tagged data, use the **GetVars** method.

#### List of commands that can output tagged data

The following Helix server commands can return tagged output.

#### **Note**

The tagged output of some commands can changed across releases. For complete details, see the release notes for your version, such as:

<https://www.perforce.com/perforce/r18.1/user/p4devnotes.txt> where **r18.1** represents the 2018.1 release.

To obtain output in the form used by earlier revisions of Helix server, set the api variable according to the notes for **[SetProtocol\(\)](#page-77-0)**.

p4 [add](https://www.perforce.com/perforce/doc.current/manuals/cmdref/#CmdRef/p4_add.html)

p4 [attribute](https://www.perforce.com/perforce/doc.current/manuals/cmdref/#CmdRef/p4_attribute.html)

p4 [branch](https://www.perforce.com/perforce/doc.current/manuals/cmdref/#CmdRef/p4_branch.html) -o

p4 [branches](https://www.perforce.com/perforce/doc.current/manuals/cmdref/#CmdRef/p4_branches.html)

p4 [change](https://www.perforce.com/perforce/doc.current/manuals/cmdref/#CmdRef/p4_change.html) -o

p4 [changes](https://www.perforce.com/perforce/doc.current/manuals/cmdref/#CmdRef/p4_changes.html)

p4 [client](https://www.perforce.com/perforce/doc.current/manuals/cmdref/#CmdRef/p4_client.html) -o

p4 [clients](https://www.perforce.com/perforce/doc.current/manuals/cmdref/#CmdRef/p4_clients.html)

p4 [counter](https://www.perforce.com/perforce/doc.current/manuals/cmdref/#CmdRef/p4_counter.html)

p4 [counters](https://www.perforce.com/perforce/doc.current/manuals/cmdref/#CmdRef/p4_counters.html)

p4 [delete](https://www.perforce.com/perforce/doc.current/manuals/cmdref/#CmdRef/p4_delete.html)

p4 [depots](https://www.perforce.com/perforce/doc.current/manuals/cmdref/#CmdRef/p4_depots.html)

p4 [describe](https://www.perforce.com/perforce/doc.current/manuals/cmdref/#CmdRef/p4_describe.html)

p4 [diff](https://www.perforce.com/perforce/doc.current/manuals/cmdref/#CmdRef/p4_diff.html) - (summary line)

p4 [diff2](https://www.perforce.com/perforce/doc.current/manuals/cmdref/#CmdRef/p4_diff2.html)

p4 [edit](https://www.perforce.com/perforce/doc.current/manuals/cmdref/#CmdRef/p4_edit.html)

p4 [filelog](https://www.perforce.com/perforce/doc.current/manuals/cmdref/#CmdRef/p4_filelog.html)

p4 [files](https://www.perforce.com/perforce/doc.current/manuals/cmdref/#CmdRef/p4_files.html)

[p4](https://www.perforce.com/perforce/doc.current/manuals/cmdref/#CmdRef/p4_fix.html) fix

p4 [fixes](https://www.perforce.com/perforce/doc.current/manuals/cmdref/#CmdRef/p4_fixes.html)

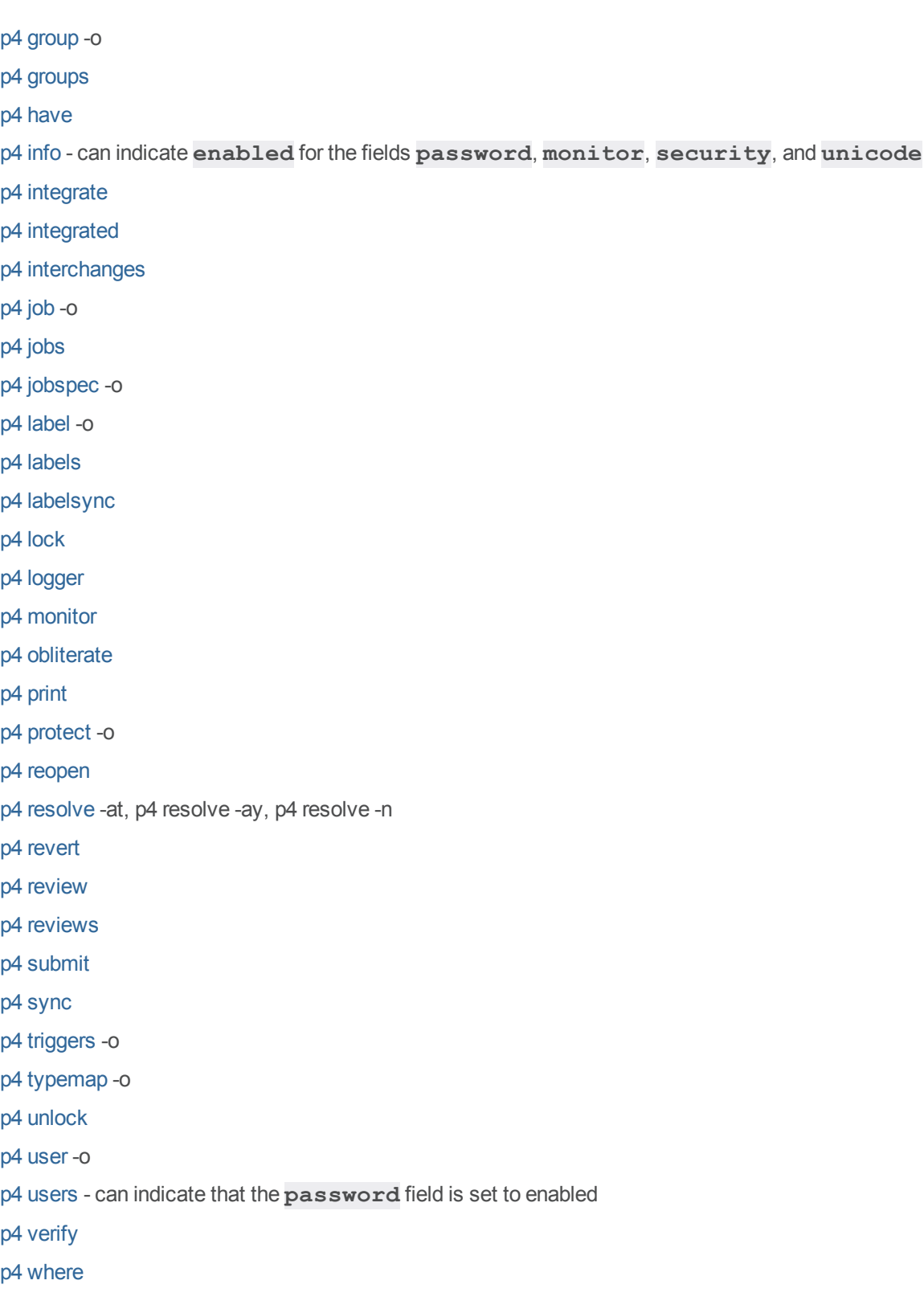

#### Untagged Data

To handle untagged data, create a subclass of **ClientUser** for every type of data required and provide alternate implementations of **[ClientUser::OutputInfo\(\)](#page-106-0)**, **[OutputBinary\(\)](#page-105-0)**, **[OutputText\(\)](#page-110-1)**, and **[OutputStat\(\)](#page-108-0)**.

#### <span id="page-27-0"></span>*Disconnecting from the server*

After your application has finished interacting with the Helix server, it must disconnect as illustrated below:

```
client.Final( &e );
```

```
e.Abort();
```
<span id="page-27-1"></span>To ensure the application can exit successfully, make sure to call **[ClientApi::Final\(\)](#page-49-0)** before calling the destructor.

#### Performing file I/O

The default client file I/O implementation returns a **FileSys** object, which is described in **filesys.h**. To intercept client workspace file I/O, replace the **FileSys [\\*ClientUser::File](#page-97-0) [\(\)](#page-97-0)** method by subclassing **ClientUser**.

The following example illustrates how you can override **FileSys**.

```
#include "p4/clientapi.h"
class MyFileSys : public FileSys {
   public:
   MyFileSys();
   ~MyFileSys();
   virtual void Open( FileOpenMode mode, Error *e );
   virtual void Write( const char *buf, int len, Error *e );
   virtual int Read( char *buf, int len, Error *e);
   virtual int ReadLine (StrBuf *buf, Error *e);
   virtual void Close(Error *e);
   virtual int Stat();
   virtual int StatModTime();
   virtual void Truncate (Error *e );
   virtual void Unlink (Error *e = 0);
   virtual void Rename( FileSys *target, Error *e );
```

```
virtual void Chmod( FilePerm perms, Error *e );
   protected:
   int nchars;
} ;
MyFileSys::MyFileSys()
{
   nchars = 0;}
MyFileSys::~MyFileSys()
{
   printf( "Number of characters transferred = d\n\alpha", nchars );
}
void MyFileSys::Open( FileOpenMode mode, Error *e )
{
   printf( "In MyFileSys::Open()\n" );
}
void MyFileSys::Write( const char *buf, int len, Error *e )
{
   printf( "In MyFileSys::Write()\n" );
   printf( "%s", buf );
   nchars = nchars + len;
}
int MyFileSys::Read( char *buf, int len, Error *e )
{
   printf( "In MyFileSys::Read()\n" );
   return 0;
}
int MyFileSys::ReadLine( StrBuf *buf, Error *e )
```

```
{
    printf( "In MyFileSys::ReadLine()\n" );
    return 0;
}
void MyFileSys::Close( Error *e )
{
   printf( "In MyFileSys::Close()\n" );
}
int MyFileSys::Stat()
{
   printf( "In MyFileSys::Stat()\n" );
   return 0;
}
int MyFileSys::StatModTime()
{
   printf( "In MyFileSys::StatModTime()\n" );
   return 0;
}
void MyFileSys::Truncate( Error *e )
{
   printf( "In MyFileSys::Truncate()\n" );
}
void MyFileSys::Unlink( Error *e = 0 )
{
  printf( "In MyFileSys::Unlink()\n" );
}
void MyFileSys::Rename( FileSys *target, Error *e )
{
  printf( "In MyFileSys::Rename()\n" );
}
```

```
void MyFileSys::Chmod( FilePerm perms, Error *e )
{
   printf( "In MyFileSys::Chmod()\n" );
}
class ClientUserSubclass : public ClientUser {
   public:
   virtual FileSys *File( FileSysType type );
};
FileSys *ClientUserSubclass::File( FileSysType type )
{
   return new MyFileSys;
}
int main( int argc, char **argv )
{
   ClientUserSubclass ui;
   ClientApi client;
   Error e;
   char force[] = " -f";char file[] = "hello.c";
    char *args[2] = \{ \text{~\&force}[0], \text{~\&file}[0] \};
    // Connect to server
    client.Init( &e );
    e.Abort();
    // Run the command "sync -f hello.c"
    client.SetArgv( 2, &args[0] );
    client.Run( "sync", &ui );
```

```
// Close connection
   client.Final( &e );
   e.Abort();
   return 0;
}
```
The preceding program produces the following output when you run it.

```
% ls -l hello.c
-r--r--r-- 1 member team 41 Jul 30 16:57 hello.c
% cat hello.c
main()
{
 printf( "Hello World!\n" );
}
% samplefilesys
//depot/main/hello.c#1 - refreshing /work/main/hello.c
In MyFileSys::Stat()
In MyFileSys::Open()
In MyFileSys::Write()
main()
{
   printf( "Hello World!\n" );
}
In MyFileSys::Close()
Number of characters transferred = 41
```
#### <span id="page-31-0"></span>Handling errors

To encapsulate error handling in a maintainable way, subclass **ClientUser** at least once for every command you want to run and handle errors in the **[HandleError\(\)](#page-99-0)** method of the derived class.

To best handle the formatting of error text, parse the error text, looking for substrings of anticipated errors, and display the rest. For example:

```
void P4CmdFstat::HandleError(Error *e)
{
    StrBuf m;
    e->Fmt( &m );
```

```
if ( strstr( m.Text(), "file(s) not in client view." ) )
   e->Clear();
else if ( strstr( m.Text(), "no such file(s)" ) )
   e->Clear();
else if ( strstr( m.Text(), "access denied" ) )
    e->Clear();
else
    this->e = *e;
```
#### *Connection errors*

<span id="page-32-1"></span>If any error occurs when attempting to connect with the Helix server, the **[ClientApi::Init\(\)](#page-61-1)** method returns an error code in its **Error** parameter.

#### *Server errors*

<span id="page-32-0"></span>}

The **[ClientApi::Final\(\)](#page-49-0)** method returns any I/O errors that occurred during **[ClientApi::Run\(\)](#page-62-0)** in its **Error** parameter. **[ClientApi::Final\(\)](#page-49-0)** returns a non-zero value if any I/O errors occurred or if **[ClientUser::OutputError\(\)](#page-105-1)** was called (reporting server errors) during the command run.

To report errors generated by the server during an operation, your application can call the **[ClientUser::HandleError\(\)](#page-99-0)** method. The default implementation of **[HandleError\(\)](#page-99-0)** is to format the error message and call **[ClientUser::OutputError\(\)](#page-105-1)**, which, by default, writes the message to standard output. **[HandleError\(\)](#page-99-0)** has access to the raw **Error** object, which can be examined with the methods defined in **error.h**. Prior to release 99.1, Helix server invoked **[OutputError\(\)](#page-105-1)** directly with formatted error text.

### <span id="page-32-2"></span>*Find errorIds*

You can find errorIds by running commands on the command line with the -e global option. This option displays more detailed information about each error or info message received, including the formatting strings, unique error codes, and severity values that are available to API users.

<span id="page-32-3"></span>For more information on global options, see the *Helix Core P4 [Command](http://www.perforce.com/perforce/doc.current/manuals/cmdref/index.html) Reference*.

#### Class overviews

The following classes comprise the Helix C/C++ API. Public methods for these classes are documented in "Public Methods [Reference"](#page-39-0) on page 40.

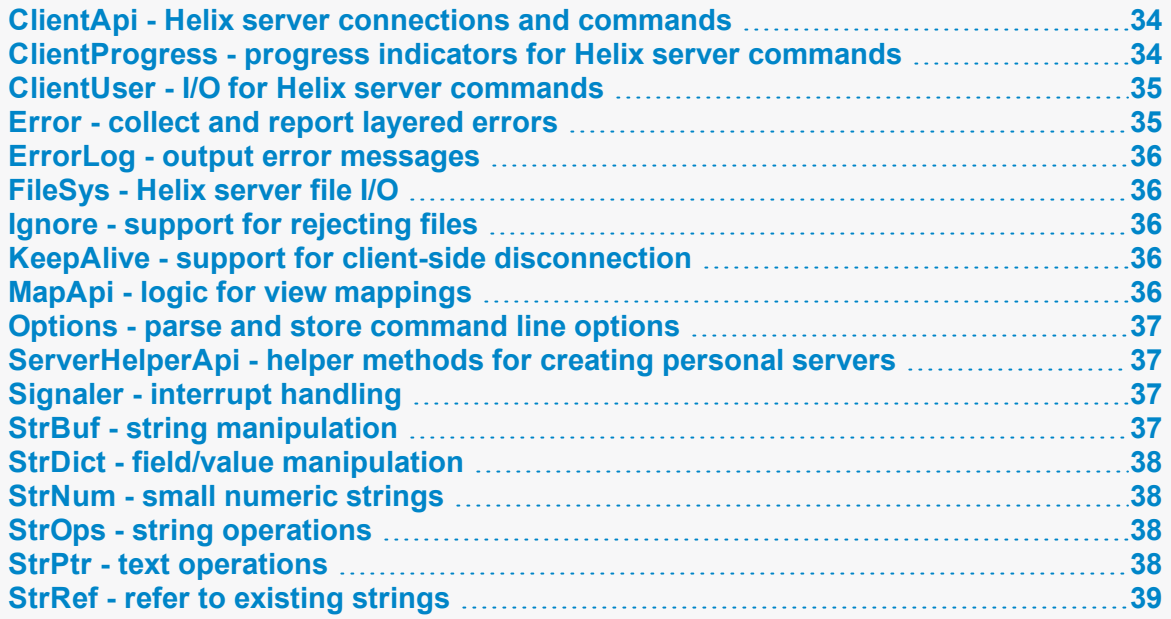

#### <span id="page-33-0"></span>*ClientApi - Helix server connections and commands*

The **ClientApi** class represents a connection with the Helix server.

Member functions in this class are used to establish and terminate the connection with the server, establish the settings and protocols to use while running commands, and run Helix server commands over the connection.

I/O is handled by a **ClientUser** object, and errors are captured in an **Error** object. A **ClientApi** object maintains information about client-side settings (**P4PORT**, etc.) and protocol information, such as the server version, and whether "tagged" output is enabled.

**ClientApi** does not include any virtual functions, and typically does not need to be subclassed.

Any Helix server command that is executed must be invoked through [ClientApi::Run\(\)](#page-62-0) after first opening a connection using **[ClientApi::Init\(\)](#page-61-1)**. A single connection can be used to invoke multiple commands by calling **[Run\(\)](#page-62-0)** multiple times after a single **[Init\(\)](#page-61-1)**; this approach provides faster performance than using multiple connections.

### <span id="page-33-1"></span>*ClientProgress - progress indicators for Helix server commands*

The **ClientProgress** class introduced in 2012.2 provides a means to report on the progress of running commands; you can customize this behavior by subclassing **ClientUser** and **ClientProgress**.

```
In ClientUser, implement ClientUser::CreateProgress()  and
ClientUser::ProgressIndicator().  In ClientProgress, implement
ClientProgress::Description(),  ClientProgress::Total(),  
ClientProgress::Update(),  and ClientProgress::Done()
```
The methods of your **ClientProgress** object will be called during the life of a server command. Usually, **[Description\(\)](#page-88-1)** is called first with a **description** and a **units** from the server; the units of measure apply to the **[Total\(\)](#page-90-0)** and **[Update\(\)](#page-91-0)** methods. **[Total\(\)](#page-90-0)** is called if a there is a known upper bound to the number of units, while **[Update\(\)](#page-91-0)** is called from time to time as progress is made. If your **[Update\(\)](#page-91-0)** implementation returns non-zero, the API assumes the user has also attempted to cancel the operation. **[Done\(\)](#page-89-0)** is called last, with the **fail** argument being non-zero in case of failure. When the command is complete, the API destroys the object by calling the destructor.

<span id="page-34-0"></span>Default implementations are used in the  $p4$  command-line client, and report on the progress of  $p4 - I$ **submit** and **p4 -I sync -q**.

#### *ClientUser - I/O for Helix server commands*

The **ClientUser** class is used for all client-side input and output. This class implements methods that return output from the server to the user after a command is invoked, and gather input from the user when needed.

Member functions in this class are used to format and display server output, invoke external programs (such as text editors, diff tools, and merge tools), gather input for processing by the server, and to handle errors.

Customized functionality in a Helix server application is most typically implemented by subclassing **ClientUser**. In order to enable such customization, nearly all of **ClientUser**'s methods are virtual. The default implementations are used in the **p4** command-line client.

#### <span id="page-34-1"></span>*Error - collect and report layered errors*

Member functions in this class are used to store error messages, along with information about generic type and severity, format error messages into a form suitable for display to an end user, or marshal them into a form suitable for transferring over a network.

**Error** objects are used to collect information about errors that occur while running a Helix server command.

When a connection is opened with **[ClientApi::Init\(\)](#page-61-1)**, a reference to an **Error** object is passed as an argument to **[Init\(\)](#page-61-1)**. This **Error** object then accumulates any errors that occur; a single **Error** object can hold information about multiple errors. The **Error** can then be checked, and its contents reported if necessary.

Although **Error** itself does not provide any virtual methods that can be re-implemented, the manner in which errors are handled can be changed by re-implementing **[ClientUser::HandleError\(\)](#page-99-0)**. The default behavior for handling errors typically consists of simply formatting and displaying the messages, but **Error** objects maintain additional information, such as severity levels, which can be used to handle errors more intelligently.

#### <span id="page-35-0"></span>*ErrorLog - output error messages*

The **ErrorLog** class is used to report layered errors, either by displaying error messages to **stderr**, or by redirecting them to logfiles. On UNIX systems, error messages can also be directed to the **syslog** daemon.

### <span id="page-35-1"></span>*FileSys - Helix server file I/O*

The **FileSys** class provides a platform-independent set of methods used to create, read and write files to disk.

You can intercept the file I/O and implement your own client workspace file access routines by replacing **FileSys [\\*ClientUser::File\(\)](#page-97-0)** in a **ClientUser** subclass.

#### **Note**

Replacing the existing I/O routines is non-trivial. Your replacement routines must handle all special cases, including cross-platform file issues.

Unless your application has highly specialized requirements, (for instance, performing all file I/O in memory rather than on disk), this approach is not recommended.

<span id="page-35-2"></span>If you intend to replace **[File\(\)](#page-97-0)**, all of the virtual methods documented are required. The non virtual methods are not required and not documented.

#### *Ignore - support for rejecting files*

The **Ignore** class has two methods, **[Ignore::Reject\(\)](#page-142-1)** and **[Ignore::RejectCheck\(\)](#page-143-0)**. Both methods are used by applications to determine whether files destined to be opened for add will be rejected due to matching an entry in an ignore files.

#### <span id="page-35-3"></span>*KeepAlive - support for client-side disconnection*

<span id="page-35-4"></span>The **KeepAlive** class has only one method, **[KeepAlive::IsAlive\(\)](#page-144-1)**. The method is used by applications to support client-side command termination.

### *MapApi - logic for view mappings*

The **MapApi** class allows a client application to duplicate the logic used by the server when interpreting and combining view mappings such as branch views, client views, and protections.
Each **MapApi** object represents a single mapping that is built by calling **MapApi:: Insert()** to add new lines. A file can be translated through the mapping or tested for inclusion by calling **[MapApi::Translate\(\)](#page-154-0)**. Two **MapApi** objects may be combined into a single new **MapApi** object (for example, a client view and a protection table may be joined into a single mapping that represents all files in the client view that are included in the protection table) by calling **[MapApi::Join](#page-151-0) [\(\)](#page-151-0)**.

# *Options - parse and store command line options*

The **Options** class encapsulates functions useful for parsing command line flags, and also provides a means of storing flag values.

Sample code is provided to illustrate how **[Options::GetValue\(\)](#page-155-0)** and **[Options::Parse\(\)](#page-159-0)** work together to parse command line options.

# *ServerHelperApi - helper methods for creating personal*

#### *servers*

The **ServerHelperApi** class is used to create personal servers. This class is only necessary when initially creating a local server; once it is created you can use the standard **ClientApi** and **ClientUser** classes to operate against the server.

# *Signaler - interrupt handling*

The **Signaler** class enables the API programmer to register functions that are to be called when the client application receives an interrupt signal. The **Signaler** class maintains a list of registered functions and calls each one in turn.

By default, after all of the registered functions have been executed, the process exits, returning -1 to the operating system.

# *StrBuf - string manipulation*

The **StrBuf** class is the preferred general string manipulation class. This class manages the memory associated with a string, including allocating new memory or freeing old memory as required.

The **StrBuf** class is derived from the **StrPtr** class, and makes heavy use of the **buffer** and **length** members inherited from the **StrPtr** class. The **buffer** member of a **StrBuf** instance is a pointer to the first byte in the string. The **length** member of a **StrBuf** instance is the length of the string.

Most member functions maintain the string pointed to by the **buffer** member of a StrBuf as a nullterminated string. However, the **Clear** member function does not set the first byte of the string to a null byte, nor does the **Extend** member function append a null byte to an extended string. If you need to maintain a string as null-terminated when using the **[Clear\(\)](#page-203-0)** and **[Extend\(\)](#page-207-0)** member functions, follow the calls to **[Clear\(\)](#page-203-0)** and **[Extend\(\)](#page-207-0)** with calls to **[Terminate\(\)](#page-228-0)**.

A number of member functions move the string pointed to by a **StrBuf**'s buffer, and change the **buffer** member to point to the new location. For this reason, do not cache the pointer. Use **[StrPtr::Text\(\)](#page-260-0)** whenever the pointer a **StrBuf**'s buffer is required.

# *StrDict - field/value manipulation*

The **StrDict** class provides a dictionary object of **StrPtr** s with a simple Get/Put interface. This class contains abstract methods and therefore cannot be instantiated, but its subclasses adhere to the basic interface documented here.

**ClientApi** is a descendant of **StrDict**; most notably, the **[StrDict::SetArgv\(\)](#page-236-0)** method is used to set the arguments to a Helix server command before executing it with **[ClientApi::Run\(\)](#page-62-0)**.

The **[ClientUser::OutputStat\(\)](#page-108-0)** method takes a **StrDict** as an argument; the **StrDict** methods are therefore necessary to process data with  $Output \text{Stat}(.)$ . Note that pulling information from a **StrDict** is typically easier than trying to parse the text given to **[OutputInfo\(\)](#page-106-0)**.

# *StrNum - small numeric strings*

The **StrNum** class, derived from **StrPtr**, is designed to hold a small string representing a number. Like a **StrBuf**, it handles its own memory. Unlike a **StrBuf**, it does not dynamically resize itself, and is limited to 24 characters, meaning that the largest number that can be represented by a  $strNum$  is 999999999999999999999999.

# *StrOps - string operations*

**StrOps** is a memberless class containing static methods for performing operations on strings.

# *StrPtr - text operations*

The **StrPtr** class is a very basic pointer/length pair used to represent text.

This class provides a number of methods for comparison and reporting, but it is not in itself very useful for storing data; the **StrBuf** child class is a more practical means of storing data, as it manages its own memory.

# *StrRef - refer to existing strings*

The **StrRef** class is a simple pointer/length pair representing a string. The **StrRef** class is is derived from  $\texttt{StrPtr}$  and does not add a great deal of new functionality to that class, with the exception of methods that make the pointer mutable (and therefore usable), whereas a base  $\texttt{StrPtr}$  is read-only.

As its name suggests, a **StrRef** serves as a reference to existing data, as the class does not perform its own memory allocation. The  $strBuf$  class is most useful when storing and manipulating existing strings.

# Public Methods Reference

This section provides information on the available public methods.

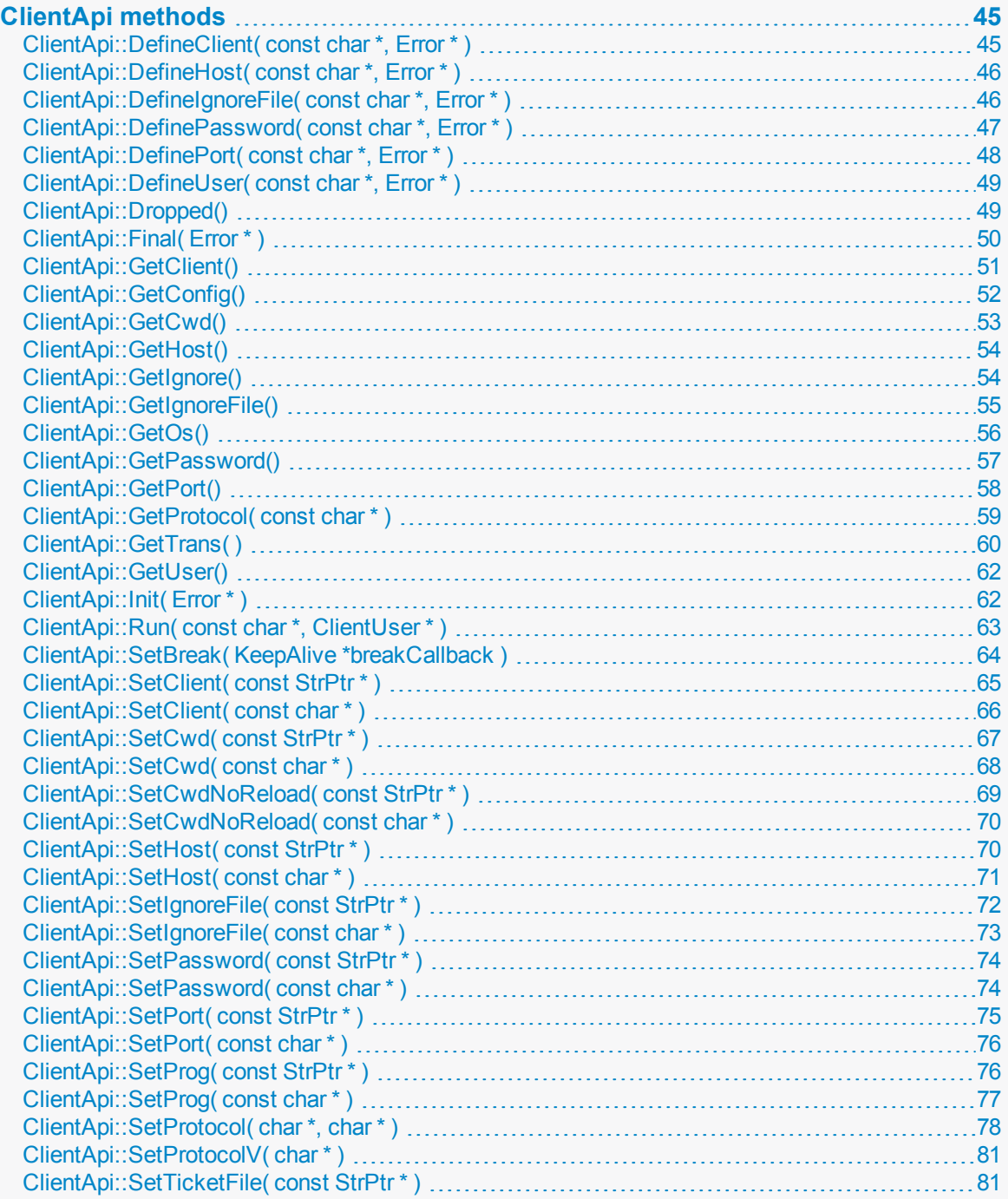

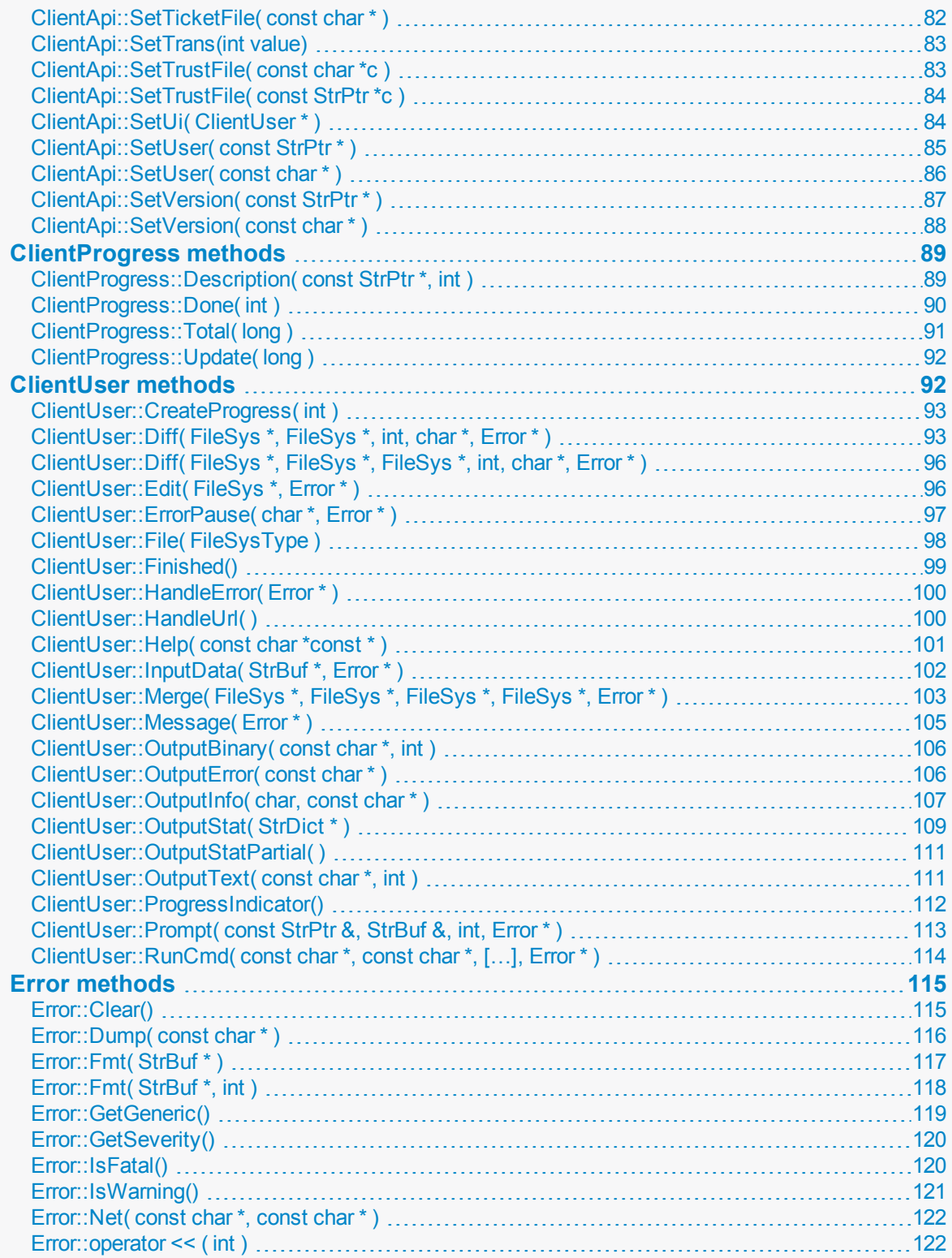

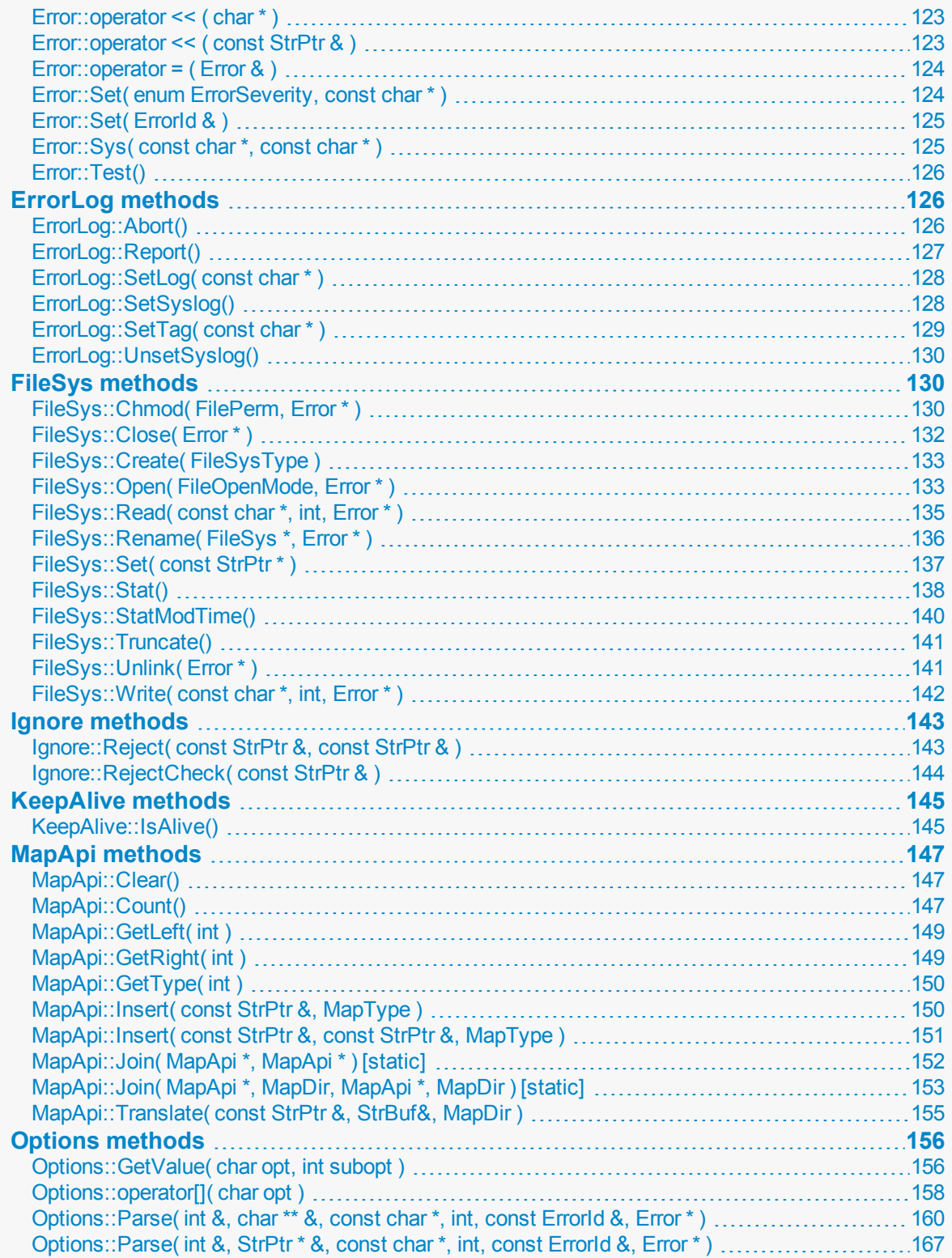

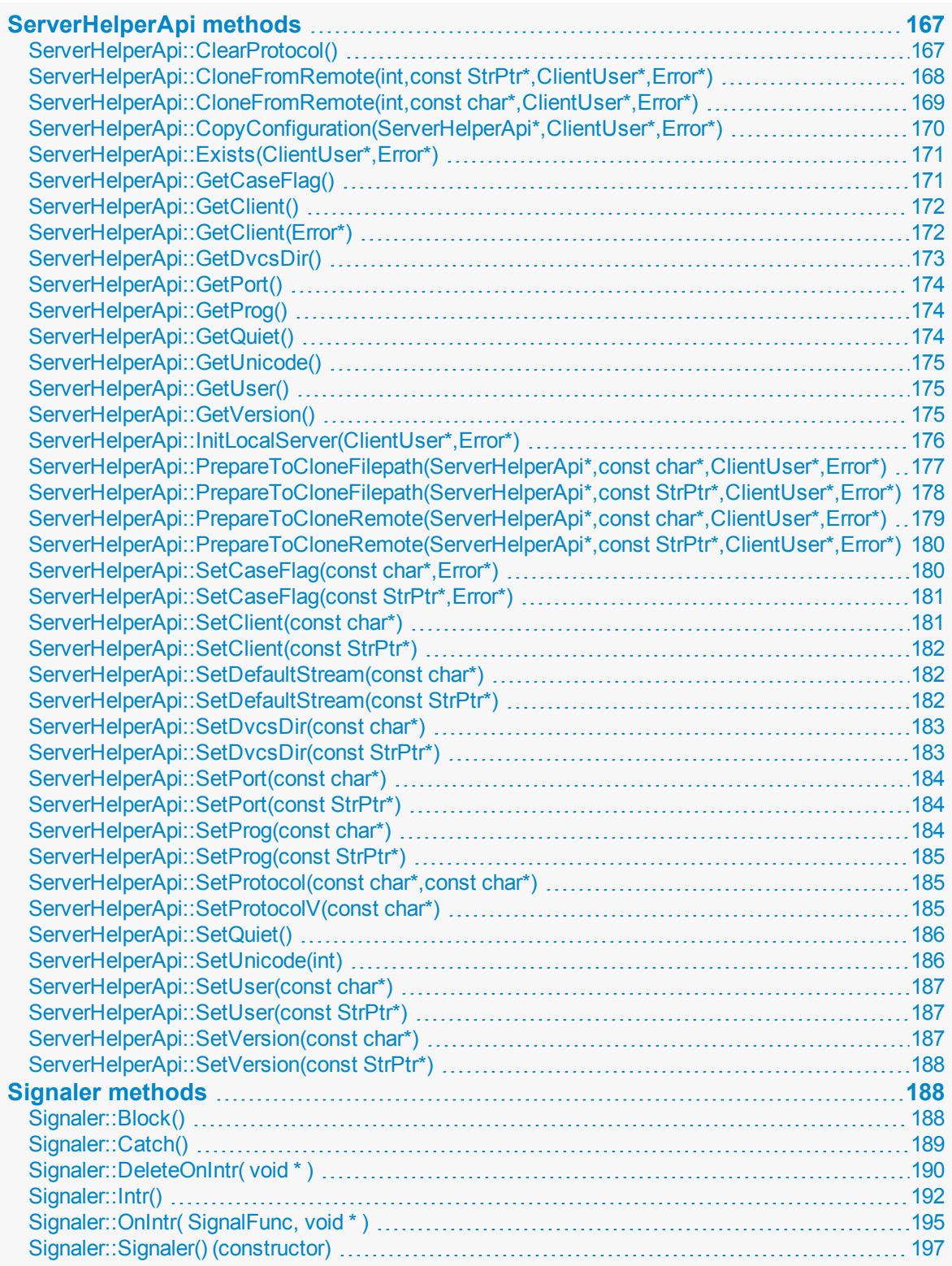

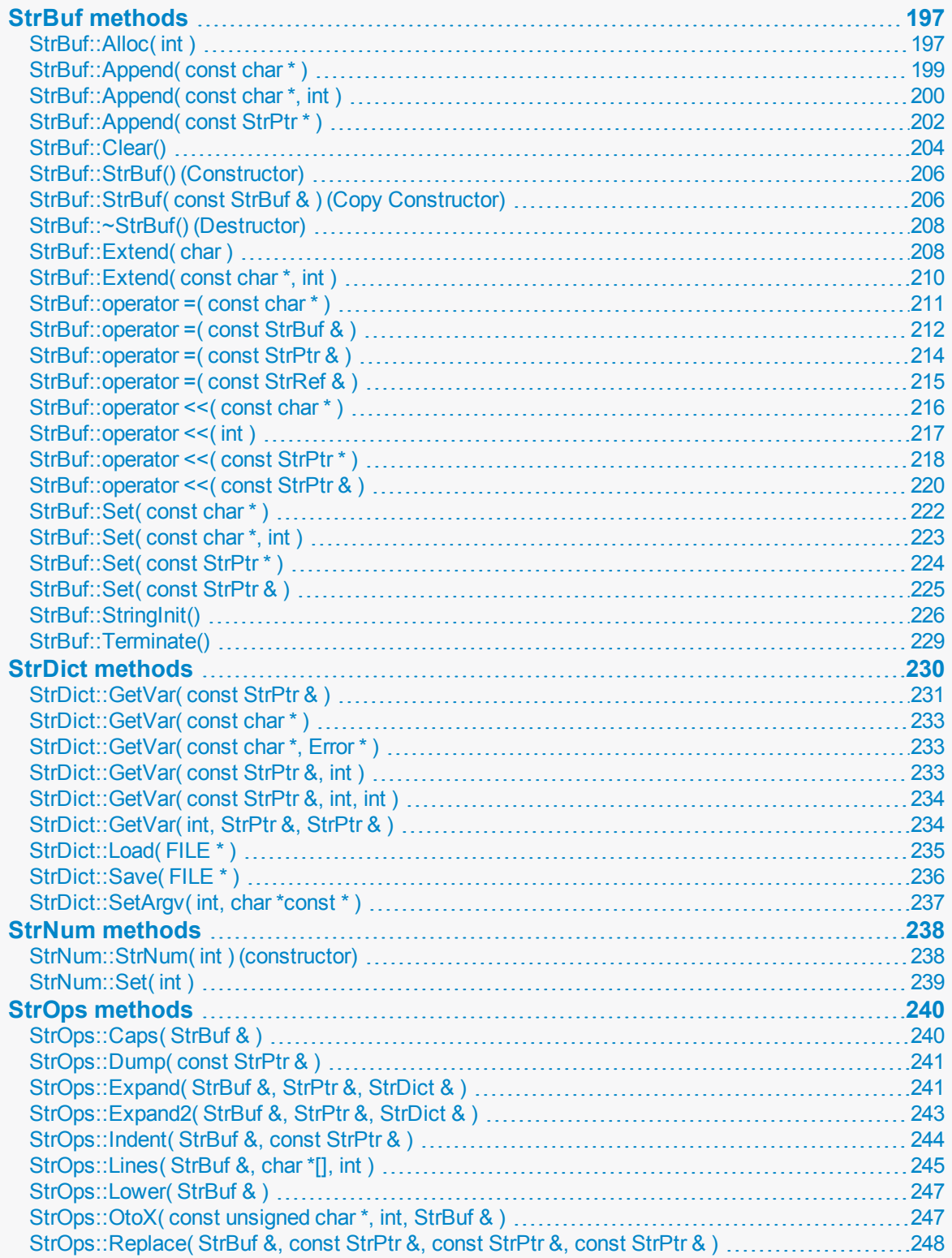

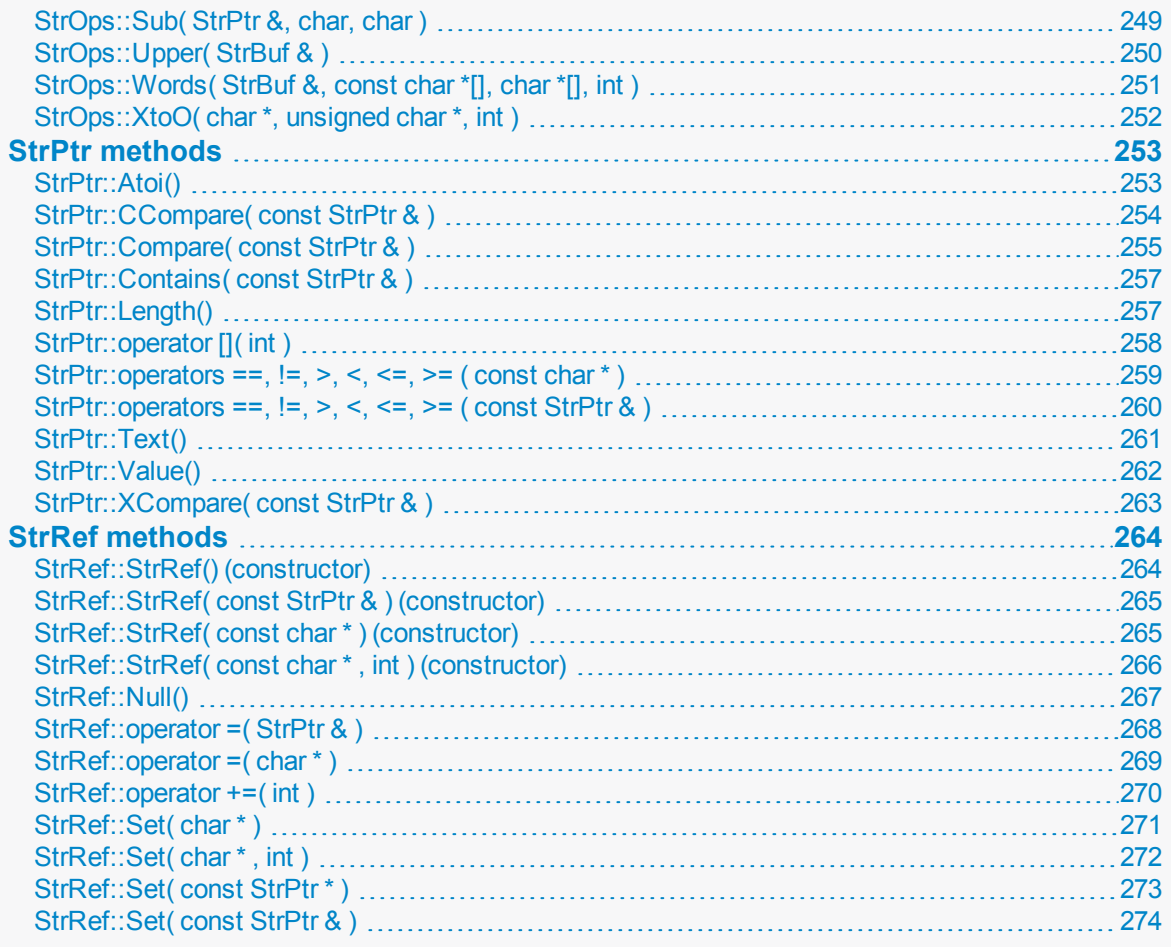

# <span id="page-44-0"></span>ClientApi methods

<span id="page-44-1"></span>This section lists the available ClientApi methods.

# *ClientApi::DefineClient( const char \*, Error \* )*

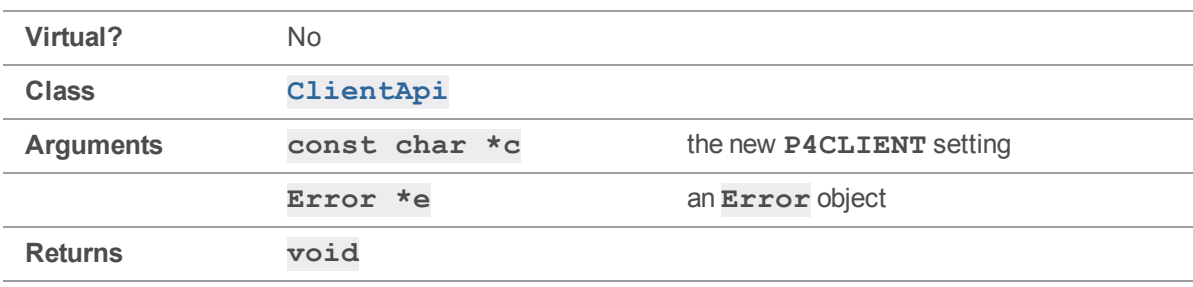

Sets **P4CLIENT** in the Windows registry and applies the setting immediately.

To make the new **P4CLIENT** setting apply to the next command executed with **[Run\(\)](#page-62-0)**, **[DefineClient\(\)](#page-44-1)** sets the value in the registry and then calls **[SetClient\(\)](#page-64-0)**.

## Example

The following code illustrates how this method might be used to make a Windows client application start up with a default **P4CLIENT** setting.

```
client.Init( &e );
client.DefineClient( "default workspace", &e );
```
# <span id="page-45-0"></span>*ClientApi::DefineHost( const char \*, Error \* )*

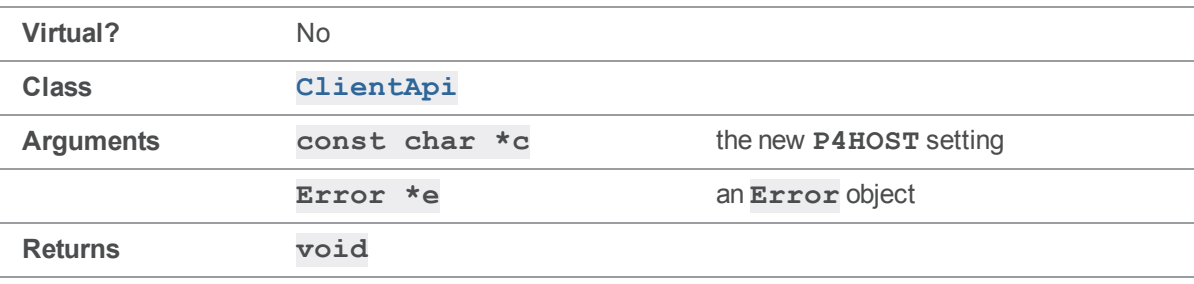

Sets **P4HOST** in the Windows registry and applies the setting immediately.

## **Notes**

To make the new **P4HOST** setting apply to the next command executed with **[Run\(\)](#page-62-0)**, **[DefineHost](#page-45-0) [\(\)](#page-45-0)** sets the value in the registry and then calls **[SetHost\(\)](#page-69-1)**.

## Example

The following code illustrates how this method might be used to make a Windows client application start up with a default **P4HOST** setting.

```
client.Init( &e );
client.DefineHost( "default host", &e );
```
# <span id="page-45-1"></span>*ClientApi::DefineIgnoreFile( const char \*, Error \* )*

Sets **P4IGNORE** in the Windows registry and applies the setting immediately.

**Virtual?** No

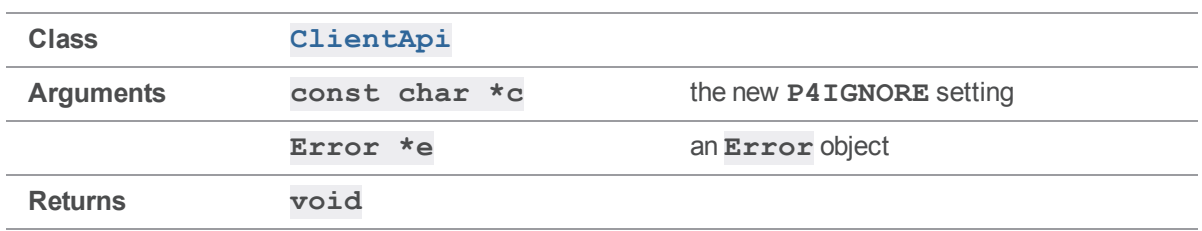

To make the new **P4IGNORE** setting apply to the next command executed with **[Run\(\)](#page-62-0)**, **[DefineIgnoreFile\(\)](#page-45-1)** sets the value in the registry and then calls **[SetIgnoreFile\(\)](#page-71-0)**.

## See also

[ClientApi::GetIgnore\(\)](#page-53-1) [ClientApi::GetIgnoreFile\(\)](#page-54-0) [ClientApi::SetIgnoreFile\(\)](#page-71-0)

## Example

The following code illustrates how this method might be used to make a Windows client application start up with a default **P4IGNORE** setting.

```
# include "clientapi.h"
int main()
{
    ClientApi client;
    Error e;
    client.Init( &e );
    client.DefineIgnoreFile( ".p4ignore", &e );
}
```
# <span id="page-46-0"></span>*ClientApi::DefinePassword( const char \*, Error \* )*

Sets **P4PASSWD** in the Windows registry and applies the setting immediately.

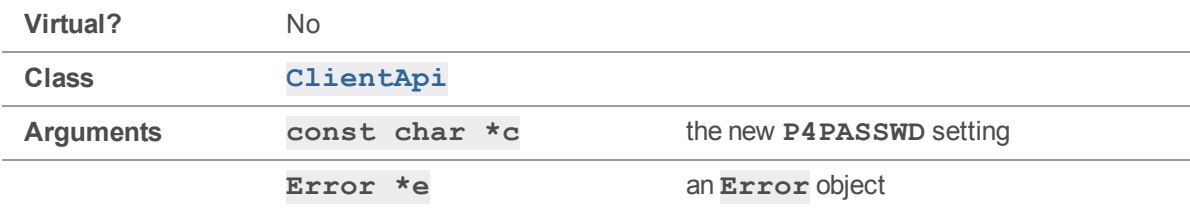

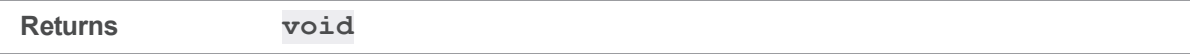

To make the new **P4PASSWD** setting apply to the next command executed with **[Run\(\)](#page-62-0)**, **[DefinePassword\(\)](#page-46-0)** sets the value in the registry and then calls **[SetPassword\(\)](#page-73-0)**.

**[DefinePassword\(\)](#page-46-0)** does *not* define a new server-side password for the user.

Call **[DefinePassword\(\)](#page-46-0)** with either the plaintext password, or its MD5 hash

## Example

The following code illustrates how this method might be used to make a Windows client application start up with a default **P4PASSWD** setting.

```
client.Init( &e );
client.DefinePassword( "default pass", &e );
```
## <span id="page-47-0"></span>*ClientApi::DefinePort( const char \*, Error \* )*

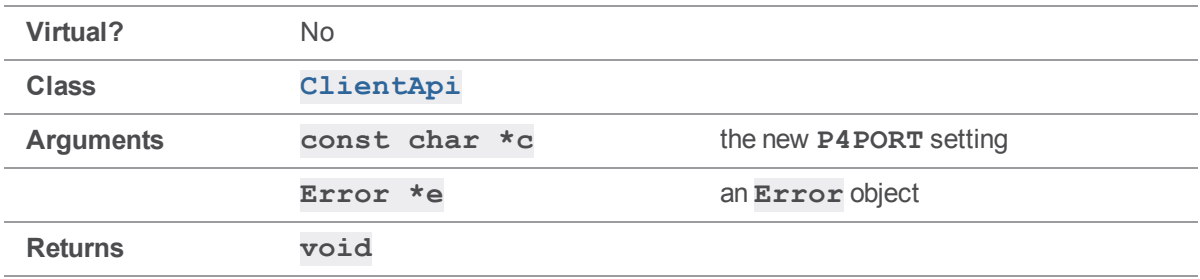

Sets **P4PORT** in the Windows registry and applies the setting immediately.

#### **Notes**

In order to make the new **P4PORT** setting apply to the next client connection opened with **[Init\(\)](#page-61-1)**, **[DefinePort\(\)](#page-47-0)** sets the value in the registry and then calls **[SetPort\(\)](#page-74-0)**.

## Example

The following code illustrates how this method might be used to make a Windows client application automatically set itself to access a backup server if the primary server fails to respond. (This example assumes the existence of a backup server that perfectly mirrors the primary server.)

```
client.Init( &e );
if ( e.IsFatal() )
```
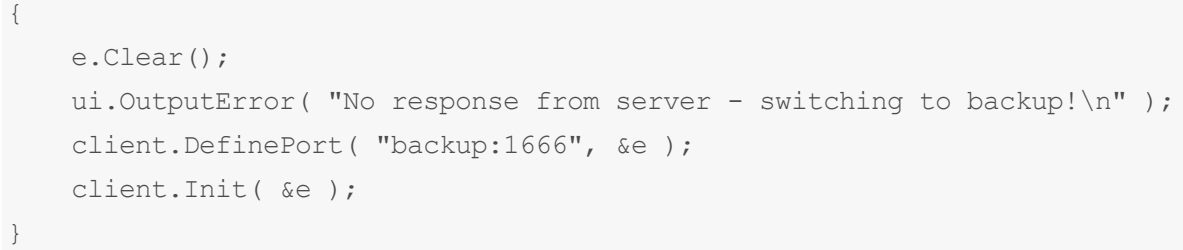

The first command to which the primary server fails to respond results in the error message and the program reinitializing the client to point to the server at **backup:1666**. Subsequent commands do not display the warning because the new **P4PORT** value has been set in the registry.

# <span id="page-48-0"></span>*ClientApi::DefineUser( const char \*, Error \* )*

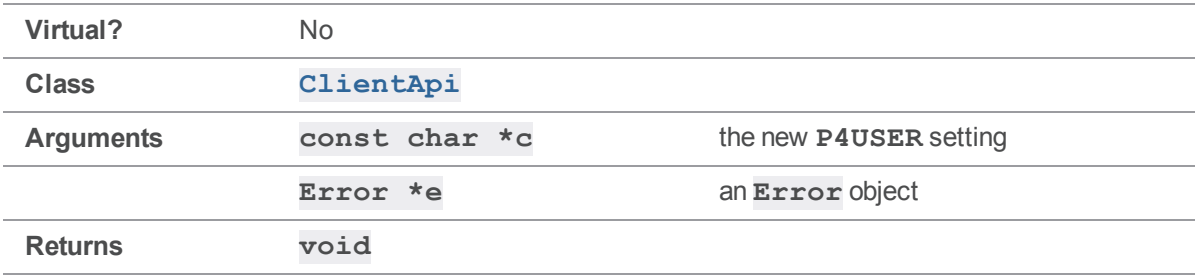

Sets **P4USER** in the Windows registry and applies the setting immediately.

#### **Notes**

To make the new **P4USER** setting apply to the next command executed with **[Run\(\)](#page-62-0)**, **[DefineUser](#page-48-0) [\(\)](#page-48-0)** sets the value in the registry and then calls **[SetUser\(\)](#page-84-0)**.

## Example

The following code illustrates how this method might be used to make a Windows client application start up with a default **P4USER** setting.

```
client.Init( &e );
client.DefineUser( "default user", &e );
```
# <span id="page-48-1"></span>*ClientApi::Dropped()*

Check if connection is no longer usable.

**Virtual?** No

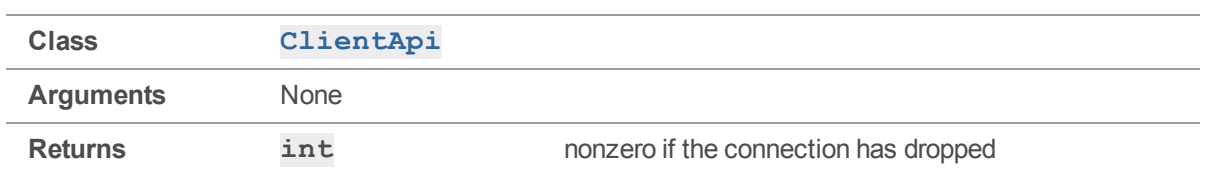

**[Dropped\(\)](#page-48-1)** is usually called after **[Run\(\)](#page-62-0)**; it then checks whether the command completed successfully. If the **[Init\(\)](#page-61-1)** is only followed by one **[Run\(\)](#page-62-0)**, as in **p4api.cc**, calling **[Final\(\)](#page-49-0)** and then checking the **Error** is sufficient to see whether the connection was dropped. However, if you plan to make many calls to **[Run\(\)](#page-62-0)** after one call to **[Init\(\)](#page-61-1)**, **[Dropped\(\)](#page-48-1)** provides a way to check that the commands are completing without actually cleaning up the connection with **[Final\(\)](#page-49-0)**.

## Example

The **[Dropped\(\)](#page-48-1)** method is useful if you want to reuse a client connection multiple times, and need to make sure that the connection is still alive.

For example, an application for stress-testing a Helix server might run "**p4 have**" 10,000 times or until the connection dies:

```
ClientApi client;
MyClientUser ui; //this ClientUser subclass doesn't output anything.
Error e;
client.Init( &e );
int count = 0;
while ( !( client.Dropped() ) && count < 10000 )
{
    count++;
    client.Run( "have", &ui );
}
printf( "Checked have list %d times.\n", count );
client.Final( &e ); // Clean up connection.
```
<span id="page-49-0"></span>If the **[Dropped\(\)](#page-48-1)** result is true, the **while** loop ends. The actual error message remains inaccessible until after the call to *client. Final()* to close the connection and store the error.

# *ClientApi::Final( Error \* )*

Close connection and return error count.

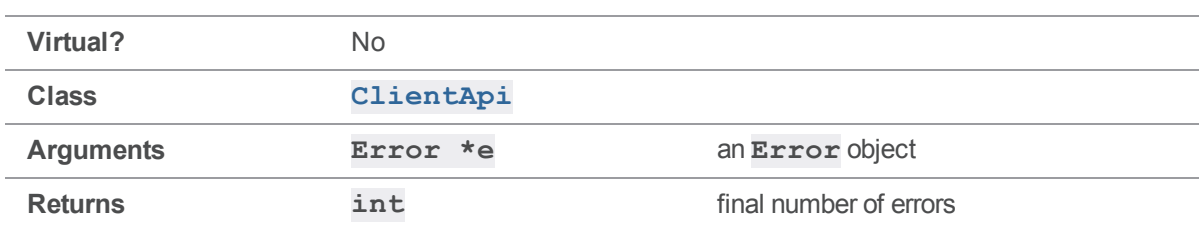

Call this method after you are finished using the **ClientApi** object to clean up the connection. Every call to **[Init\(\)](#page-61-1)** must eventually be followed by exactly one call to **[Final\(\)](#page-49-0)**.

## Example

The following example is a slight modification of  $p4$ api.cc, and reports the number of errors before the program exits:

```
client.Init( &e );
client.SetArgv( \arg c - 2, \arg v + 2 );
client.Run( argv[1], &ui );
printf( "There were %d errors.\n", client.Final( &e ) );
```
# <span id="page-50-0"></span>*ClientApi::GetClient()*

Get current client setting.

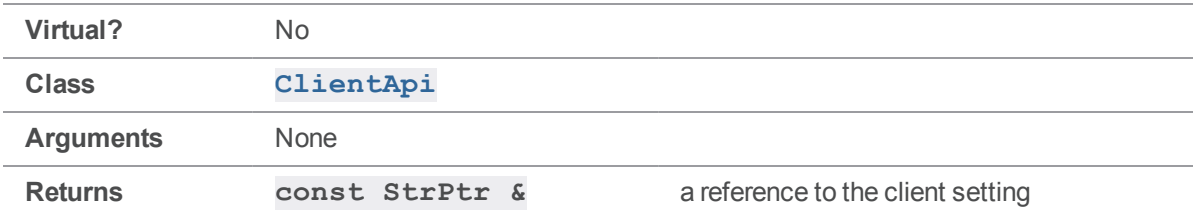

#### **Notes**

The return value of **[GetClient\(\)](#page-50-0)** is a fixed reference to this **ClientApi** object's setting.

Assigning the return value to a **StrPtr** results in a **StrPtr** containing a **Text()** value that changes if the **ClientApi** object's client setting changes.

Assigning the return value to a  $\texttt{StrBuf}$  copies the text in its entirety for future access, rather than simply storing a reference to data that might change later.

Under some circumstances, **[GetClient\(\)](#page-50-0)** calls **[GetHost\(\)](#page-53-0)** and returns that value - specifically, if no suitable **P4CLIENT** value is available in the environment, or previously set with **[SetClient\(\)](#page-64-0)**. (This is why, under the **p4** client, client name defaults to the host name if not explicitly set.)

In some instances, **[GetHost\(\)](#page-53-0)** does not return valid results until after a call to **[Init\(\)](#page-61-1)** - see the **[GetHost\(\)](#page-53-0)** documentation for details.

## Example

This example demonstrates the use of **[GetClient\(\)](#page-50-0)** and the difference between **StrPtr's** and **StrBuf's**.

```
ClientApi client;
StrPtr p;
StrBuf b;
client.Init();
client.SetClient( "one" );
p = client.GetClient();
b = client.GetClient();
client.SetClient( "two" );
printf( "Current client s = s \nightharpoonup, client.GetClient().Text(), p.Text());
printf( "Previous client setting was %s\n", b.Text() );
Executing the preceding code produces the following output:
```
Current client two = two Previous client setting was one

# <span id="page-51-0"></span>*ClientApi::GetConfig()*

Get current configuration file.

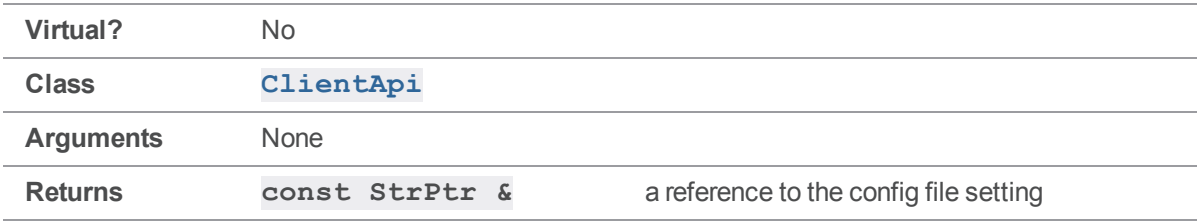

#### **Notes**

See [GetClient\(\)](#page-50-0) for more about the **StrPtr** return value.

If the **P4CONFIG** has not been set, **GetConfig** () returns "noconfig".

#### Example

The following example demonstrates the usage of **[GetConfig\(\)](#page-51-0)**.

```
ClientApi client;
```
printf( "Current P4CONFIG is %s\n", client.GetConfig().Text() );

Executing the preceding code without having specified a configuration file produces the following output:

C:\perforce> a.out Current P4CONFIG is noconfig

## <span id="page-52-0"></span>*ClientApi::GetCwd()*

Get current working directory.

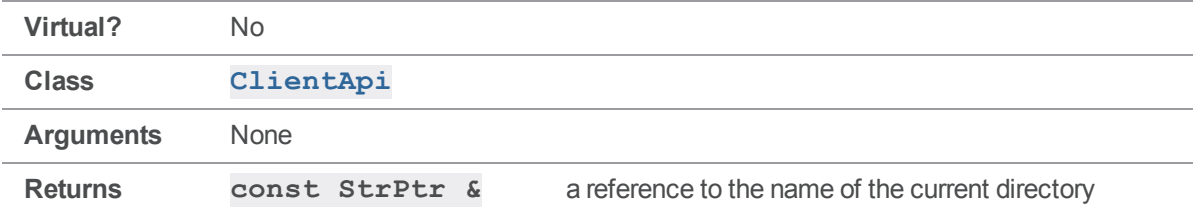

#### **Notes**

See [GetClient\(\)](#page-50-0) for more about the **StrPtr** return value.

If the working directory has been set by a call to **[SetCwd\(\)](#page-66-0)** or **[SetCwdNoReload\(\)](#page-68-0)**, subsequent calls to **[GetCwd\(\)](#page-52-0)** return that setting regardless of the actual working directory.

#### Example

The following example demonstrates the usage of **[GetCwd\(\)](#page-52-0)**.

```
ClientApi client;
printf( "Current directory is s\n", client.GetCwd().Text() );
Executing the preceding code produces the following output:
```
C:\perforce> a.out Current directory is c:\perforce

## <span id="page-53-0"></span>*ClientApi::GetHost()*

Get client hostname.

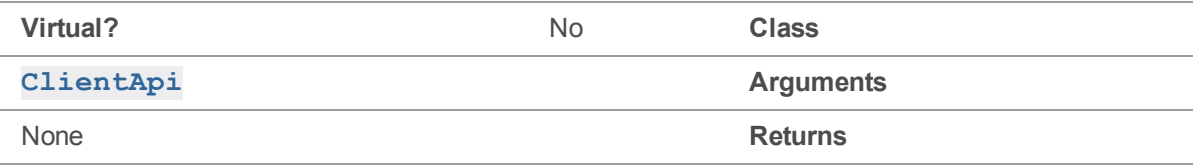

#### **Notes**

See **[GetClient\(\)](#page-50-0)** for more about the **StrPtr** return value.

In some instances, [GetHost\(\)](#page-53-0) is not valid until after the network connection has been established with **[Init\(\)](#page-61-1)**. **[GetHost\(\)](#page-53-0)** attempts to pull its value from earlier **[SetHost\(\)](#page-69-1)** calls, then from **P4HOST** in the environment, and then from the value of "hostname" returned by the client OS. If none of these is applicable, a reverse DNS lookup is performed, but the lookup will not work unless the connection has been established with **[Init\(\)](#page-61-1)**.

To guarantee valid results, call **[GetHost\(\)](#page-53-0)** only after **[Init\(\)](#page-61-1)** or **[SetHost\(\)](#page-69-1)**. As **[GetHost\(\)](#page-53-0)** may sometimes be called during the execution of **[GetClient\(\)](#page-50-0)**, this warning applies to both methods.

As noted above, GetHost () does not necessarily return the actual hostname of the machine if it has been overridden by **P4HOST** or an earlier call to **[SetHost\(\)](#page-69-1)**.

#### Example

The following example demonstrates the usage of **[GetHost\(\)](#page-53-0)**.

```
ClientApi client;
client.Init();
```
printf( "Client hostname is %s\n", client.GetHost().Text() );

Executing the preceding code produces the following output:

```
shire% a.out
Client hostname is shire
```
# <span id="page-53-1"></span>*ClientApi::GetIgnore()*

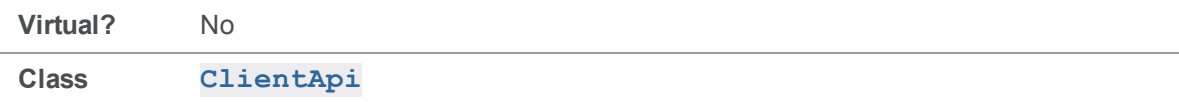

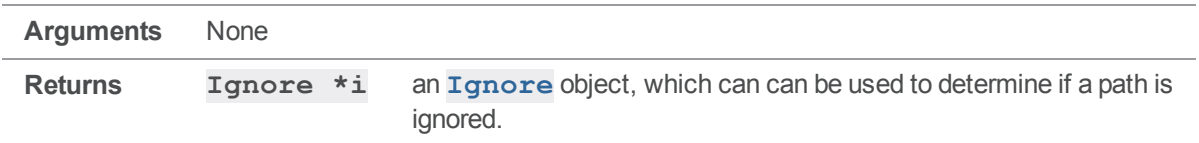

If **P4IGNORE** is not set, no paths are ignored.

#### See also

```
ClientApi::DefineIgnoreFile()ClientApi::GetIgnoreFile
()ClientApi::SetIgnoreFile()
```
## Example

This example demonstrates the use of **[GetIgnore\(\)](#page-53-1)**.

```
if ( client->GetIgnore()->Reject( *clientPath,
                                       client->GetIgnoreFile() ) )
    {
        /* handling for ignored file */
    }
}
```
# <span id="page-54-0"></span>*ClientApi::GetIgnoreFile()*

Get the full path name of the ignore file used for the current connection.

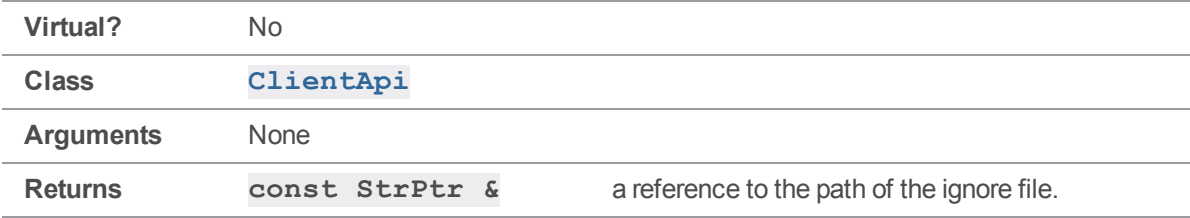

## **Notes**

See [GetClient\(\)](#page-50-0) for more about the **StrPtr** return value.

If the **P4IGNORE** is unset, **[GetIgnoreFile\(\)](#page-54-0)** returns an uninitialized **StrPtr**.

## See also

```
ClientApi::DefineIgnoreFile()ClientApi::GetIgnore
()ClientApi::SetIgnoreFile()
```
## Example

This example demonstrates the use of **[GetIgnoreFile\(\)](#page-54-0)**.

```
# include "clientapi.h"
int main()
{
    ClientApi client;
    printf( "The current ignore file is '%s'\n",
            client.GetIgnoreFile().Text() );
}
```
Executing the preceding code produces output similar to the following:

<span id="page-55-0"></span>The current ignore file is .p4ignore

# *ClientApi::GetOs()*

Get name of client operating system.

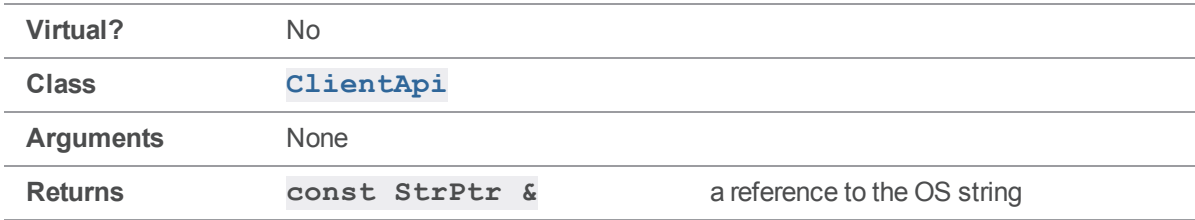

#### **Notes**

See [GetClient\(\)](#page-50-0) for more about the **StrPtr** return value. GetOs () returns one of "UNIX", "vms", "NT", "Mac", or null.

### Example

The following example demonstrates the usage of **[GetOs\(\)](#page-55-0)**.

```
ClientApi client;
printf( "Client OS is %s\n", client.GetOs().Text() );
```
Executing the preceding code under Windows produces the following output:

C:\perforce> a.out

Client OS is NT

Executing the preceding code on a UNIX machine produces the following output:

shire\$ a.out Client OS is UNIX

## <span id="page-56-0"></span>*ClientApi::GetPassword()*

Get password setting.

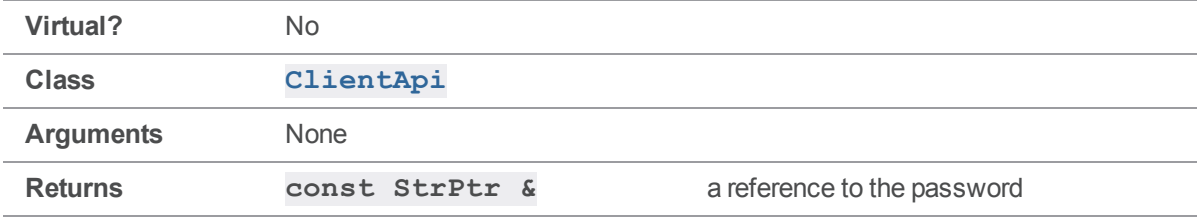

#### **Notes**

See **[GetClient\(\)](#page-50-0)** for more about the **StrPtr** return value.

This method returns the password currently set on the client, which may or may not be the one set on the server for this user. The command "**p4 passwd**" sets **P4PASSWD** on the client machine to an MD5 hash of the actual password, in which case [GetPassword\(\)](#page-56-0) returns this MD5 hash rather than the plaintext version.

However, if the user sets **P4PASSWD** directly with the plaintext version, **[GetPassword\(\)](#page-56-0)** returns that plaintext version. In both instances, the result is the same as that displayed by "**p4 set**" or an equivalent command that displays the value of the **P4PASSWD** environment variable.

**[SetPassword\(\)](#page-73-0)** overrides the **P4PASSWD** value, and subsequent **[GetPassword\(\)](#page-56-0)** calls return the new value set by **[SetPassword\(\)](#page-73-0)** rather than the one in the environment.

## Example

The following example demonstrates the usage of **[GetPassword\(\)](#page-56-0)**.

```
ClientApi client;
```
printf( "Your password is %s\n", client.GetPassword().Text() );

The following session illustrates the effect of password settings on **[GetPassword\(\)](#page-56-0)**:

> p4 set P4PASSWD=p455w04d > a.out Your password is p455w04d

> p4 passwd Enter new password: Re-enter new password: Password updated.

```
> a.out
Your password is 6F577E10961C8F7B519501097131787C
```
# <span id="page-57-0"></span>*ClientApi::GetPort()*

Get current port setting.

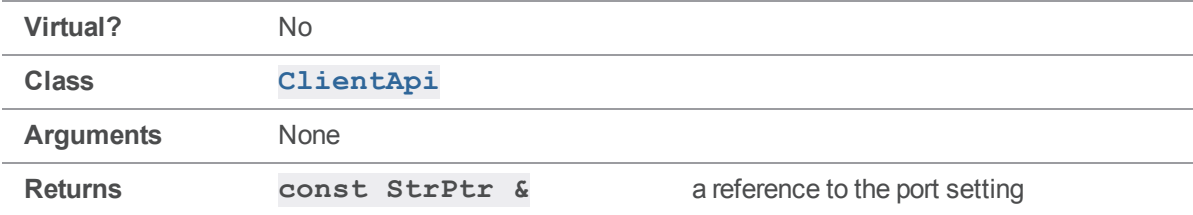

#### **Notes**

See [GetClient\(\)](#page-50-0) for more about the **StrPtr** return value.

If the environment variable **P4PORT** is unset, **[GetPort\(\)](#page-57-0)** sets the port to the default value of **perforce:1666**.

#### Example

The following example demonstrates the usage of **[GetPort\(\)](#page-57-0)**.

```
ClientApi client;
printf( "You're looking for a server at s\n", \setminusclient.GetPort().Text() );
```
Executing the preceding code produces the following output:

```
You're looking for a server at perforce:1666
```
# <span id="page-58-0"></span>*ClientApi::GetProtocol( const char \* )*

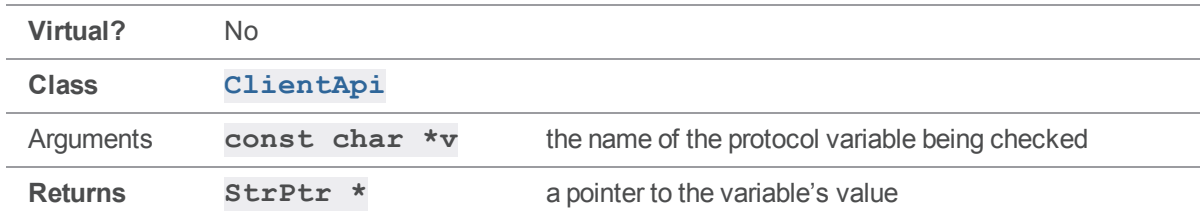

Get protocol information for this connection.

#### **Notes**

If the variable is unset, the return value is null. If there is a value, it will be a number in most cases, but in the form of a **StrPtr** rather than an **int**.

Call **[GetProtocol\(\)](#page-58-0)** only after a call to **[Run\(\)](#page-62-0)**, because protocol information is not available until after a call to **[Run\(\)](#page-62-0)**. Calling **[GetProtocol\(\)](#page-58-0)** before **[Run\(\)](#page-62-0)** results in a return value of **null**, which looks misleadingly like an indication that the variable is unset.

GetProtocol () reports only on variables set by the server, not variables set by the client with calls to **[SetProtocol\(\)](#page-77-0)**.

## Example

The following example code checks whether the server is case-sensitive.

```
...
client.Init( &e );
...
client.Run();
if ( client.Dropped() )
{
    client.Final( &e );
}
if ( client.GetProtocol( "nocase" ) )
   printf( "Server case-insensitive.\n" );
else
printf( "Server is case-sensitive.\n" );
```
# <span id="page-59-0"></span>*ClientApi::GetTrans( )*

Gets an integer that represents the charset.

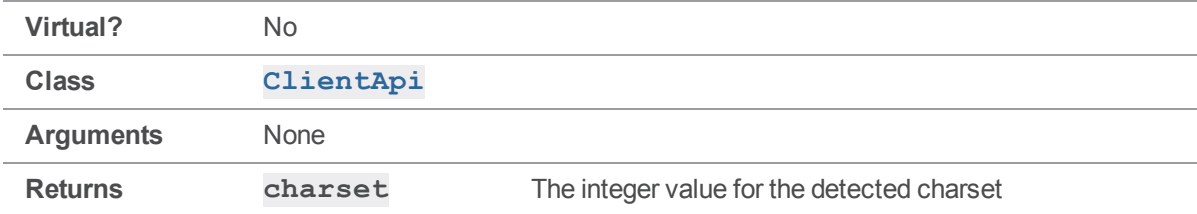

## Example

**printf("charset = %d\n", client.GetTrans());**

#### **Notes**

Returns an integer value based on the detected charset:

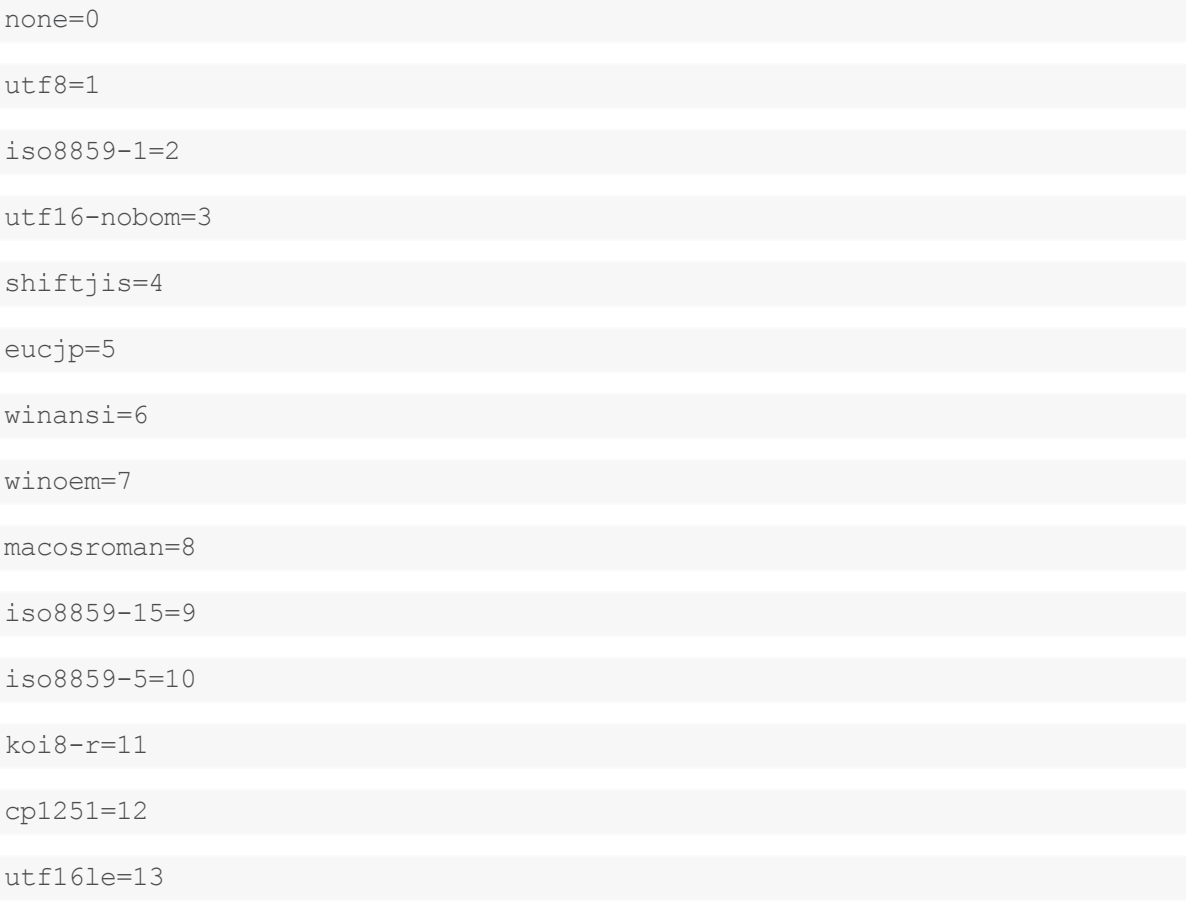

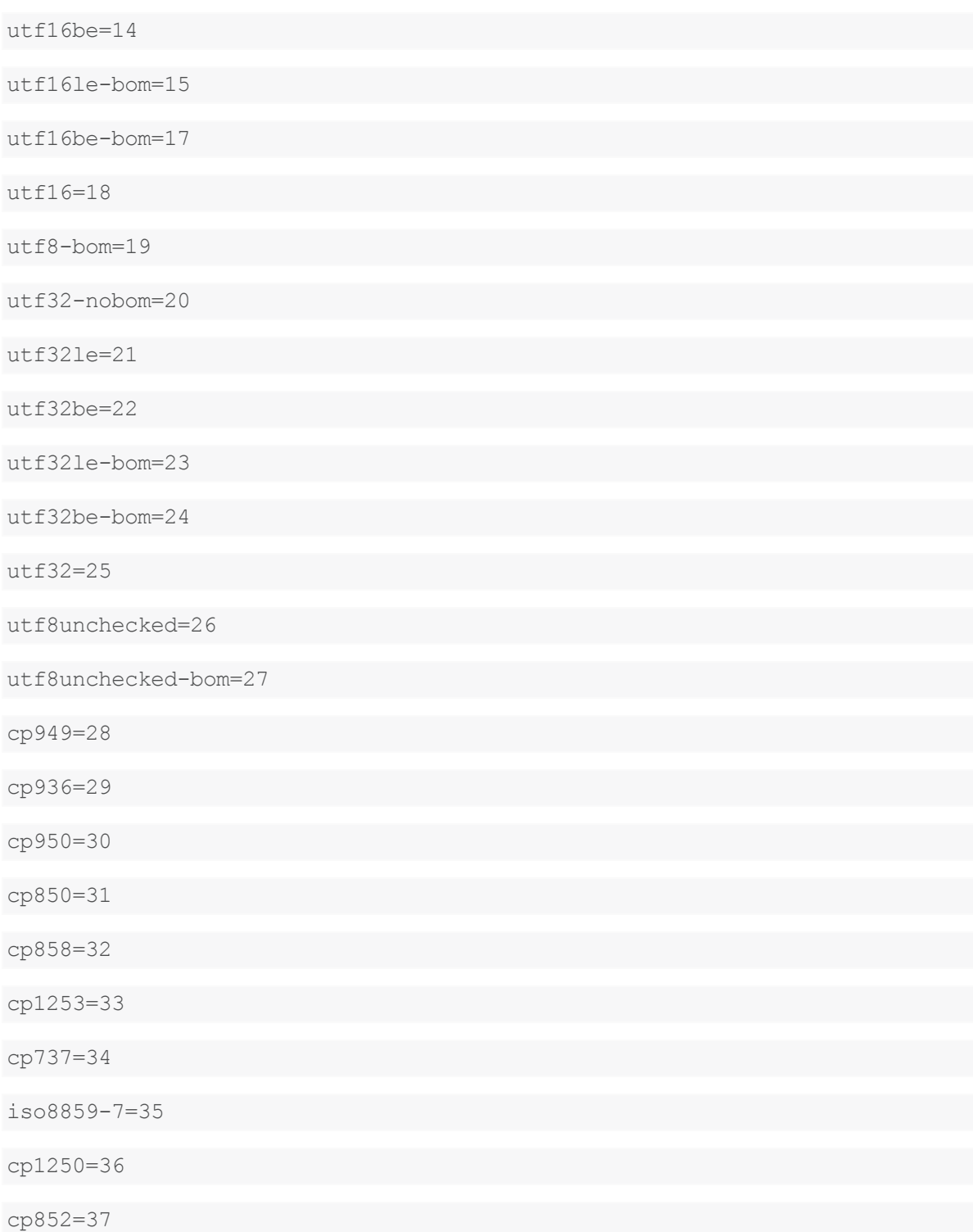

# <span id="page-61-0"></span>*ClientApi::GetUser()*

Get current user setting.

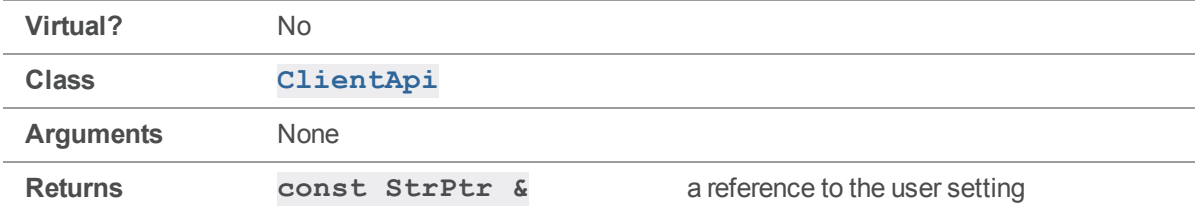

#### **Notes**

See [GetClient\(\)](#page-50-0) for more about the **StrPtr** return value.

## Example

The following example demonstrates the usage of **[GetUser\(\)](#page-61-0)**.

```
ClientApi client;
printf( "Your username is %s\n", client.GetUser().Text() );
Executing the preceding code as testuser produces the  following output:
```
<span id="page-61-1"></span>Your username is testuser

# *ClientApi::Init( Error \* )*

Establish a connection and prepare to run commands.

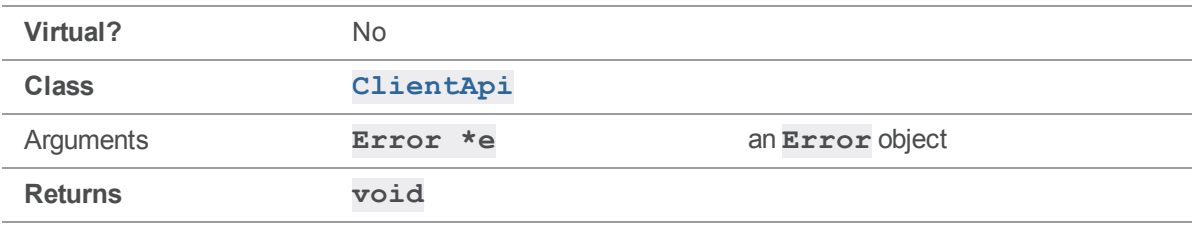

#### **Notes**

**[Init\(\)](#page-61-1)** must be called to establish a connection before any commands can be sent to the server. Each call to **[Init\(\)](#page-61-1)** must be followed by exactly one call to **[Final\(\)](#page-49-0)**.

If an error occurs during  $Init()$ , it is most likely a connection error, with a severity of **E\_FATAL**.

## Example

The following code from **p4api.cc** opens a connection with **[Init\(\)](#page-61-1)**, sets arguments, runs a command, and closes the connection with **[Final\(\)](#page-49-0)**.

```
ClientUser ui;
ClientApi client;
Error e;
client.Init( &e );
client. SetArgv( argc - 2, argv + 2);
client.Run( argv[1], &ui );
client.Final( &e );
return 0;
```
## <span id="page-62-0"></span>*ClientApi::Run( const char \*, ClientUser \* )*

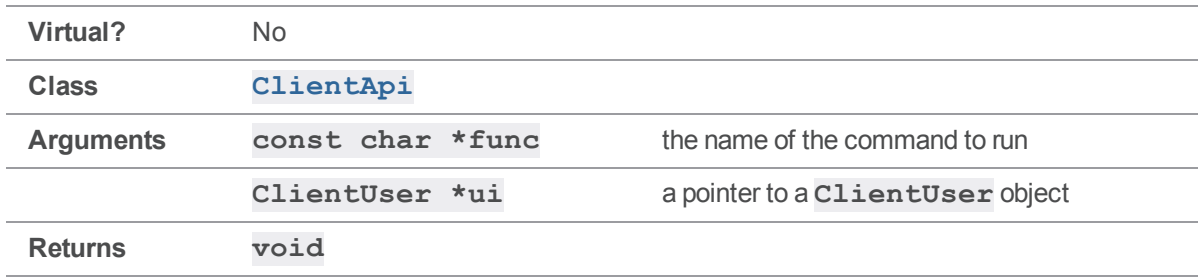

Run a Helix server command and return when it completes.

#### **Notes**

The **func** argument to **[Run\(\)](#page-62-0)** is the Helix server command to run, (for instance, **info** or **files**). Command arguments are not included and must be set separately with  $\text{StrDict}$ :  $\text{SetArray}()$ .

Initialize the connection with **[Init\(\)](#page-61-1)** before calling **[Run\(\)](#page-62-0)**, because without a connection, no commands can be sent to the server. Attempting to call **[Run\(\)](#page-62-0)** before **[Init\(\)](#page-61-1)** will probably result in a fatal runtime error.

**[Run\(\)](#page-62-0)** returns only after the command completes. Note that all necessary calls to **ClientUser** methods are made during the execution of **[Run\(\)](#page-62-0)**, as dictated by the server.

#### **Tip**

For managing the network connection of the run, relevant Helix Core server configurables are:

- [net.maxwait](https://www.perforce.com/perforce/doc.current/manuals/cmdref/#CmdRef/configurables.configurables.html#net.maxwait)
- $n$  [net.maxwaitclose](https://www.perforce.com/perforce/doc.current/manuals/cmdref/#CmdRef/configurables.configurables.html#net.maxwaitclose)

## Example

The code below runs **p4 info**, using **[ClientUser::OutputInfo\(\)](#page-106-0)** to display the results to the user. If a subclass of **ClientUser** is used here as the **ui** argument, that subclass's implementation of **[OutputInfo\(\)](#page-106-0)** is used to display the results of the command.

```
ClientApi client;
ClientUser ui;
Error e;
client.Init( &e );
client.Run( "info", &ui );
client.Final( &e );
```
# <span id="page-63-0"></span>*ClientApi::SetBreak( KeepAlive \*breakCallback )*

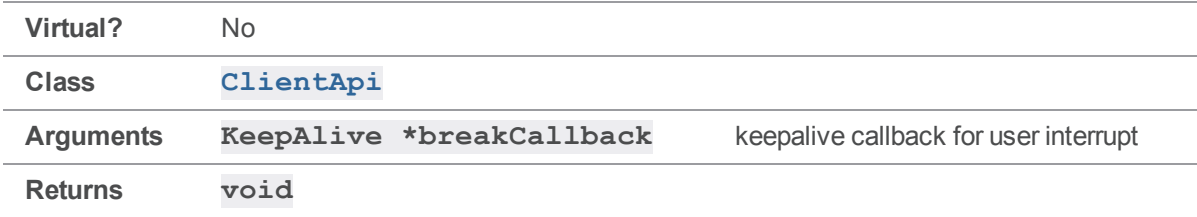

Establish a callback that is called every 0.5 seconds during command execution.

#### **Notes**

To establish the callback routine, you must call **[SetBreak\(\)](#page-63-0)** after **[ClientApi::Init\(\)](#page-61-1)**.

### See also

**[KeepAlive::IsAlive\(\)](#page-144-1)**

#### Example

The following example implements a custom **[IsAlive\(\)](#page-144-1)** that can be called three times before returning 0 and terminating the connection. If the call to run the **changes** command takes less than 1.5 seconds to complete on the server side, the program outputs the list of changes. If the call to run the **changes** command takes more than 1.5 seconds, the server process receives an interrupt request.

```
#include <clientapi.h>
// subclass KeepAlive to implement a customized IsAlive function.
class MyKeepAlive : public KeepAlive
{
   public:
    int IsAlive();
};
// Set up the interrupt callback. After being called 3 times,
// interrupt 3 times, interrupt the current server operation.
int MyKeepAlive::IsAlive()
{
    static int counter = 0;
    if (++counter > 3){
       counter = 0;return( 0 );
    }
   return( 1 );
}
// Now test the callback
ClientUser ui;
ClientApi client;
MyKeepAlive cb;
Error e;
client.Init( &e );
client.SetBreak( &cb ); // SetBreak must happen after the Init
client.Run( "changes", &ui );
client.Final( &e );
```
# <span id="page-64-0"></span>*ClientApi::SetClient( const StrPtr \* )*

Sets the client setting to be used for this connection.

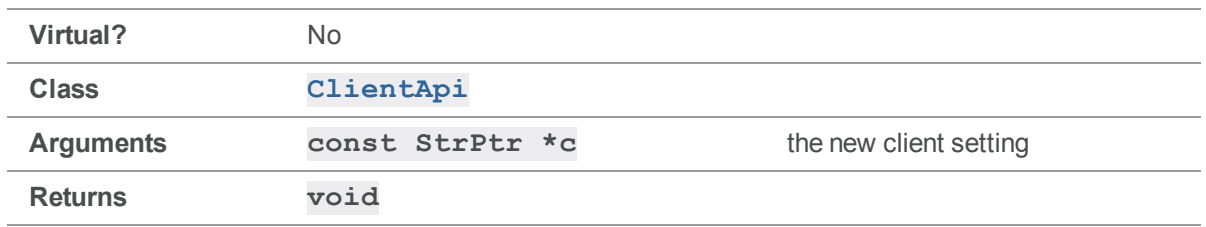

**[SetClient\(\)](#page-64-0)** does not permanently set the **P4CLIENT** value in the environment or registry. The new setting applies only to commands executed by calling this **ClientApi** object's **[Run\(\)](#page-62-0)** method.

## Example

The following example displays two client specifications by calling **[SetClient\(\)](#page-64-0)** between **[Run\(\)](#page-62-0)** commands.

```
ClientApi client;
ClientUser ui;
StrBuf sb1;
StrBuf sb2;
sb1 = "client one";sb2 = "client two";args[0] = " - o";client.SetClient( &sb1 );
client.SetArgv( 1, args );
client.Run( "client", &ui );
client.SetClient( &sb2 );
client.SetArgv( 1, args );
client.Run( "client", &ui );
```
# <span id="page-65-0"></span>*ClientApi::SetClient( const char \* )*

Sets the client setting to be used for this connection.

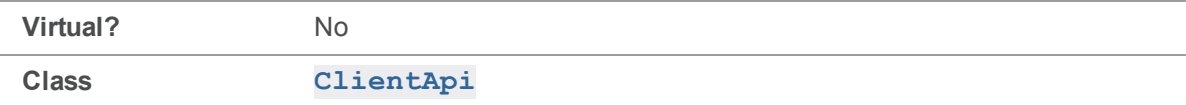

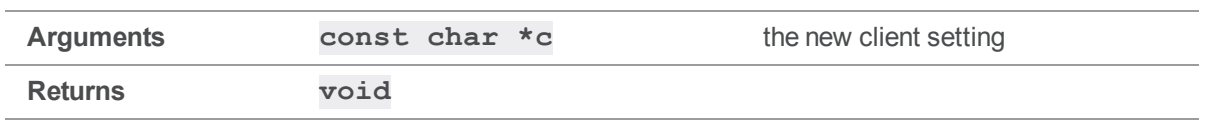

**[SetClient\(\)](#page-64-0)** does not permanently set the **P4CLIENT** value in the environment or registry. The new setting applies only to commands executed by calling this **ClientApi** object's **[Run\(\)](#page-62-0)** method.

## Example

The following example displays two client specifications by calling **[SetClient\(\)](#page-64-0)** between **[Run\(\)](#page-62-0)** commands.

```
ClientApi client;
ClientUser ui;
char *args[1];
args[0] = " - o";client.SetClient( "client one" );
client.SetArgv( 1, args );
client.Run( "client", &ui );
client.SetClient( "client two" );
client.SetArgv( 1, args );
client.Run( "client", &ui );
```
# <span id="page-66-0"></span>*ClientApi::SetCwd( const StrPtr \* )*

Sets the working directory to be used for this connection.

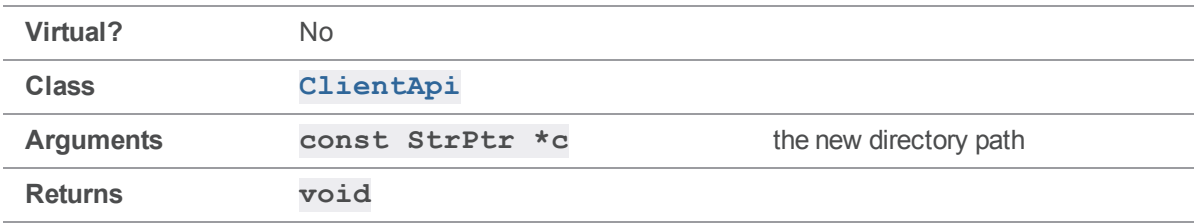

**[SetCwd\(\)](#page-66-0)** does not permanently set a new working directory in the client environment. The new setting applies only to commands executed by calling this **ClientApi** object's **[Run\(\)](#page-62-0)** method.

## Example

The following code sets different working directories and displays them with **p4 info**.

```
ClientApi client;
ClientUser ui;
StrBuf sb1;
StrBuf sb2;
sb1 = "C: \one",sb2 = "C: \trow";
client.SetCwd( &sb1 );
client.Run( "info", &ui );
client.SetCwd( &sb2 );
client.Run( "info", &ui );
```
# <span id="page-67-0"></span>*ClientApi::SetCwd( const char \* )*

Sets the working directory to be used for this connection.

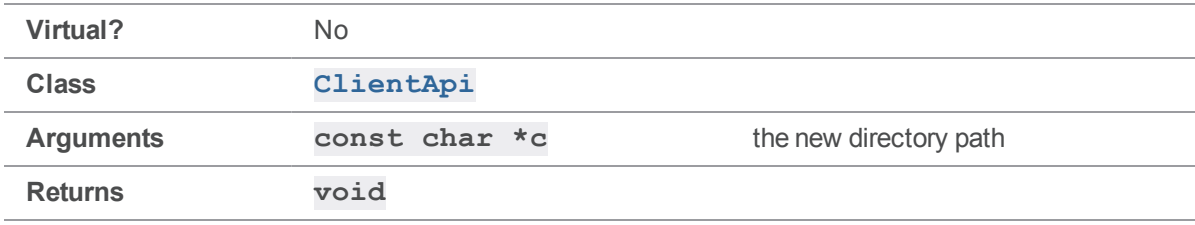

#### **Notes**

[SetCwd\(\)](#page-66-0) does not permanently set a new working directory in the client environment. The new setting applies only to commands executed by calling this **ClientApi** object's **[Run\(\)](#page-62-0)** method.

## Example

The following code sets different working directories and displays them with **p4 info**.

```
ClientApi client;
ClientUser ui;
client.SetCwd( "C:\one" );
client.Run( "info", &ui );
client.SetCwd( "C:\two" );
client.Run( "info", &ui );
```
## <span id="page-68-0"></span>*ClientApi::SetCwdNoReload( const StrPtr \* )*

Sets the working directory to be used for this connection without checking **P4CONFIG**.

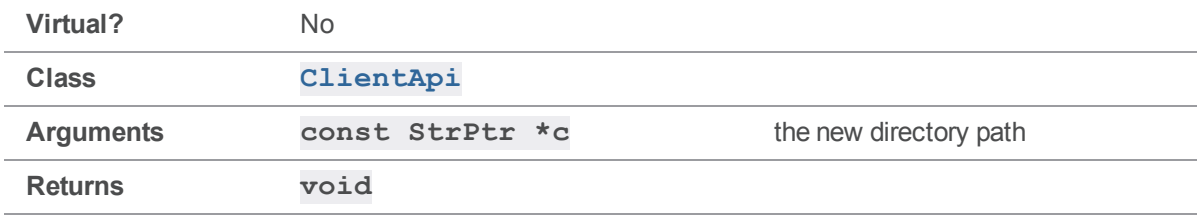

#### **Notes**

SetCwdNoReload () does not permanently set a new working directory in the client environment. The new setting applies only to commands executed by calling this **ClientApi** object's **[Run\(\)](#page-62-0)** method.

Unlike **[SetCwd\(\)](#page-66-0)**, **[SetCwdNoReload\(\)](#page-68-0)** ignores any **P4CONFIG** files found in the new directory hierarchy.

## Example

The following code sets different working directories and displays them with **p4 info**.

```
ClientApi client;
ClientUser ui;
StrBuf sb1;
StrBuf sb2;
sb1 = "C:\one";sb2 = "C:\t\t\ttwo";client.SetCwdNoReload( &sb1 );
client.Run( "info", &ui );
```
client.SetCwdNoReload( &sb2 ); client.Run( "info", &ui );

# <span id="page-69-0"></span>*ClientApi::SetCwdNoReload( const char \* )*

Sets the working directory to be used for this connection without checking **P4CONFIG**.

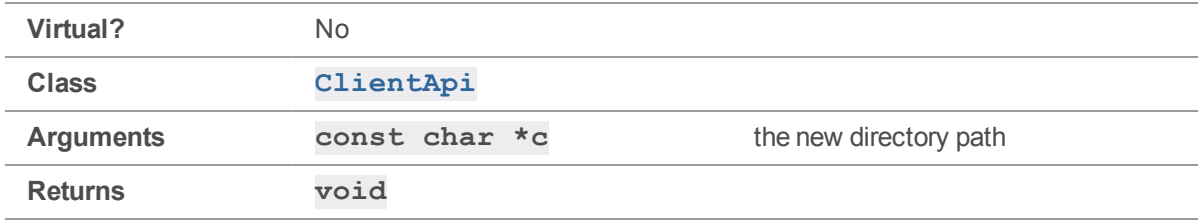

#### **Notes**

SetCwdNoReload () does not permanently set a new working directory in the client environment. The new setting applies only to commands executed by calling this **ClientApi** object's **[Run\(\)](#page-62-0)** method.

Unlike **[SetCwd\(\)](#page-66-0)**, **[SetCwdNoReload\(\)](#page-68-0)** ignores any **P4CONFIG** files found in the new directory hierarchy.

## Example

The following code sets different working directories and displays them with **p4 info**.

```
ClientApi client;
ClientUser ui;
client.SetCwdNoReload( "C:\one" );
client.Run( "info", &ui );
client.SetCwdNoReload( "C:\two" );
client.Run( "info", &ui );
```
# <span id="page-69-1"></span>*ClientApi::SetHost( const StrPtr \* )*

Sets the hostname to be used for this connection.

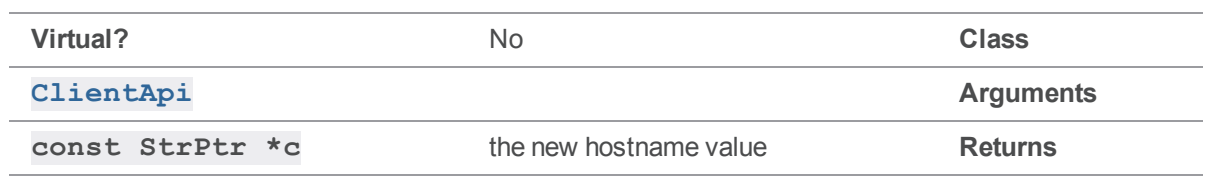

**[SetHost\(\)](#page-69-1)** does not permanently change the host name of the client or set **P4HOST** in the environment. The new setting applies only to commands executed by calling this **ClientApi** object's **[Run\(\)](#page-62-0)** method.

## Example

The following example sets different hostnames and displays them with **p4 info**.

```
ClientApi client;
ClientUser ui;
StrBuf sb1;
StrBuf sb2;
sb1 = "magic";sb2 = "shire";client.SetHost( &sb1 );
client.Run( "info", &ui );
client.SetHost( &sb2 );
client.Run( "info", &ui );
```
## <span id="page-70-0"></span>*ClientApi::SetHost( const char \* )*

Sets the hostname to be used for this connection.

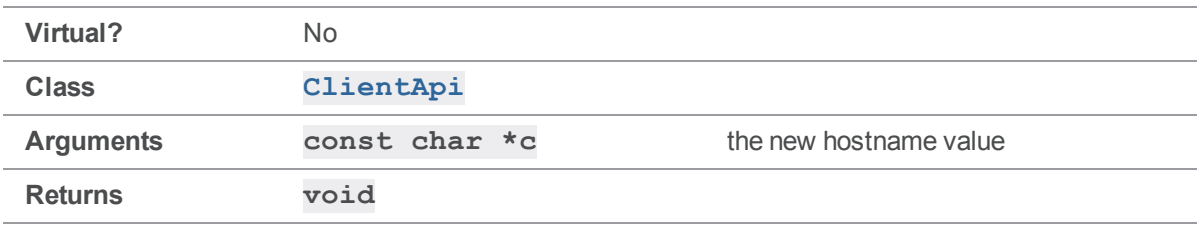

**[SetHost\(\)](#page-69-1)** does not permanently change the host name of the client or set **P4HOST** in the environment. The new setting applies only to commands executed by calling this **ClientApi** object's **[Run\(\)](#page-62-0)** method.

## Example

The following example sets different hostnames and displays them with **p4 info**.

```
ClientApi client;
ClientUser ui;
client.SetHost( "magic" );
client.Run( "info", &ui );
client.SetHost( "shire" );
client.Run( "info", &ui );
```
# <span id="page-71-0"></span>*ClientApi::SetIgnoreFile( const StrPtr \* )*

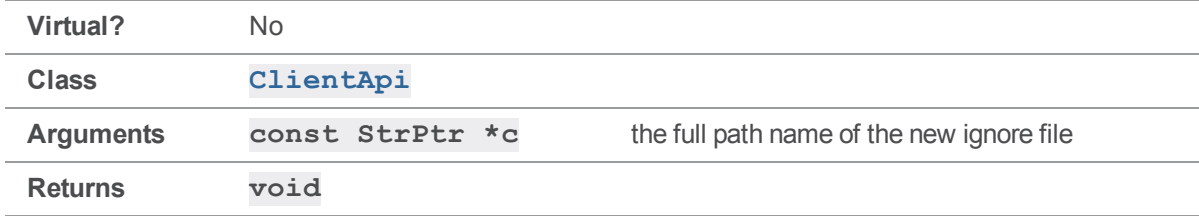

Sets the full path name of the ignore file to be used for this connection.

#### **Notes**

**[SetIgnoreFile\(\)](#page-71-0)** does not permanently set the **P4IGNORE** value in the environment or registry. The new setting applies only to commands executed by calling this **ClientApi** object's **[Run\(\)](#page-62-0)** method.

## See also

```
ClientApi::DefineIgnoreFile()ClientApi::GetIgnore
()ClientApi::GetIgnoreFile()
```
## Example

The following example sets an ignore file location by calling **[SetIgnoreFile\(\)](#page-71-0)**.
```
# include "clientapi.h"
int main()
{
    ClientApi client;
    StrBuf sb;
    sb = ".p4ignore";
    client.SetIgnoreFile( &sb; );
}
```
# *ClientApi::SetIgnoreFile( const char \* )*

Sets the full path name of the ignore file to be used for this connection.

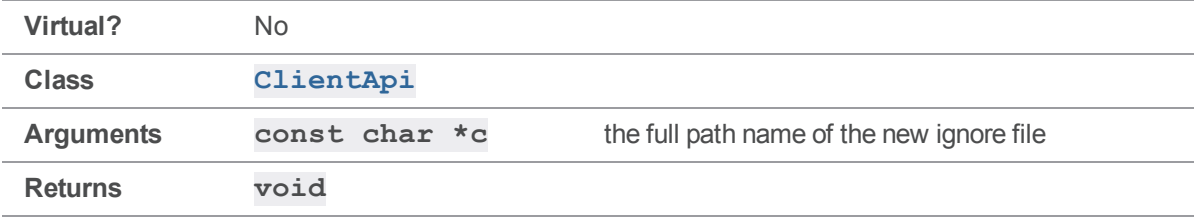

#### **Notes**

**[SetIgnoreFile\(\)](#page-71-0)** does not permanently set the **P4IGNORE** value in the environment or registry. The new setting applies only to commands executed by calling this **ClientApi** object's **[Run\(\)](#page-62-0)** method.

#### See also

```
ClientApi::DefineIgnoreFile()>  <<clientapi.getignore,ClientApi::GetIgnore()
ClientApi::GetIgnoreFile()
```
#### Example

The following example sets a ticket file location by calling **[SetIgnoreFile\(\)](#page-71-0)**.

```
# include "clientapi.h"
int main()
{
   ClientApi client;
```

```
client.SetIgnoreFile( ".p4ignore" );
```
<span id="page-73-0"></span>}

# *ClientApi::SetPassword( const StrPtr \* )*

Sets the password to be used for this connection.

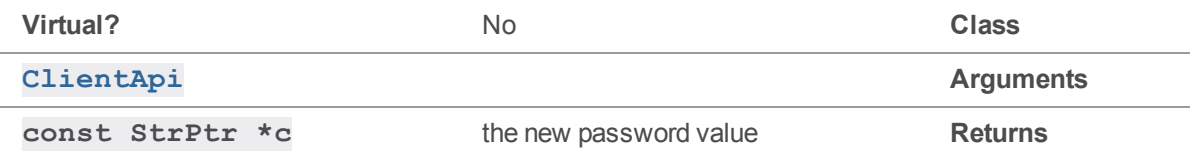

#### **Notes**

SetPassword () does not permanently change the **P4PASSWD** value in the environment, nor does it in any way change the password that has been set on the server. The new setting applies only to authentication attempts for commands executed by calling this **ClientApi** object's **[Run\(\)](#page-62-0)** method.

## Example

The following trivial example demonstrates how to hard-code a password into an application without making it (immediately) user-visible.

```
ClientApi client;
ClientUser ui;
StrBuf sb;
sb = "p455w04d";client.SetPassword( &sb );
client. SetArgv( argc - 2, argv + 2);
client.Run( argv[1], &ui );
```
# *ClientApi::SetPassword( const char \* )*

Sets the password to be used for this connection.

**Virtual?** No **Class**

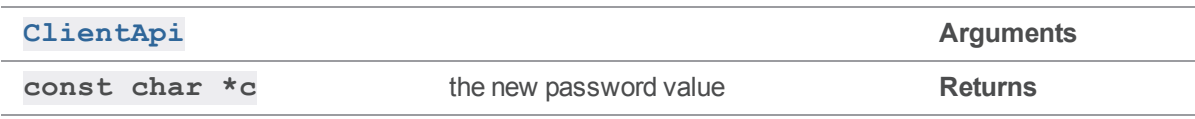

**[SetPassword\(\)](#page-73-0)** does not permanently change the **P4PASSWD** value in the environment, nor does it in any way change the password that has been set on the server. The new setting applies only to authentication attempts for commands executed by calling this **ClientApi** object's **[Run\(\)](#page-62-0)** method.

## Example

The following trivial example demonstrates how to hard-code a password into an application without making it (immediately) user-visible.

```
ClientApi client;
ClientUser ui;
client.SetPassword( "p455w04d" );
client.SetArgv( argc - 2, argv + 2);
client.Run( argv[1], &ui );
```
# <span id="page-74-0"></span>*ClientApi::SetPort( const StrPtr \* )*

Sets the port to be used to open this connection.

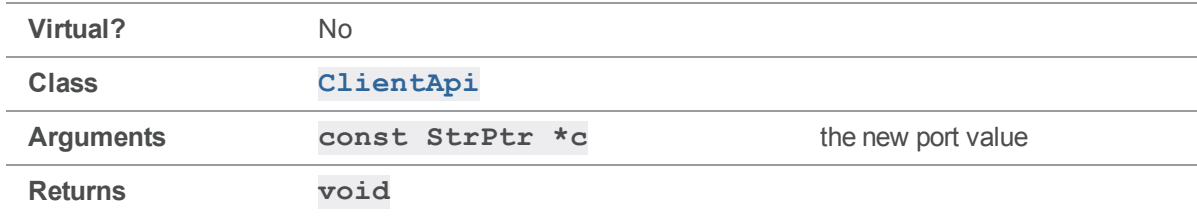

#### **Notes**

**SetPort ()** does not permanently change the **P4PORT** value in the environment. The new setting applies only to new connections established by calling this **ClientApi** object's **[Init\(\)](#page-61-0)** method.

## Example

The following example demonstrates setting a new port value before initializing the connection.

```
ClientApi client;
Error e;
```

```
StrBuf sb;
sb = "ssl:magic:1666";client.SetPort( &sb );
client.Init( &e );
```
# *ClientApi::SetPort( const char \* )*

Sets the port to be used to open this connection.

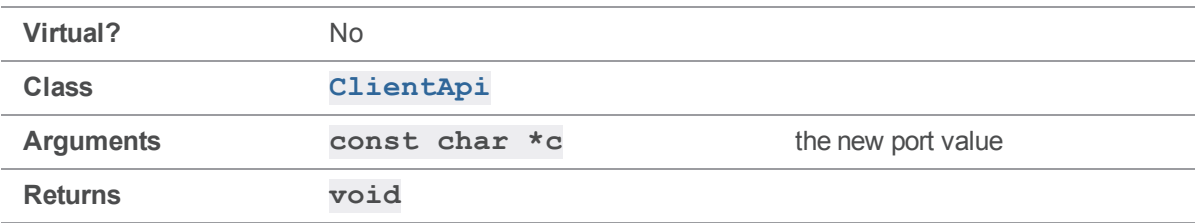

#### **Notes**

**[SetPort\(\)](#page-74-0)** does not permanently change the **P4PORT** value in the environment. The new setting applies only to new connections established by calling this **ClientApi** object's **[Init\(\)](#page-61-0)** method.

## Example

The following example demonstrates setting a new port value before initializing the connection.

```
ClientApi client;
Error e;
client.SetPort( "magic:1666" );
client.Init( &e );
```
# <span id="page-75-0"></span>*ClientApi::SetProg( const StrPtr \* )*

Sets the application or script name for this connection.

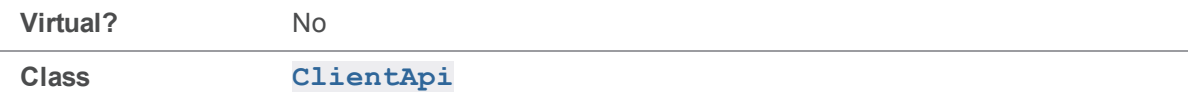

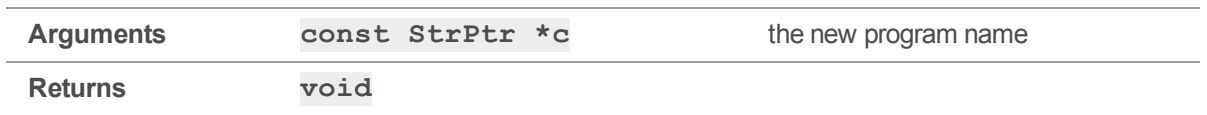

**[SetProg\(\)](#page-75-0)** sets the identity of a client application as reported by the **p4 monitor** command, or as recorded by server logging.

Call **[SetProg\(\)](#page-75-0)** before calling **[Init\(\)](#page-61-0)**.

### See also

**[ClientApi::SetVersion\(\)](#page-86-0)**

### Example

The following example appears as **MyApp** in the output of **p4 monitor show**.

```
ClientApi client;
ClientUser ui;
StrBuf sb;
Error e;
sb.Set( "MyApp" );
client.Init( &e );
client.SetProg( &sb );
client.Run( "info", &ui );
```
# *ClientApi::SetProg( const char \* )*

Sets the application or script name for this connection.

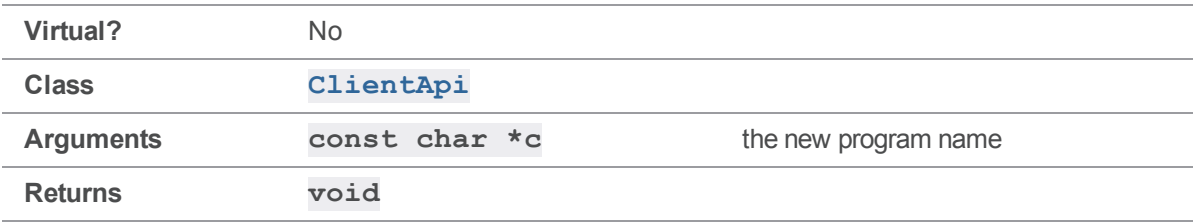

**[SetProg\(\)](#page-75-0)** sets the identity of a client application as reported by the **p4 monitor** command, or as recorded by server logging.

Call **[SetProg\(\)](#page-75-0)** before calling **[Init\(\)](#page-61-0)**.

### See also

```
ClientApi::SetVersion()
```
### Example

The following example appears as **MyApp** in the output of **p4 monitor show**.

```
ClientApi client;
ClientUser ui;
Error e;
client.Init( &e );
client.SetProg( "MyApp" );
client.Run( "info", &ui );
```
# <span id="page-77-0"></span>*ClientApi::SetProtocol( char \*, char \* )*

Sets special protocols for the server to use.

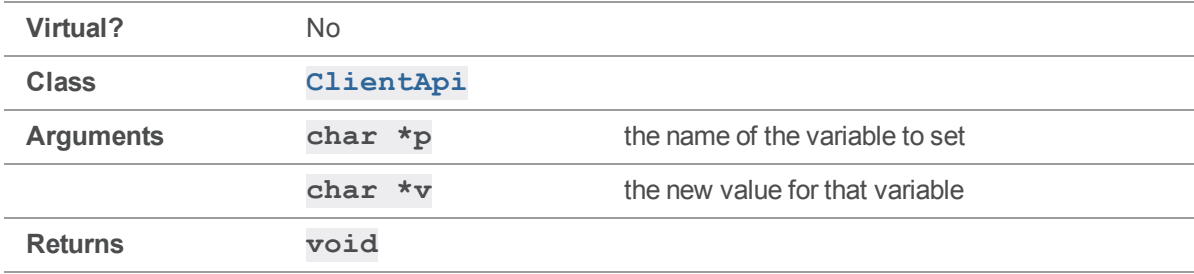

#### **Notes**

[SetProtocol\(\)](#page-77-0) must be called before the connection is established with  $Init()$ .

The following variables are supported by **[SetProtocol\(\)](#page-77-0)**:

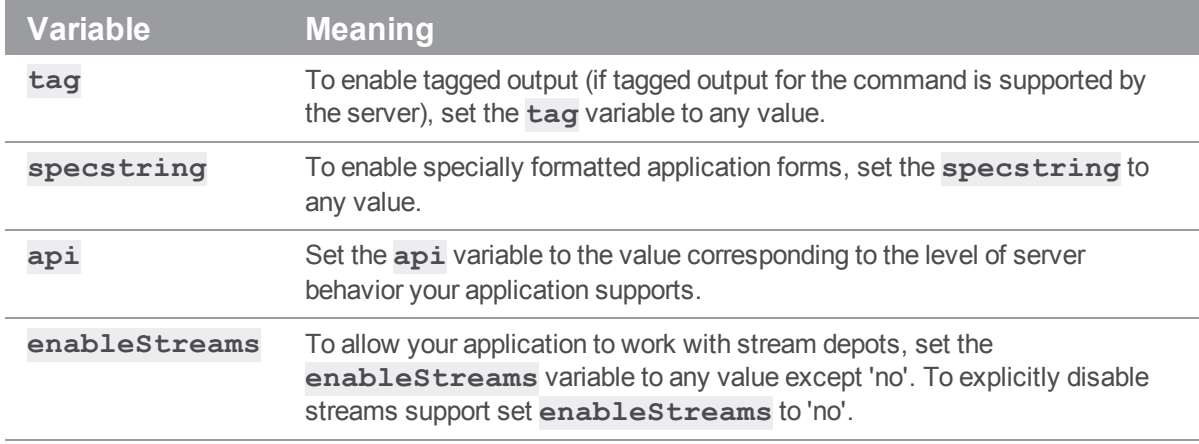

By default, the value of the **api** protocol variable matches the version of the API with which you built your application. Under most circumstances, you do not need to set the protocol version from within your application. If you are concerned about changes in server behavior, you can manually set the **api** variable in order to protect your code against such changes.

For instance, the "**p4 info**" command supports tagged output as of server release 2003.2, and changes to this format were made in 2004.2. Code requesting tagged output from "**p4 info**" that was compiled against the 2003.1 API library might break (that is, start producing tagged output) when running against a 2003.2 or newer server. To prevent this, set **api** to the value corresponding to the desired server release.

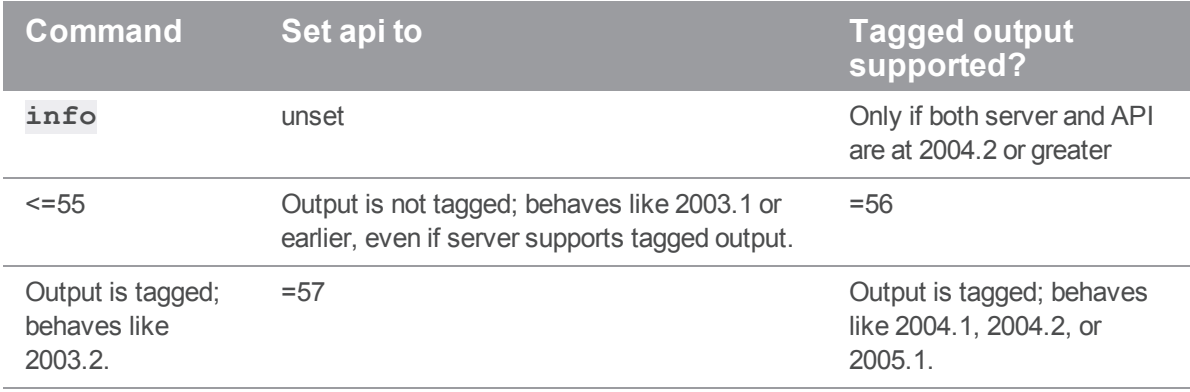

#### **Tip**

See the table that lists the [Protocol](https://www.perforce.com/perforce/doc.current/manuals/p4sag/Content/P4SAG/install.tips.server-protocol-level.html) levels of server and client by server release number in the *[Helix](http://www.perforce.com/perforce/doc.current/manuals/p4sag/index.html) Core Server [Administrator](http://www.perforce.com/perforce/doc.current/manuals/p4sag/index.html) Guide*.

## Example

The following example demonstrates the use of **[SetProtocol\(\)](#page-77-0)** to enable tagged output. The result of this call is that the **ClientUser** object uses **[OutputStat\(\)](#page-108-0)** to handle the output, rather than **[OutputInfo\(\)](#page-106-0)**.

```
ClientApi client;
Error e;
client.SetProtocol( "tag", "" );
client.Init( &e );
client.Run( "branches", &ui );
client.Final( &e );
```
The following code illustrates how to ensure forward compatibility when compiling against newer versions of the Helix C/C++ API or connecting to newer Helix servers.

```
ClientApi client;
Error e;
printf( "Output is tagged depending on API or server level.\n" );
client.SetProtocol( "tag", "" ); // request tagged output
client.Init( &e );
client.Run( "info", &ui );
client.Final( &e );
printf( "Force 2003.1 behavior regardless of API or server level.\n" );
client.SetProtocol( "tag", "" ); //request tagged output
client.SetProtocol( "api", "55" ); // but force 2003.1 mode (untagged)
client.Init( &e );
client.Run( "info", &ui );
client.Final( &e );
printf( "Request 2003.2 output if API and server support it.\n");
client.SetProtocol( "tag", ""); // request tagged output
client.SetProtocol( "api", "56"); // force 2003.2 mode (tagged)
client.Init( &e );
client.Run( "info", &ui );
client.Final( &e );
```
The "**p4 info**" command supports tagged output only as of server release 2003.2. In the example, the first **[Run\(\)](#page-62-0)** leaves **api** unset; if both the client API and Helix server support tagged output for **p4 info** (that is, if you link this code with the 2003.2 or later API *and* run it against a 2003.2 or later server), the output is tagged. If you link the same code with the libraries from the 2003.1 release of the API, however, the first **[Run\(\)](#page-62-0)** returns untagged output *even if connected to a 2003.2 server*. By setting **api** to **55**, the second **[Run\(\)](#page-62-0)** ensures 2003.1 behavior regardless of API or server level. The third call to **[Run\(\)](#page-62-0)** supports 2003.2 behavior against a 2003.2 server and protects against future changes.

# <span id="page-80-0"></span>*ClientApi::SetProtocolV( char \* )*

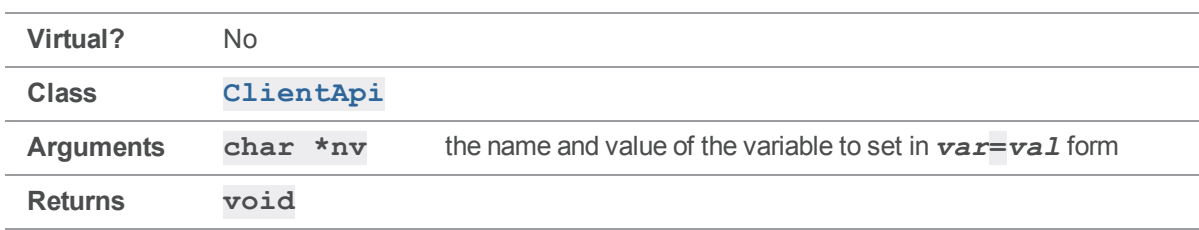

Sets special protocols for the server to use.

#### **Notes**

**[SetProtocolV\(\)](#page-80-0)** functions identically to **[SetProtocol\(\)](#page-77-0)**, except that its argument is a single string of the format *variable***=***value*.

### Example

The following example demonstrates the use of **[SetProtocolV\(\)](#page-80-0)** to enable tagged output. The result is that the **ClientUser** object uses **[OutputStat\(\)](#page-108-0)** to handle the output, rather than **[OutputInfo\(\)](#page-106-0)**.

```
ClientApi client;
Error e;
client.SetProtocolV( "tag=" );
client.Init( &e );
client.Run( "branches", &ui );
client.Final( &e );
```
# <span id="page-80-1"></span>*ClientApi::SetTicketFile( const StrPtr \* )*

Sets the full path name of the ticket file to be used for this connection.

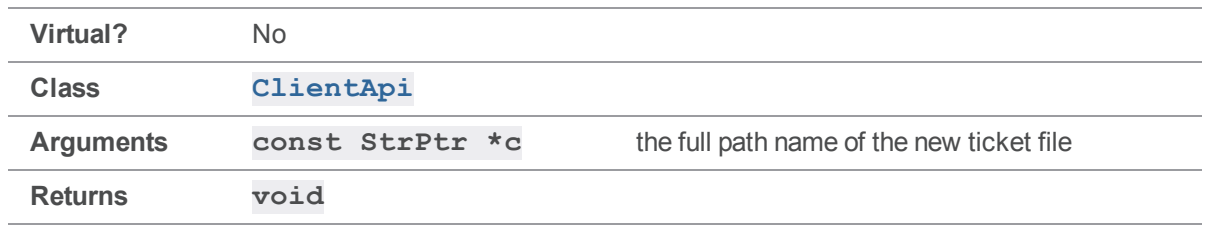

**[SetTicketFile\(\)](#page-80-1)** does not permanently set the **P4TICKETS** value in the environment or registry. The new setting applies only to commands executed by calling this **ClientApi** object's **[Run\(\)](#page-62-0)** method.

### Example

The following example sets a ticket file location by calling **[SetTicketFile\(\)](#page-80-1)**.

```
ClientApi client;
StrBuf sb;
sb = "/tmp/ticketfile.txt";
client.SetTicketFile( &sb );
```
# *ClientApi::SetTicketFile( const char \* )*

Sets the full path name of the ticket file to be used for this connection.

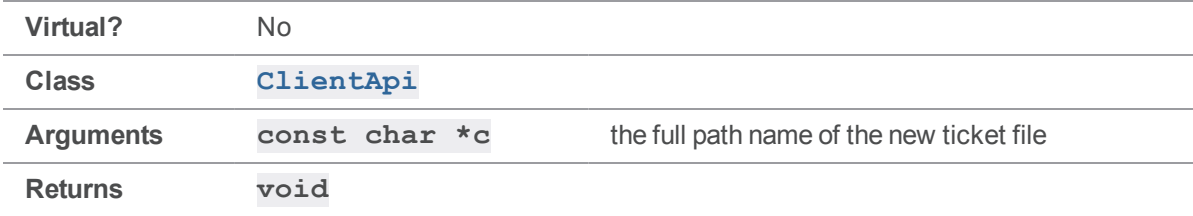

### **Notes**

**[SetTicketFile\(\)](#page-80-1)** does not permanently set the **P4TICKETS** value in the environment or registry. The new setting applies only to commands executed by calling this **ClientApi** object's **[Run\(\)](#page-62-0)** method.

## Example

The following example sets a ticket file location by calling **[SetTicketFile\(\)](#page-80-1)**.

ClientApi client;

```
client.SetTicketFile( "/tmp/ticketfile.txt" );
```
# *ClientApi::SetTrans(int value)*

Sets Unicode detection.

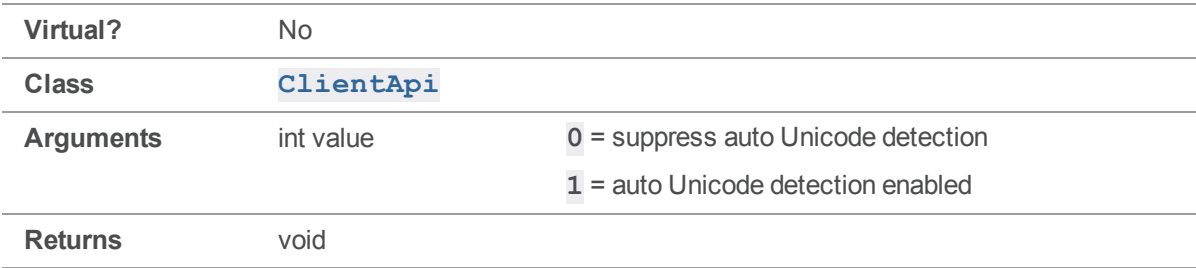

#### **Notes**

Automatic detection of Unicode mode can be disabled by calling **SetTrans()** prior to calling **Init()**

# *ClientApi::SetTrustFile( const char \*c )*

Sets the location of the trustfile using the full pathname to the file and not a directory.

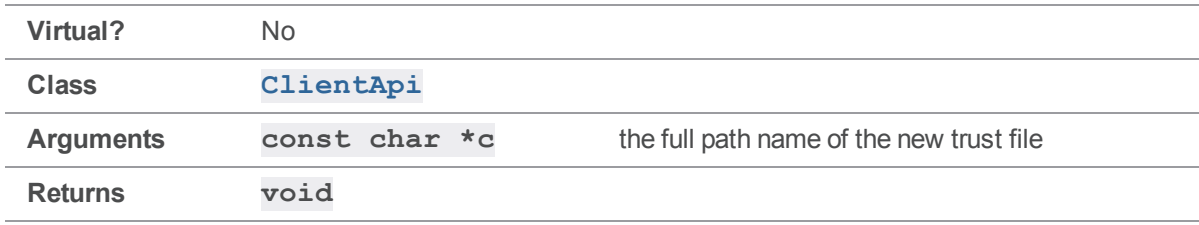

#### **Notes**

**SetTtrustFile()** does not permanently set the **P4TRUST** value in the environment or registry. The new setting applies only to commands executed by calling this **ClientApi** object's **[Run\(\)](#page-62-0)** method.

### Example

The following example sets a trust file location by calling **SetTrustFile()**.

ClientApi client; StrBuf sb;

 $sb = "tmp/trustfile.txt";$ client.SetTrustFile( &sb );

# *ClientApi::SetTrustFile( const StrPtr \*c )*

Sets the location of the trust file using the full pathname to the file and not a directory.

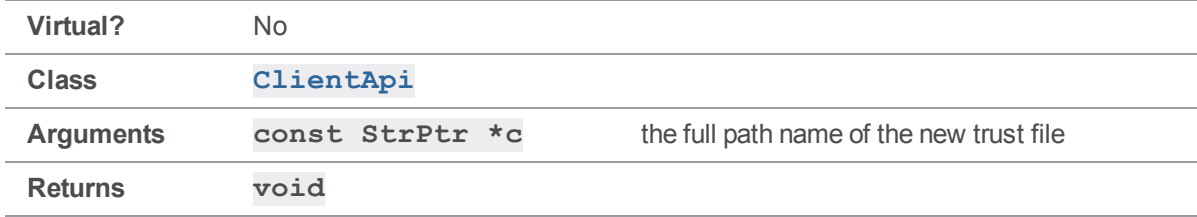

#### **Notes**

**SetTtrustFile()** does not permanently set the **P4TRUST** value in the environment or registry. The new setting applies only to commands executed by calling this **ClientApi** object's **[Run\(\)](#page-62-0)** method.

### Example

The following example sets a trust file location by calling **SetTrustFile()**.

```
ClientApi client;
StrBuf sb;
sb = "tmp/trustfile.txt";client.SetTrustFile( &sb );
```
# <span id="page-83-0"></span>*ClientApi::SetUi( ClientUser \* )*

Reset the **ClientUser** object used for this connection.

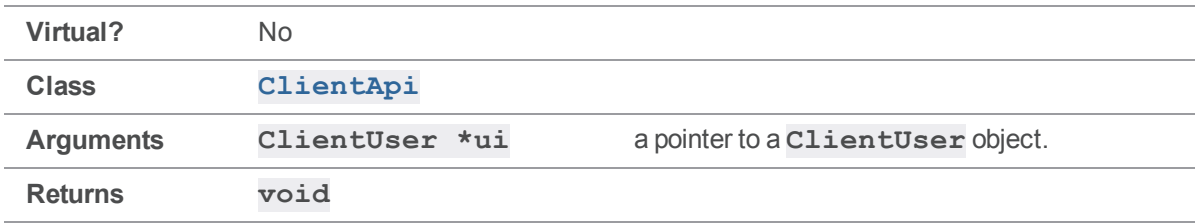

Unless you pass the **ClientUser** object to the **[Run\(\)](#page-62-0)** method, you must first call **[SetUi\(\)](#page-83-0)**. The new setting applies to commands executed by calling this **ClientApi** object's **[Run\(\)](#page-62-0)** method.

## Example

The following example illustrates two ways to run **p4 info**:

```
ClientApi client;
ClientUser ui;
client.Run( "info", &ui );
client.SetUi( &ui );
client.Run( "info" );
```
# <span id="page-84-0"></span>*ClientApi::SetUser( const StrPtr \* )*

Sets the user for this connection.

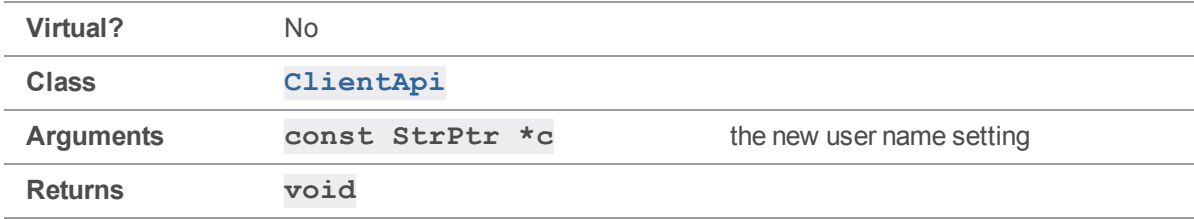

### **Notes**

**[SetUser\(\)](#page-84-0)** does not permanently set the **P4USER** value in the environment or registry. Calling this method is equivalent to using the "-u" global option from the command line to set the user value for a single command, with the exception that a single **ClientApi** object can be used to invoke multiple commands in a row.

If the user setting is to be in effect for the command when it is executed, you must call **[SetUser\(\)](#page-84-0)** before calling **[Run\(\)](#page-62-0)**.

# Example

The following example displays two user specifications by calling **[SetUser\(\)](#page-84-0)** between **[Run\(\)](#page-62-0)** commands.

```
ClientApi client;
Error e;
```

```
StrBuf sb1;
StrBuf sb2;
sb1 = "user1";sb2 = "user2";char *args[1];
args[0] = " - o";client.SetUser( &sb1 );
client.SetArgv( 1, args );
client.Run( "user", &ui );
client.SetUser( &sb2 );
client.SetArgv( 1, args );
client.Run( "user", &ui );
```
# *ClientApi::SetUser( const char \* )*

Sets the user for this connection.

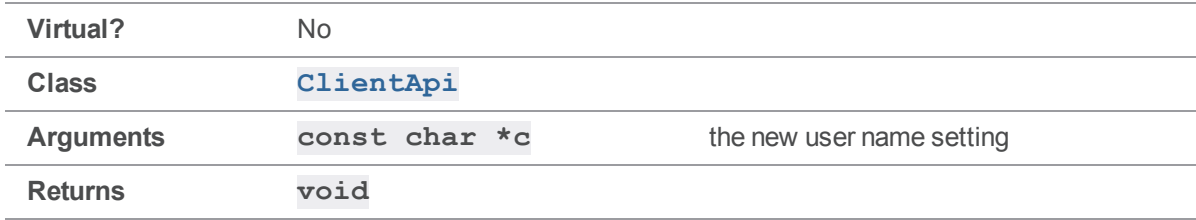

#### **Notes**

SetUser () does not permanently set the **P4USER** value in the environment or registry. Calling this method is equivalent to using the "-u" global option from the command line to set the user value for a single command, with the exception that a single **ClientApi** object can be used to invoke multiple commands in a row.

If the user setting is to be in effect for the command when it is executed, you must call **[SetUser\(\)](#page-84-0)** before calling **[Run\(\)](#page-62-0)**.

## Example

The following example displays two user specifications by calling **[SetUser\(\)](#page-84-0)** between **[Run\(\)](#page-62-0)** commands.

```
ClientApi client;
Error e;
char *args[1];
args[0] = " - o";client.SetUser( "user1" );
client.SetArgv( 1, args );
client.Run( "user", &ui );
client.SetUser( "user2" );
client.SetArgv( 1, args );
client.Run( "user", &ui );
```
# <span id="page-86-0"></span>*ClientApi::SetVersion( const StrPtr \* )*

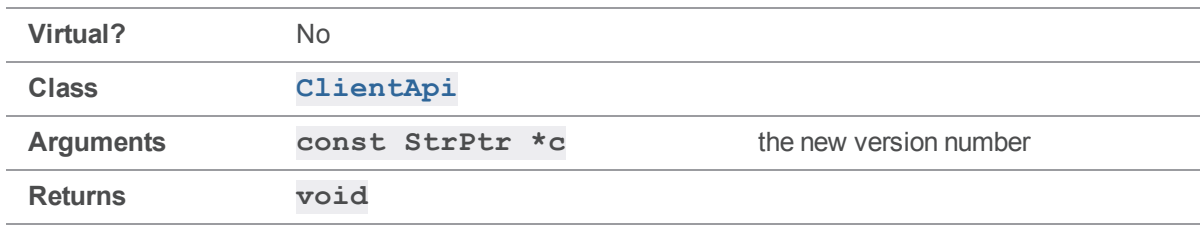

Sets the application or script version for this connection.

#### **Notes**

**[SetVersion\(\)](#page-86-0)** sets the version number of a client application as reported by the **p4 monitor -e** command, or as recorded by server logging.

If a client application compiled with version 2005.2 or later of the API does not call [SetVersion\(\),](#page-86-0) then the version string reported by p4 monitor -e (and recorded in the server log) defaults to the api value appropriate for the server level as per [SetProtocol\(\).](#page-77-0)

Call **[SetVersion\(\)](#page-86-0)** after calling  $Init()$  and before each call to  $Run()$ .

## See also

**[ClientApi::SetProtocol\(\)](#page-77-0)[ClientApi::SetProg\(\)](#page-75-0)**

## Example

The following example appears as **2005.2** in the output of **p4 monitor show -e**.

```
ClientApi client;
ClientUser ui;
StrBuf sb;
Error e;
sb.Set( "2005.2" );
client.Init( &e );
client.SetVersion( &sb );
client.Run( "info", &ui );
```
# *ClientApi::SetVersion( const char \* )*

Sets the application or script version for this connection.

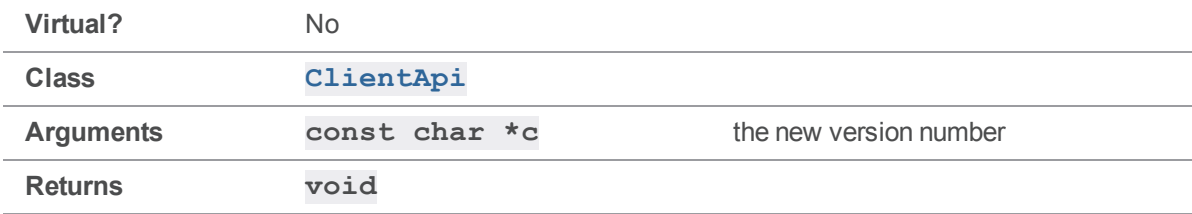

### **Notes**

**[SetVersion\(\)](#page-86-0)** sets the version number of a client application as reported by the **p4 monitor -e** command, or as recorded by server logging.

If a client application compiled with version 2005.2 or later of the API does not call **[SetVersion\(\)](#page-86-0)**, then the version string reported by **p4 monitor -e** (and recorded in the server log) defaults to the pass:[<literal>api</literal> value appropriate for the server level as per **[SetProtocol\(\)](#page-77-0)**.

Call **[SetVersion\(\)](#page-86-0)** after calling  $Init()$  and before each call to  $Run()$ .

### See also

**[ClientApi::SetProtocol\(\)](#page-77-0)[ClientApi::SetProg\(\)](#page-75-0)**

### Example

The following example appears as **2005.2** in the output of **p4 monitor show -e**.

```
ClientApi client;
ClientUser ui;
Error e;
client.Init( &e );
client.SetVersion( "2005.2" );
client.Run( "info", &ui );
```
# ClientProgress methods

<span id="page-88-0"></span>This section lists the available ClientProgress methods.

# *ClientProgress::Description( const StrPtr \*, int )*

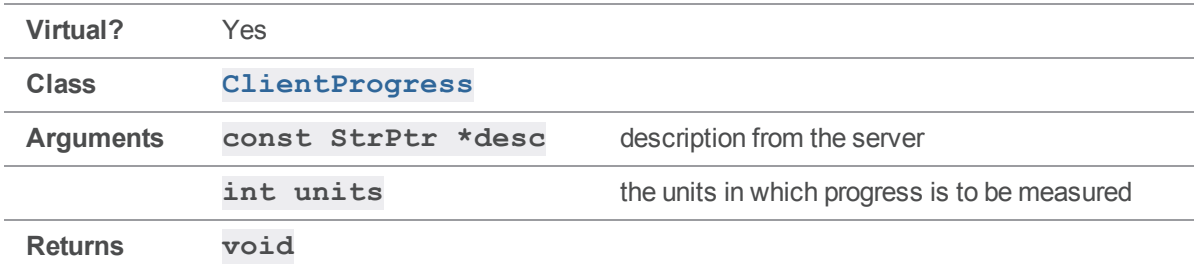

Sets up a description and defines the units by which command progress is measured.

#### **Notes**

The API calls this method on command startup, supplying your implementation with a description and a client progress unit type. The **units** in which client progress is measured are defined in **clientprog.h** as follows:

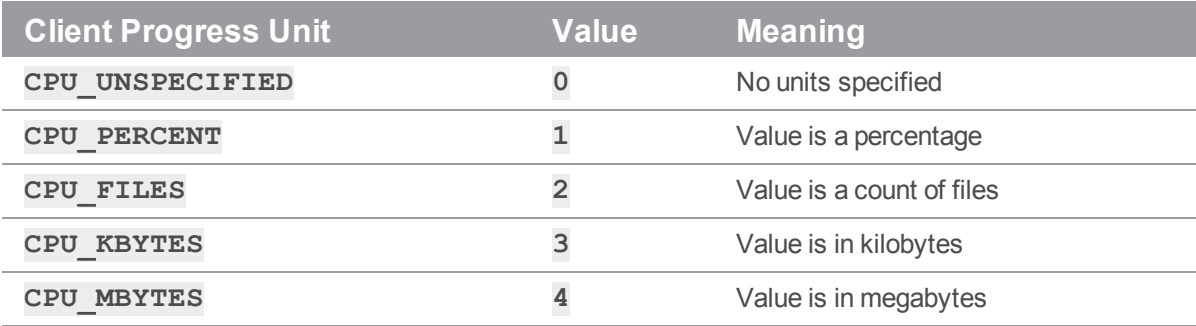

See also

```
ClientUser::CreateProgress()ClientUser::ProgressIndicator
()ClientProgress::Done()ClientProgress::Total
()ClientProgress::Update()
```
### Example

Create a subclass of **ClientProgress** and define an implementation of **[Description\(\)](#page-88-0)**, even if it is a trivial implementation:

```
void MyProgress::Description( const StrPtr *desc, int units )
{
    printf( "Starting command:\n" );
}
```
# <span id="page-89-0"></span>*ClientProgress::Done( int )*

Called when an operation completes.

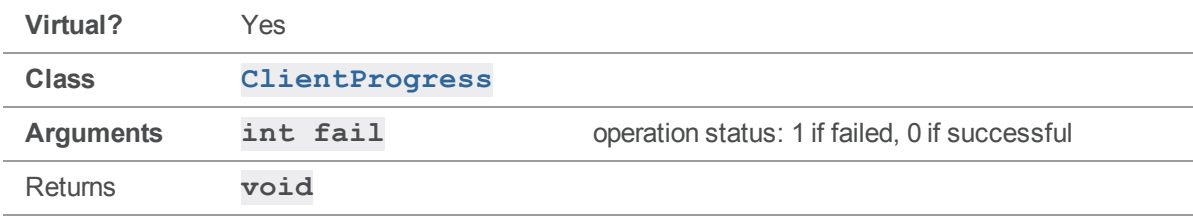

#### **Notes**

The API calls **Done ()** on command completion with 0 for success, or 1 for failure.

### See also

```
ClientUser::CreateProgress()ClientUser::ProgressIndicator
()ClientProgress::Description()ClientProgress::Total
()ClientProgress::Update()
```
### Example

To change the way completed actions are reported, create a subclass of **ClientProgress** and define an alternate implementation of **[Done\(\)](#page-89-0)**. For example, to output "Command failed" or "Command completed" upon success or failure, implement **[Done\(\)](#page-89-0)** as follows:

```
void MyProgress::Done( int fail )
```
{

```
printf( fail ? "Command failed\n" : "Command completed\n");
}
```
# *ClientProgress::Total( long )*

Defines the number of units requested during the operation, if known.

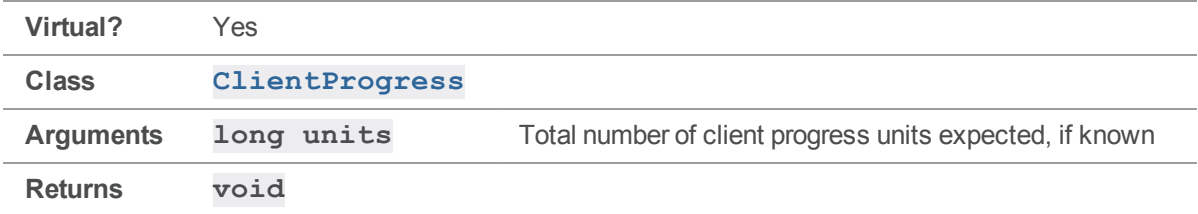

#### **Notes**

The API calls this method if and when it has determined the number of client progress units, as defined by **[Description\(\)](#page-88-0)**, are to be processed during the command.

If the total number of expected units changes during the lifetime of a command, the API may call this method more than once. (The total number of expected units is *not* the same as the number of *remaining* units; certain commands may result in multiple calls to this method as the server determines more about the amount of data to be retrieved.)

#### See also

```
ClientUser::CreateProgress()ClientUser::ProgressIndicator
()ClientProgress::Description()ClientProgress::Done
()ClientProgress::Update()
```
#### Example

To report how many progress units are expected, create a subclass of **ClientProgress** and define an alternate implementation of **[Total\(\)](#page-90-0)**.

For example, the following method outputs the number of units expected and is called when, if, and as the total number of expected units changes over the lifetime of the command:

```
void MyProgress::Total( long units )
{
    printf( "Now expecting %l units\n" );
}
```
# <span id="page-91-0"></span>*ClientProgress::Update( long )*

Reports on command progress and can be used for updating progress bars.

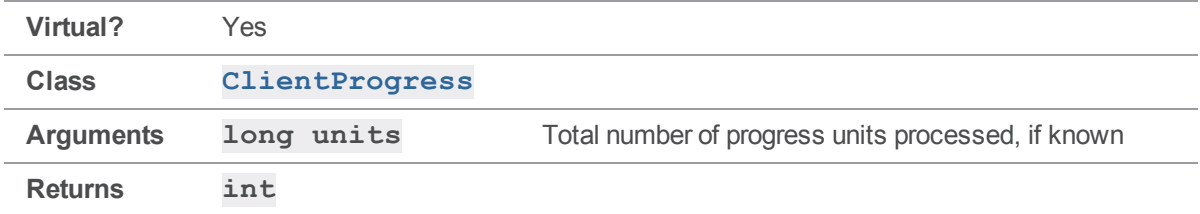

#### **Notes**

The API calls the **[Update\(\)](#page-91-0)** method periodically during the life of a command and reports on the number of client progress units processed. (Because a million calls for an update of one million 1024-byte files would be prohibitive, not every unit of progress is reported.) Instead, the API calls this method periodically depending on a combination of elapsed time and number of client progress units processed.

To request the server cancel a process, see ["ClientApi::SetBreak\( KeepAlive](#page-63-0) \*breakCallback )" on [page 64.](#page-63-0)

### See also

```
ClientUser::CreateProgress()ClientUser::ProgressIndicator
()ClientProgress::Description()ClientProgress::Done
()ClientProgress::Total()
```
## Example

To report on units processed, create a subclass of **ClientProgress** and define an alternate implementation of **[Update\(\)](#page-91-0)**.

```
void MyProgress::Update( long units )
{
    displayGUI( units ); // show how many units have been processed
    return 0; // user has not requested cancel, continue processing
}
```
# ClientUser methods

This section lists the available ClientUser methods.

# <span id="page-92-0"></span>*ClientUser::CreateProgress( int )*

Create a **[ClientProgress](#page-33-1)** object by subclassing, or null if no progress indicator is desired.

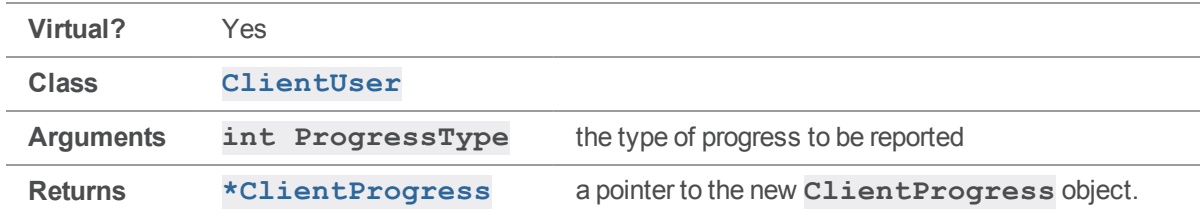

#### **Notes**

To enable progress reporting for a command, create a **[ClientProgress](#page-33-1)** object and then implement **[ProgressIndicator\(\)](#page-111-0)** to return 0 or 1 depending on whether or not you want to enable the progress indicator. (You typically implement **[ProgressIndicator\(\)](#page-111-0)** to return 1, and call it only when a progress indicator is desired.)

The API calls this method with the appropriate **ProgressType** as defined in **clientprog.h**. The following **ProgressTypes** can be reported:

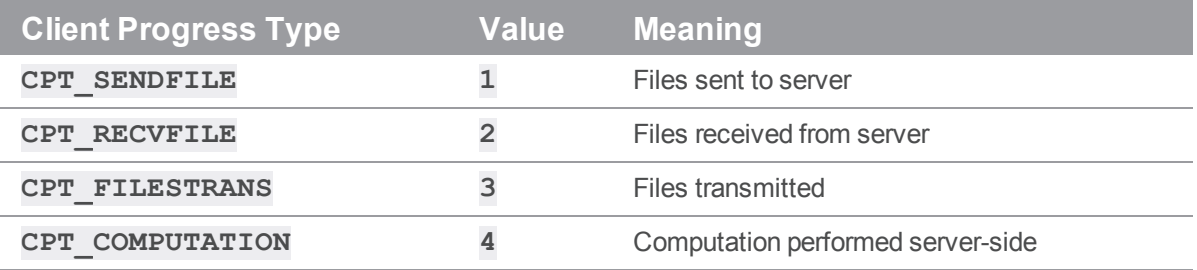

### See also

```
ClientUser::ProgressIndicator()ClientProgress::Description
()ClientProgress::Done()ClientProgress::Total
()ClientProgress::Update()
```
# <span id="page-92-1"></span>*ClientUser::Diff( FileSys \*, FileSys \*, int, char \*, Error \* )*

Diff two files, and display the results.

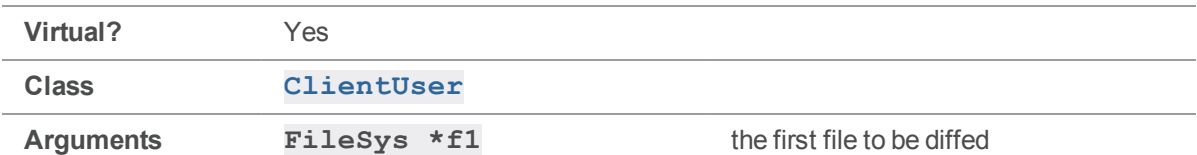

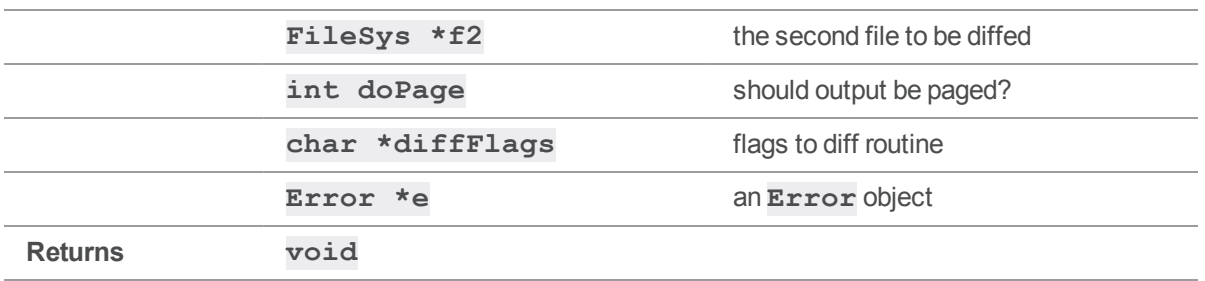

This method is used by **p4 diff** and to display diffs from an interactive **p4 resolve**. If no external diff program is specified, the diff is carried out with a  $\text{Diff}$  object (part of the Helix C/C++ API); otherwise,  $Diff()$  simply calls the specified external program.

As with **[Merge\(\)](#page-102-0)**, the external program is invoked with **ClientUser:: RunCmd()**.

If **doPage** is nonzero and the **P4PAGER** environment variable is set, the output is piped through the executable specified by **P4PAGER**.

### See also

**[ClientUser::RunCmd\(\)](#page-113-0)**

## Example

In its default implementation, this method is called by an application when **p4 diff** is run. For example:

```
p4 diff -dc file.c
```
results in a call to **[Diff\(\)](#page-92-1)** with the arguments:

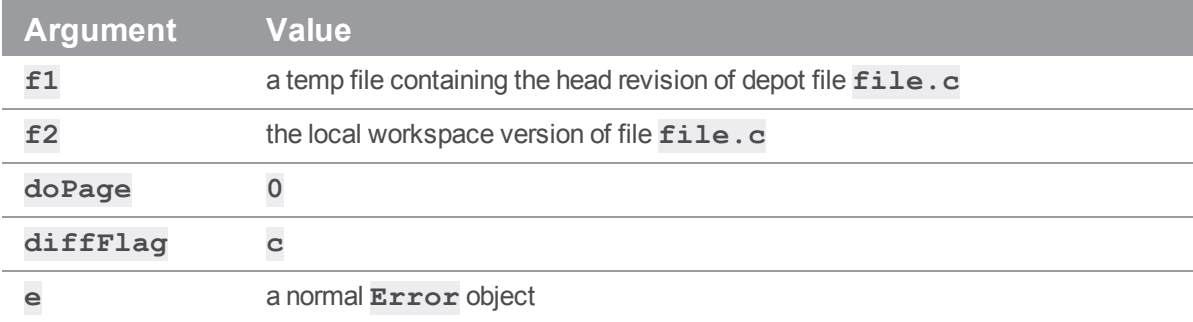

The diff is performed by creating a **Diff** object, giving it **f1** and **f2** as its inputs, and -c as its flag. The end result is sent to **stdout**. If either of the files is binary, the message "files differ" is printed instead.

Selecting the "d" option during an interactive **p4 resolve** also calls the **[Diff\(\)](#page-92-1)** method, with the **doPage** argument set to 1.

If the environment variable **P4PAGER** or **PAGER** is set, then setting **doPage** to 1 causes the diff output to be fed through the specified pager. If **P4PAGER** and **PAGER** are unset, **dopage** has no effect and the resolve routine displays the diff output normally.

To enable an application to override the default diff routine, create a subclass of **ClientUser** that overrides the **[Diff\(\)](#page-92-1)** method, and use this subclass in place of **ClientUser**.

As an example, suppose that you have a special diff program designed for handling binary files, and you want **p4 diff** to use it whenever asked to diff binary files (rather than display the default "files differ…").

Furthermore, you want to keep your current **P4DIFF** setting for the purpose of diffing text files, so you decide to use a new environment variable called **P4DIFFBIN** to reference the binary diff program. If **P4DIFFBIN** is set and one of the files is non-text, the **P4DIFFBIN** program is invoked as **P4DIFF** is in the default implementation. Otherwise, the default implementation is called.

Most of the following code is copied and pasted from the default implementation.

```
MyClientUser::Diff( FileSys *f1, FileSys *f2, int doPage, char *df, Error
*e)
{
    const char *diff = enviro->Get( "P4DIFFBIN" );
    if ( diff && ( !f1->IsTextual() || !f2->IsTextual() ) ) // binary diff
    {
        if ( !df || !*df )
        {
            RunCmd( diff, 0, f1-\frac{1}{2} ), f2-\frac{1}{2} ame(), 0, page r, e );
        }
        else
        {
            StrBuf flags;
            flags.Set( "-", 1 );
            flags << df;RunCmd( diff, flags. Text(), f1->Name(), f2->Name(), 0, pager,
e );
        }
    }
    else ClientUser::Diff( f1, f2, doPage, df, e );
}
```
# *ClientUser::Diff( FileSys \*, FileSys \*, FileSys \*, int, char \*, Error \* )*

Diff two files, and output the results to a third file.

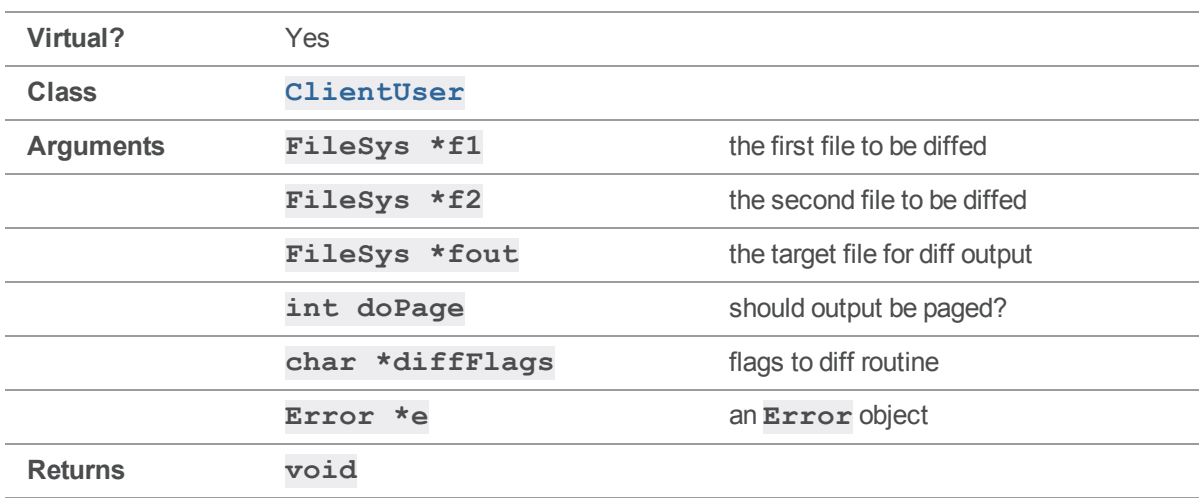

### **Notes**

<span id="page-95-0"></span>This method works like  $\text{Diff}()$ , but instead of sending data to the standard output, writes the data to the specified output file.

# *ClientUser::Edit( FileSys \*, Error \* )*

Bring up the given file in a text editor. Called by all **p4** commands that edit specifications.

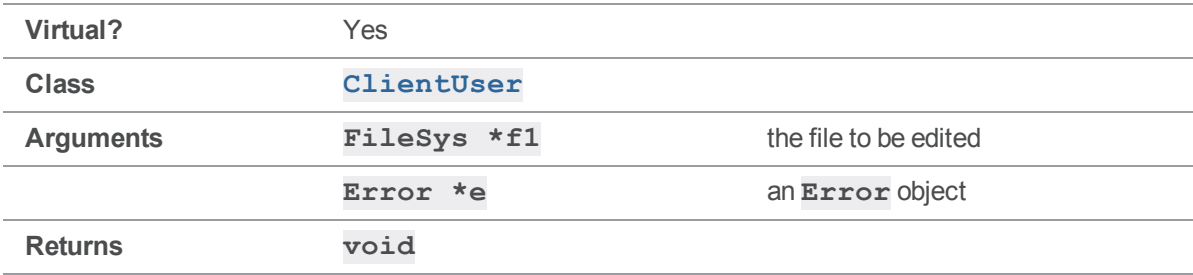

### **Notes**

The **FileSys \*** argument to **[Edit\(\)](#page-95-0)** refers to a client temp file that contains the specification that is to be given to the server. **[Edit\(\)](#page-95-0)** does not send the file to the server; its only job is to modify the file. In the default implementation, **[Edit\(\)](#page-95-0)** does not return until the editor has returned.

There is also a three-argument version of **[Edit\(\)](#page-95-0)**, for which the default two-argument version is simply a wrapper. The three-argument version takes an **Enviro** object as an additional argument, and the twoargument version simply passes the member variable **enviro** as this argument. Only the two-argument version is virtual.

### Example

The **p4 client** command is one of several Helix server commands that use [ClientUser::Edit](#page-95-0) **[\(\)](#page-95-0)** to allow the user to modify a specification. When the command is executed, the server sends the client specification to the client machine, where it is held in a temp file. **[Edit\(\)](#page-95-0)** is then called with that file as an argument, and an editor is spawned. When the editor closes, **Edit ()** returns, and the temp file is sent to the server.

To allow modification of a specification by other means, such as a customized dialog or an automated process, create a subclass of **ClientUser** that overrides the **[Edit\(\)](#page-95-0)** method and use this subclass in place of **ClientUser**.

Suppose that you have already written a function that takes a **FileSys** as input, opens a custom dialog, and returns when the file has been modified. Replace the body of **[Edit\(\)](#page-95-0)** in your subclass with a call to your function, as follows:

```
void MyClientUser::Edit( FileSys *f1, Error *e )
{
    MyDialog( f1 );
}
```
# <span id="page-96-0"></span>*ClientUser::ErrorPause( char \*, Error \* )*

Outputs an error and prompts for a keystroke to continue.

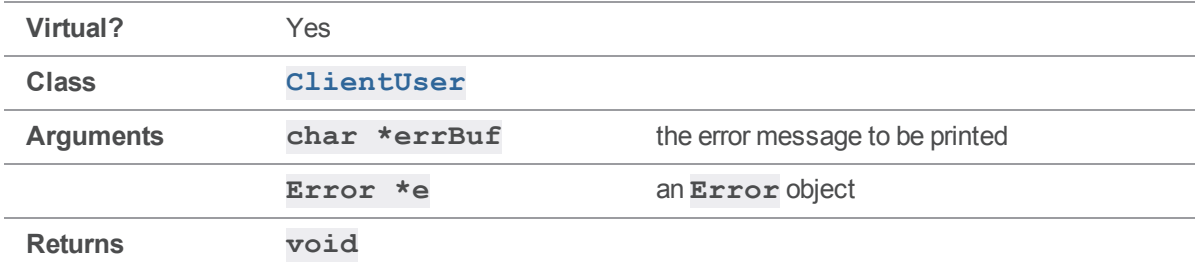

#### **Notes**

The default implementation of **[ErrorPause\(\)](#page-96-0)** consists solely of calls to **[OutputError\(\)](#page-105-0)** and **[Prompt\(\)](#page-112-0)**.

### Example

One situation that results in a call to **[ErrorPause\(\)](#page-96-0)** is an incorrectly edited specification; for example:

```
> p4 client
...
Error in client specification.
Error detected at line 31.
Wrong number of words for field 'Root'.
Hit return to continue...
```
In this instance, the first three lines of output were the **errBuf** argument to **[ErrorPause\(\)](#page-96-0)**; they were displayed using **[OutputError\(\)](#page-105-0)**.

To display an error and prompt for confirmation within a GUI application, create a subclass of **ClientUser** that overrides **[ErrorPause\(\)](#page-96-0)** and use this subclass in place of **ClientUser**.

Suppose that you have a function **MyWarning()** that takes a **char \*** as an argument, and displays the argument text in an appropriate popup dialog that has to be clicked to be dismissed. You can implement **[ErrorPause\(\)](#page-96-0)** as a call to this function, as follows:

```
void MyClientUser::ErrorPause( char *errBuf, Error *e )
{
    MyWarning( errBuf );
}
```
<span id="page-97-0"></span>Within a GUI, the warning text and "OK" button are probably bundled into a single dialog, so overriding **[ErrorPause\(\)](#page-96-0)** is a better approach than overriding **[OutputError\(\)](#page-105-0)** and **[Prompt\(\)](#page-112-0)** separately.

# *ClientUser::File( FileSysType )*

Create a **FileSys** object for reading and writing files in the client workspace.

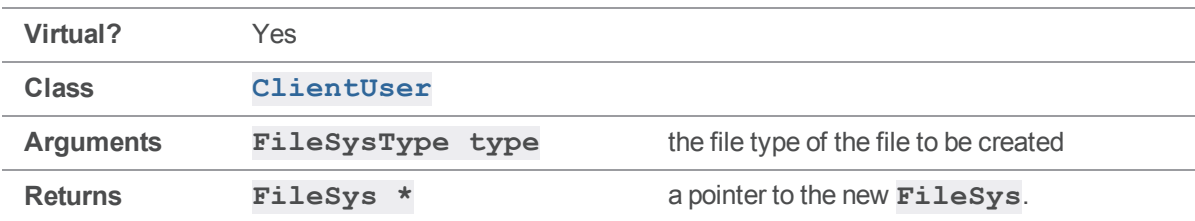

#### **Notes**

This method is a wrapper for **FileSys::Create()**.

### Example

**[ClientUser::File\(\)](#page-97-0)** is generally called whenever it's necessary to manipulate files in the client workspace. For example, a **p4 sync**, **p4 edit**, or **p4 revert** makes one call to **[File\(\)](#page-97-0)** for each workspace file with which the command interacts.

An alternate implementation might return a subclass of **FileSys**. For example, if you have defined a class **MyFileSys** and want your **MyClientUser** class to use members of this class rather than the base **FileSys**, reimplement **[File\(\)](#page-97-0)** to return a **MyFileSys** instead:

```
FileSys * MyClientUser::File( FileSysType type )
{
    return MyFileSys::Create( type );
}
```
# <span id="page-98-0"></span>*ClientUser::Finished()*

Called after client commands finish.

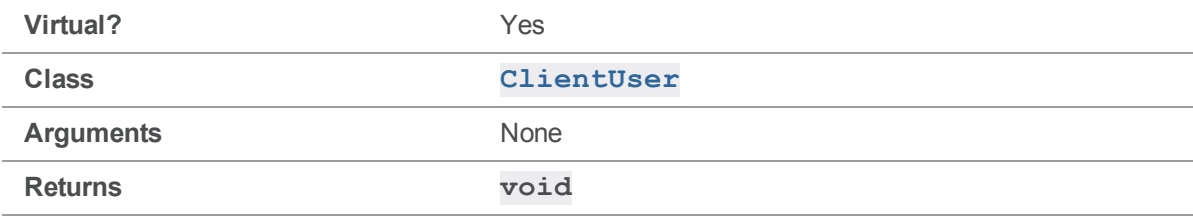

#### **Notes**

This function is called by the server at the end of every Helix server command, but in its default implementation, it has no effect. The default implementation of this function is empty - it takes nothing, does nothing, and returns nothing.

## Example

To trigger an event after the completion of a command, create a subclass of **ClientUser** and provide a new implementation of **[Finished\(\)](#page-98-0)** that calls that event.

For example, if you want your application to beep after each command, put the command into **[Finished\(\)](#page-98-0)**, as follows.

```
void MyClientUser::Finished()
{
    printf( "Finished!\n%c", 7 );
}
```
# <span id="page-99-0"></span>*ClientUser::HandleError( Error \* )*

Process error data after a failed command.

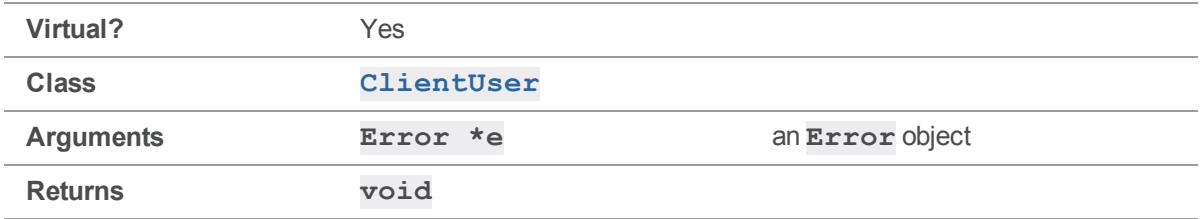

#### **Notes**

The default implementation formats the error with **[Error::Fmt\(\)](#page-116-0)** and outputs the result with **[OutputError\(\)](#page-105-0)**.

2002.1 and newer servers do not call **[HandleError\(\)](#page-99-0)** to display errors. Instead, they call **[Message](#page-104-0) [\(\)](#page-104-0)**. The default implementation of **[Message\(\)](#page-104-0)** calls **[HandleError\(\)](#page-99-0)** if its argument is a genuine error; as a result, older code that uses **[HandleError\(\)](#page-99-0)** can be used with the newer API and newer servers so long as the default implementation of **[Message\(\)](#page-104-0)** is retained.

## Example

**HandleError ()** is called whenever a command encounters an error. For example:

```
> p4 files nonexistent
nonexistent - no such file(s).
```
In this case, the **Error** object given to **[HandleError\(\)](#page-99-0)** contains the text "nonexistent - no such file (s)." and has a severity of 2 (**E\_WARN**).

To handle errors in a different way, create a subclass of **ClientUser** with an alternate implementation of **[HandleError\(\)](#page-99-0)**.

For example, if you want an audible warning on a fatal error, implement **[HandleError\(\)](#page-99-0)** as follows:

```
void MyClientUser::HandleError( Error *err )
{
    if ( err->IsFatal() ) printf ( "Fatal error!\n%c", 7 );
}
```
# *ClientUser::HandleUrl( )*

Allows the application to open a URL other than the URL of the default browser.

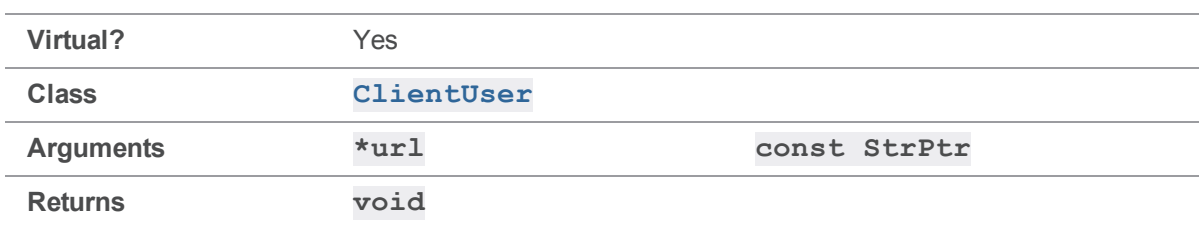

# <span id="page-100-0"></span>*ClientUser::Help( const char \*const \* )*

Displays a block of help text to the user. Used by **p4 resolve** but not **p4 help**.

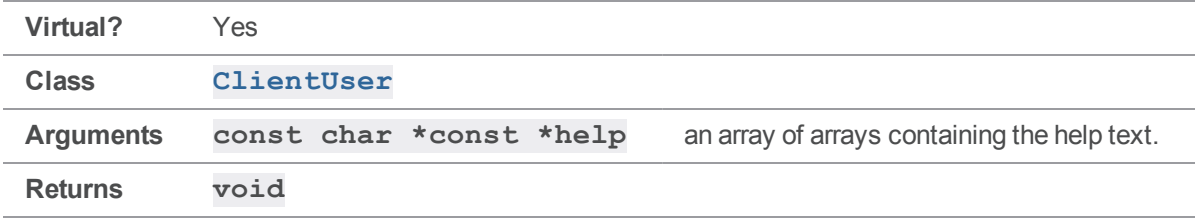

### **Notes**

This function is called by  $p4$  resolve when the "?" option is selected during an interactive resolve. The default implementation displays the help text given to it, one line at a time.

# Example

The default implementation is called in order to display the "merge options" block of help text during a resolve by dumping the text to **stdout**.

To display the resolve help text in another manner, create a subclass of **ClientUser** with an alternate implementation of **[Help\(\)](#page-100-0)**.

For example, suppose you'd like a helpful message about the meaning of "yours" and "theirs" to be attached to the help message. Define the method as follows:

```
void MyClientUser::Help( const char *const *help )
{
    for ( ; *help; help++ )
       printf( "%s\n", *help );
    printf( "Note: In integrations, yours is the target file, \
             theirs is the source file.\n" );
}
```
# <span id="page-101-0"></span>*ClientUser::InputData( StrBuf \*, Error \* )*

Provide data from **stdin** to **p4 <** *command***> -i**.

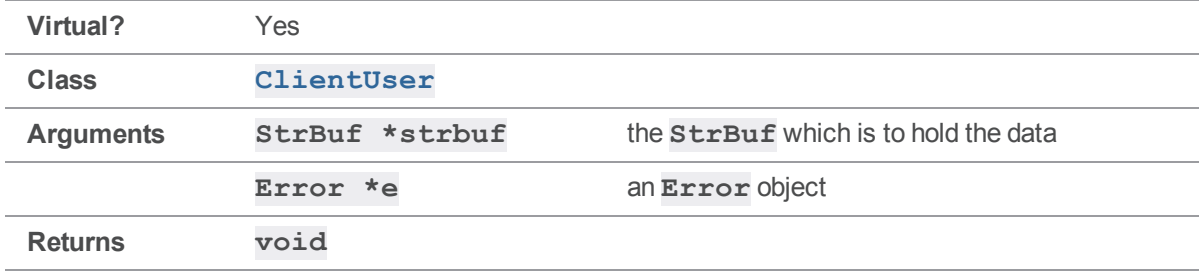

### **Notes**

Any command that edits a specification can take the -i option; this method supplies the data for the specification. In the default implementation, the data comes from **stdin**, but an alternate implementation can accept the data from any source. This method is the only way to send a specification to the server without first putting it into a local file.

## Example

The default implementation is called during a normal invocation of **p4 client -i**.

```
p4 client -i < clispec.txt
```
In this example,  $\text{clispec.txt}$  is fed to the command as  $\text{stdin}$ . Its contents are appended to the **StrBuf** that is given as an argument to **[InputData\(\)](#page-101-0)**, and this **StrBuf** is given to the server after **[InputData\(\)](#page-101-0)** returns.

To read the data from a different source, create a subclass of **ClientUser** with an alternate implementation of **[InputData\(\)](#page-101-0)**.

For example, suppose that you want to be able to edit a client specification without creating a local temp file. You've already written a function which generates the new client specification and stores it as a **StrBuf** variable in your **ClientUser** subclass. To send your modified client specification to the server when running **p4 client -i** with your modified **ClientUser**, implement **[InputData\(\)](#page-101-0)** to read data from that **StrBuf**.

The example below assumes that the subclass **MyClientUser** has a variable called **mySpec** that already contains the valid client specification before running **p4 client -i**.

```
void MyClientUser::InputData( StrBuf *buf, Error *e )
{
    buf->Set( mySpec );
}
```
# <span id="page-102-0"></span>*ClientUser::Merge( FileSys \*, FileSys \*, FileSys \*, FileSys \*, Error \* )*

Call an external merge program to merge three files during resolve.

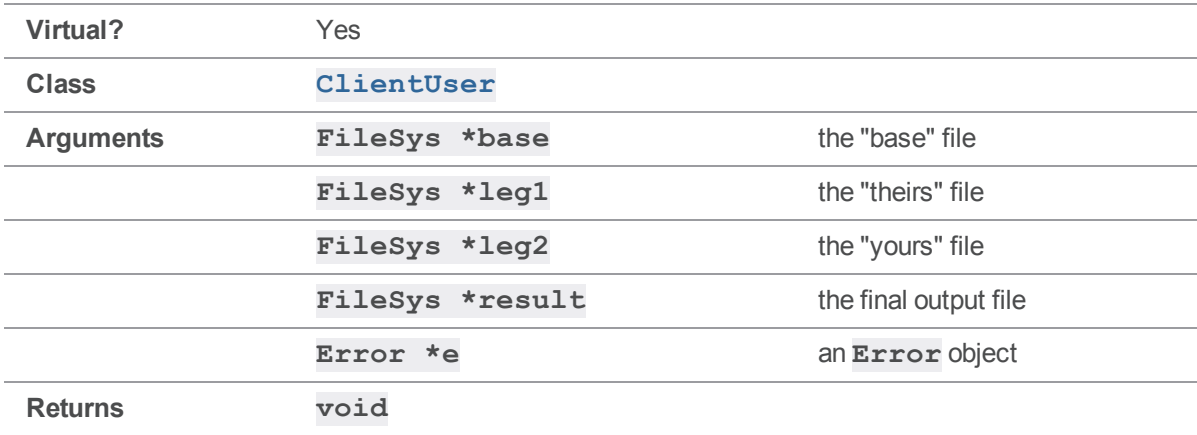

#### **Notes**

**[Merge\(\)](#page-102-0)** is called if the "m" option is selected during an interactive resolve. **[Merge\(\)](#page-102-0)** does not call the merge program; it merely invokes external merge programs (including P4Merge as well as third-party tools). External merge programs must be specified by an environment variable, either **P4MERGE** or **MERGE**. **[Merge\(\)](#page-102-0)** returns after the external merge program exits.

As in  $Diff()$ , the external program is invoked using **[ClientUser::RunCmd\(\)](#page-113-0)**.

### See also

**[ClientUser::RunCmd\(\)](#page-113-0)**

## Example

When the "merge" option is selected during an interactive resolve, the file arguments to **[Merge\(\)](#page-102-0)** are as follows:

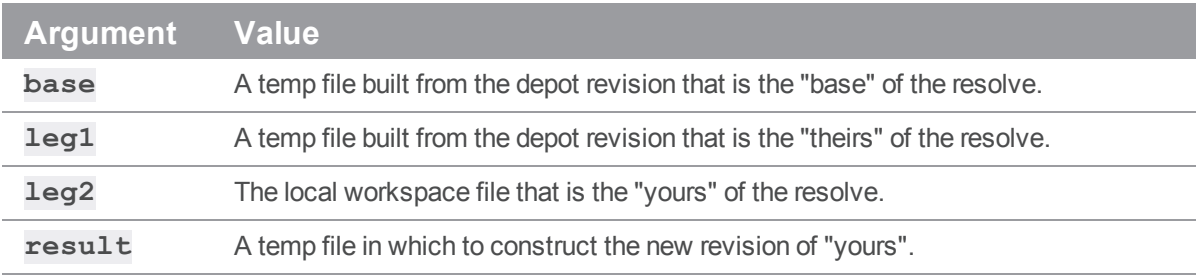

These file arguments correspond exactly to the command-line arguments passed to the merge tool.

After you "accept" the merged file (with "ae"), the "result" temp file is copied into the "leg2" or "yours" workspace file, and this is the file that is submitted to the depot.

To change the way that external merge programs are called during a resolve, create a subclass of **ClientUser** with an alternate implementation of **[Merge\(\)](#page-102-0)**.

For example, suppose that one of your favorite merge tools, "yourmerge", requires the "result" file as the first argument. Rather than wrapping the call to the merge tool in a script and requiring your users to set **P4MERGE** to point to the script, you might want to provide support for this tool from within your application as follows:

```
void MyClientUser::Merge(
    FileSys *base,
    FileSys *leg1,
    FileSys *leg2,
    FileSys *result,
    Error *e )
{
    char *merger;
    if ( !( merger = enviro->Get( "P4MERGE" ) ) &&
         !( merger = getenv( "MERGE" ) ) )
    {
        e->Set( ErrClient::NoMerger );
        return;
    }
    if ( strcmp( merger, "yourmerge" ) == 0 )
    {
        RunCmd( merger, result->Name(), base->Name(),
                leq1->Name(), leq2->Name(), 0, e);
    }
    else
    {
        RunCmd( merger, base->Name(), leg1->Name(),
                leg2->Name(), result->Name(), 0, e);
    }
}
```
# <span id="page-104-0"></span>*ClientUser::Message( Error \* )*

Output information or errors.

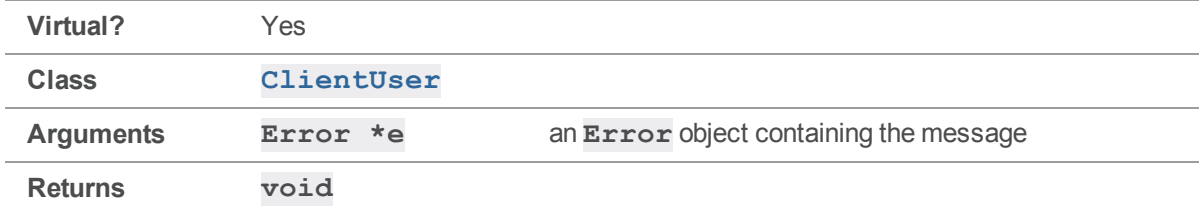

#### **Notes**

**[Message\(\)](#page-104-0)** is used by 2002.1 and later servers to display information or errors resulting from Helix server commands. Earlier versions of the Helix server call **[OutputInfo\(\)](#page-106-0)** to display information, and [HandleError\(\)](#page-99-0) to display errors.

The default implementation of **[Message\(\)](#page-104-0)** makes calls to **[OutputInfo\(\)](#page-106-0)** or **[HandleError\(\)](#page-99-0)** as appropriate. If you want your application to be compatible with pre-2002.1 servers, use this default implementation of **[Message\(\)](#page-104-0)** - newer servers will call **[Message\(\)](#page-104-0)**, and older servers will call **[OutputInfo\(\)](#page-106-0)** and **[HandleError\(\)](#page-99-0)** directly.

If you re-implement **[Message\(\)](#page-104-0)** to handle errors and information in a different way, be advised that older servers will still call **[OutputInfo\(\)](#page-106-0)** and **[HandleError\(\)](#page-99-0)** rather than your **[Message\(\)](#page-104-0)** method.

## Example

```
> p4 files //depot/proj/...
```
//depot/proj/file.c#1 - add change 456 (text)

In this example, the server passes a single **Error** object to the **ClientUser**'s **[Message\(\)](#page-104-0)** method, with a severity of **E\_INFO** and text "//depot/proj/file.c#1 - add change 456 (text)". The default **[Message\(\)](#page-104-0)** method detects that this was an "info" message, and passes the text to **[OutputInfo](#page-106-0) [\(\)](#page-106-0)**, which by default sends the text to **stdout**.

To handle messages differently, subclass **ClientUser** and re-implement the **[Message\(\)](#page-104-0)** method (see the preceding note on interoperability with old servers if you do this).

For example, to take all server messages and load them into a  $strBuf$  that is a member of your **ClientUser** class, use the following:

```
void MyClientUser::Message( Error *err )
{
    StrBuf buf;
    err->Fmt( buf, EF PLAIN );
```

```
myBuf.Append( buf );
```
# *ClientUser::OutputBinary( const char \*, int )*

Output binary data.

<span id="page-105-1"></span>}

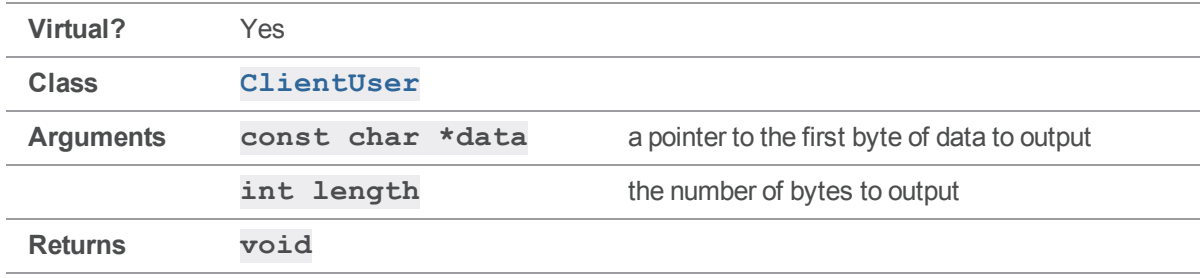

### **Notes**

The default implementation of **[OutputBinary\(\)](#page-105-1)** writes the contents of a binary file to **stdout**. A call to **[OutputBinary\(\)](#page-105-1)** is typically the result of running **p4 print** on a binary file:

**p4 print //depot/file.jpg > newfile.jpg**

### Example

To modify the way in which binary files are output with **p4 print**, create a subclass of **ClientUser** with an alternate implementation of **[OutputBinary\(\)](#page-105-1)**.

For example, suppose that you want PDF files to be printed to **stdout** as plain text. Add the following code (that checks to see if the file is PDF and, if so, calls a hypothetical **OutputPDF()** function to output PDFs to **stdout**) to the beginning of your implementation of **[OutputBinary\(\)](#page-105-1)**.

```
void MyClientUser::OutputBinary( const char *data, int length )
{
    static unsigned char pdfFlag[] = { '%', 'P', 'D', 'F', '-''};
    if ( length >= 5 && memcmp( data, pdfFlag, sizeof( pdfFlag ) ) )
         OutputPDF( data, length );
    else
        ClientUser::OutputBinary( data, length );
}
```
# <span id="page-105-0"></span>*ClientUser::OutputError( const char \* )*

Display a message as an error.

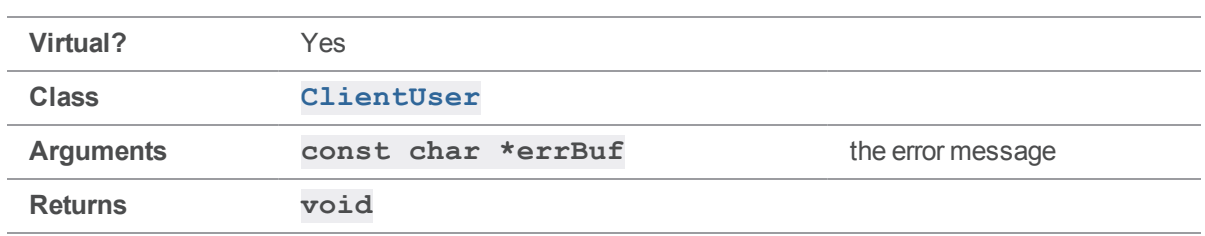

The default implementation sends its argument to **stderr**. **[OutputError\(\)](#page-105-0)** is called by functions like **[HandleError\(\)](#page-99-0)**.

## Example

Because the default implementation of **[HandleError\(\)](#page-99-0)** calls it, **[OutputError\(\)](#page-105-0)** is responsible for printing every error message in Helix server. For example:

```
p4 files //nonexistent/...
nonexistent - no such file(s).
```
In this case, the argument to **[OutputError\(\)](#page-105-0)** is the array containing the error message "nonexistent - no such file(s)."

To change the way error messages are displayed, create a subclass of **ClientUser** and define an alternate implementation of **[OutputError\(\)](#page-105-0)**.

For example, to print all error messages to **stdout** rather than **stderr**, and precede them with the phrase "!!ERROR!!", implement **[OutputError\(\)](#page-105-0)** as follows:

```
void MyClientUser::OutputError( const char *errBuf )
{
   printf( "!!ERROR!! " );
    fwrite( errBuf, 1, strlen( errBuf ), stdout );
}
```
# <span id="page-106-0"></span>*ClientUser::OutputInfo( char, const char \* )*

Output tabular data.

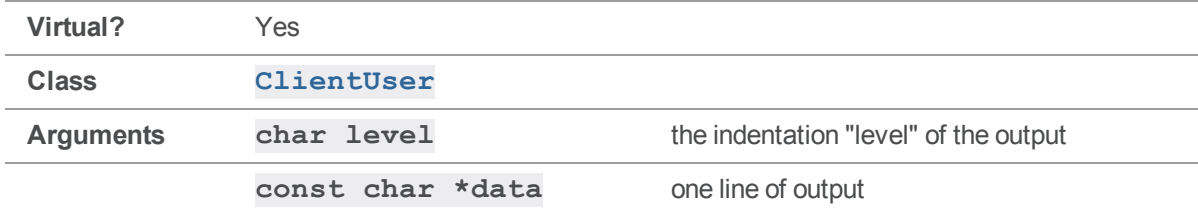

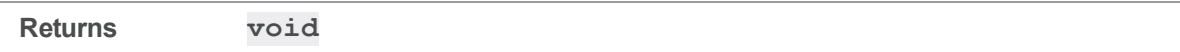

**[OutputInfo\(\)](#page-106-0)** is called by the server during most Helix server commands; its most common use is to display listings of information about files. Any output not printed with **[OutputInfo\(\)](#page-106-0)** is typically printed with **[OutputText\(\)](#page-110-0)**. Running **p4 -s <***command***>** indicates whether any given line of output is "info" or "text".

In the default implementation of  $\text{OutputInfo}()$ , one "..." string is printed per "level". Values given as "levels" are either **0**, **1**, or **2**. The "data" passed is generally one line, without a line break; **[OutputInfo\(\)](#page-106-0)** adds the newline when it prints the output.

To capture information directly from Helix server commands for parsing or storing rather than output to **stdout**, it is usually necessary to use an alternate implementation of **[OutputInfo\(\)](#page-106-0)**.

2002.1 and newer servers do not call **[OutputInfo\(\)](#page-106-0)** to display information. Instead, they call **[Message\(\)](#page-104-0)**. The default implementation of **[Message\(\)](#page-104-0)** calls **[OutputInfo\(\)](#page-106-0)** if its argument represents information instead of an error; older code that uses **[OutputInfo\(\)](#page-106-0)** can be used with the newer API and newer servers, so long as the default implementation of **[Message\(\)](#page-104-0)** is retained.

## Example

The **p4 filelog** command produces tabular output:

```
> p4 filelog final.c
//depot/final.c
... #3 change 703 edit on 2001/08/24 by testuser@shire (text) 'fixed'
... ... copy into //depot/new.c#4
... #2 change 698 edit on 2001/08/24 by testuser@shire (text) 'buggy'
... ... branch into //depot/middle.c#1
... #1 change 697 branch on 2001/08/24 by testuser@shire (text) 'test'
... ... branch from //depot/old.c#1,#3
```
Each line of output corresponds to one call to **[OutputInfo\(\)](#page-106-0)**. The first line of output has a level of '0', the line for each revision has a level of '1', and the integration record lines have levels of '2'. (The actual "data" text for these lines does not include the "…" strings.)

To alter the way in which "info" output from the server is handled, create a subclass of **ClientUser** and provide an alternate implementation of **[OutputInfo\(\)](#page-106-0)**.

For example, to capture output in a set of **StrBuf** variables rather than display it to **stdout**, your **ClientUser** subclass must contain three **StrBufs**, one for each level of info output, as follows:

```
void MyClientUser::OutputInfo( char level, const char *data )
{
    switch( level )
```
```
{
        default:
        case '0':
            myInfo0.Append( data );
            myInfo0.Append( "\n" );
            break;
        case '1':
            myInfo1.Append( data );
            myInfo1.Append( "\n" );
            break;
        case '2':
            myInfo2.Append( data );
            myInfo2.Append( "\n" );
            break;
    }
}
```
# <span id="page-108-0"></span>*ClientUser::OutputStat( StrDict \* )*

Process tagged output.

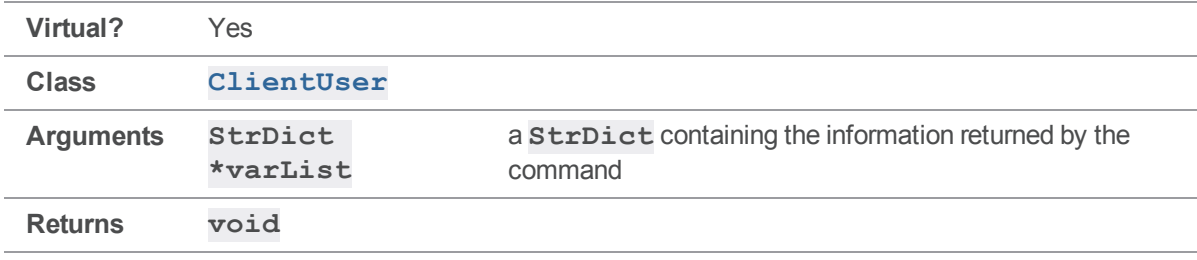

#### **Notes**

Normally, the only Helix server command that sends output through **[OutputStat\(\)](#page-108-0)** is **p4 fstat**, which always returns tagged output. Some other commands can be made to return tagged output by setting the "tag" protocol variable, in which case the output is in the form of a **StrDict** suitable for passing to **[OutputStat\(\)](#page-108-0)** for processing.

It is generally easier to deal with tagged output than it is to parse standard output. The default implementation of **[OutputStat\(\)](#page-108-0)** passes each variable/value pair in the **StrDict** to **[OutputInfo\(\)](#page-106-0)** as a line of text with a level of "1", with the exception of the "func" var, which it skips. Alternate implementations can use tagged output to extract the pieces of information desired from a given command.

See also "ClientUser::OutputStatPartial( )" on the next page

#### Example

Consider the following output from **p4 fstat**:

```
> p4 fstat file.c
```

```
... depotFile //depot/file.c
```
- ... clientFile c:\depot\file.c
- ... isMapped
- ... headAction integrate
- ... headType text
- ... headTime 998644337
- ... headRev 10
- ... headChange 681
- ... headModTime 998643970

```
... haveRev 10
```
The **StrDict** passed to **[OutputStat\(\)](#page-108-0)** consists of eight variable/value pairs, one for each line of output, plus a "func" entry, which is discarded by the default implementation of **[OutputStat\(\)](#page-108-0)**. Other commands can be made to return tagged output through **[OutputStat\(\)](#page-108-0)** by using the -Ztag global option at the command line.

To process tagged output differently, create a subclass of **ClientUser** with an alternate implementation of  $OutputStat()$ . The following simple example demonstrates how the "headRev" and "haveRev" variables resulting from an "fstat" command can be easily extracted and manipulated.

Other commands provide **StrDict**s with different variable/value pairs that can be processed in similar ways; use **p4 -Ztag** *command* to get an understanding for what sort of information to expect.

```
void MyClientUser::OutputStat( StrDict *varList )
{
    StrPtr *headrev;
    StrPtr *haverev;
    headrev = varList->GetVar( "headRev" );
    haverev = varList->GetVar( "haveRev" );
    printf( "By default, revision numbers are returned as strings:\n\cdot n" );
    printf( " Head revision number: %s\n", headrev->Text() );
    printf( " Have revision number: \sin", haverev->Text() );
```

```
printf( "but revision numbers can be converted to integers:\ln" );
   printf( " Head revision number: %d\n", headrev->Atoi() );
   printf( " Have revision number: %d\n", haverev->Atoi() );
}
```
### <span id="page-110-0"></span>*ClientUser::OutputStatPartial( )*

Indicate whether **ClientUser::OutputStatPartial()** succeeded.

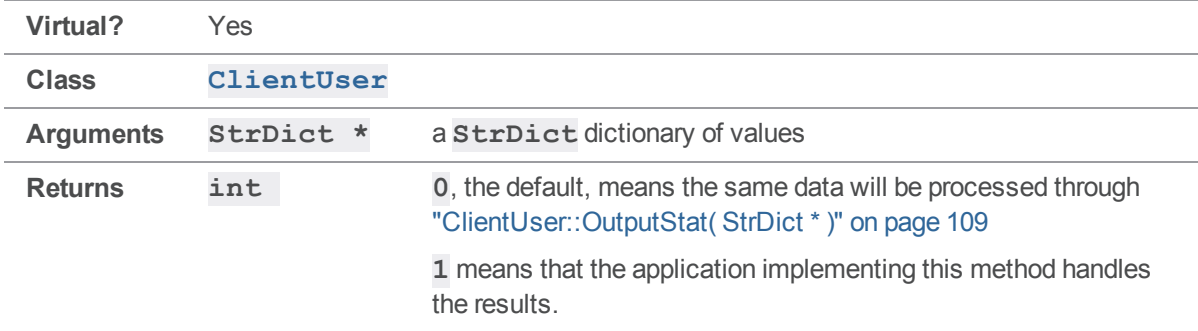

#### **Notes**

If the client uses the default of a call to ["ClientUser::OutputStat\( StrDict](#page-108-0) \* )" on page 109 and the changelist is very large, the number of items in tagged mode might cause an issue with memory. For example, in some cases the output of **p4 -ztag** [describe](https://www.perforce.com/manuals/cmdref/Content/CmdRef/p4_describe.html) can be large. An alternative is to use **OutputStatPartial()** to handle the changelist in chunk by chunk, that is, one file at a time.

# <span id="page-110-1"></span>*ClientUser::OutputText( const char \*, int )*

Output textual data.

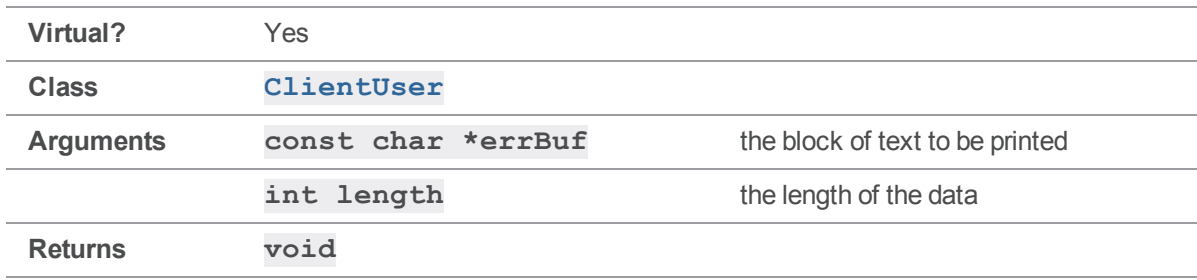

#### **Notes**

The most common usage of **[OutputText\(\)](#page-110-1)** is in running **p4 print** on a text file.

#### Example

```
> p4 print -q file.txt
This is a text file.
It is called "file.txt"
```
The arguments to **[OutputText\(\)](#page-110-1)** in the preceding example are the pointer to the first character in the file contents, and the length of the file in bytes.

To alter the way in which **[OutputText\(\)](#page-110-1)** handles text data, create a subclass of **ClientUser** and provide an alternate implementation of **[OutputText\(\)](#page-110-1)**.

For example, suppose that your **ClientUser** subclass contains a **StrBuf** called **myData**, and you want to store the data in this **StrBuf** rather than dump it to **stdout**.

```
void MyClientUser::OutputText( const char *data, int length )
{
    myData.Set( data, length );
}
```
### <span id="page-111-0"></span>*ClientUser::ProgressIndicator()*

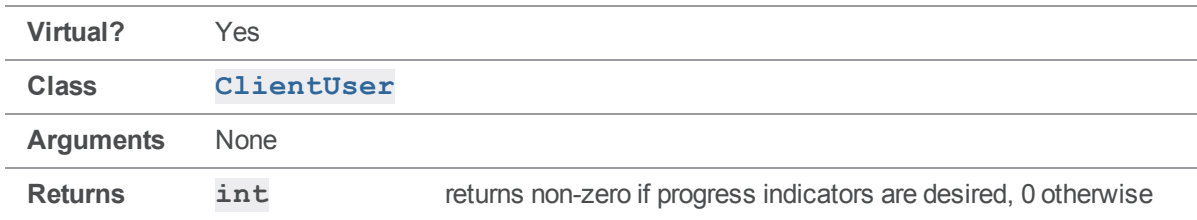

Returns nonzero if progress is to be reported, otherwise returns 0.

#### **Notes**

After you have created a **[ClientProgress](#page-33-0)** object with **[CreateProgress\(\)](#page-92-0)**, you must also implement **[ProgressIndicator\(\)](#page-111-0)** to return 0 or 1 depending on whether or not you want to report progress.

#### See also

```
ClientUser::CreateProgress()ClientProgress::Description
()ClientProgress::Done()ClientProgress::Total
()ClientProgress::Update()
```
#### Example

The typical implementation of **[ProgressIndicator\(\)](#page-111-0)** returns 1, and you call it when you wish to enable progress reporting:

```
MyUserProgress::ProgressIndicator()
{
    return 1;
}
```
### <span id="page-112-0"></span>*ClientUser::Prompt( const StrPtr &, StrBuf &, int, Error \* )*

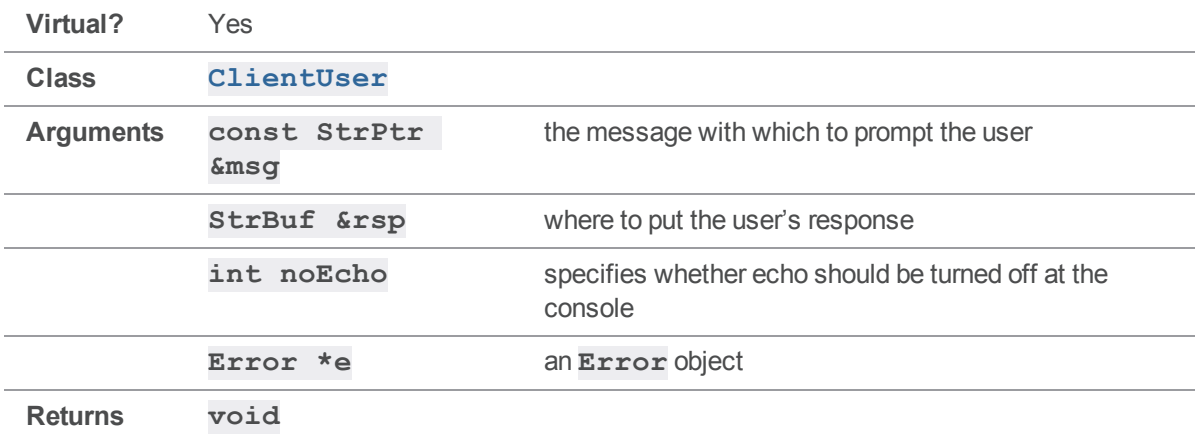

Prompt the user and get a response.

#### **Notes**

**[Prompt\(\)](#page-112-0)** is used in the default implementation of **[HandleError\(\)](#page-99-0)** to prompt the user to correct the error. **[Prompt\(\)](#page-112-0)** is also used by the interactive resolve routine to prompt for options.

#### Example

Consider the following user interaction with **p4 resolve**:

```
> p4 resolve file.c
c:\depot\file.c - merging //depot/file.c#2,#10
Diff chunks: 0 yours + 1 theirs + 0 both + 0 conflicting
Accept(a) Edit(e) Diff(d) Merge (m) Skip(s) Help(?) [at]: at
```
In the above example, the "msg" argument to **[Prompt\(\)](#page-112-0)** is the "Accept…[at\]:" string. The response, "at", is placed into the "rsp" **StrBuf**, which is sent to the server and processed as "accept theirs".

To alter the behavior of **[Prompt\(\)](#page-112-0)**, create a subclass of **ClientUser** and provide an alternate implementation of **[Prompt\(\)](#page-112-0)**.

For example, suppose that you are writing a GUI application and want each option in the interactive resolve to appear in a dialog box. A function called **MyDialog()** to create a dialog box containing the text of its argument and a text field, and return a character array with the user's response, would look like this:

```
void MyClientUser::Prompt( const StrPtr &msg, StrBuf &buf, \
                           int noEcho, Error *e )
{
   buf.Set( MyDialog( msg.Text() ) );
}
```
### <span id="page-113-0"></span>*ClientUser::RunCmd( const char \*, const char \*, […], Error \* )*

Call an external program.

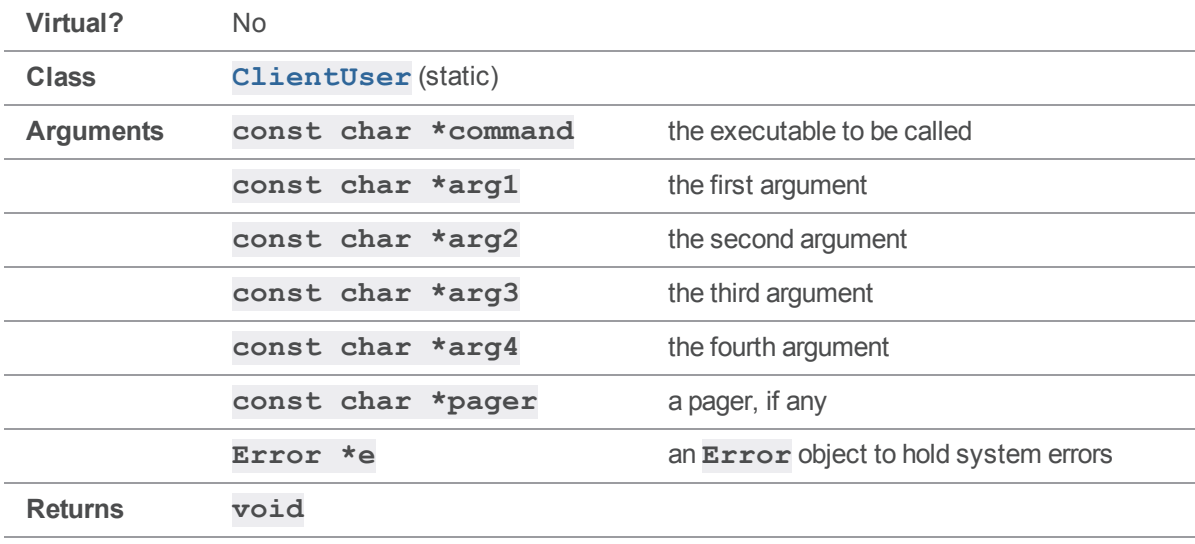

#### **Notes**

**[RunCmd\(\)](#page-113-0)** is called when the client needs to call an external program, such as a merge or diff utility. **[RunCmd\(\)](#page-113-0)** stores any resulting errors in the specified **Error** object.

#### Example

If you select "d" for "Diff" during an interactive resolve, and both **P4DIFF** and **P4PAGER** are set in your environment, **[RunCmd\(\)](#page-113-0)** is called with the following arguments:

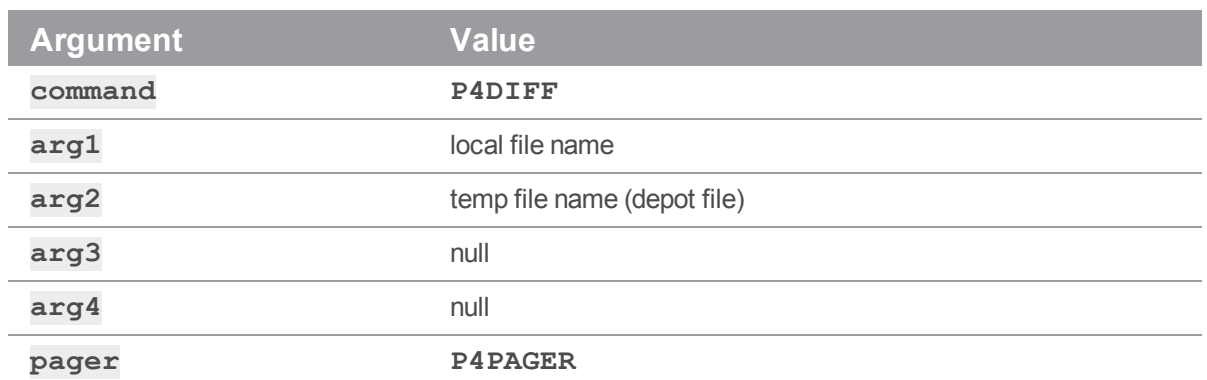

The **P4DIFF** program is called with the two file names as arguments, and the output is piped through the **P4PAGER** program.

See the examples for **[Diff\(\)](#page-92-1)** and **[Merge\(\)](#page-102-0)** for code illustrating the use of **[RunCmd\(\)](#page-113-0)**.

### Error methods

<span id="page-114-0"></span>This section lists the available Error methods.

# *Error::Clear()*

Remove any error messages from an **Error** object.

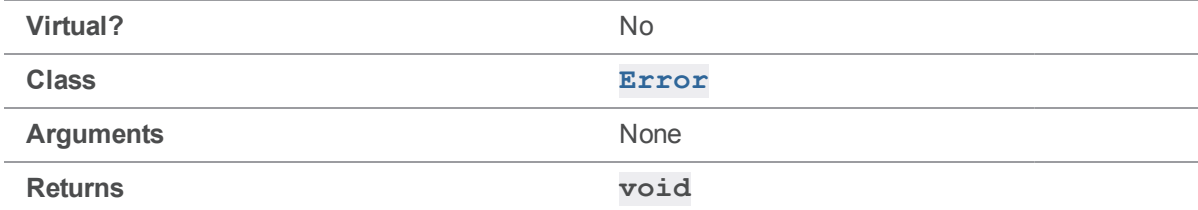

#### **Notes**

**[Clear\(\)](#page-114-0)** can be used if you need to clear an **Error** after having handled it in a way that does not automatically clear it.

### Example

The following code attempts to establish a connection to a nonexistent server, displays the error's severity, clears the error, and shows that the error has been cleared:

```
ClientApi client;
Error e;
```

```
client.SetPort( "bogus:12345" );
client.Init( &e );
printf( "Error severity after Init() is is %d.\n", e.GetSeverity() );
e.Clear();
printf( "Error severity after Clear() is %d.\n", e.GetSeverity() );
Executing the preceding code produces the following output:
```

```
Error severity after Init() is 4.
Error severity after Clear() is 0.
```
### <span id="page-115-0"></span>*Error::Dump( const char \* )*

Display an **Error** struct for debugging.

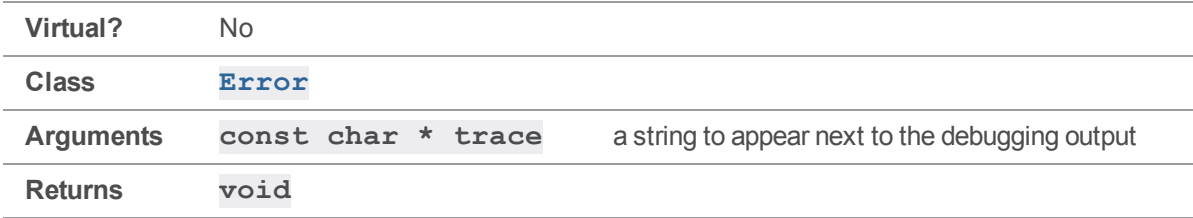

#### **Notes**

**[Dump\(\)](#page-115-0)** can be used to determine the exact nature of an **Error** that is being handled. Its primary use is in debugging, as the nature of the output is more geared towards informing the developer than helping an end user.

### Example

The following code attempts to establish a connection to a nonexistent server, and dumps the resulting error:

```
ClientApi client;
Error e;
client.SetPort( "bogus:12345" );
client.Init( &e );
```

```
e.Dump( "example" );
```
Executing the preceding code produces the following output:

```
Error example 0012FF5C
   Severity 4 (error)
   Generic 38
   Count 3
      0: 1093012493 (sub 13 sys 3 gen 38 args 1 sev 4 code 3085)
      0: %host%: host unknown.
      1: 1093012492 (sub 12 sys 3 gen 38 args 1 sev 4 code 3084)
      1: TCP connect to %host% failed.
      2: 1076240385 (sub 1 sys 8 gen 38 args 0 sev 4 code 8193)
      2: Connect to server failed; check $P4PORT.
     host = bogus
     host = bogus:12345
```
### <span id="page-116-0"></span>*Error::Fmt( StrBuf \* )*

Format the text of an error into a **StrBuf**.

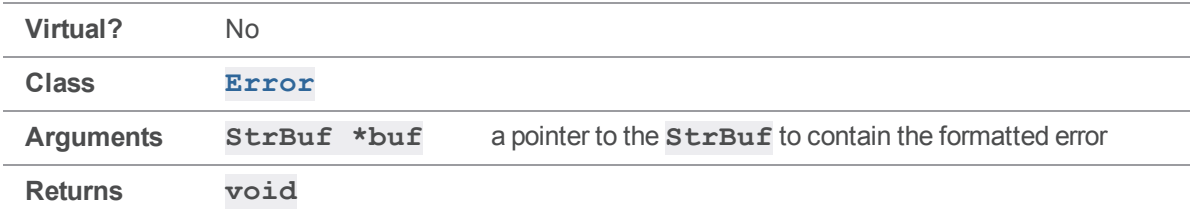

#### **Notes**

The result of **[Fmt\(\)](#page-116-0)** is suitable for displaying to an end user; this formatted text is what the command line client displays when an error occurs.

If an error has no severity (**E\_EMPTY**), **[Fmt\(\)](#page-116-0)** returns with no change to the **StrBuf**.

If the error has severity of info (**E\_INFO**), the **StrBuf** is formatted.

If the error has any higher severity, the  $StrBuf$  argument passed to  $Fmt$  () is cleared and then replaced with the formatted error.

#### Example

The following example code displays an error's text:

```
if ( e.Test() )
{
    StrBuf msg;
```

```
e.Fmt( &msg );
   printf( "ERROR:\n%s", msg.Text() );
}
```
# *Error::Fmt( StrBuf \*, int )*

Format the text of an error into a  $\texttt{StrBuf}$ , after applying formatting.

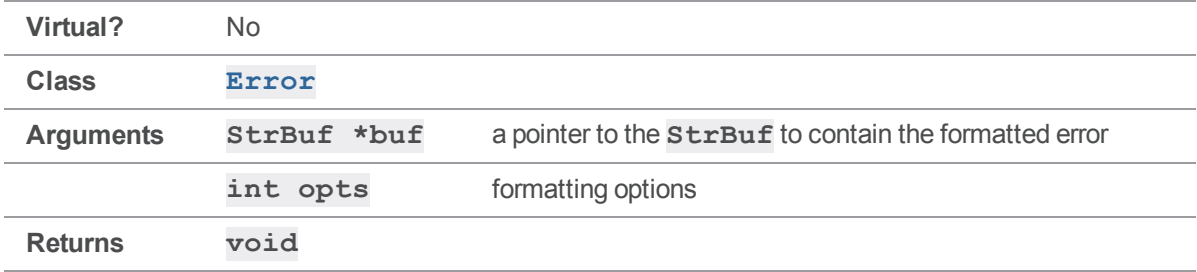

#### **Notes**

The result of **[Fmt\(\)](#page-116-0)** is suitable for displaying to an end user; this formatted text is what the command line client displays when an error occurs.

If an error has no severity (**E\_EMPTY**), **[Fmt\(\)](#page-116-0)** returns with no change to the **StrBuf**.

If the error has severity of info (**E** INFO), the **StrBuf** is formatted.

If the error has any higher severity, the **StrBuf** argument passed to **Fmt ()** is cleared and then replaced with the formatted error.

The **opts** argument is a flag or combination of flags defined by the **ErrorFmtOpts** enum. The default is **EF** NEWLINE, which puts a newline at the end of the buffer.

Formatting options are as follows:

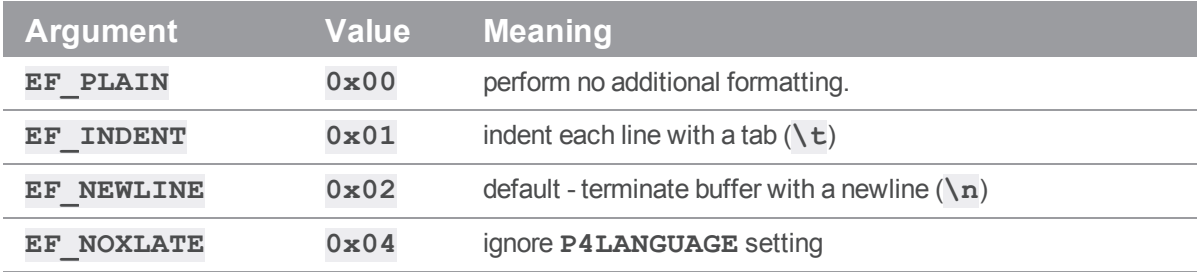

#### Example

The following example code displays an error's text, indented with a tab.

Error::GetGeneric()

```
if ( e.Test() )
{
    StrBuf msg;
    e.Fmt( &msg, EF INDENT );
    printf( "ERROR:\n%s", msg.Text() );
}
```
### *Error::GetGeneric()*

Returns generic error code of the most severe error.

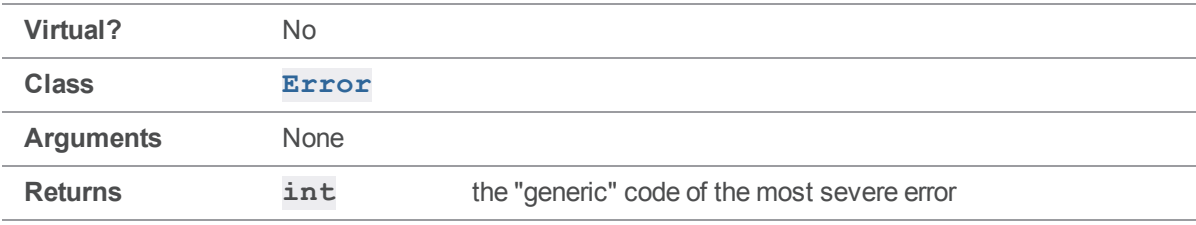

#### **Notes**

For more sophisticated handling, use a "switch" statement based on the error number to handle different errors in different ways.

The generic error codes are not documented at this time.

### Example

The following example attempts to establish a connection to a nonexistent server, and displays the resulting generic error code.

```
ClientApi client;
Error e;
client.SetPort( "bogus:12345" );
client.Init( &e );
if ( e.Test() ) printf( "Init() failed, error code %d.\n", e.GetGeneric()
);
```
Executing the preceding code produces the following output:

Init() failed, error code 38.

# <span id="page-119-0"></span>*Error::GetSeverity()*

Returns severity of the most severe error.

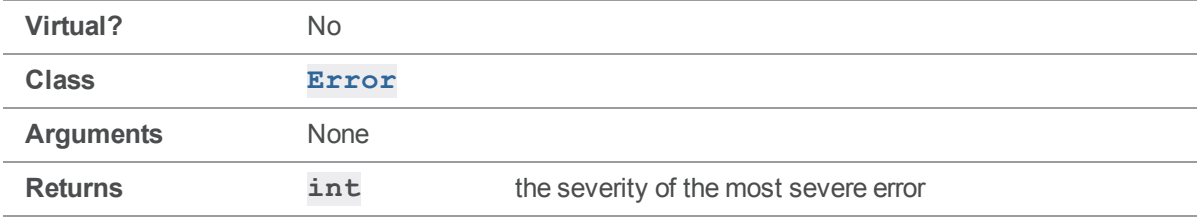

#### **Notes**

The severity can take the following values:

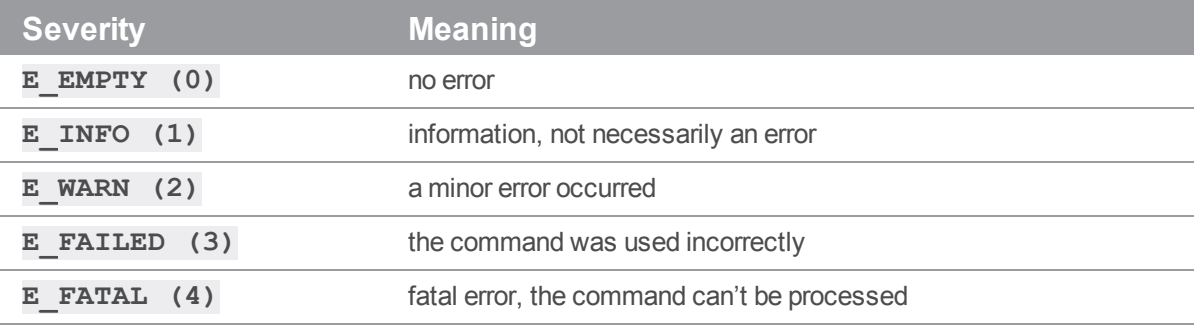

### Example

The following code attempts to establish a connection to a server, and beeps if the severity is a warning or worse:

```
ClientApi client;
Error e;
client.SetPort( "magic:1666" );
client.Init( &e );
if ( e.GetSeverity() > E_INFO ) printf( "Uh-oh!%c\n", 13 );
```
# *Error::IsFatal()*

Tests whether there has been a fatal error.

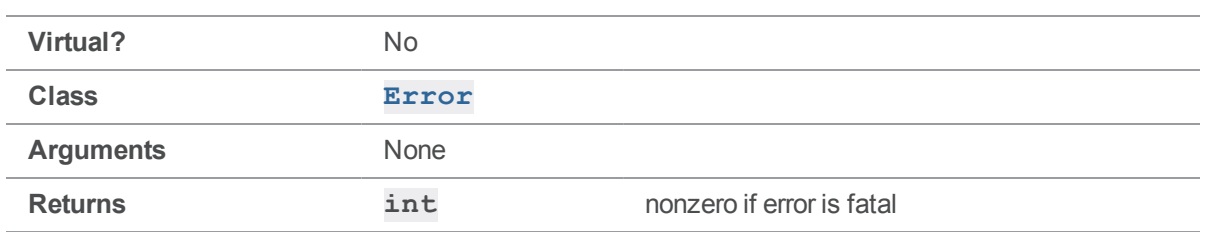

This function returns nonzero if **[GetSeverity\(\)](#page-119-0) == E\_FATAL**.

### Example

The following code attempts to establish a connection to a server, and beeps if the severity is fatal:

```
ClientApi client;
Error e;
client.SetPort( "magic:1666" );
client.Init( &e );
if ( e.IsFatal() ) printf( "Fatal error!%c\n", 13 );
```
# *Error::IsWarning()*

Tests whether the error is a warning.

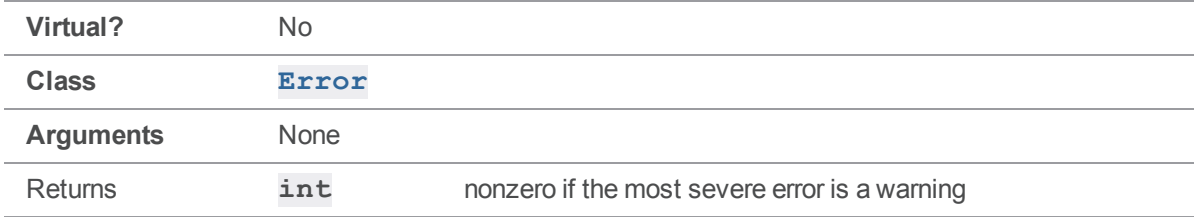

#### **Notes**

This function returns nonzero if **[GetSeverity\(\)](#page-119-0) == E\_WARN**.

### Example

The following code attempts to establish a connection to a server, and beeps if the severity is a warning:

```
ClientApi client;
Error e;
```

```
client.SetPort( "magic:1666" );
client.Init( &e );
if ( e.IsWarning() ) printf( "Warning!%c\n", 13 );
```
### <span id="page-121-0"></span>*Error::Net( const char \*, const char \* )*

Add a network-related error to an **Error**.

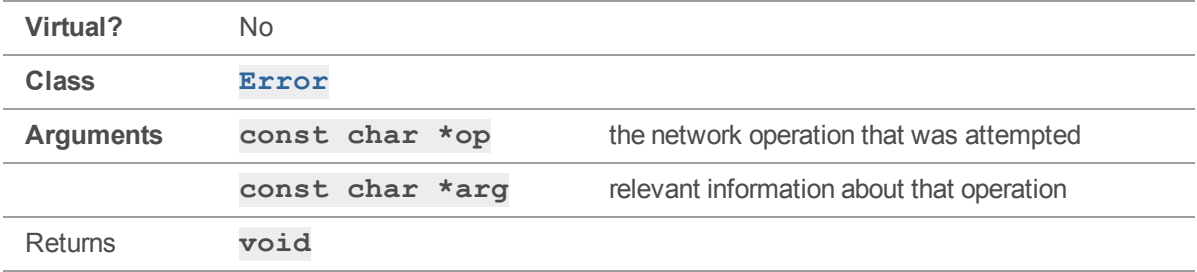

#### **Notes**

To use an **Error** object to track network-related errors, use **[Net\(\)](#page-121-0)**. Note that network communication with the Helix server and related errors are already handled by lower levels of the client API.

#### Example

The following example adds an error message, related to a failure to bind to a network interface, to an **Error** object.

```
e.Net( "bind", service.Text() );
```
### *Error::operator << ( int )*

Add data to the text of an error message.

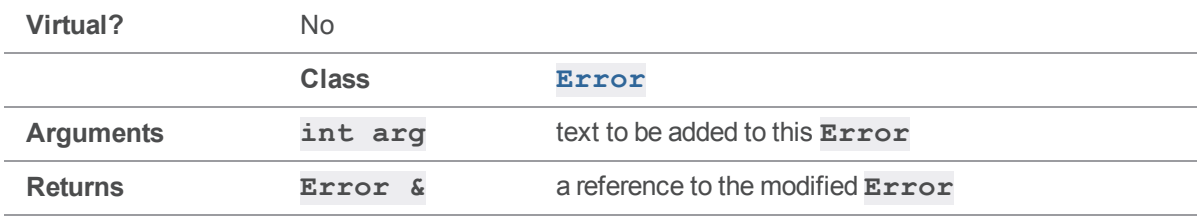

The "<<" operator can be used to add text to an error as if the error is an output stream. This operator is typically used in the implementation of other **Error** methods.

Note that an **Error** consists of more than its text, it's more useful to use **[Set\(\)](#page-123-0)** to establish a base **Error** and then add text into that, rather than merely adding text to an empty **Error** object.

#### Example

The following example creates an **Error** using **[Set\(\)](#page-123-0)** and the **<<** operator.

```
e. Set ( E WARN, "Warning, number " ) << myErrNum;
```
### *Error::operator << ( char \* )*

Add data to the text of an error message.

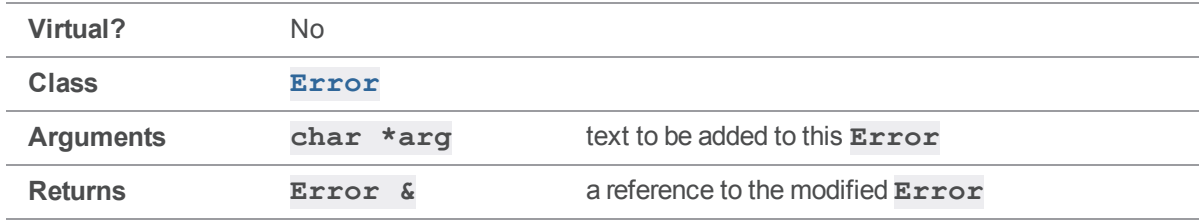

#### **Notes**

The "<<" operator can be used to add text to an error as if the error is an output stream. This operator is typically used in the implementation of other **Error** methods.

Note that an **Error** consists of more than its text, it's more useful to use **[Set\(\)](#page-123-0)** to establish a base **Error** and then add text into that, rather than merely adding text to an empty **Error** object.

### Example

The following example creates an **Error** using **[Set\(\)](#page-123-0)** and the **<<** operator.

e. Set ( E WARN, "Warning! " ) << "Something bad happened";

### *Error::operator << ( const StrPtr & )*

Add data to the text of an error message.

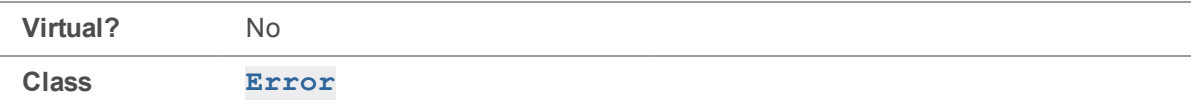

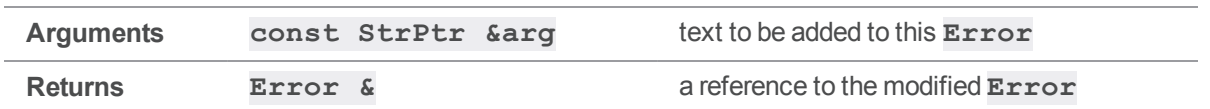

See **[Error::operator](#page-121-1) << (int)** for details.

### *Error::operator = ( Error & )*

Copy an error.

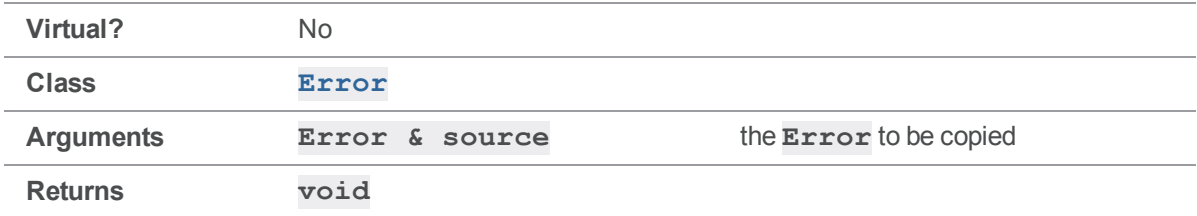

#### **Notes**

The "=" operator copies one **Error** into another.

### Example

The following example sets **Error e1** to equal **e2**.

Error e1, e2;  $e1 = e2;$ 

# <span id="page-123-0"></span>*Error::Set( enum ErrorSeverity, const char \* )*

Add an error message to an **Error**.

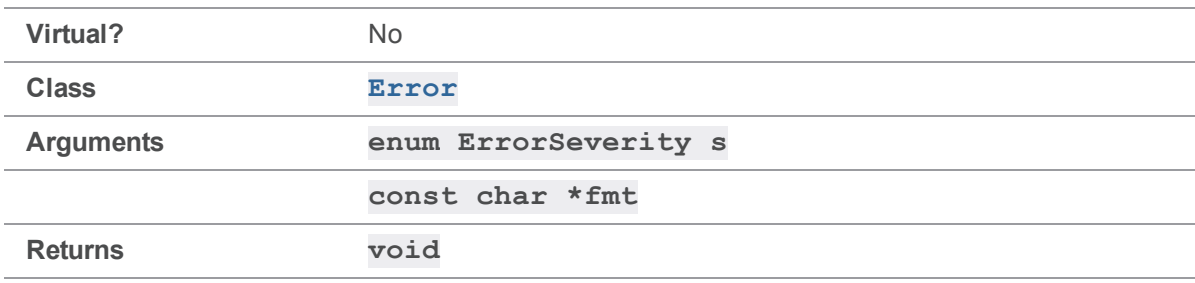

An **Error** can hold multiple error messages; **[Set\(\)](#page-123-0)** adds the error message to the **Error**, rather than replacing the **Error's** previous contents.

An **ErrorSeverity** is an **int** from 0-4 as described in the documentation on **[GetSeverity\(\)](#page-119-0)**.

### Example

The following example adds a fatal error to an **Error** object.

```
Error e;
e. Set ( E FATAL, "Fatal error!");
```
# *Error::Set( ErrorId & )*

Add an error message to an **Error**.

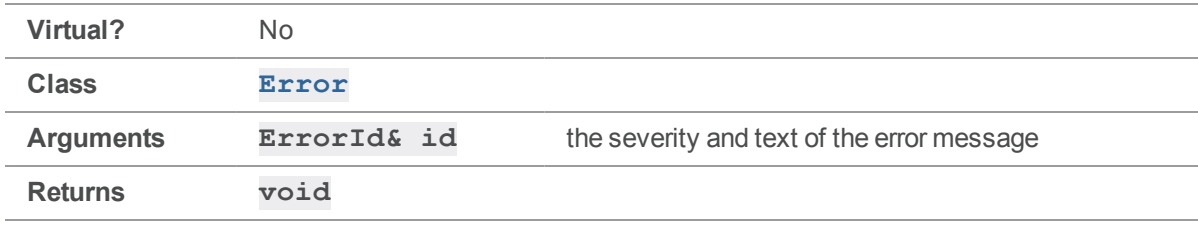

#### **Notes**

```
See Error::Set( enum ErrSeverity, const char * ) for details.
```
#### <span id="page-124-0"></span>An **ErrorId** is a **struct** containing an **int** (**s**) and a **const char \*** (**fmt**).

### *Error::Sys( const char \*, const char \* )*

Add a system error to an **Error**.

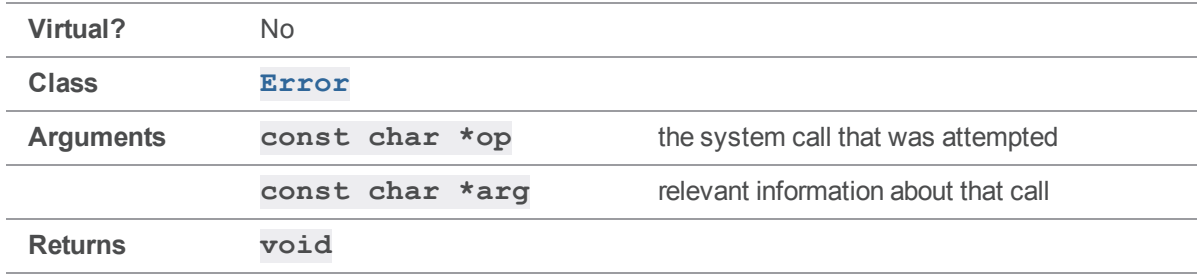

#### **Notes**

To use an **Error** object to track errors generated by system calls such as file operations, use **[Sys\(\)](#page-124-0)**.

### Example

The following example adds an error message, related to a failure to rename a file, to an **Error** object.

```
e.Sys( "rename", targetFile->Name() );
```
### *Error::Test()*

Test whether an **Error** is non-empty.

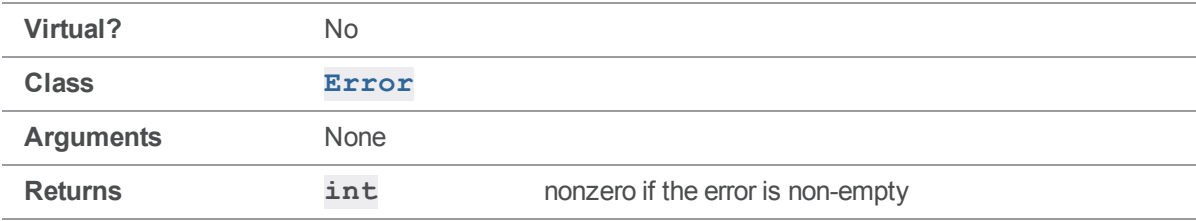

#### **Notes**

**Test()** returns nonzero if **[GetSeverity\(\)](#page-119-0) != E\_EMPTY**.

#### Example

The following code attempts to establish a connection to a server, and beeps if an error occurs:

```
ClientApi client;
Error e;
client.SetPort( "magic:1666" );
client.Init( &e );
if ( e.Test() ) printf( "An error has occurred.%c\n", 13 );
```
### ErrorLog methods

<span id="page-125-0"></span>This section lists the available ErrorLog methods.

### *ErrorLog::Abort()*

Abort with an error status if an error is detected.

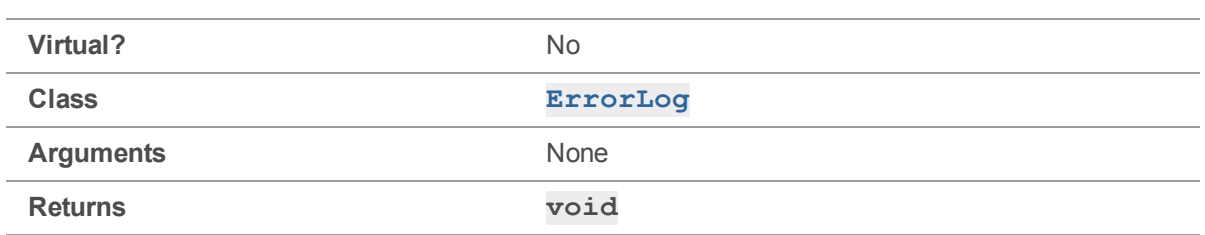

If the error is empty (severity is **E\_EMPTY**), **[Abort\(\)](#page-125-0)** returns. Otherwise **[Abort\(\)](#page-125-0)** causes the program to exit with a status of -1.

### Example

**[Abort\(\)](#page-125-0)** is typically called after **[Init\(\)](#page-61-0)** or **[Run\(\)](#page-62-0)** to abort the program with a non-zero status if there has been a connection problem. The code in **p4api.cc** is one example:

```
ClientApi client;
Error e;
client.Init( &e );
ErrorLog::Abort();
```
<span id="page-126-0"></span>If any errors are generated during **ClientApi::Init()**, the **Error** object is non-empty, and Abort () reports the connection error before terminating the program.

### *ErrorLog::Report()*

Print the text of an error to **stderr**.

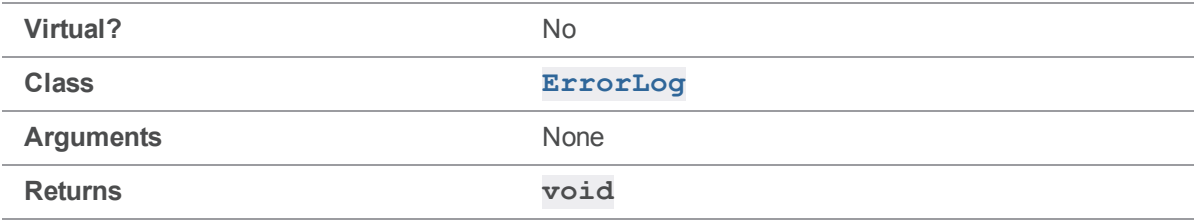

#### **Notes**

**[Report\(\)](#page-126-0)** functions similarly to **[Error::Fmt\(\)](#page-116-0)**, but displays the text on **stderr** rather than copying it into a **StrBuf**.

### Example

The following example displays the contents of an error.

```
ClientApi client;
Error e;
client.Init( &e );
```
<span id="page-127-0"></span>ErrorLog::Report();

# *ErrorLog::SetLog( const char \* )*

Redirects this **Error's [Report\(\)](#page-126-0)** output to a file.

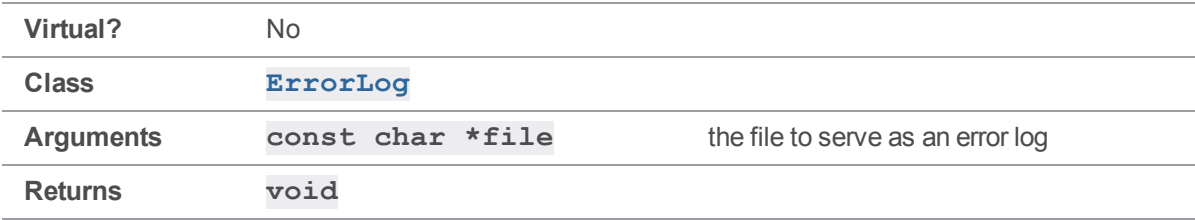

#### **Notes**

After **[SetLog\(\)](#page-127-0)** is called on a given **Error** object, **[Report\(\)](#page-126-0)** directs its output to the specified file rather than **stderr**. This setting applies only to the specified **Error** object.

#### Example

The following example redirects an **Error's** output to a log file, and then writes the **Error's** text to that log file.

```
ClientApi client;
Error e;
ErrorLog::SetLog( "C:\Perforce\errlog" );
client.Init( &e );
ErrorLog::Report();
```
# <span id="page-127-1"></span>*ErrorLog::SetSyslog()*

Redirects this **Error's [Report\(\)](#page-126-0)** output to **syslog** on UNIX only.

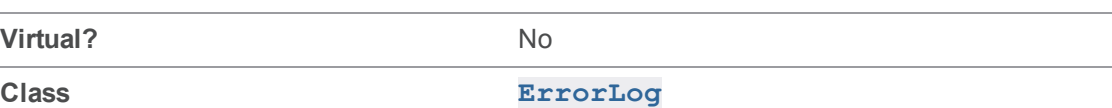

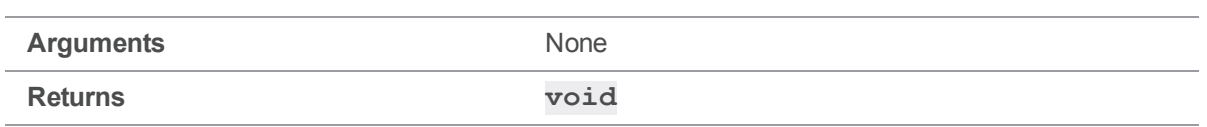

This method is only valid on UNIX. After it is called, the output of **[Report\(\)](#page-126-0)** is redirected to **syslog**, similar to **[SetLog\(\)](#page-127-0)**.

### Example

The following example redirects an **Error's** output to **syslog**, and then outputs the **Error's** text to **syslog**.

```
ClientApi client;
Error e;
ErrorLog::SetSyslog();
client.Init( &e );
ErrorLog::Report();
```
# <span id="page-128-0"></span>*ErrorLog::SetTag( const char \* )*

Changes the standard tag used by this **Error's [Report\(\)](#page-126-0)** method.

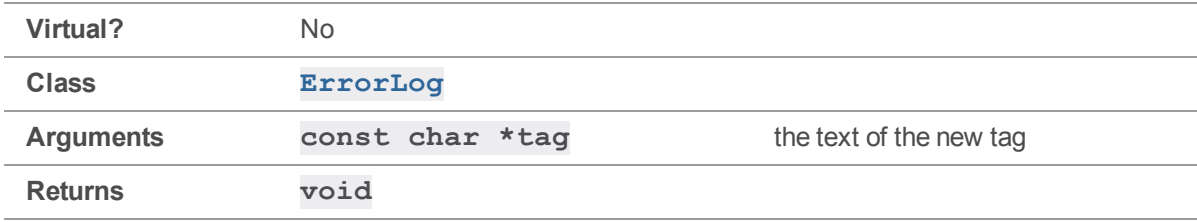

#### **Notes**

The default tag is "Error". **[SetTag\(\)](#page-128-0)** sets the new tag for the specified **Error** object only.

### Example

The following example resets the tag on an **Error** to be "NewError".

```
ClientApi client;
Error e;
```
client.Init( &e ); ErrorLog::SetTag( "NewError" );

# <span id="page-129-0"></span>*ErrorLog::UnsetSyslog()*

Stop writing errors to **syslog**.

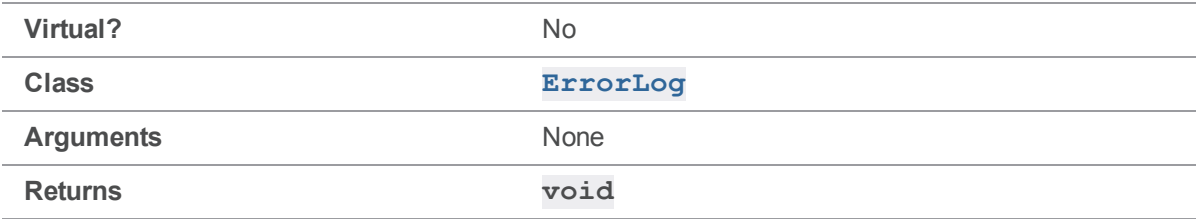

#### **Notes**

**[UnsetSyslog\(\)](#page-129-0)** reverses the effect of **[SetSyslog\(\)](#page-127-1)** by resetting the **Error** object to output to **stderr**.

#### Example

The following example prints an error message to **syslog** and then resets the **Error** back to using **stderr** for output.

```
ClientApi client;
Error e;
client.Init( &e );
ErrorLog::SetSyslog();
ErrorLog::Report();
```
ErrorLog::UnsetSyslog();

### FileSys methods

<span id="page-129-1"></span>This section lists the available FileSys methods.

# *FileSys::Chmod( FilePerm, Error \* )*

Modify the file mode bits of the file specified by the **path** protected **FileSys** member.

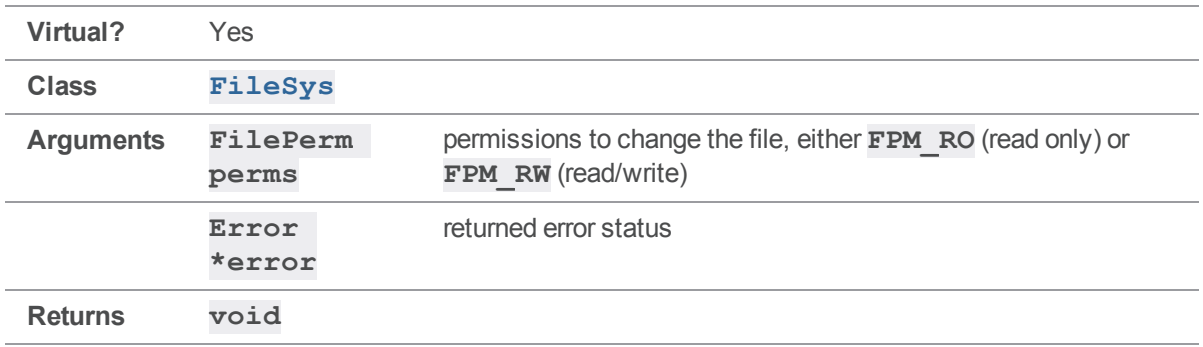

This method is called to make a client file writable (**FPM\_RW**) when it is opened for **edit**, or to change it to read-only (**FPM\_RO**) after a **submit**.

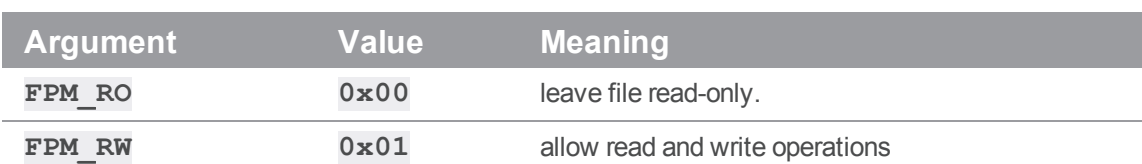

A **FilePerm** is an **enum** taking one of the following values:

#### Example

To use **[Chmod\(\)](#page-129-1)** to create a configuration file and set its permissions to read-only:

```
FileSys *f = Filesys::Create( FST ATEXT );
Error e;
f->Set( "c:\\configfile.txt" );
f->Chmod( FPM_RO, &e );
To reimplement Chmod()  under UNIX:
void FileSysDemo::Chmod( FilePerm perms, Error *e )
{
    int bits = ISExec() ? PERM 0777 : PERM 0666;if (perms == FPM RO)bits &= ~PERM 0222;
```

```
if ( chmod ( Name ( ), bits \& ~myumask ) < 0 )
    e->Sys( "chmod", Name() );
```

```
if ( DEBUG )
       printf( "Debug (Chmod): %s\n", Name() );
}
```
# <span id="page-131-0"></span>*FileSys::Close( Error \* )*

Close the file specified by the **path** protected **FileSys** member and release any OS resources associated with the open file.

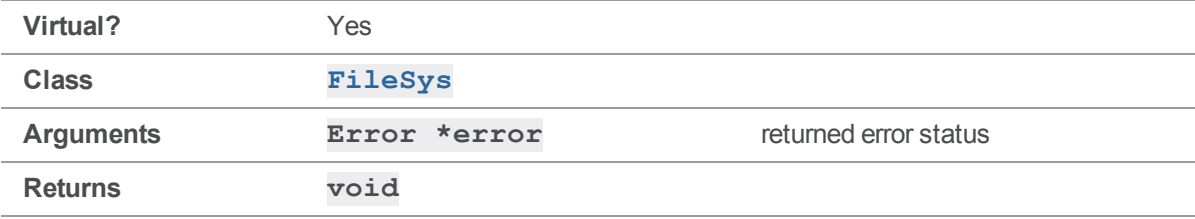

#### **Notes**

The default implementation of **[Close\(\)](#page-131-0)** is called every time a file that is currently **[Open\(\)](#page-132-0)** is no longer required. Typically, the handle that was returned for the **[Open\(\)](#page-132-0)** call is used to free up the resource.

Your implementation must correctly report any system errors that may occur during the close.

### Example

To use **[Close\(\)](#page-131-0)** to close an open file:

```
FileSys *f = FileSys:: Create (FST ATEXT );
Error e;
f->Set( "c:\\configfile.txt" );
f->Open( FOM_WRITE, &e );
f->Close( &e );
```
To reimplement **[Close\(\)](#page-131-0)** to report errors using **[Error::Sys\(\)](#page-124-0)** and provide debugging output:

```
void FileSysDemo::Close( Error *e )
{
    if ( close( fd ) == -1 )
        e->Sys( "close", Name() );
   if ( DEBUG )
```

```
printf( "Debug (Close): %s\n", Name() );
```
<span id="page-132-1"></span>}

# *FileSys::Create( FileSysType )*

Create a new **FileSys** object.

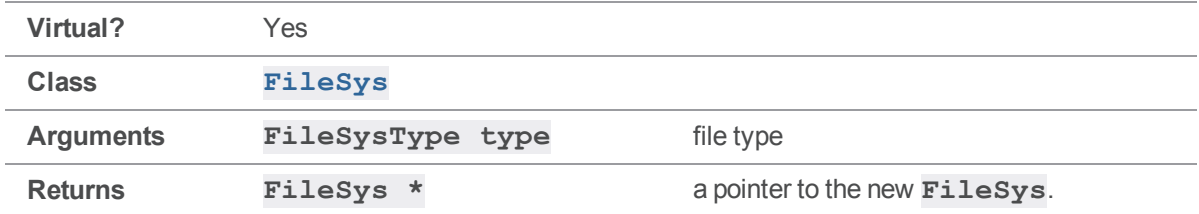

#### **Notes**

A **FileSysType** is an **enum** taking one of the values defined in **filesys.h**. The most commonly used **FileSysType**s are as follows:

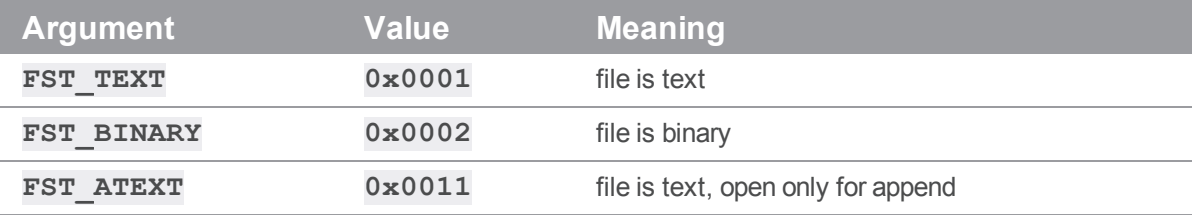

#### Example

To use **[Create\(\)](#page-132-1)** to create a **FileSys** object for a log file (text file, append-only):

```
FileSys *f = FileSys::Create( FST ATEXT );
```
# *FileSys::Open( FileOpenMode, Error \* )*

Open the file name specified by the **path** protected **FileSys** member for reading or writing as specified by the argument **FileOpenMode**.

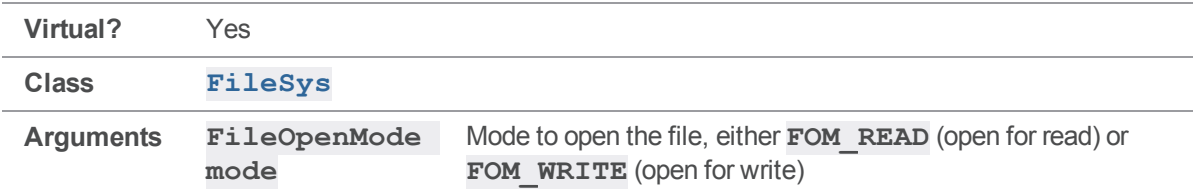

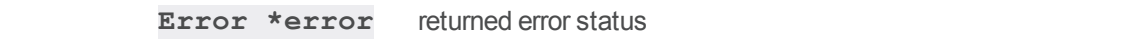

**Returns void**

#### **Notes**

The default implementation of **[Open\(\)](#page-132-0)** is called every time there is a need to create or access a file on the client workspace.

Operating systems typically return a handle to the opened file, which is then used to allow future read/write calls to access the file.

Your implementation must correctly report any system errors that may occur during the open.

#### Example

To use **[open\(\)](#page-132-0)** to open a log file for writing:

```
FileSys *f = FileSys:: Create ( FST ATEXT );
Error e;
StrBuf m;
m.Append( "example: text to append to a log file\r\n" );
f->Set( "C:\\logfile.txt" );
f->Open( FOM_WRITE, &e );
```

```
f->Write( m.Text(), m.Length(), &e );
```

```
f->Close( &e );
```
To reimplement **[Open\(\)](#page-132-0)** to report errors with **[Error::Sys\(\)](#page-124-0)**, provide debugging output, and use the **FileSysDemo** member "fd" to hold the file handle returned from the **open()** system call:

```
void FileSysDemo::Open( FileOpenMode mode, Error *e )
{
    this->mode = mode;
    int bits = ( mode == FOM_READ ) ? O_RDONLY
                              : O_WRONLY|O_CREAT|O_APPEND;
    if ( \left( fd = open( Name(), bits, PERM 0666 ) \right) < 0 )
    {
        e->Sys( mode == FOM READ ? "open for read" : "open for write",
            Name() );
    }
```

```
if ( DEBUG )
    {
       printf( "Debug (Open): '%s' opened for '%s'\n", Name(),
            mode == FOM READ ? "read" : "write" );
    }
}
```
# <span id="page-134-0"></span>*FileSys::Read( const char \*, int, Error \* )*

Attempt to read **len** bytes of data from the object referenced by the file handle (returned by the **[Open\(\)](#page-132-0)** method) to the buffer pointed to by **buf**. Upon successful completion, **[Read\(\)](#page-134-0)** returns the number of bytes actually read and placed in the buffer.

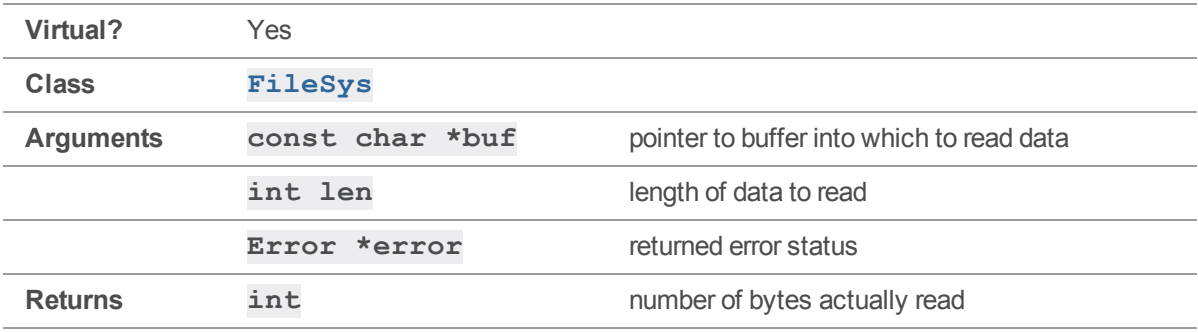

#### **Notes**

The default implementation of **[Read\(\)](#page-134-0)** is called every time there is a need to read data from the file referenced by the **[Open\(\)](#page-132-0)** call.

Your implementation must correctly report any system errors that may occur during I/O.

#### Example

To use **[Read\(\)](#page-134-0)** to read a line from a log file:

```
char line[80];
m.Set( msg );
FileSys *f = FileSys:: Create ( FST ATEXT );
Error e;
f->Set( "C:\\logfile.txt" );
f->Open( FOM_READ, &e );
```

```
f->Read( line, 80, &e );
f->Close( &e );
To reimplement Read() to  report errors with Error::Sys(), provide debugging  output, and use the
FileSysDemo member "fd" to hold the file  handle returned from the read() system call:
int FileSysDemo::Read( char *buf, int len, Error *e )
{
    int bytes;
    if ( ( bytes = read( fd, buf, len ) ) < 0 )
         e->Sys( "read", Name() );
    if ( DEBUG )
     {
         printf( "debug (Read): %d bytes\n", bytes );
     }
    return( bytes );
}
```
### <span id="page-135-0"></span>*FileSys::Rename( FileSys \*, Error \* )*

Rename the file specified by the **path** protected **FileSys** member to the file specified by the target **FileSys** object.

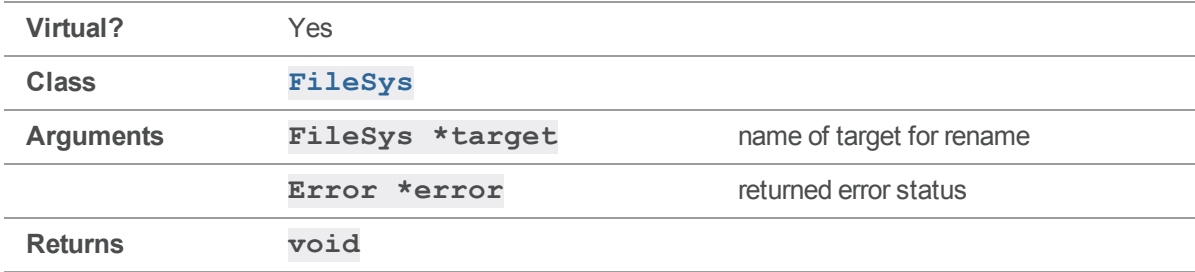

#### **Notes**

On some operating systems, an unlink might be required before calling **[Rename\(\)](#page-135-0)**.

Your implementation must correctly report any system errors that may occur during the rename.

### Example

To use **[Rename\(\)](#page-135-0)** to rename **/usr/logs/log2** to **/usr/logs/log1**:

```
FileSys *f1 = FileSys::Create( FST TEXT );
FileSys *f2 = Filesys::Create( FST TEXT);
Error e;
f1->Set( "/usr/logs/log1" );
f2->Set( "/usr/logs/log2" );
f1->Rename(f2, &e);
To reimplement Rename()  to report errors with Error::Sys() and provide  debugging output:
void FileSysDemo::Rename( FileSys *target, Error *e )
{
    if ( rename ( Name(), target->Name ( ) ) < 0 )
        e->Sys( "rename", Name() );
    if ( DEBUG )
        printf( "Debug (Rename): %s to %s\n", Name(), target->Name() );
}
```
# <span id="page-136-0"></span>*FileSys::Set( const StrPtr \* )*

Initializes the protected **StrBuf** variable **path** to the supplied filename argument; this **path** is used by other **FileSys** member functions when reading and writing to a physical file location.

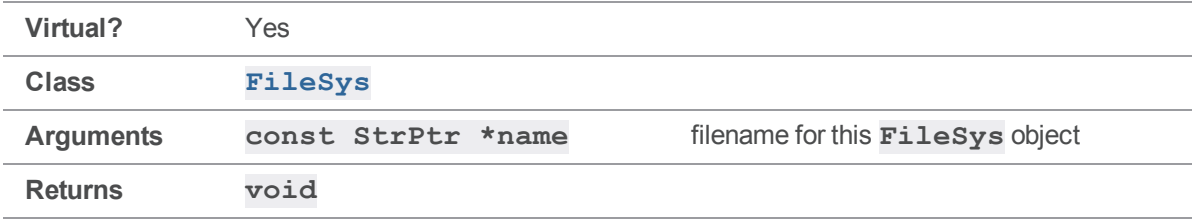

#### **Notes**

After creating a **FileSys** object, call **[Set\(\)](#page-136-0)** to supply it with a **path**.

### Example

To use **[Set\(\)](#page-136-0)** to set a filename:

```
FileSys *f = FileSys:: Create ( FST BINARY );
f->Set( "/tmp/file.bin" );
To reimplement Set() to  provide debugging output:
void FileSysDemo::Set( const StrPtr &name )
{
    // Set must initialize the protected variable "path"
    // with the filename argument "name".
    path.Set( name );
    if ( DEBUG )
        printf( "debug (Set): %s\n", path.Text() );
}
```
### <span id="page-137-0"></span>*FileSys::Stat()*

Obtain information about the file specified by the **path** protected **FileSys** member.

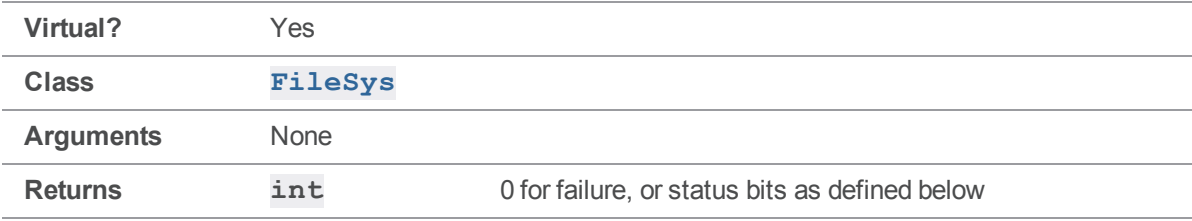

The status bits have the following meanings:

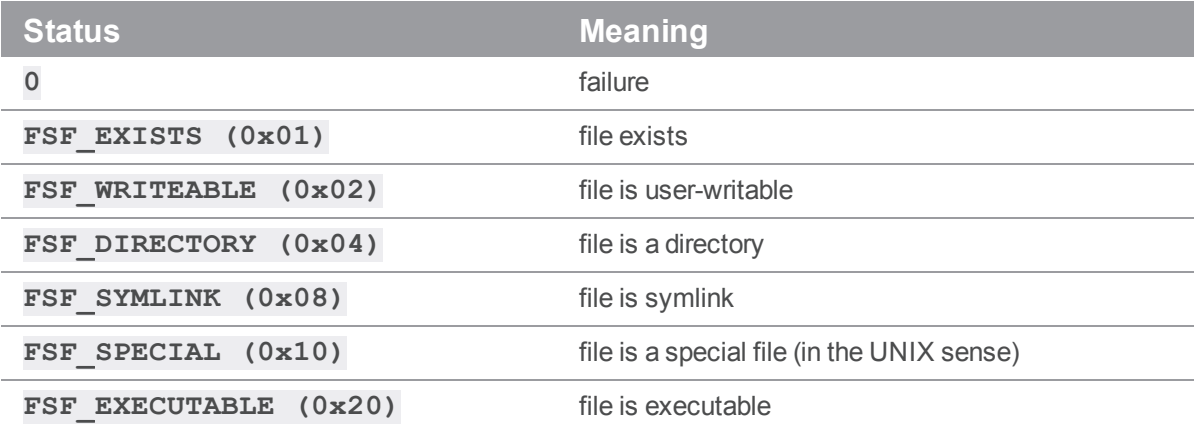

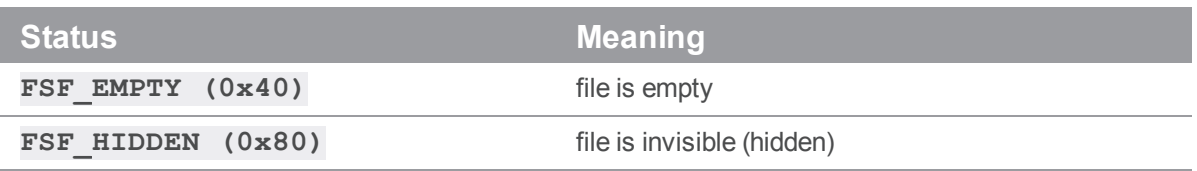

The default implementation of **[Stat\(\)](#page-137-0)** is called to obtain file status every time a file is opened for read.

#### Example

To use **[Stat\(\)](#page-137-0)** to verify the existence of **/usr/bin/p4**:

```
FileSys *f = FileSys::Create( FST BINARY );
f->Set( "/usr/bin/p4" );
int state = f->Stat();
if ( state & FSF_EXISTS )
    printf( "File found\n" );
To reimplement Stat() to  provide debugging output:
```

```
int FileSysDemo::Stat()
```

```
{
   int flags = 0;struct stat st;
   if ( DEBUG )
       printf( "Debug (Stat): %s\n", Name() );
   if ( stat( Name(), \&st ) < 0 )
       return( flags );
   // Set internal flags
   flags |= FSF_EXISTS;
   if ( st.st mode & S_IWUSR ) flags |= FSF_WRITEABLE;
   if ( st.st mode & S_IXUSR ) flags |= FSF_EXECUTABLE;
   if ( S_ISDIR( st.st_mode ) ) flags |= FSF_DIRECTORY;
```

```
if ( !S_ISREG( st.st_mode ) ) flags |= FSF_SPECIAL;
if ( !st.st_size ) flags |= FSF_EMPTY;
return flags;
```
### *FileSys::StatModTime()*

Return the last modified time of the file specified by the **path** protected **FileSys** member.

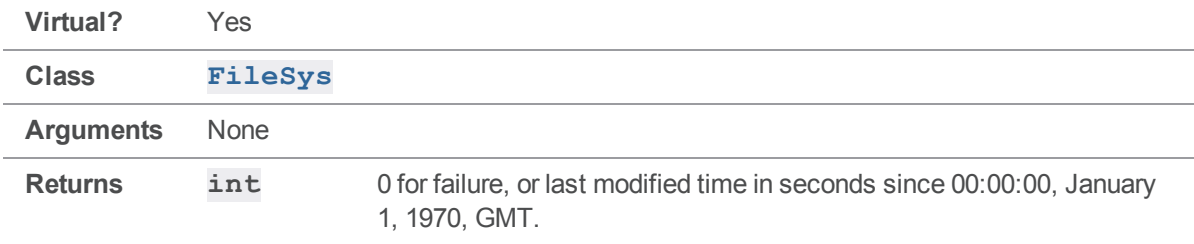

#### **Notes**

<span id="page-139-0"></span>}

The default implementation of **[StatModTime\(\)](#page-139-0)** is called every time a client file is submitted or synced.

#### Example

To use **[StatModTime\(\)](#page-139-0)** to obtain the modification time on a log file:

```
FileSys *f = FileSys:: Create ( FST ATEXT );
f->Set( "/usr/logs/logfile.txt" );
int time = f->StatModTime();
```
if ( time )

printf( "%d", time );

To reimplement **[StatModTime\(\)](#page-139-0)** to provide debugging output:

```
int FileSysDemo::StatModTime()
{
    struct stat st;
    if ( stat( Name(), \&st ) < 0 )
        return( 0 );
```

```
if ( DEBUG )
       printf( "Debug (StatModTime): %s\n", Name() );
   return (int)( st.st_mtime );
}
```
# <span id="page-140-0"></span>*FileSys::Truncate()*

Truncate the file specified by the **path** protected **FileSys** member to zero length.

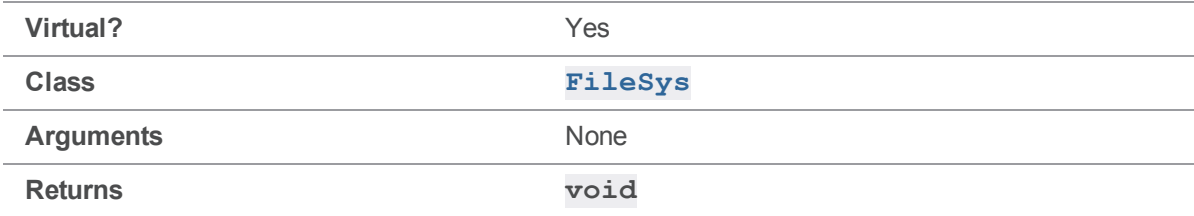

#### **Notes**

<span id="page-140-1"></span>The default implementation of **[Truncate\(\)](#page-140-0)** is only called by the Helix server.

### *FileSys::Unlink( Error \* )*

Remove the file specified by the **path** protected **FileSys** member from the filesystem.

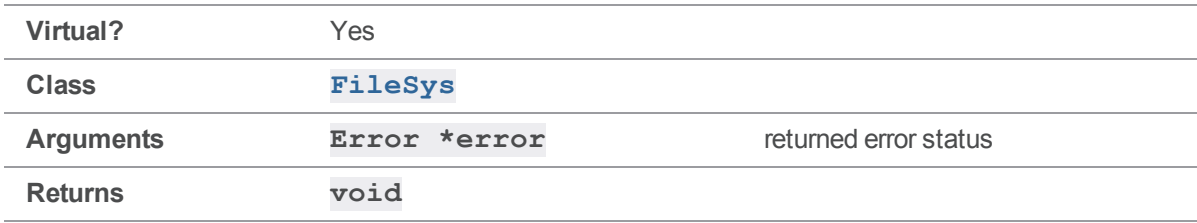

#### **Notes**

The default implementation of  $\text{Unlike}$  () is always called if the file created is temporary.

Your implementation must correctly report any system errors that may occur during removal.

#### Example

To use **[Unlink\(\)](#page-140-1)** to delete an old log file:

```
FileSys *f = FileSys::Create( FST TEXT );
Error e;
```

```
f->Set( "/usr/logs/oldlog" );
f->Unlink( &e );
To reimplement Unlink()  to report errors with Error::Sys() and provide  debugging output:
void FileSysDemo::Unlink( Error *e )
{
    if ( unlink( Name() ) < 0 )
         e->Sys( "unlink", Name() );
    if ( DEBUG )
```

```
printf( "Debug (Unlink): %s\n", Name() );
```
# *FileSys::Write( const char \*, int, Error \* )*

Attempt to write "len" bytes of data to the object referenced by the file handle (returned by the **[Open\(\)](#page-132-0)** method) from the buffer pointed to by "buf".

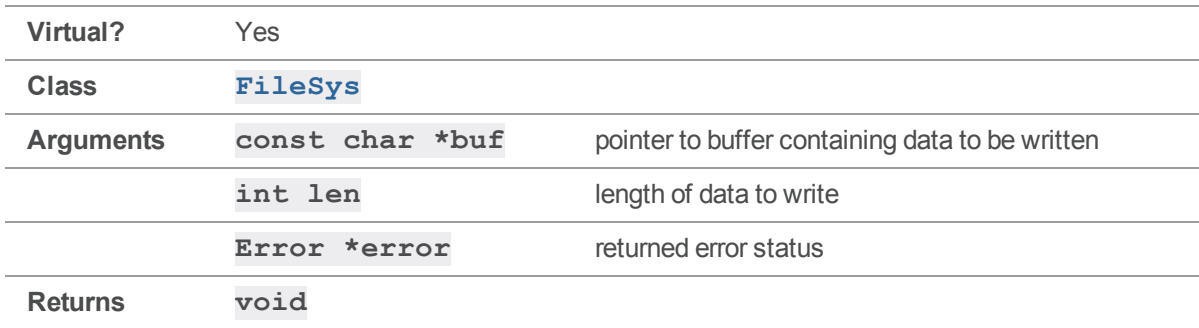

#### **Notes**

<span id="page-141-0"></span>}

The default implementation of  $\textbf{Write}()$  is called every time there is a need to write data to the file created by the **[Open\(\)](#page-132-0)** call.

Your implementation must correctly report any system errors that may occur during I/O.

### Example

```
To use Write() to write an  error to a log file:
```

```
StrBuf m;
m.Set( "Unknown user\r\n" );
FileSys *f = Filesys::Create( FST ATEXT );
```

```
Error e;
f->Set( "C:\\logfile.txt" );
f->Open( FOM_WRITE, &e );
f->Write( m.Text(), m.Length(), &e );
f->Close( &e );
To reimplement Write() to  report errors with Error::Sys()  and provide debugging output:
void FileSysDemo::Write( const char *buf, int len, Error *e )
{
    int bytes;
    if ( ( bytes = write( fd, buf, len ) \leq 0 )
        e->Sys( "write", Name() );
    if ( DEBUG )
        printf( "debug (Write): %d bytes\n", bytes );
}
```
### Ignore methods

<span id="page-142-0"></span>This section lists the available Ignore methods.

### *Ignore::Reject( const StrPtr &, const StrPtr & )*

Tests whether the provided path will be rejected when it is opened for add because it matches an entry in the provided ignore file.

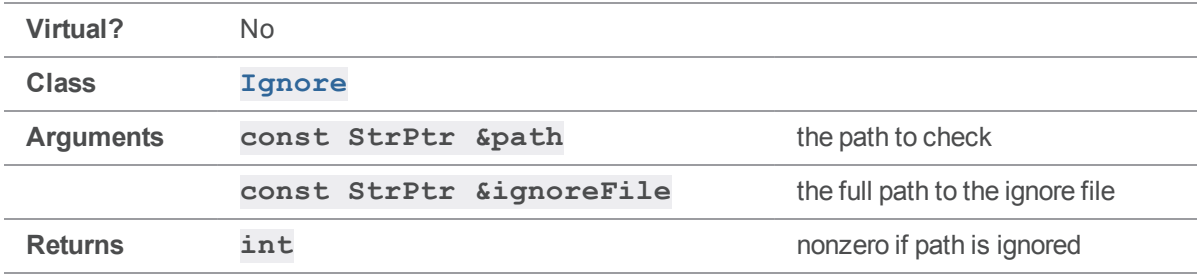

#### **Notes**

Calling **[Reject\(\)](#page-142-0)** provides a preview of what will happen when files are opened for add.

If the ignore file does not exist, or is not readable, no files are rejected.

#### Example

The following example demonstrates the usage of **[Reject\(\)](#page-142-0)**.

```
# include "clientapi.h"
# include "ignore.h"
int main()
{
    ClientApi client;
    StrBuf clientPath;
    client.SetIgnoreFile( ".p4ignore" );
    clientPath = "ignore.txt";
    if ( client->GetIgnore()->Reject( *clientPath,
                                       client->GetIgnoreFile() ) )
    {
        printf( "%s is to be ignored.\n", clientPath.Text() );
    }
}
```
### <span id="page-143-0"></span>*Ignore::RejectCheck( const StrPtr & )*

Tests whether the provided path will be rejected when it is opened for add because it matches an ignore file entry.

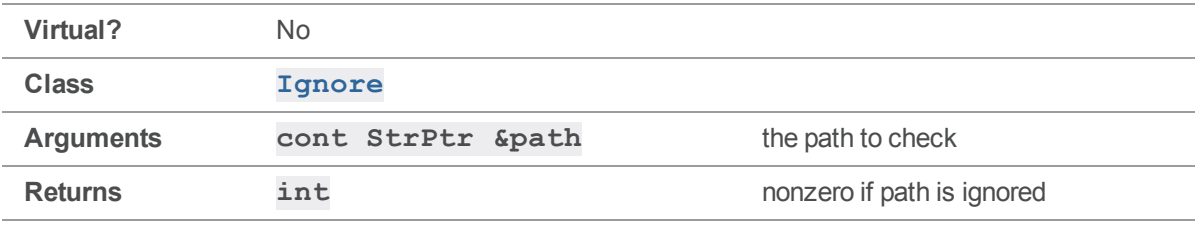

#### **Notes**

Calling **[RejectCheck\(\)](#page-143-0)**. provides a preview of what will happen the file is opened for add.

Use **RejectCheck()** when you have to test multiple paths that may be rejected. First call **[Reject](#page-142-0) [\(\)](#page-142-0)** to parse the ignore file, and then call **RejectCheck()** for each additional path that needs to be checked.
## Example

The following example demonstrates the usage of **[RejectCheck\(\)](#page-143-0)**.

```
# include "clientapi.h"
# include "ignore.h"
int main()
{
    ClientApi client;
    StrBuf clientPath;
    client.SetIgnoreFile( ".p4ignore" );
    clientPath = "ignore.txt";
    if ( client->GetIgnore()->Reject( *clientPath,
                                       client->GetIgnoreFile() ) )
    {
        printf( "%s is to be ignored.\n", clientPath.Text() );
    }
    clientPath = "ignore2.txt";
    if ( client->GetIgnore()->Reject( *clientPath,
                                       client->GetIgnoreFile() ) )
    {
        printf( "%s is to be ignored.\n", clientPath.Text() );
    }
}
```
# KeepAlive methods

<span id="page-144-0"></span>This section lists the available KeepAlive methods.

# *KeepAlive::IsAlive()*

The only method of the **[KeepAlive](#page-35-0)** class, **IsAlive ()** is used in applications to request that the current command be terminated by disconnecting.

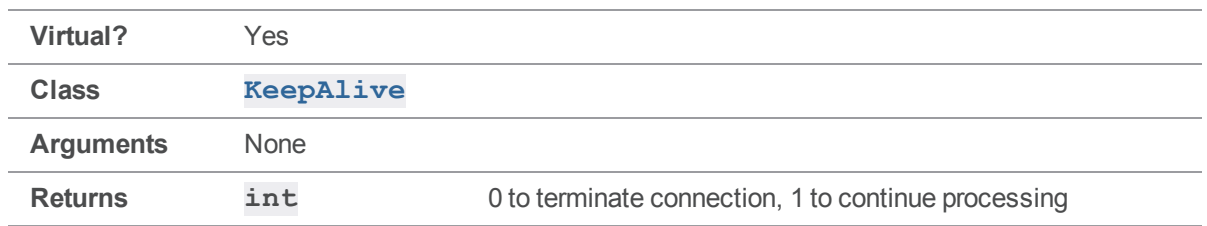

Use **[ClientApi::SetBreak\(\)](#page-63-0)** to establish a callback to be called every 0.5 seconds during command execution.

#### See also

**[ClientApi::SetBreak\(\)](#page-63-0)**

### Example

The following example implements a custom **[IsAlive\(\)](#page-144-0)** that can be called three times before returning 0 and terminating the connection. If the call to run the **changes** command takes less than 1.5 seconds to complete on the server side, the program outputs the list of changes. If the call to run the **changes** command takes more than 1.5 seconds, the connection is interrupted.

```
#include <clientapi.h>
// subclass KeepAlive to implement a customized IsAlive function.
class MyKeepAlive : public KeepAlive
{
   public:
    int IsAlive();
};
// Set up the interrupt callback. After being called 3 times,
// interrupt 3 times, interrupt the current server operation.
int MyKeepAlive::IsAlive()
{
    static int counter = 0;
    if ( ++counter > 3)
    {
        counter = 0;return( 0 );
```

```
}
    return( 1 );
}
// Now test the callback
ClientUser ui;
ClientApi client;
MyKeepAlive cb;
Error e;
client.Init( &e );
client.SetBreak( &cb ); // SetBreak must happen after the Init
client.Run( "changes", &ui );
client.Final( &e );
```
## MapApi methods

This section lists the available MapApi methods.

# *MapApi::Clear()*

Empties a mapping.

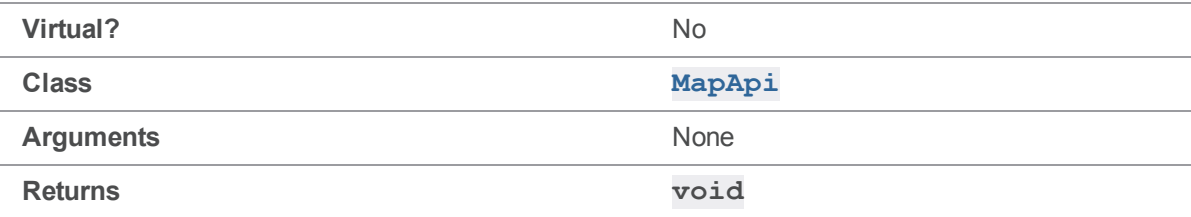

#### **Notes**

<span id="page-146-0"></span>After this method has been called on a **MapApi** object, the object is indistinguishable from a freshlyconstructed object.

## *MapApi::Count()*

Returns the number of entries currently in the mapping.

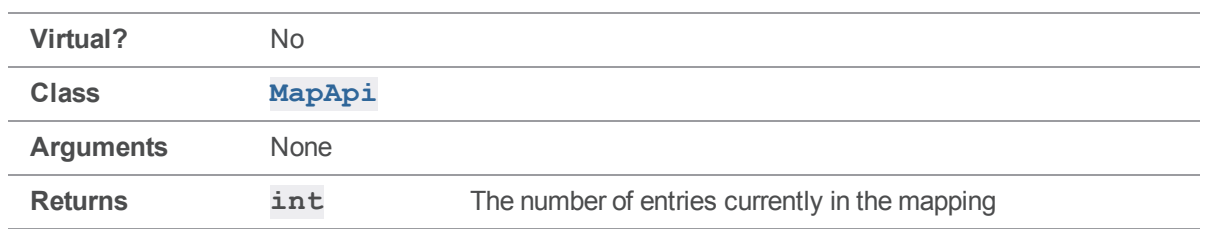

The number returned by **[Count\(\)](#page-146-0)** may be different from the number of times that **[Insert\(\)](#page-149-0)** has been called. This is because **MapApi** automatically disambiguates itself, adding new exclusions to eliminate ambiguity between partially overlapping entries and removing entries that are redundant.

### Example

The following example demonstrates **[Count\(\)](#page-146-0)**, **[GetType\(\)](#page-149-1)**, **[GetLeft\(\)](#page-148-0)**, and **[GetRight\(\)](#page-148-1)** being used to iterate over a **MapApi** that contains four entries after two calls to **[Insert\(\)](#page-149-0)**.

This code produces the following output:

```
//depot/... //client/...
-//depot/d2/... //client/d2/...
-//depot/d1/... //client/d1/...
//depot/d1/... //client/d2/...
MapApi clientmap;
clientmap.Insert( StrRef( "//depot/..." ), StrRef( "//client/..." ) );
clientmap.Insert( StrRef( "//depot/d1/..." ), StrRef( "//client/d2/..." )
);
char c = \cdot \cdot \cdot;
for ( int i = 0; i < clientmap. Count (); i++ )
{
    switch( clientmap.GetType( i ) )
    {
        case MapInclude:
            c = ' '; break;
        case MapExclude:
            c = ' -'; break;
        case MapOverlay:
```

```
c = ' +'; break;
   }
   printf( "%c%s %s\n", c,
            clientmap.GetLeft( i )->Text(),
            clientmap.GetRight( i )->Text() );
}
```
# <span id="page-148-0"></span>*MapApi::GetLeft( int )*

Returns the left side of the specified view entry.

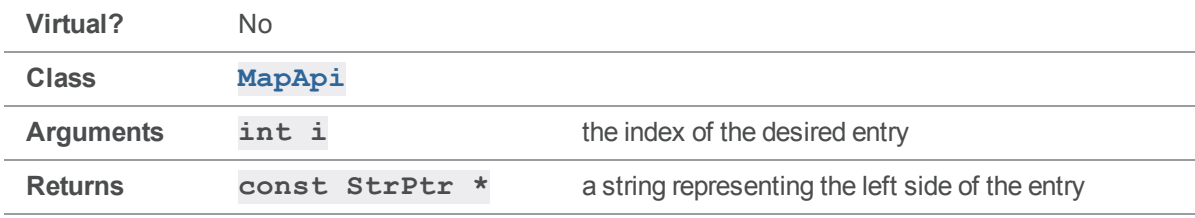

### **Notes**

The index should be between 0 and one less than the number of mapping entries.

### See also

```
MapApi::Count()
```
### Example

<span id="page-148-1"></span>See the example for **MapApi:: Count ()**.

# *MapApi::GetRight( int )*

Returns the right side of the specified view entry.

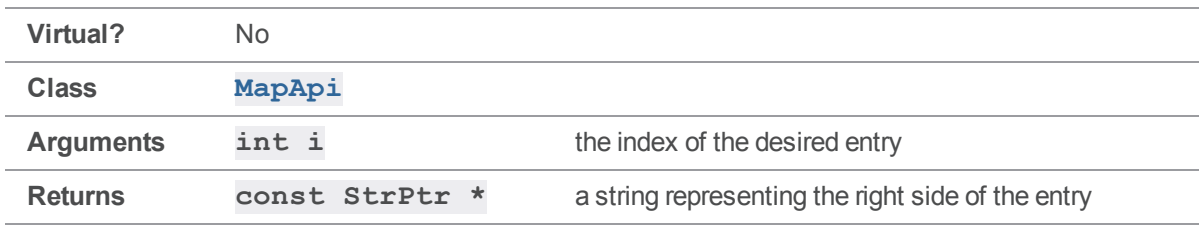

The index should be between 0 and one less than the number of mapping entries.

### See also

**[MapApi::Count\(\)](#page-146-0)**

### Example

<span id="page-149-1"></span>See the example for **MapApi:: Count()**.

# *MapApi::GetType( int )*

Returns the type of the specified view entry.

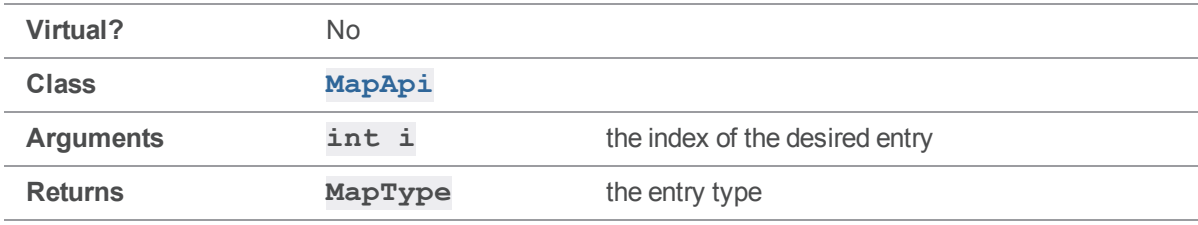

### **Notes**

The entry type is one of **MapInclude**, **MapExclude**, and **MapOverlay**.

**MapExclude** entries negate earlier **MapInclude** and **MapOverlay** entries that map the same paths, and **MapOverlay** entries are not disambiguated if they overlap with earlier **MapInclude** entries.

In human-readable Helix server view specifications, **MapExclude** lines are indicated with a  character, and **MapOverlay** lines are indicated with a **+** character.

See also

**[MapApi::Count\(\)](#page-146-0)**

Example

<span id="page-149-0"></span>See the example for **MapApi:: Count()**.

# *MapApi::Insert( const StrPtr &, MapType )*

Adds a new entry to the mapping.

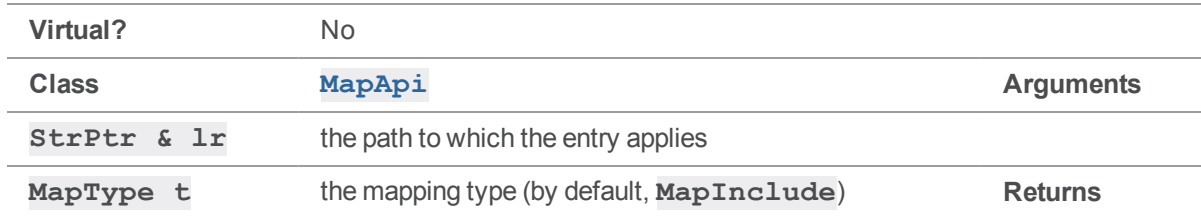

This [Insert\(\)](#page-149-0) overload is a convenience function that adds an entry with identical left and right sides. It is meant to represent mappings whose sole purpose is to include and exclude files, such as protection tables and label views.

### Example

The following example demonstrates the construction and use of a protection table mapping.

```
MapApi protect;
protect.Insert( StrRef( "//..." ) );
protect.Insert( StrRef( "//private/..." ), MapExclude );
StrBuf to;
StrBuf file1( "//depot/file.txt" );
StrBuf file2( "//private/file.txt" );
printf( "%s - access %d\n", file1.Text(), protect.Translate( file1, to )
);
printf( "%s - access %d\n", file2.Text(), protect.Translate( file2, to )
);
This produces the following output:
```

```
//depot/file.txt - access 1
//private/file.txt - access 0
```
## *MapApi::Insert( const StrPtr &, const StrPtr &, MapType )*

Adds a new entry to the mapping.

**Virtual?** No

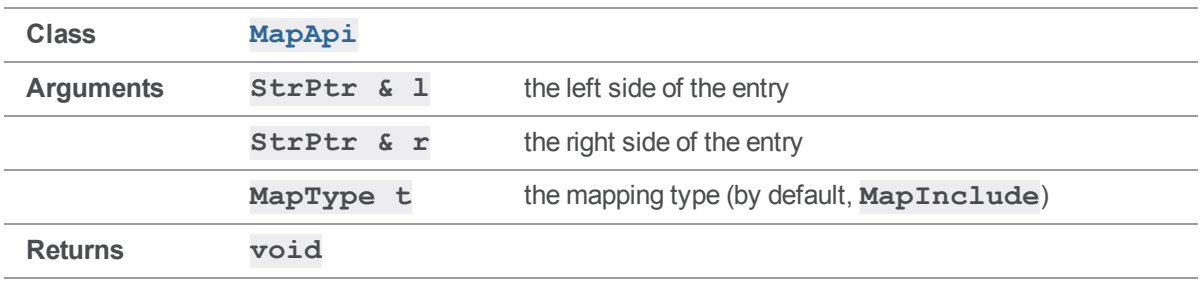

**Insert ()** adds one new entry to a mapping at the "bottom" (highest precedence) position in the map. The **MapType** parameter indicates whether the entry is a standard inclusion (the default), an exclusion, or an overlay mapping (only useful when modeling a client view).

### Example

The following example demonstrates the construction and use of a branch view mapping.

```
MapApi branch;
branch.Insert( StrRef( "//depot/main/..." ), StrRef( "//depot/rel1/..." )
);
StrBuf source( "//depot/main/file.c" );
StrBuf target;
branch.Translate( source, target );
printf( "\s -> \sin"\, source.Text(), target.Text() );
This produces the following output:
```

```
//depot/main/file.c -> //depot/rel1/file.c
```
# *MapApi::Join( MapApi \*, MapApi \* ) [static]*

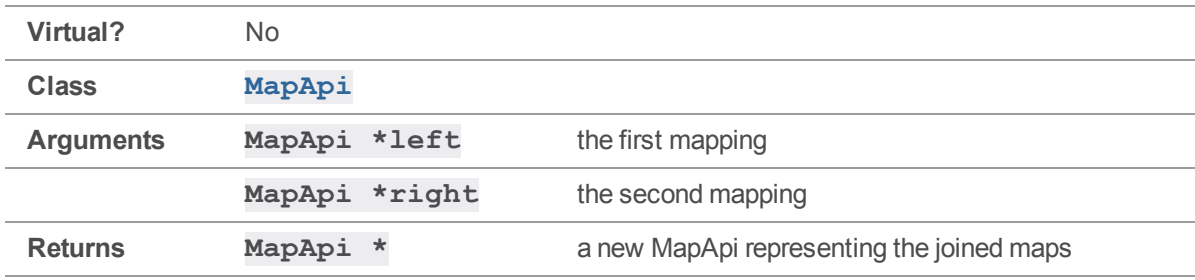

Joins two **MapApi**s together to produce a combined mapping.

This overload of **[Join\(\)](#page-151-0)** links the right side of the first mapping to the left side of the second mapping, as if the two mappings were laid out left to right and glued together in the middle. The resulting **MapApi**'s left side corresponds to the first mapping's left side, and its right side corresponds to the second mapping's right side.

If the right side of the first mapping does not have anything in common with the left side of the second mapping, the resulting map is empty.

The other  $Join$  () overload allows more control over which side of each mapping is joined to the other, and the direction of the resulting mapping.

This function allocates a new **MapApi** object on the heap; the caller is responsible for deleting it.

### Example

The following example demonstrates a join between a branch view and a client view.

```
MapApi branchmap;
branchmap.Insert( StrRef( "//depot/main/..." ), StrRef( 
"//depot/rel1/...") );
MapApi clientmap;
clientmap.Insert( StrRef( "//depot/..." ), StrRef( "//client/depot/..." )
);
MapApi *branch to client = MapApi::Join( \&\text{branchmap}, \&\text{clientmap} );
StrBuf source( "//depot/main/file.c" );
StrBuf target;
branch to client->Translate( source, target );
printf( "%s -> %s\n", source.Text(), target.Text() );
delete branch to client;
This produces the following output:
```

```
//depot/main/file.c -> //client/depot/rel1/file.c
```
# *MapApi::Join( MapApi \*, MapDir, MapApi \*, MapDir ) [static]*

Joins two **MapApi**s together to produce a combined mapping.

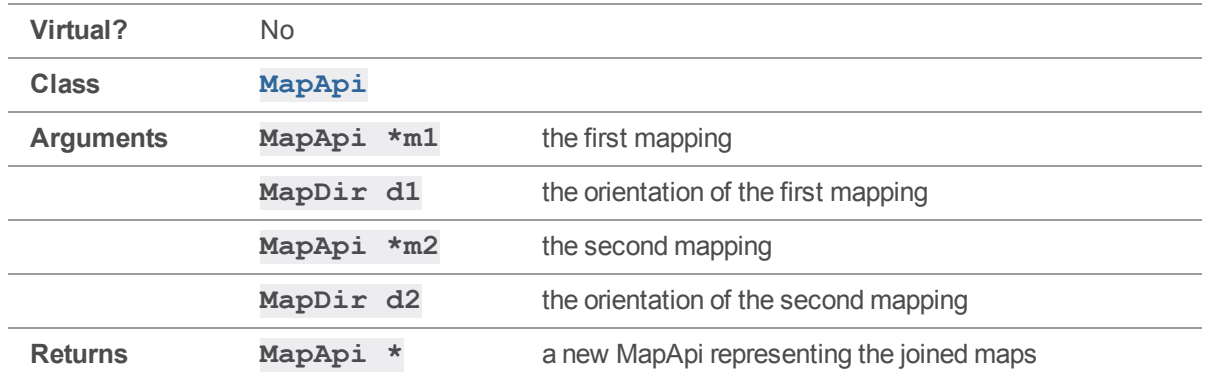

This overload of **[Join\(\)](#page-151-0)** works exactly like the simpler two-argument overload, but allows the caller to reverse either or both mappings before they are joined together. Specifying **MapLeftRight** as the direction for both mappings will produce the same result as the two-argument **[Join\(\)](#page-151-0)**.

If the two mappings do not have anything in common at the join point, the result is an empty mapping.

This function allocates a new **MapApi** object on the heap; the caller is responsible for deleting it.

### Example

The following example demonstrates a join between a branch view and a client view, with both mappings reversed so that the client path is on the left side of the result and the branch source is on the right side.

```
MapApi branchmap;
branchmap.Insert( StrRef( "//depot/main/..." ), StrRef( 
"//depot/rel1/...") );
MapApi clientmap;
clientmap.Insert( StrRef( "//depot/..." ), StrRef( "//client/depot/..." )
);
MapApi *client to branch = MapApi::Join
    ( &clientmap, MapRightLeft, &branchmap, MapRightLeft );
StrBuf clientFile( "//client/depot/rel1/file.c" );
StrBuf branchFile;
client to branch->Translate( clientFile, branchFile );
```
printf( "%s -> %s\n", clientFile.Text(), branchFile.Text() );

delete client to branch;

Executing the preceding code produces the following output:

<span id="page-154-0"></span>//client/depot/rel1/file.c -> //depot/main/file.c

# *MapApi::Translate( const StrPtr &, StrBuf&, MapDir )*

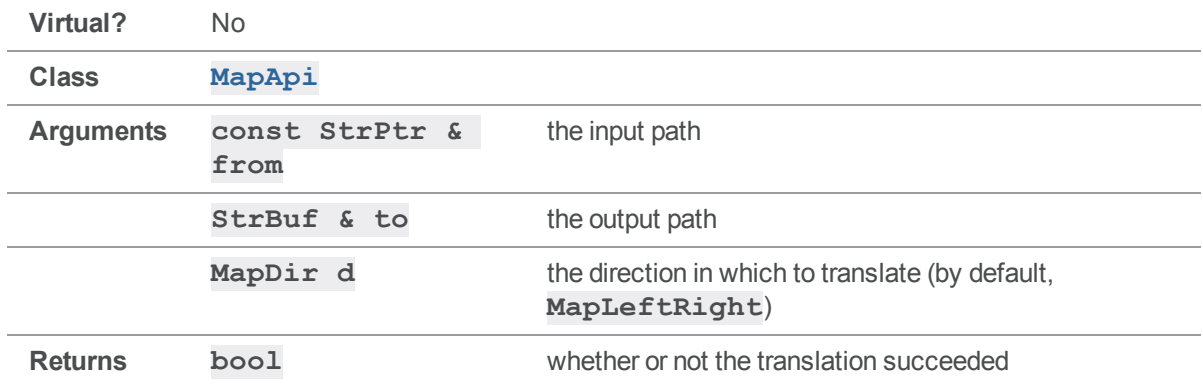

Translates a file path from one side of a mapping to the other.

#### **Notes**

The **[Translate\(\)](#page-154-0)** function is used to determine the effect of the mapping on any particular file. In the case of a two-sided mapping (such as a client view), it indicates where any given depot file maps in the client, or vice versa. In the case of a one-sided mapping (such as a protection table), it simply indicates whether a particular file is mapped at all.

If the specified **MapDir** is **MapLeftRight**, the input path is translated from the left side of the mapping to the right side of the mapping. If the **MapDir** is **MapRightLeft**, the mapping is effectively inverted, so that the input path is translated from the right side to the left.

If the input path does not match anything in the left side of the mapping (or the right side in the **MapRightLeft** case), the translation fails just as if the input path had been excluded from the mapping.

**[Translate\(\)](#page-154-0)** is designed to map single files. To model the effect of passing a broader path through a mapping, create a new one-sided mapping that represents that path and **[Join\(\)](#page-151-0)** it with the other mapping.

### Examples

See the examples for **[Insert\(\)](#page-149-0)** and **[Join\(\)](#page-151-0)**.

## Options methods

<span id="page-155-0"></span>This section lists the available Options methods.

# *Options::GetValue( char opt, int subopt )*

Returns the value of a flag previously stored by **Options:: Parse()**.

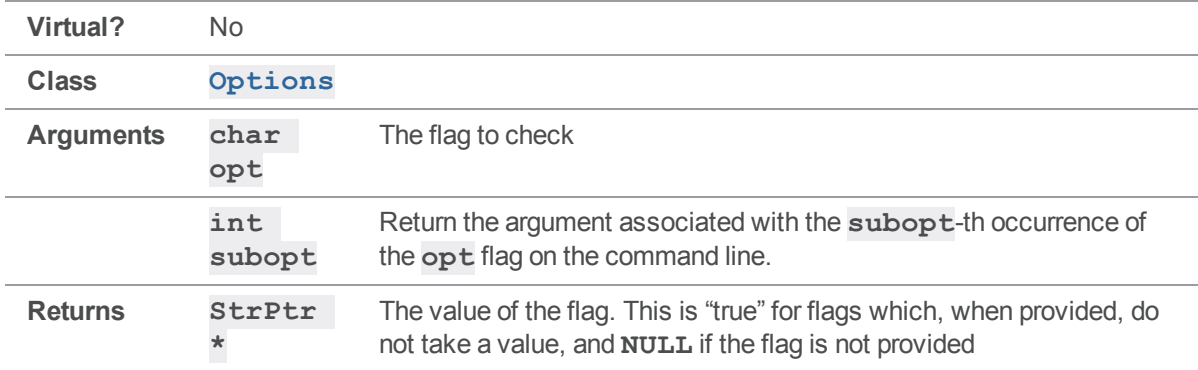

### **Notes**

You must call **[Options::Parse\(\)](#page-159-0)** before calling **[GetValue\(\)](#page-155-0)**.

If a flag does not occur on the command line, **[GetValue\(\)](#page-155-0)** returns **NULL**.

If a flag is provided without a value, **[GetValue\(\)](#page-155-0)** returns "true".

If a flag appears only once on a command line, extract the value of its arguments by calling [GetValue](#page-155-0) **[\(\)](#page-155-0)** with a **subopt** of zero, or use the **[]** operator.

If a flag occurs more than once on a command line, extract the value supplied with each occurrence by calling **[Options::GetValue\(\)](#page-155-0)** once for each occurrence, using different **subopt** values.

### See also

**[Options::Parse\(\)](#page-159-0) [Options::operator\[\]](#page-157-0)**

## Example

Executing the following code produces the following output:

```
$ getvalue -h -c1 -c2 -d3
opts.GetValue( h, 0 ) value is true
opts.GetValue( c, 0 ) value is 1
```

```
opts.GetValue( c, 1 ) value is 2
opts.GetValue( d, 0 ) value is 3
#include <stdhdrs.h>
#include <strbuf.h>
#include <error.h>
#include <options.h>
int main( int argc, char **argv )
{
    // Parse options.
    Error *e = new Error();
    ErrorId usage = { E_FAILED, "Usage: getvalue -h for usage." };
    Options opts;
    // strip out the program name before parsing
    argc--;
    argv;
    char *ParseOpts = "ha:b:c:d:e:f:";
    opts.Parse( argc, argv, ParseOpts, OPT ANY, usage, e );
    if (e-\>t;Test() ){
        StrBuf msg;
        e-\>f Fmt( \&r msq ); // See Error:: Fmt()
        printf( "ERROR:\n%s", msg.Text() );
        return 1;
    }
    char *iParseOpts = ParseOpts;
    int isubopt;
    StrPtr *s;
    // Print values for options.
```

```
while( *iparseOpts != ' \q0' )
    {
        if (*iParseOpts != ' :'){
            isubopt = 0;while( s = opts.GetValue( *iParseOpts, isubopt ) )
            {
                printf( "opts.GetValue( %c, %d ) value is %s\n",
                        *iParseOpts, isubopt, s->Text() );
                isubopt;
            }
        }
        iParseOpts++;
    }
    return 0;
}
```
# <span id="page-157-0"></span>*Options::operator[]( char opt )*

Returns the value of a flag previously stored by **Options:: Parse()**.

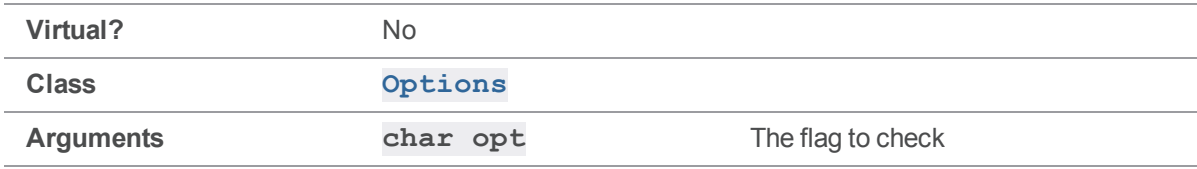

### **Notes**

You must call **[Options::Parse\(\)](#page-159-0)** before using the **[]** operator.

If a flag does not occur on the command line, the **[]** operator returns **NULL**.

If a flag is provided without a value, the **[]** operator returns "true".

If a flag appears once on a command line, the **[]** operator returns its argument. This is equivalent to calling **[Options::GetValue\(\)](#page-155-0)** with a **subopt** of zero.

The **[1]** operator is sufficient for extracting the value of any flag which does not have more than one value associated with it. If a flag appears more than once on the same command line, you must use **[Options::GetValue\(\)](#page-155-0)**, specifying a different **subopt** value for each appearance.

### See also

**[Options::Parse\(\)](#page-159-0) [Options::GetValue\(\)](#page-155-0)**

## Example

The following code parses some of the standard Helix server global options and stores them in a **ClientApi** object.

If the -h option is supplied, the program also displays a brief message.

```
#include <iostream>
#include <clientapi.h>
#include <error.h>
#include <errornum.h>
#include <msgclient.h>
#include <options.h>
int main( int argc, char **argv )
{
   Error *e = new Error();
   ErrorId usage = { E_FAILED, "Usage: myapp -h for usage." };
   // Bypass argv[0] before parsing
   argc--;
    argv++;
   Options opts;
    opts.Parse( argc, argv, "hc:H:d:u:p:P:", OPT_ANY, usage, e );
    if (e->Test() ){
       StrBuf msg;
        e->Fmt( &msg ); // See Error::Fmt()
       printf( "Error: %s", msg.Text() );
        return 1;
    }
   ClientApi client;
```

```
StrPtr *s;
// Get command line overrides of client, host, cwd, user, port, pass
if ( s = \text{opts} [ 'h' ] ) printf ( "User asked for help\n\cdot" );
if ( s = \text{opts} [ 'c' ] ) client. SetClient ( s );
if ( s = \text{opts} [ 'H' ] ) client. SetHost ( s );
if ( s = opts[ 'd' ] ) client.SetCwd ( s );
if ( s = opts[ 'u' ] ) client.SetUser ( s );
if ( s = opts[ 'p' ] ) client.SetPort ( s );
if ( s = opts[ 'P' ] ) client.SetPassword ( s );
// Perform desired operation(s) with your ClientApi here
return 0;
```
# *Options::Parse( int &, char \*\* &, const char \*, int, const ErrorId &, Error \* )*

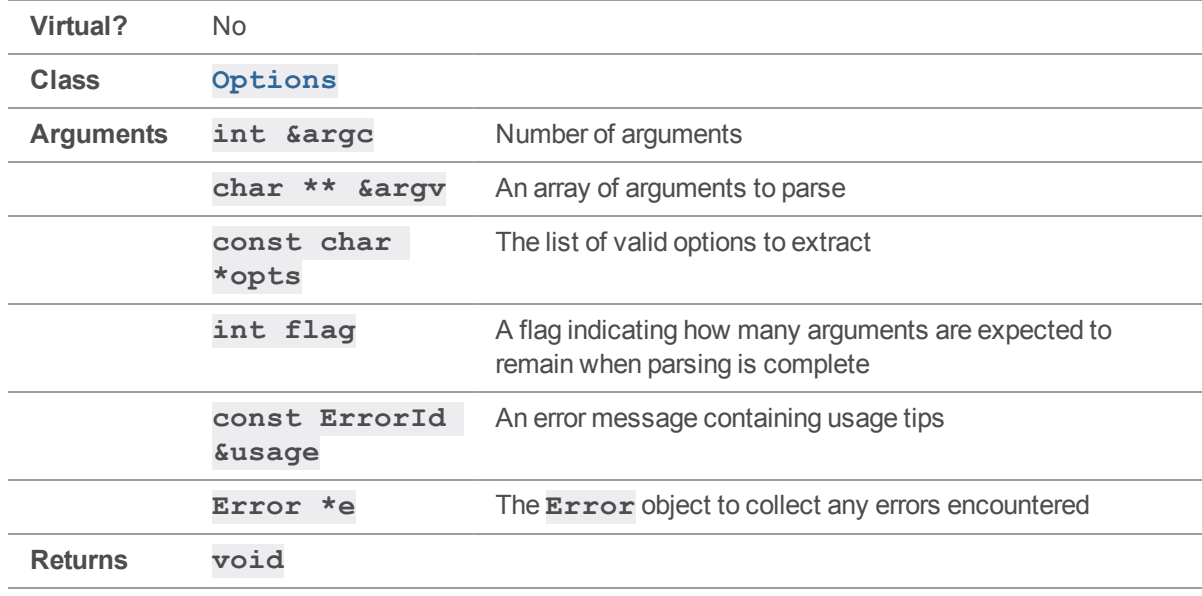

Manipulate **argc** and **argv** to extract command line arguments and associated values.

<span id="page-159-0"></span>}

You must bypass  $\angle$ **r**  $\alpha$   $\alpha$   $\alpha$   $\beta$  (that is, the name of the calling program) before calling **[Options::Parse\(\)](#page-159-0)**. This is most easily done by decrementing **argc** and incrementing **argv**.

An argument by be of the form -a*value* or -a*value*. Although an argument of the form -a*value* is passed as two entries in **argv**, the **[Options::Parse\(\)](#page-159-0)** method parses it as one logical argument.

As arguments are scanned from the caller's **argv**, the caller's **argc** and **argv** are modified to reflect the arguments scanned. Scanning stops when the next argument either:

- does not begin with a -, or
- is a only, or
- $\blacksquare$  is not in the array of expected options.

Once scanning has stopped, **argc** and **argv** are returned "as-is"; that is, they are returned as they were when scanning stopped. There is no "shuffling" of arguments.

The **opts** argument is a format string indicating which options are to be scanned, and whether these options are to have associated values supplied by the user. Flags with associated values must be followed by a colon (":") or a period (".") in the format string. Using a colon allows arguments to be specified in the form -a*value* or -a*value*; using a period allows only the -a*value* form.

If, based on the expectation set in the format string, the actual option string in **argv** does not provide a value where one is expected, an error is generated.

For instance, the **p4** Command Line Client's -V and -? flags are expected to be supplied without values, but the -p flag is expected to be accompanied with a setting for **P4PORT**. This is the format string used by the **p4** Command Line Client:

**"?c:C:d:GRhH:p:P:l:L:su:v:Vx:z:Z:"**

Characters followed by colons (**c**, **C**, and so on) are command line flags that take values; all characters not followed by colons (**?**, **G**, **R**, **h**, **s**, and **V**) represent command line flags that require no values.

There is a limit of 20 options per command line, as defined in **options.h** by the constant **N\_OPTS**.

The **flag** argument should be one of the following values (defined in **options.h**):

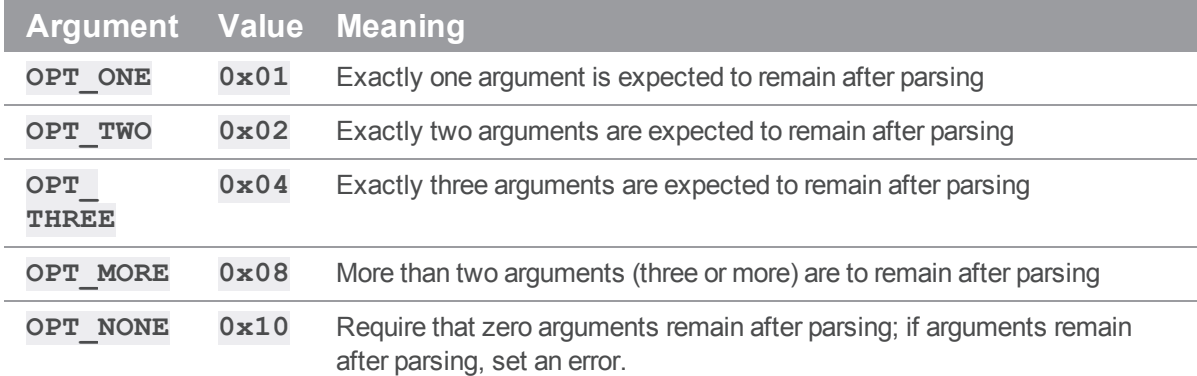

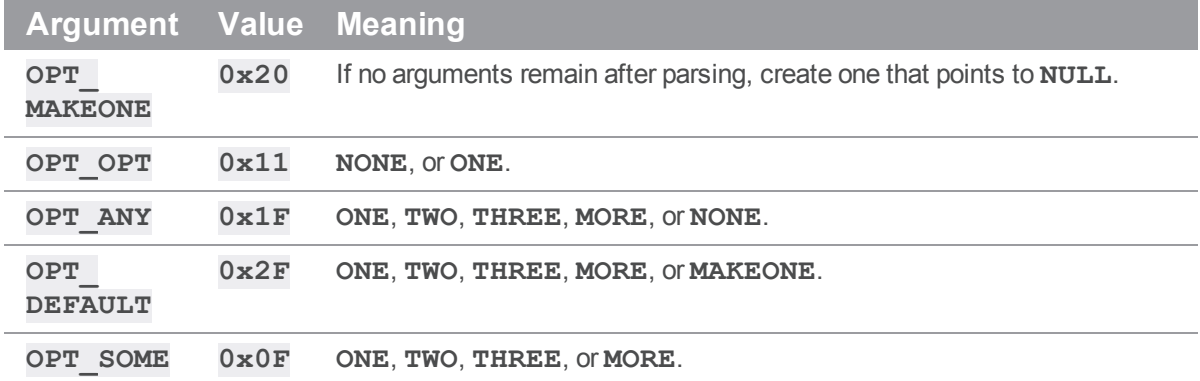

### See also

**[Options::GetValue\(\)](#page-155-0) [Options::operator\[\]\(\)](#page-157-0)**

### Example

The following code and examples illustrate how **[Options::Parse\(\)](#page-159-0)** works.

```
#include <stdhdrs.h>
#include <strbuf.h>
#include <error.h>
#include <options.h>
int main( int argc, char **argv )
{
   // Parse options.
   Error *e = new Error();
    ErrorId usage = { E_FAILED, "Usage: parse optionstring flag args" };
    Options opts;
   // strip out the program name before parsing
    argc--;
    argv;
    // next argument is options to be parsed
    char *ParseOpts = \text{argv}[ 0 ];
    argc--;
```

```
argv;
// next argument is number of arguments remaining after parse
int flag = strtol( \text{argv} [ 0 ], NULL, 0 );
argc--;
argv;
// Echo pre-parse values
int iargv;
printf( "Prior to Options::Parse call:\n" );
printf( " ParseOpts is s\n", ParseOpts );
printf( " flag is 0x\2.2X\n", flag );
printf( " argc is %d\n", argc );
for ( iary = 0; iary & lt; argc; iary)
{
    printf( " argv[ %d ] is %s\n", iargv, argv[ iargv ] );
}
printf("\n\n\in");
opts.Parse( argc, argv, ParseOpts, flag, usage, e );
if ( e->Test() ){
    // See example for Error::Fmt()
    StrBuf msg;
    e->Fmt( &msg );
    printf( "ERROR:\n%s\n", msg.Text() );
}
char *iParseOpts = ParseOpts;
int isubopt;
StrPtr *s;
// Print values for options.
while( *iparseOpts != ' \q0' )
{
```

```
if ( *iParseOpts != ':' )
    {
        isubopt = 0;while( s = opts.GetValue( *iParseOpts, isubopt ) )
        {
            printf( "opts.GetValue( %c, %d ) value is %s\n",
                     *iParseOpts, isubopt, s->Text() );
            isubopt;
        }
    }
    iParseOpts;
}
// Echo post-parse values
printf("\n\n\in");
printf( "After Options::Parse call:\n" );
printf( " argc is %d\n", argc );
for ( iary = 0; iary < argc; iary++ )
{
    printf( " argv[\deltad ] is \sin", iargv, argv[ iargv ] );
}
return 0;
```
Invoke **parsedemo** with a format string, a flag (as defined in **options.h**) to specify the number of options expected, and a series of arguments.

For instance, to allow arguments -a, -b and -c, where -a and -b take values, but -c does not take a value, and to use a **flag** of **OPT** NONE ( $0x10$ ) to require that no options remain unparsed after the call to **[Options::Parse\(\)](#page-159-0)**, invoke **parsedemo** as follows.

\$ parsedemo a:b:c 0x10 -a vala -b valb -c

Arguments of the form **-c one** are passed as two entries in **argv**, but parsed as one logical argument:

\$ parsedemo ha:b:c:d:e: 0x10 -cone Prior to Options::Parse call: ParseOpts is ha:b:c:d:e:

}

```
flag is 0x10
  argc is 1
  argv[ 0 ] is -cone
opts.GetValue( c, 0 ) value is one
After Options::Parse call:
  argc is 0
$ parsedemo ha:b:c:d:e: 0x10 -c one
Prior to Options::Parse call:
  ParseOpts is ha:b:c:d:e:
  flag is 0x10
  argc is 2
  argv[0] is -cargv[ 1 ] is one
opts.GetValue( c, 0 ) value is one
After Options::Parse call:
  argc is 0
Use of a period in the options string disallows the -c one  form for the c option:
$ parsedemo ha:b:c.d:e: 0x10 -c one
Prior to Options::Parse call:
  ParseOpts is ha:b:c.d:e:
  flag is 0x10
  argc is 2
  argv[0] is -cargv[ 1 ] is one
ERROR:
Usage: parse optionstring flag args
Unexpected arguments.
opts.GetValue( c, 0 ) value is
```

```
After Options::Parse call:
  argc is 1
  argv[ 0 ] is one
```
Arguments not in the format string are permitted or rejected with the use of different flag values; **OPT\_ NONE** ( $0x10$ ) requires that no arguments remain after the call to  $0ptions::Parse()$ , while **OPT ONE** (**0x01**) requires that one argument remain.

```
$ parsedemo ha:b:c:d:e: 0x10 -c one two
Prior to Options::Parse call:
  ParseOpts is ha:b:c:d:e:
 flag is 0x10
  argc is 3
  argv[0] is -cargv[ 1 ] is one
  argv[ 2 ] is two
ERROR:
Usage: parse optionstring flag args
Unexpected arguments.
opts.GetValue( c, 0 ) value is one
$ parse ha:b:c:d:e: 0x01 -c one two
Prior to Options::Parse call:
  ParseOpts is ha:b:c:d:e:
  flag is 0x01
  argc is 3
  argv[0] is -cargv[ 1 ] is one
  argv[ 2 ] is two
opts.GetValue( c, 0 ) value is one
After Options::Parse call:
  argc is 1
  argv[ 0 ] is two
```
# *Options::Parse( int &, StrPtr \* &, const char \*, int, const ErrorId &, Error \* )*

Extract command line arguments and associated values.

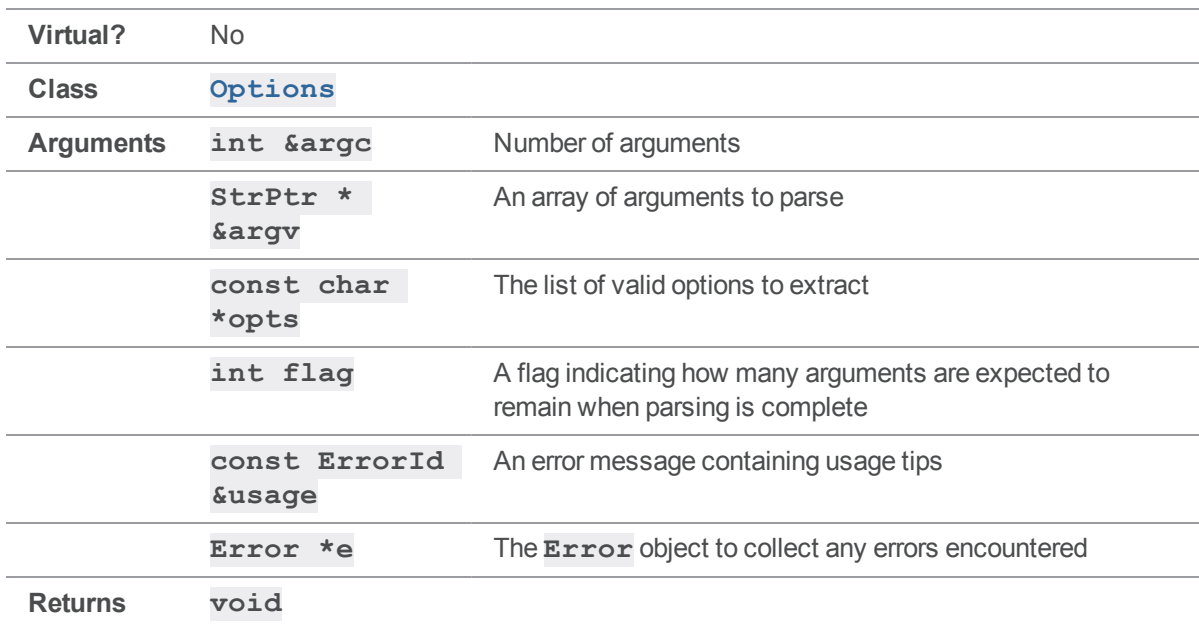

### **Notes**

See the notes for the **char \*\* &argv** version of **[Options::Parse\(\)](#page-159-0)** for details.

### See also

**[Options::Parse\(\)](#page-159-0)**

# ServerHelperApi methods

<span id="page-166-0"></span>This section lists the available ServerHelperApi methods.

## *ServerHelperApi::ClearProtocol()*

Clear any protocol variables set using **ServerHelperApi:: SetProtocol** 

**Virtual?** No

**Class [ServerHelperApi](#page-36-1)**

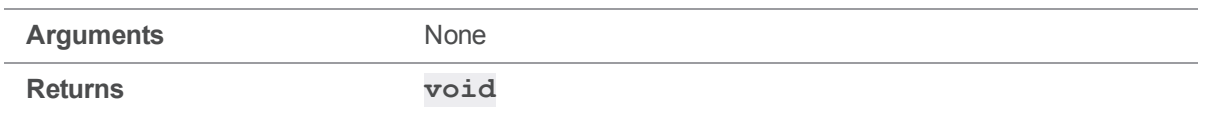

<span id="page-167-0"></span>**[ClearProtocol\(\)](#page-166-0)** unsets any protocol variables previously set using **[SetProtocol\(\)](#page-184-0)** or **[SetProtocolV\(\)](#page-184-1)**. Calling **[ClearProtocol\(\)](#page-166-0)**

# *ServerHelperApi::CloneFromRemote(int,const StrPtr\*,ClientUser\*,Error\*)*

Populates a personal server based on a remote specification.

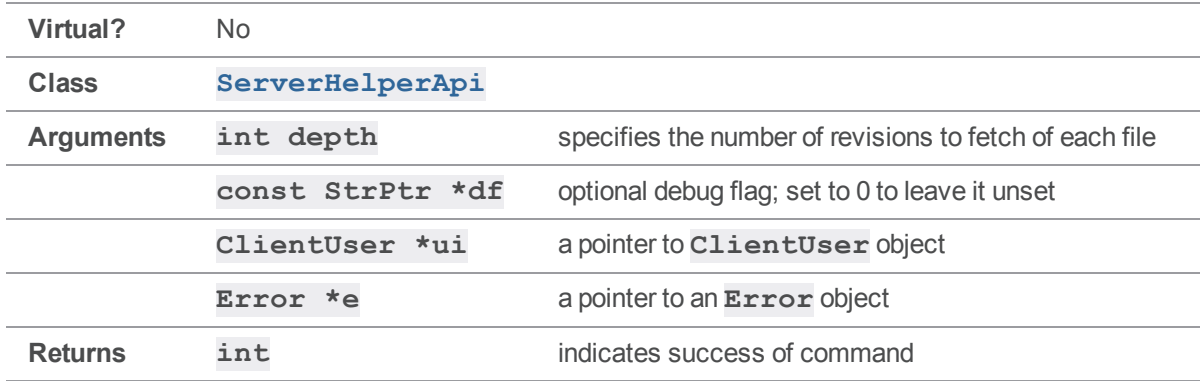

### **Notes**

This method stores the remote generated by either **[PrepareToCloneFilepath\(\)](#page-176-0)** or

**[PrepareToCloneRemote\(\)](#page-178-0)** as **origin** and then runs **p4 fetch** to populate the local server. This method should be run against the instance of **ServerHelperApi** class configured as the personal server.

A return value of 1 indicates a successful clone. If the method returns 0, check the **Error** object to see what occurred.

### See also

```
ServerHelperApi::PrepareToCloneFilepath
()ServerHelperApi::PrepareToCloneRemote()
```
### Example

```
// Basic "p4 clone" flow:
ClientUser ui;
```

```
Error e;
ServerHelperApi personalServer( &e );
if( e.Test() )
   return 0;
personalServer.SetDvcsDir( "/path/to/root", &e );
personalServer.SetProg( "MyApp" ); // optional
personalServer.SetVersion( "version" ); // optional
if( personalServer.Exists() )
   return 0;
ServerHelperApi sharedServer( &e );
sharedServer.SetPort( "1666");
sharedServer.SetProg( "MyApp" ); // optional
sharedServer.SetVersion( "version" ); // optional
// Fetch the remote spec
if( !personalServer.PrepareToCloneRemote( &sharedServer, remote, &ui ) )
   return 0;
// Create the personal server
// This returns the exit code from p4d, so 0 is success
if( personalServer.InitLocalServer( &ui ) )
    return 0;
// Fetch from the remote
if( !personalServer.CloneFromRemote( 0, 0, &ui ) )
 return 0;
```
# *ServerHelperApi::CloneFromRemote(int,const char\*,ClientUser\*,Error\*)*

Populates a personal server based on a remote specification.

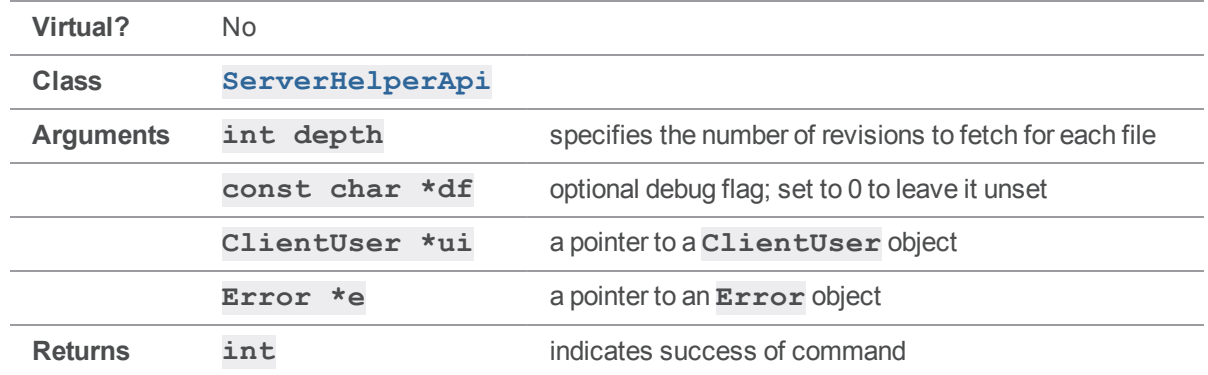

<span id="page-169-0"></span>See the notes for the **StrPtr\*** version of **[CloneFromRemote\(\)](#page-167-0)** for details.

# *ServerHelperApi::CopyConfiguration (ServerHelperApi\*,ClientUser\*,Error\*)*

Copies server configuration information from a shared server in preparation for creating a matching personal server.

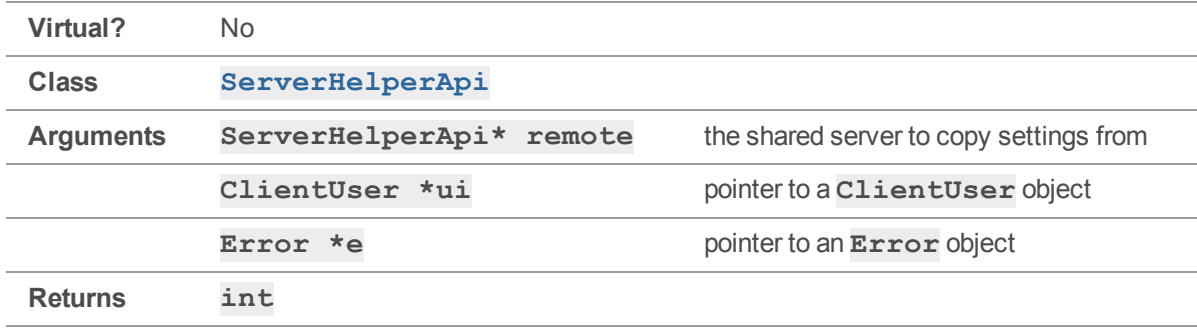

#### **Notes**

This method gets the case sensitivity and Unicode settings from a shared server. For a personal server to push and fetch against a shared server it must have matching case sensitivity and Unicode settings. Call this method prior to running **[InitLocalServer\(\)](#page-175-0)** to ensure that the new personal server will work properly with the shared server. This method can only be run if the personal server does not exist. Use the **[Exists\(\)](#page-170-0)** method to test to see if the personal server already exists.

### Example

```
// Discover the case sensitivity and unicode settings
if( !personalServer.CopyConfiguration( &centralServer, &ui, &e ) )
```

```
return 1;
// Create the local server
if( personalServer.InitLocalServer( &ui, &e ) )
    return 1;
```
## <span id="page-170-0"></span>*ServerHelperApi::Exists(ClientUser\*,Error\*)*

Checks for the existence of a personal server.

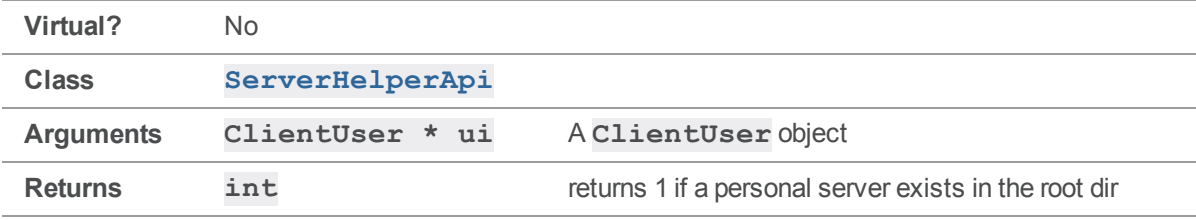

### **Notes**

Many **ServerHelperApi** methods expect there to be no existing server in the path set by **[SetDvcsDir\(\)](#page-182-0)**. **Exists()** is useful for avoiding potential errors caused by pre-existing servers.

### Example

```
// Check that we don't already have a DVCS tree at the target directory
personalServer.SetDvcsDir( "/User/home/dev", &e );
if( e.Test() )
    return 1;
if( personalServer.Exists( &ui, &e ) )
    return 1;
```
## <span id="page-170-1"></span>*ServerHelperApi::GetCaseFlag()*

Gets the currently set case sensitivity flag value.

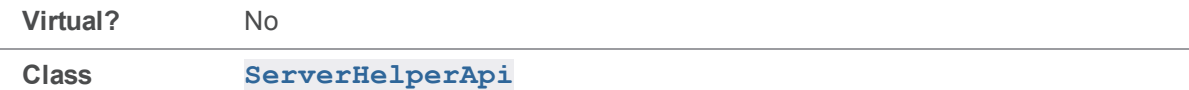

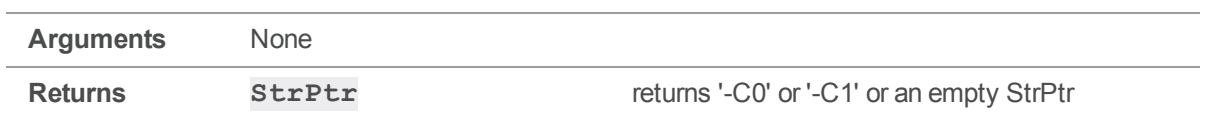

Call after running **[CopyConfiguration\(\)](#page-169-0)** or **[SetCaseFlag\(\)](#page-179-0)** to see the value that will be used when initializing the personal server.

### See also

**[ServerHelperApi::GetUnicode\(\)](#page-174-0)**

# *ServerHelperApi::GetClient()*

Get the client workspace associated with this connection.

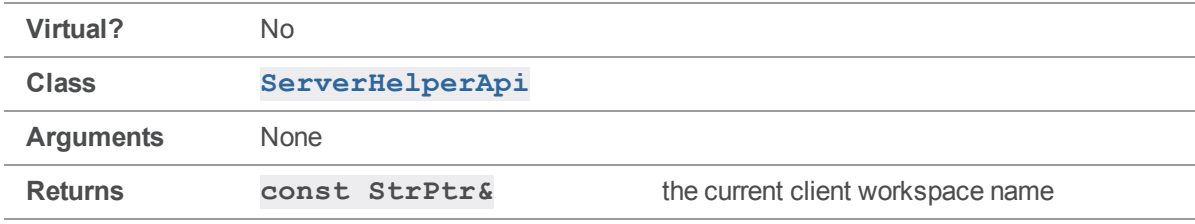

### **Notes**

This method has the same behavior as the **[ClientApi::GetClient\(\)](#page-50-0)** method.

# *ServerHelperApi::GetClient(Error\*)*

Creates and initializes a ClientApi object for the specified server

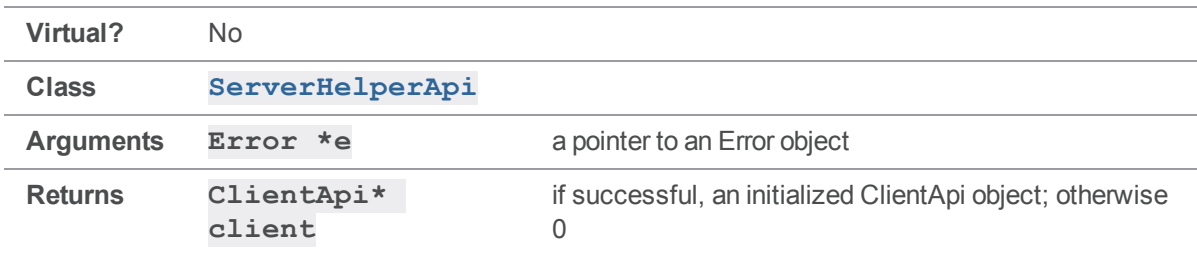

This is a convenience method to get a **ClientApi** object against the server associated with the **ServerHelperApi** object. **GetClient()** is the equivalent of creating a new **ClientApi** object, setting the **P4PORT**, **P4CLIENT**, and **P4USER**, and then running **[ClientApi::Init\(\)](#page-61-0)**. As with **[ClientApi::Init\(\)](#page-61-0)**, protocol variables must be set using **[SetProtocol\(\)](#page-184-0)** before running **GetClient()**.

### See also

```
ClientApi::Init()
```
### Example

```
// Create personal server
personalServer.CloneFromRemote( 0, 0, debug, &ui, &e )
// Turn on tagged output for the client
personalServer.SetProtocolV( P4Tag::v tag );
// Get an init'ed ClientApi object
ClientApi *client = personalServer.GetClient( &e );
if( !client )
    return 1;
// Run 'p4 info'
client->RunTag( "info", &ui );
```
# *ServerHelperApi::GetDvcsDir()*

Get the path to root of the personal server.

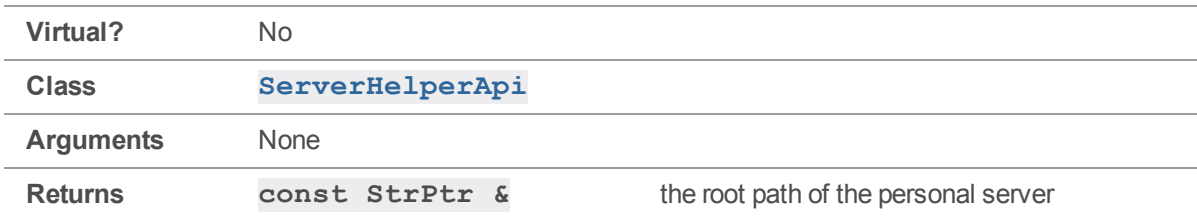

#### **Notes**

See ClientApi::GetClient() for more about the  $\text{StrPtr}$  return value.

# *ServerHelperApi::GetPort()*

Get the connection information for this server.

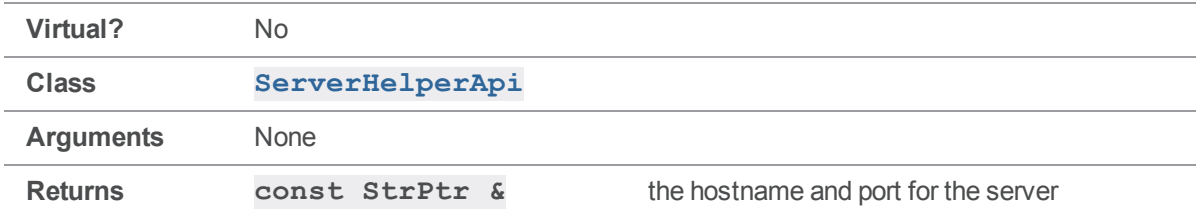

#### **Notes**

<span id="page-173-0"></span>See ClientApi::GetClient() for more about the StrPtr return value.

# *ServerHelperApi::GetProg()*

Get the application name set in the 'prog' variable.

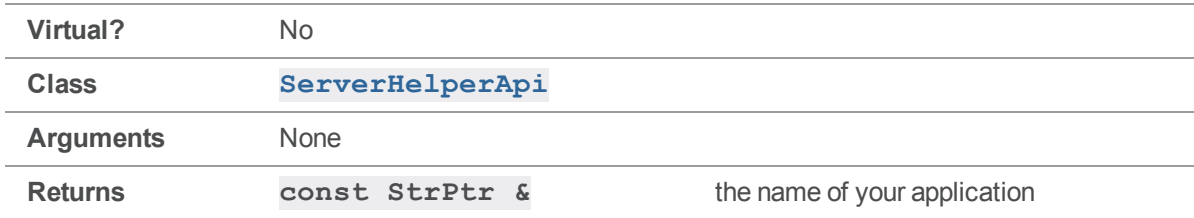

### **Notes**

See ClientApi::GetClient() for more about the StrPtr return value.

### See also

**[ServerHelperApi::SetProg\(\)](#page-183-0)**

## *ServerHelperApi::GetQuiet()*

Checks whether quiet output is enabled.

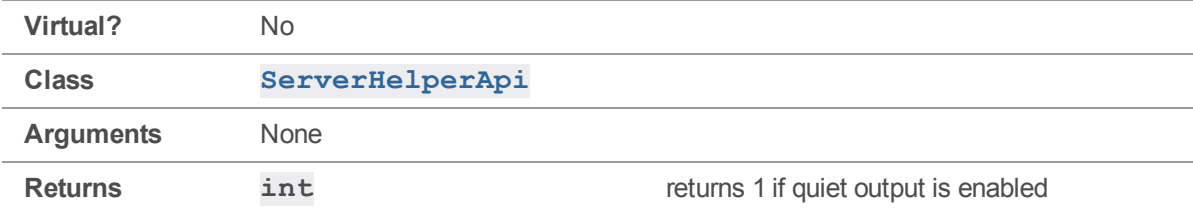

<span id="page-174-0"></span>If quiet is enabled, the output from clone and init are greatly reduced.

# *ServerHelperApi::GetUnicode()*

Return the Unicode flag setting.

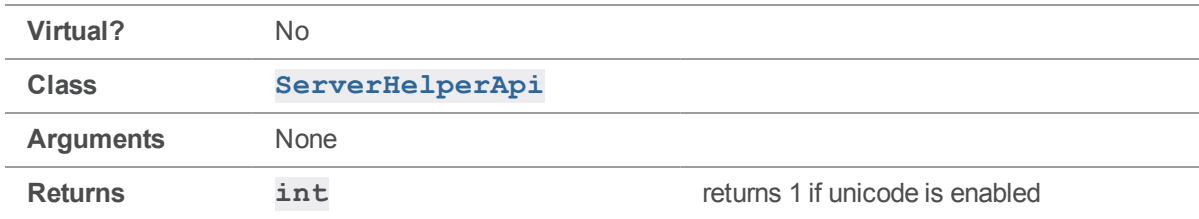

### **Notes**

When a personal server is initialized it can either be in Unicode mode or not. If set to use Unicode mode all filenames and metadata will be translated from the code page used by the local machine into UTF-8. To be able to push or fetch, a personal server must match the Unicode setting of the shared server. Use the **[CopyConfiguration\(\)](#page-169-0)** method to copy the Unicode and case-sensitivity settings from the shared before initializing the personal server.

### See also

**[ServerHelperApi::GetCaseFlag\(\)](#page-170-1)**

## *ServerHelperApi::GetUser()*

Get the user name that is currently associated with the server connection.

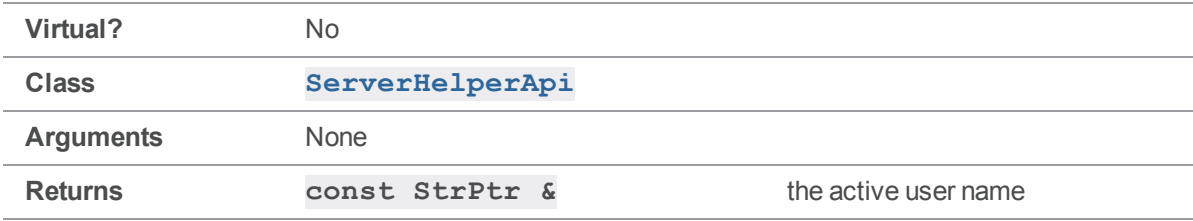

#### **Notes**

See ClientApi::GetClient() for more about the  $\text{StrPtr}$  return value.

# *ServerHelperApi::GetVersion()*

Get the application name set in the 'version' variable

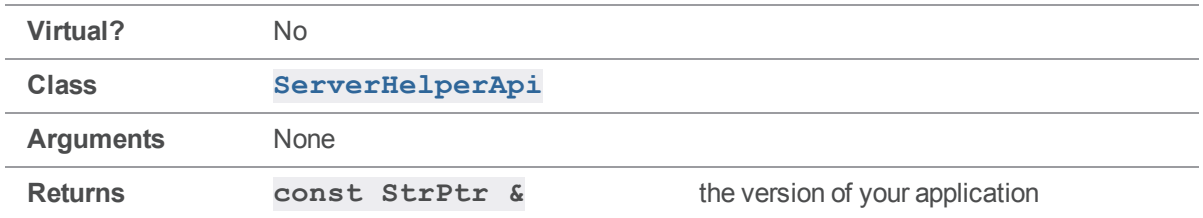

See ClientApi::GetClient() for more about the **StrPtr** return value.

#### See also

```
ServerHelperApi::GetProg()
```
## *ServerHelperApi::InitLocalServer(ClientUser\*,Error\*)*

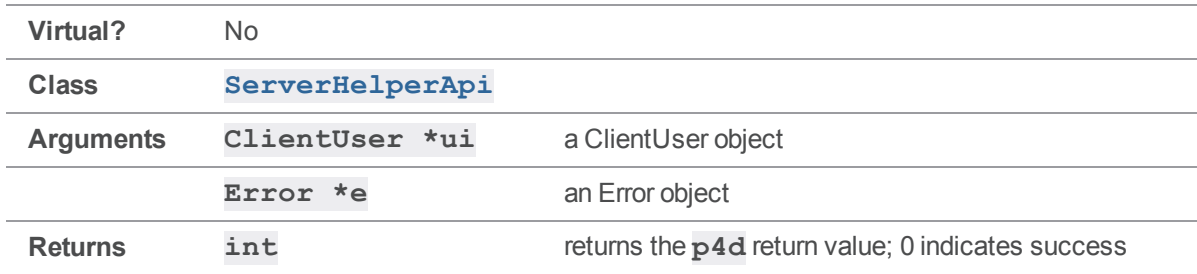

Creates the personal server based on configured settings.

### **Notes**

This method does the work of creating the personal server using the settings that have been previously set on the **ServerHelperApi** object. As part of creating the personal server it writes the **P4CONFIG** and **P4IGNORE** files, creates the **.p4root** dir, sets the case sensitivity and Unicode flags, creates the requisite serverId and server spec, and generates a protect table to restrict access to **localhost**.

If you are cloning from an existing shared server you will need to follow your call to **[InitLocalServer\(\)](#page-175-0)** with a call to **[CloneFromRemote\(\)](#page-167-0)**. **[InitLocalServer\(\)](#page-175-0)** only creates the personal server, it does not populate it.

### Example

```
ClientUser ui;
Error e;
ServerHelperApi server( &e );
```

```
if( e.Test() )
   return 0;
server.SetDvcsDir( "/path/to/dvcs" );
server.SetProg( "MyApp" ); // optional
server.SetVersion( "version" ); // optional
if( server.Exists() )
   return 0;
// The unicode and case-sensitivity options must be set before
// InitLocalServer() is called. These can be set manually or
// discovered.
server.SetUnicode(true);
server.SetCaseSensitivity( "-C0" );
if( !server.InitLocalServer( &ui ) )
  return 0;
```
# <span id="page-176-0"></span>*ServerHelperApi::PrepareToCloneFilepath (ServerHelperApi\*,const char\*,ClientUser\*,Error\*)*

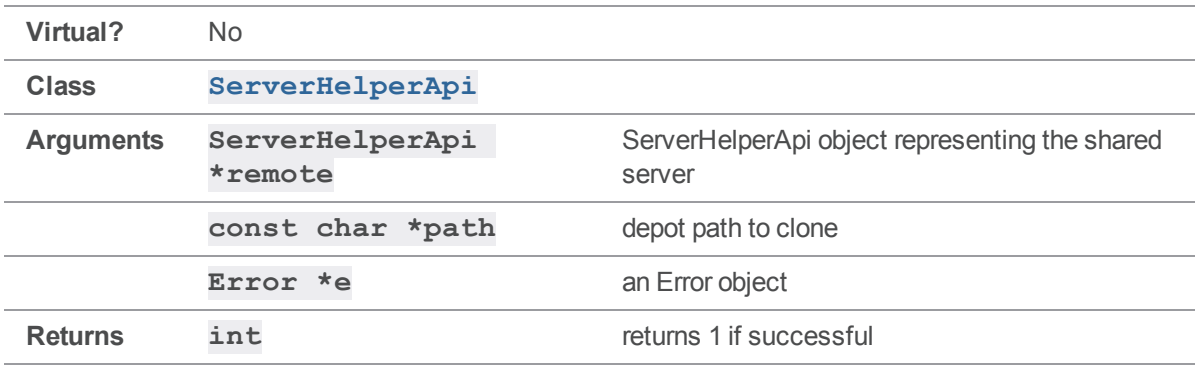

Creates a remote specification based on the provided filepath.

This creates a new remote spec based on the provided filepath. It also checks that **p4 fetch** is allowed on the remote server specified.

### See also

**[ServerHelperApi::PrepareToCloneRemote\(\)](#page-178-0)**

## Example

```
ServerHelperApi remoteServer( &e );
remoteServer.SetPort( "1666" );
remoteServer.SetProg( "MyApp" ); // optional
remoteServer.SetVersion( "1.0" ); // optional
// Generate the remote spec
if( !localServer.PrepareToCloneFilepath( &remoteServer, path, &ui ) )
   return 0;
// Create the local server
// This returns the exit code from p4d, so 0 is success
if( localServer.InitLocalServer( &ui ) )
   return 0;
// Fetch from the remote
if( !localServer.CloneFromRemote( 0, 0, &ui ) )
  return 0;
```
# *ServerHelperApi::PrepareToCloneFilepath (ServerHelperApi\*,const StrPtr\*,ClientUser\*,Error\*)*

Creates a remote specification based on the provided filepath.

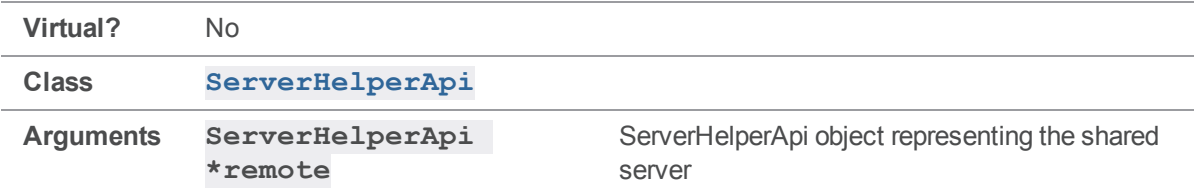

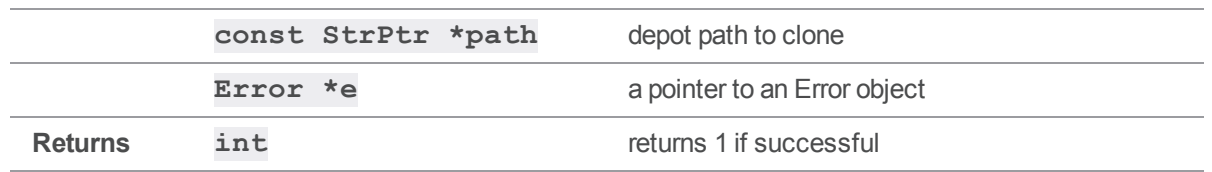

<span id="page-178-0"></span>See the **const char \*** version of **[PrepareToCloneFilepath\(\)](#page-176-0)** for usage details.

# *ServerHelperApi::PrepareToCloneRemote (ServerHelperApi\*,const char\*,ClientUser\*,Error\*)*

**Virtual?** No **Class [ServerHelperApi](#page-36-1) Arguments ServerHelperApi \*remote** ServerHelperApi object representing the shared server **const char \*remote** name of remote spec on shared server **Error \*e b** a pointer to an Error object **Returns int returns** 1 if successful

Creates a remote specification based on the provided remote from the shared server.

#### **Notes**

This creates a new remote spec based on the provided remote spec stored on the shared server. It also checks that **p4 fetch** is allowed on the remote server specified.

### See also

**[ServerHelperApi::PrepareToCloneFilepath\(\)](#page-176-0)**

### Example

ServerHelperApi remoteServer( &e ); remoteServer.SetPort( "1666" ); remoteServer.SetProg( "MyApp" ); // optional remoteServer.SetVersion( "1.0" ); // optional

// Copy the remote spec from the shared server

```
if( !localServer.PrepareToCloneFilepath( &remoteServer, remote, &ui ) )
    return 0;
// Create the local server
// This returns the exit code from p4d, so 0 is success
if( localServer.InitLocalServer( &ui ) )
    return 0;
// Fetch from the remote
if( !localServer.CloneFromRemote( 0, 0, &ui ) )
   return 0;
```
# *ServerHelperApi::PrepareToCloneRemote (ServerHelperApi\*,const StrPtr\*,ClientUser\*,Error\*)*

Creates a remote specification based on the provided remote from the shared server.

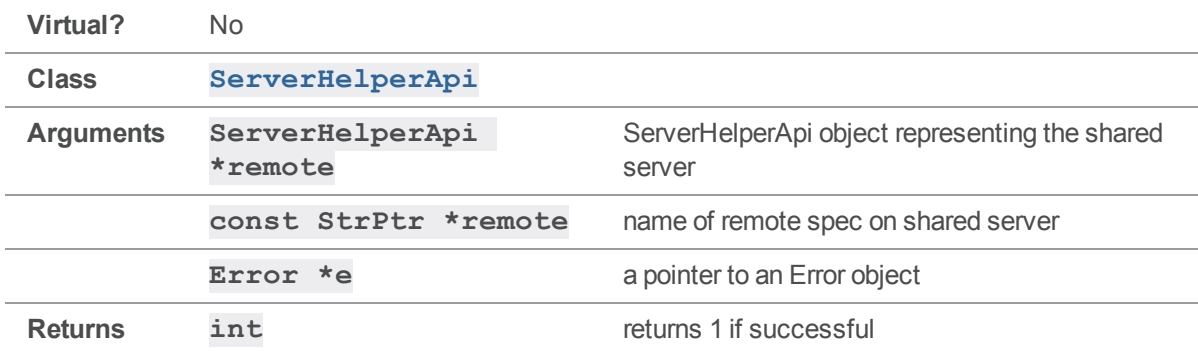

#### **Notes**

See the **const char \*** version of **[PrepareToCloneRemote\(\)](#page-178-0)** for details.

#### See also

<span id="page-179-0"></span>**[ServerHelperApi::PrepareToCloneFilepath\(\)](#page-176-0)**

## *ServerHelperApi::SetCaseFlag(const char\*,Error\*)*

Sets the case flag for an uninitialized personal server.
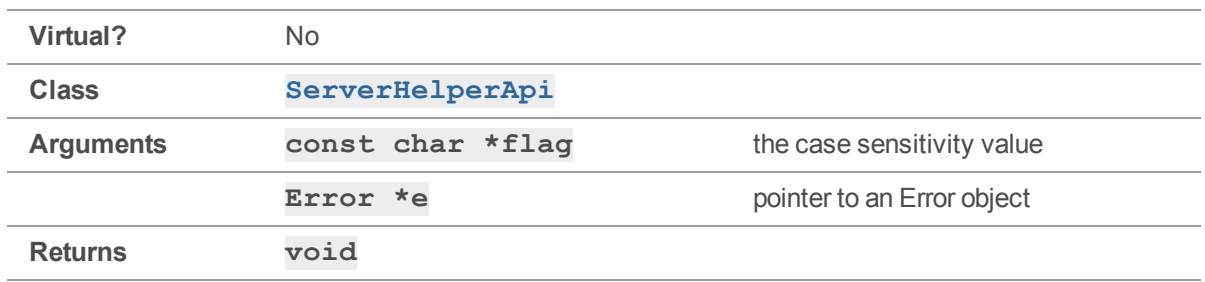

This sets the case sensitivity flag used when initializing a personal server. It can be set to '-C0' or '-C1'; '-C0' indicates the server is case-sensitive while '-C1' causes the server to be case-insensitive.

#### See also

**[ServerHelperApi::SetUnicode\(\)](#page-185-0)**

## *ServerHelperApi::SetCaseFlag(const StrPtr\*,Error\*)*

Sets the case flag for an uninitialized personal server.

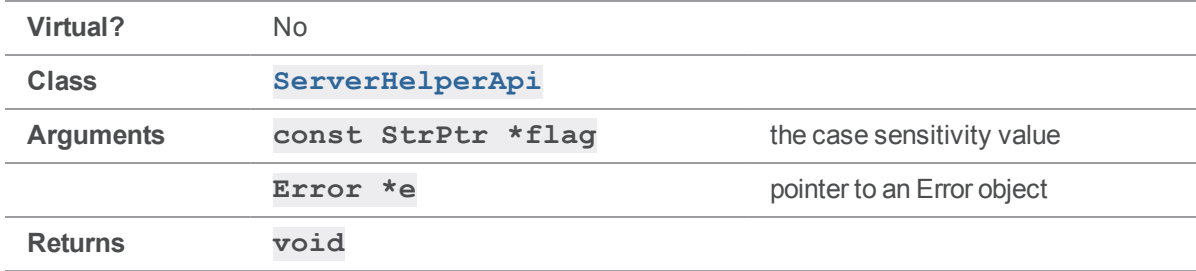

#### **Notes**

See the **const char \*** version of **[GetCaseFlag\(\)](#page-170-0)** for usage details.

## *ServerHelperApi::SetClient(const char\*)*

Sets the client workspace.

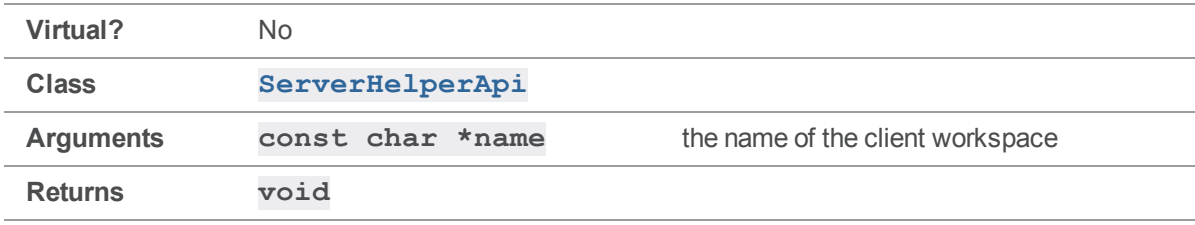

Sets the client workspace that should be used when connecting to the server.

# *ServerHelperApi::SetClient(const StrPtr\*)*

Sets the client workspace.

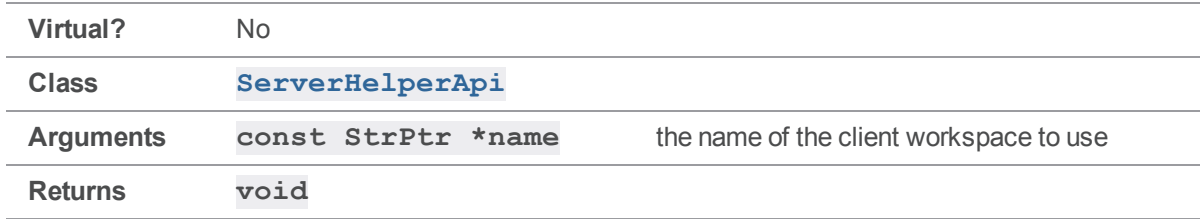

#### **Notes**

<span id="page-181-0"></span>Sets the client workspace that should be used when connecting to the server.

# *ServerHelperApi::SetDefaultStream(const char\*)*

Sets the default stream name for the personal server.

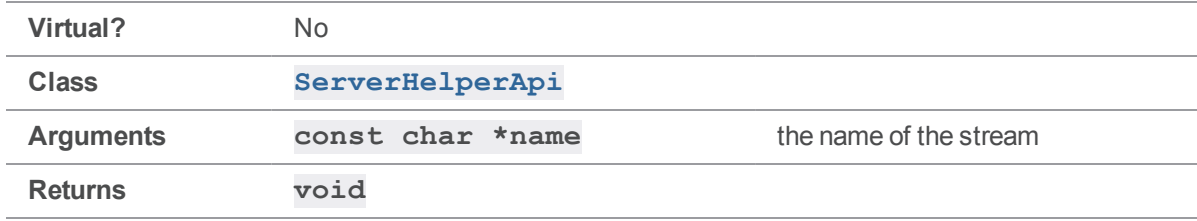

### **Notes**

Sets the name of the stream to create when initializing the personal server. This is the equivalent of the 'c' flag when using the command line interface. Running **[PrepareToCloneRemote\(\)](#page-178-0)** will override the value set by **[SetDefaultStream\(\)](#page-181-0)**.

# *ServerHelperApi::SetDefaultStream(const StrPtr\*)*

Sets the default stream name for the personal server.

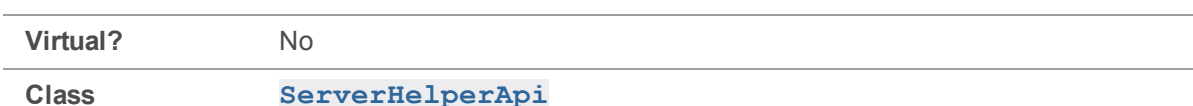

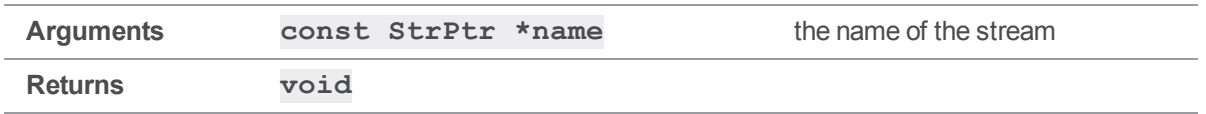

<span id="page-182-0"></span>See the **const char \*** version of **[SetDefaultStream\(\)](#page-181-0)** for usage details.

### *ServerHelperApi::SetDvcsDir(const char\*)*

Sets the root dir for the personal server.

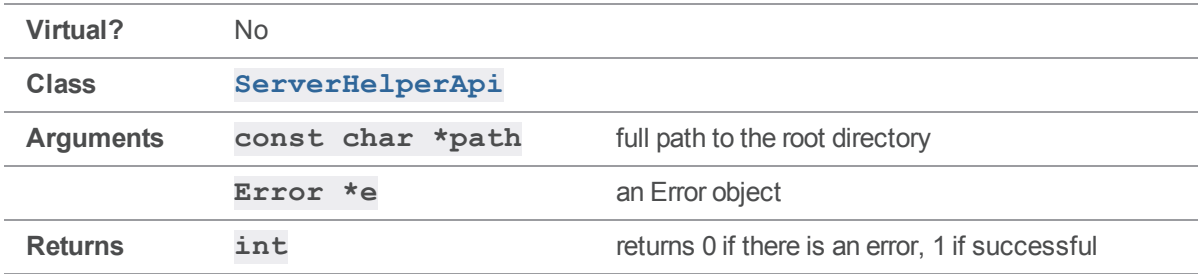

#### **Notes**

Sets the directory that will be used to hold the personal server. The directory should not already have a personal server in it or **[InitLocalServer\(\)](#page-175-0)** will fail. **[SetDvcsDir\(\)](#page-182-0)** does not check for an existing server; use the **[Exists\(\)](#page-170-1)** method after running  $\texttt{SetDvcsDir}$ () to test for an existing personal server.

## *ServerHelperApi::SetDvcsDir(const StrPtr\*)*

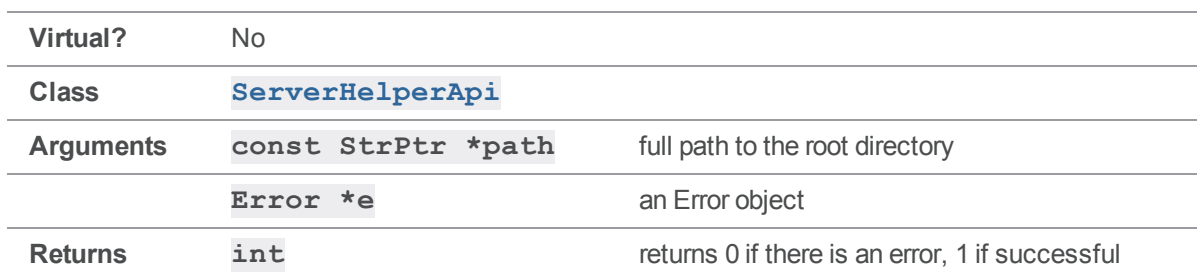

Sets the root dir for the personal server.

#### **Notes**

See the **const char \*** version of **[SetDvcsDir\(\)](#page-182-0)** for usage details.

# *ServerHelperApi::SetPort(const char\*)*

Sets the server connection information.

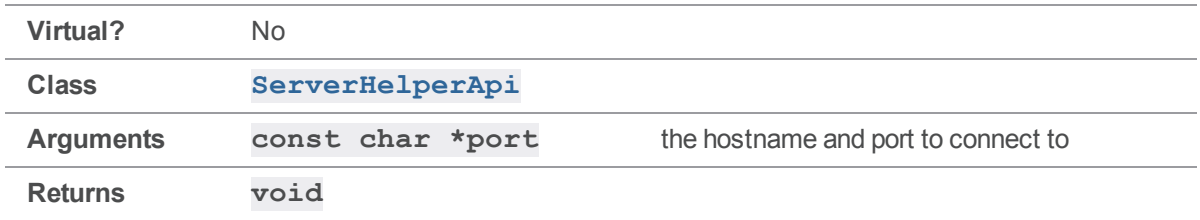

#### **Notes**

Sets the hostname and port that will be connected to. It should be of the form 'hostname:port' such as 'helix.perforce.com:1666'.

# *ServerHelperApi::SetPort(const StrPtr\*)*

Sets the server connection information.

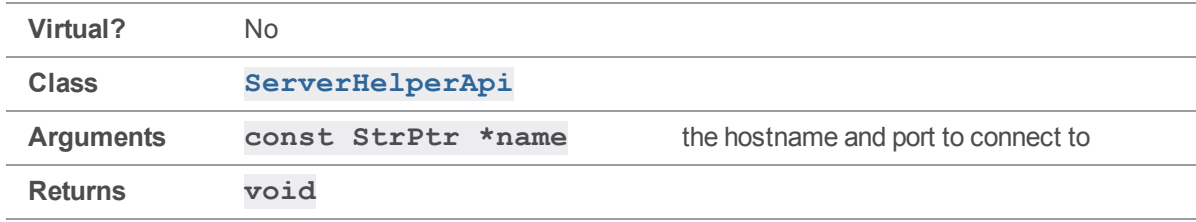

### **Notes**

<span id="page-183-0"></span>Sets the hostname and port that will be connected to. It should be of the form 'hostname:port' such as 'helix.perforce.com:1666'.

# *ServerHelperApi::SetProg(const char\*)*

Sets the program name for your application.

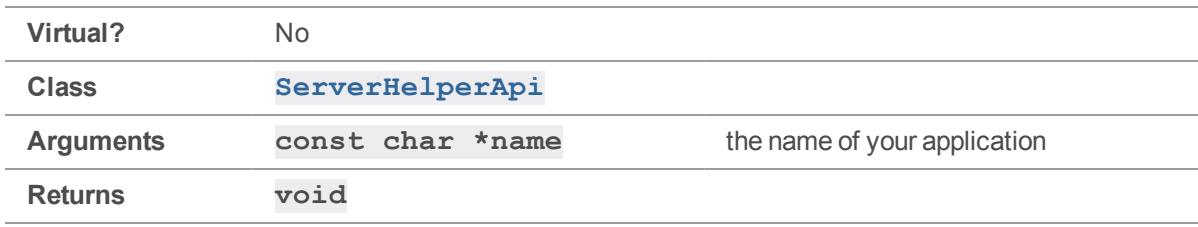

Sets the program name for your application. This name will show up in the logs of any server your application runs against. Setting a program name makes it much easier to identify tools which are not running properly and is highly recommended.

## *ServerHelperApi::SetProg(const StrPtr\*)*

Sets the program name for your application.

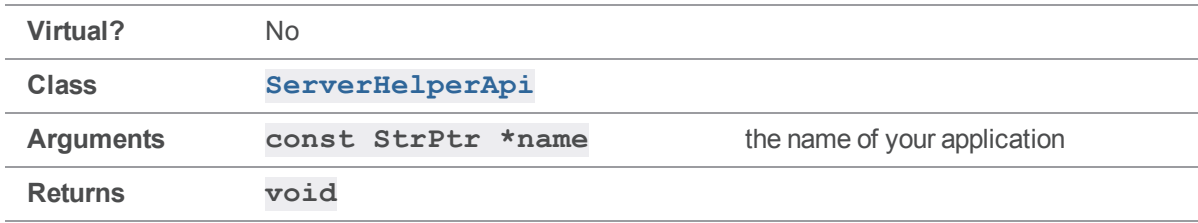

#### **Notes**

See the **const char \*** version of **[SetProg\(\)](#page-183-0)** for usage details.

## *ServerHelperApi::SetProtocol(const char\*,const char\*)*

Adds protocol tags for the **[ServerHelperApi::GetClient\(\)](#page-171-0)** method.

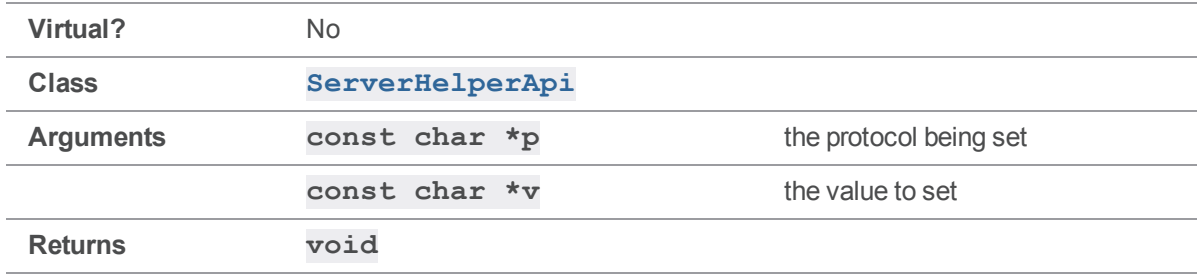

#### **Notes**

See **[SetProtocol\(\)](#page-77-0)** on **ClientApi** for details.

### *ServerHelperApi::SetProtocolV(const char\*)*

Adds protocol tags for the **[ServerHelperApi::GetClient\(\)](#page-171-0)** method.

**Virtual?** No

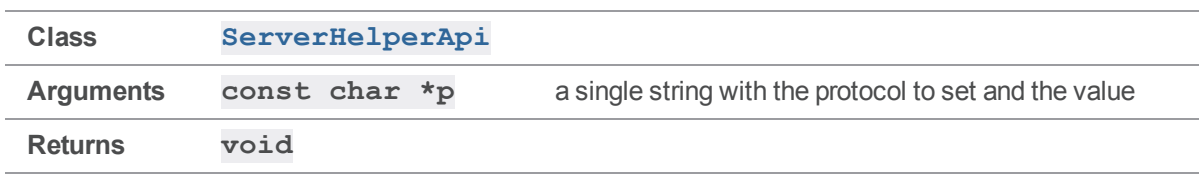

See **[SetProtocolV](#page-80-0)** on **ClientApi** for details.

# *ServerHelperApi::SetQuiet()*

Enables reduced output for clone and init.

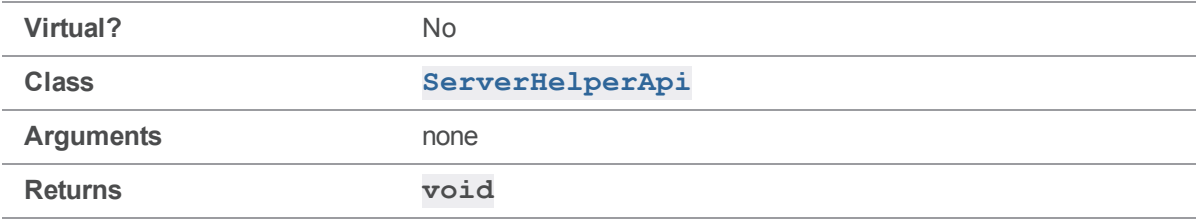

#### **Notes**

<span id="page-185-0"></span>Disables informational messages when running **[CloneFromRemote\(\)](#page-167-0)**.

# *ServerHelperApi::SetUnicode(int)*

Sets or unsets the Unicode flag on the personal server.

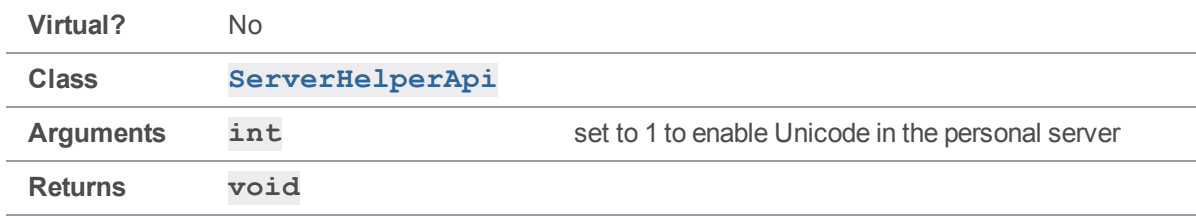

### **Notes**

This method is used to enable Unicode mode when initializing a personal server. This method needs to be called before calling **[InitLocalServer\(\)](#page-175-0)**. The Unicode setting of the personal server much match the Unicode setting of any shared servers it will push or fetch content to. **[CopyConfiguration\(\)](#page-169-0)** can be used to ensure the personal server matches the settings of the

shared server.

## <span id="page-186-0"></span>*ServerHelperApi::SetUser(const char\*)*

Sets the user account for connecting to the server.

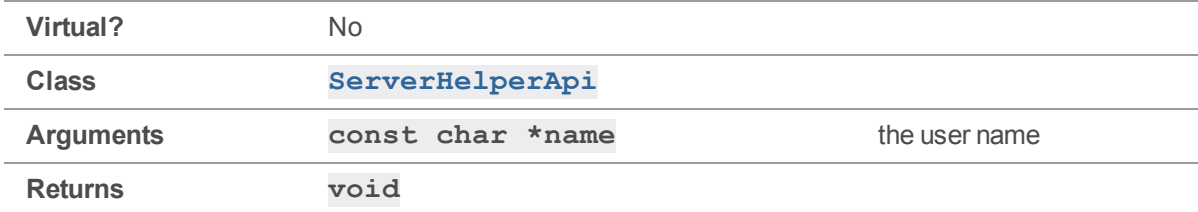

#### **Notes**

Sets the user name for connecting to the associated server. The user must have permission to access any files being cloned from the shared server.

# *ServerHelperApi::SetUser(const StrPtr\*)*

Sets the user account for connecting to the server.

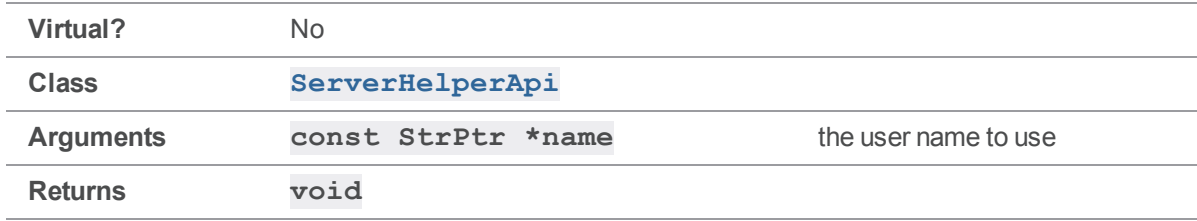

#### **Notes**

<span id="page-186-1"></span>See the **const char \*** version of **[SetUser\(\)](#page-186-0)** for usage details.

# *ServerHelperApi::SetVersion(const char\*)*

Sets the version string for your application.

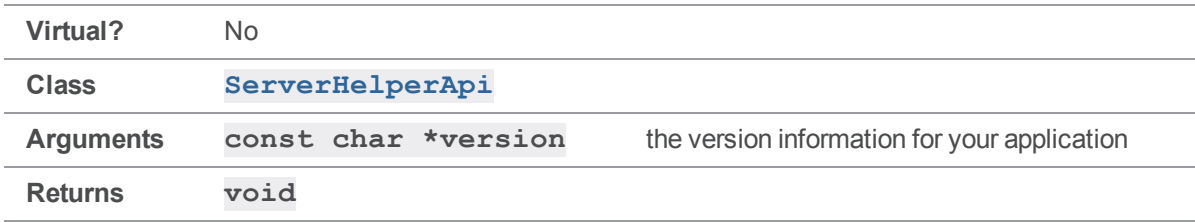

Sets the version string for your application. This version will show up in the logs of any server your application runs against. Setting a version makes it much easier to identify tools which are not running properly and is highly recommended.

### See also

```
ServerHelperApi::SetProg()
```
# *ServerHelperApi::SetVersion(const StrPtr\*)*

Sets the version string for your application.

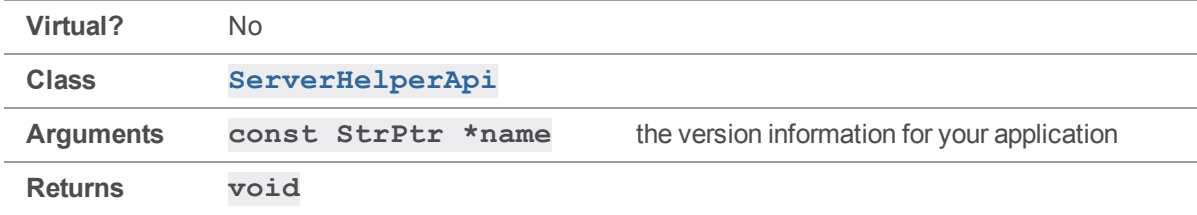

### **Notes**

See the **const char \*** version of **[SetVersion\(\)](#page-186-1)** for usage details.

## Signaler methods

<span id="page-187-0"></span>This section lists the available Signaler methods.

# *Signaler::Block()*

Cause interrupt signals from the user to be ignored until a subsequent call to **Signaler::**Catch().

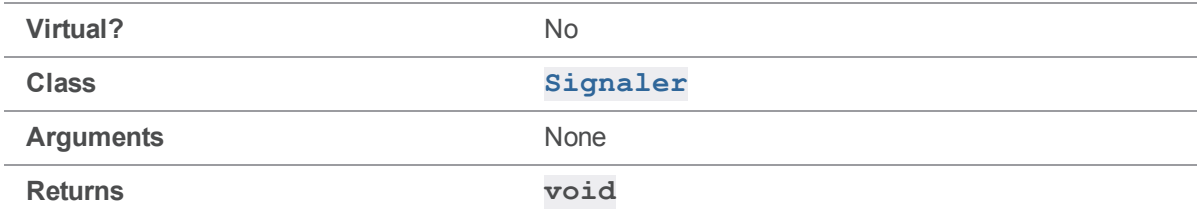

#### **Notes**

**Block ()** does not actually block the signals, but causes the process to ignore them.

For portability reasons, **[Block\(\)](#page-187-0)** and **[Catch\(\)](#page-188-0)** use the BSD/ANSI C **signal(2)** function rather than the POSIX **sigaction()**.

### See also

**[Signaler::Catch\(\)](#page-188-0) [Signaler::OnIntr\(\)](#page-194-0)**

#### Example

```
#include <unistd.h> // for sleep()
#include <stdhdrs.h>
#include <strbuf.h>
#include <signaler.h>
int main( int argc, char **argv )
{
    // Block ^C
    printf( "For the next 5 seconds, \hat{C} will be ignored\hat{C}" );
    signaler.Block();
    sleep( 5 );
    printf( "Enabling ^C again\n" );
    signaler.Catch();
    for (i ; )sleep( 60 );
    exit(0);
}
```
## <span id="page-188-0"></span>*Signaler::Catch()*

Allow interrupt signals from the user to be delivered once more following a previous call to **[Signaler::Block\(\)](#page-187-0)**.

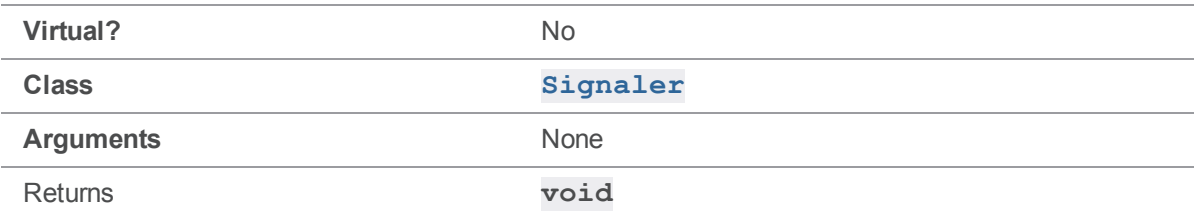

**[Catch\(\)](#page-188-0)** does not replace your signal handler if you have already replaced the **Signaler** class' handler with one of your own using the ANSI signal (2) function.

For portability reasons, **[Block\(\)](#page-187-0)** and **[Catch\(\)](#page-188-0)** use the BSD/ANSI C **signal(2)** function rather than the POSIX **sigaction()**.

### See also

**[Signaler::Block\(\)](#page-187-0) [Signaler::OnIntr\(\)](#page-194-0)**

### Example

```
int main( int argc, char **argv )
{
    // Block ^C
    printf( "For the next 5 seconds, \hat{C} will be ignored\hat{C}" );
    signaler.Block();
    sleep( 5 );
    printf( "Enabling ^C again\n" );
    signaler.Catch();
    for ( ; ; )
        sleep( 60 );
    exit(0);
}
```
## <span id="page-189-0"></span>*Signaler::DeleteOnIntr( void \* )*

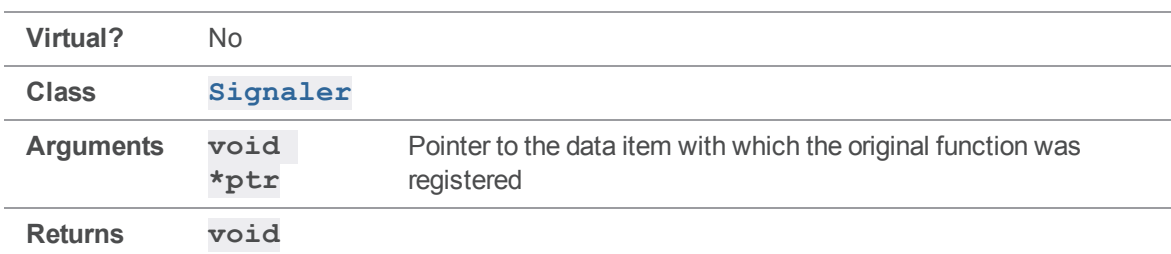

Removes a function previously registered using **[OnIntr\(\)](#page-194-0)** from the list.

### See also

**[Signaler::OnIntr\(\)](#page-194-0) [Signaler::Intr\(\)](#page-191-0)**

```
#include <unistd.h> // for sleep()
#include <stdhdrs.h>
#include <strbuf.h>
#include <signaler.h>
class MyClass
{
  public:
   void Set( StrPtr *d ) { data = *d; }
   const StrPtr *Get() { return &data; }
   void Identify() { printf( "I'm %s\n", data.Text() ); }
  private:
   StrBuf data;
};
static void InterruptHandler( void *p )
{
   MyClass *m = (MyClass *)p;
   m->Identify();
}
int main( int argc, char **argv )
{
   StrBuf data;
   MyClass *list[ 5 ];
   for ( int i = 1; i <= 5; i++ )
   {
       data.Set( "Object" );
       data << i;MyClass *_{p} = new MyClass;
       list[ i - 1 ] = p;
```

```
p->Set( &data );
    signaler.OnIntr( InterruptHandler, (void *)p );
}
// Unregister Object 3
signaler.DeleteOnIntr( list[ 2 ] );
printf( "Hit \textdegree C to fire the interrupt handler\textdegree n" );
for (i ; )sleep( 60 );
exit( 0 );
```
### *Signaler::Intr()*

Coordinate execution of all functions registered by  $\texttt{Signaler}:: \texttt{OnIntr()}$ .

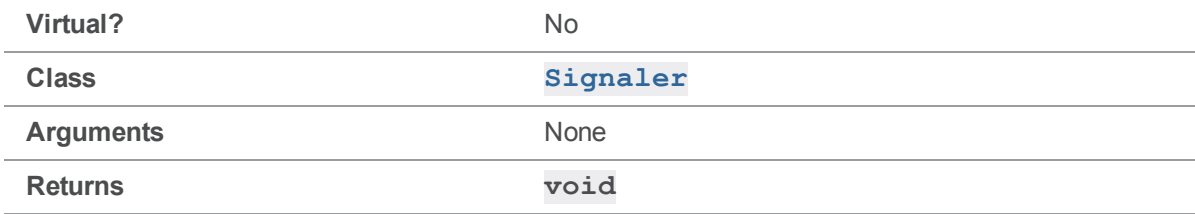

#### **Notes**

<span id="page-191-0"></span>}

**[Intr\(\)](#page-191-0)** is the **Signaler** class's main handler for interrupt signals.

Most Helix server client applications do not need to call  $Intr()$  directly, because it is called directly from the internal handler function that catches the interrupt signals.

This internal handler function also causes the process to exit, returning an exit status of -1 to the operating system. (For instance, **[signaler.Intr\(\)](#page-191-0); exit( -1 )**)

If you require more flexible or complex interrupt handling, replace the default interrupt handler function with your own by using the ANSI C signal (2) function, and call Intr () to execute the registered functions.

### Caveat

**[Intr\(\)](#page-191-0)** does not deregister functions after they have been called. When calling a registered function twice might cause a failure, immediately deregister it using **[DeleteOnIntr\(\)](#page-189-0)** after the function has been called.

### See also

```
Signaler::OnIntr()
```

```
#include <unistd.h> // for sleep()
#include <signal.h>
#include <stdhdrs.h>
#include <strbuf.h>
#include <signaler.h>
class MyClass
{
   public:
   void Set( StrPtr *d ) { data = *d; }
   const StrPtr *Get() { return &data; }
   void Identify() { printf( "I'm %s\n", data.Text() ); }
   private:
   StrBuf data;
};
static int intrCount = 0;
static const int maxIntr = 3;
// Replacement handler for SIGINT signals. Overrides Signaler class's
// default handler to avoid immediate exit.
static void trap interrupt( int sig )
{
   intrCount++;
   printf( "Received SIGINT. Calling registered functions...\n" );
```

```
signaler.Intr();
   printf( "All functions done\n\n" );
    if ( intrCount >= maxIntr )
    {
        printf( "Interrupt limit hit. Exiting...\n" );
        exit( 0 );
    }
}
static void InterruptHandler( void *p )
{
   MyClass *m = (MyClass *)p;
   m->Identify();
   // Don't identify this object again
    signaler.DeleteOnIntr( p );
}
int main( int argc, char **argv )
{
    signal( SIGINT, trap interrupt );
   signaler.Catch();
   int objCount = 5;
   int nextId = 1;for (i ; ){
        int i;
        for ( i = \text{nextId}; i < \text{nextId} + \text{objCount}; i++){
            StrBuf data;
            data.Set( "Object" );
            data << i;
            MyClass *_{p} = new MyClass;
```

```
p->Set( &data );
           printf( "Registering %s\n", data.Text() );
           signaler.OnIntr( InterruptHandler, ( void * )p );
        }
       nextId = i;printf( "\n" );
       printf( "Hit ^C to fire the interrupt handler [%d to go]\n",
               maxIntr - intrCount );
       sleep( 10 );
   }
   exit( 0 );
}
```
# <span id="page-194-0"></span>*Signaler::OnIntr( SignalFunc, void \* )*

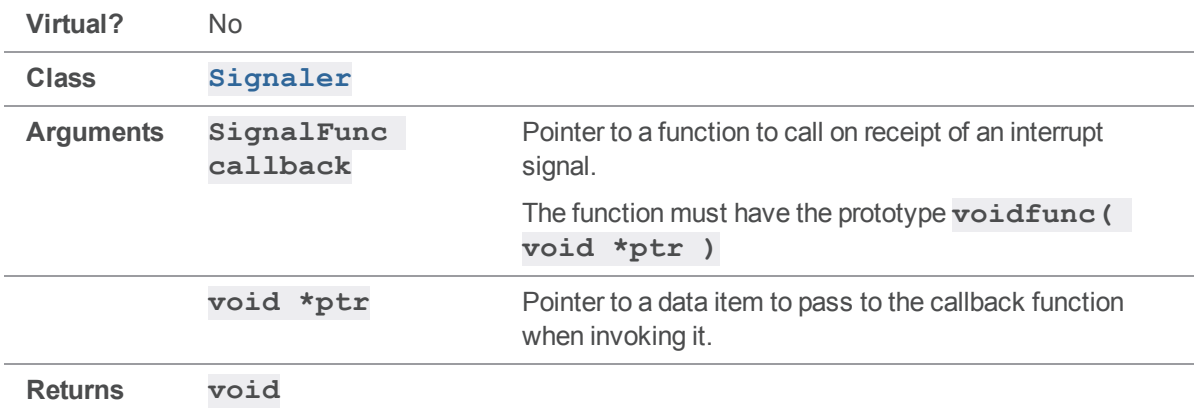

Register a function and argument to be called when an interrupt signal is received.

#### **Notes**

Functions are called in the reverse order that they are registered.

### See also

**[Signaler::DeleteOnIntr\(\)](#page-189-0)[Signaler::Intr\(\)](#page-191-0)**

```
#include <unistd.h> // for sleep()
#include <stdhdrs.h>
#include <strbuf.h>
#include <signaler.h>
class MyClass
{
  public:
  void Set( StrPtr *d ) { data = *d; }
  const StrPtr *Get() { return &data; }
   void Identify() { printf( "I'm %s\n", data.Text() ); }
  private:
  StrBuf data;
};
static void InterruptHandler( void *p )
{
  MyClass *m = ( MyClass * )p;
  m->Identify();
}
int main( int argc, char **argv )
{
   for ( int i = 1; i <= 5; i++ )
   {
      StrBuf data;
       data.Set( "Object" );
       data << i;MyClass *_{p} = new MyClass;
      p->Set( &data );
```

```
signaler.OnIntr( InterruptHandler, ( void * )p );
}
printf( "Hit \textdegree C to fire the interrupt handler\textdegree n" );
for ( ; ; )
    sleep( 60 );
exit(0);
```
# *Signaler::Signaler() (constructor)*

Constructs a new **Signaler** object.

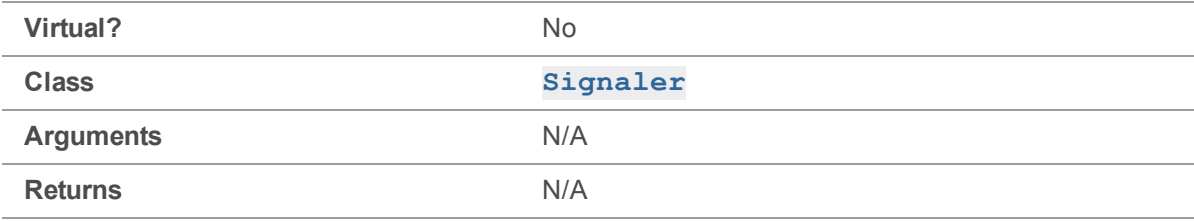

#### **Notes**

}

There is rarely a need for API users to construct **Signaler** objects themselves. Use the global **Signaler** variable **signaler** instead.

### See also

**[Signaler::OnIntr\(\)](#page-194-0) [Signaler::DeleteOnIntr\(\)](#page-189-0)**

## StrBuf methods

<span id="page-196-0"></span>This section lists the available StrBuf methods.

# *StrBuf::Alloc( int )*

Allocate an additional specified number of bytes to a **StrBuf**. The string pointed to by the **StrBuf**'s **buffer** is logically extended.

**Virtual?** No

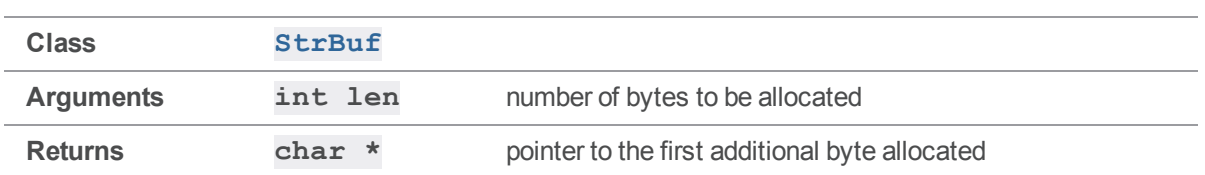

The **length** of the **StrBuf** is incremented by the **len** argument.

If the memory for the **StrBuf**'s **buffer** is not large enough, enough new memory is allocated to contiguously contain the extended string. If new memory is allocated, the old memory is freed. (All **StrBuf** member functions with the potential to increase the length of a **StrBuf** manage memory this way.)

A call to **[Alloc\(\)](#page-196-0)** might change the string pointed to by the **StrBuf**'s **buffer**; do not rely on pointer arithmetic to determine the new pointer, because the call to **[Alloc\(\)](#page-196-0)** might have moved the buffer location.

```
#include <iostream>
#include <iomanip>
#include <stdhdrs.h>
#include <strbuf.h>
int main( int argc, char **argv )
{
    StrBuf sb;
    char *p;
    sb.Set( "xyz" );
    cout << "sb.Text() prior to sb.Alloc( 70 ) returns ";
    cout \langle\langle "\rangle"" \langle\langle sb.Text() \langle\langle "\rangle"\ranglen";
    cout << "(int)sb.Text() prior to sb.Alloc( 70 ) returns 0x" << hex;
    cout \ll setw( 8 ) \ll setfill( '0' ) \ll (int)sb.Text() \ll dec \ll "\n";
    cout << "sb.Length() prior to sb.Alloc( 70 ) returns ";
    cout \langle \sinh(\theta) \rangle \langle \sinh(\theta) \ranglep = sb.Alloc( 70 ); // allocate in StrBuf
```
cout << "sb.Text() after sb.Alloc( 70 ) returns (first three bytes) "; cout  $\langle\langle$  " $\rangle$ ""  $\langle\langle$  setw( 3 )  $\langle\langle$  sb. Text()  $\langle\langle$  " $\rangle$ " $\langle$ n"; cout << "(int)sb.Text() after sb.Alloc( 70 ) returns 0x" << hex; cout  $\ll$  setw( 8 )  $\ll$  setfill( '0' )  $\ll$  (int)sb.Text()  $\ll$  dec  $\ll$  "\n"; cout << "(int)sb.Alloc( 70 ) returned 0x" << hex; cout  $\ll$  setw( 8 )  $\ll$  setfill( '0' )  $\ll$  (int)p  $\ll$  dec  $\ll$  "\n"; cout << "sb.Length() after sb.Alloc( 70 ) returns "; cout  $\langle \cdot \rangle$  sb. Length ()  $\langle \cdot \rangle$  "\n";

}

Executing the preceding code produces the following output:

sb.Text() prior to sb.Alloc( 70 ) returns "xyz" (int)sb.Text() prior to sb.Alloc( 70 ) returns 0x0804a9a0 sb.Length() prior to sb.Alloc( 70 ) returns 3

sb.Text() after sb.Alloc( 70 ) returns (first three bytes) "xyz" (int)sb.Text() after sb.Alloc( 70 ) returns 0x0804a9b0 (int)sb.Alloc( 70 ) returned 0x0804a9b3 sb.Length() after sb.Alloc( 70 ) returns 73

### <span id="page-198-0"></span>*StrBuf::Append( const char \* )*

Append a null-terminated string to a **StrBuf**. The string is logically appended to the string pointed to by the **StrBuf**'s **buffer**.

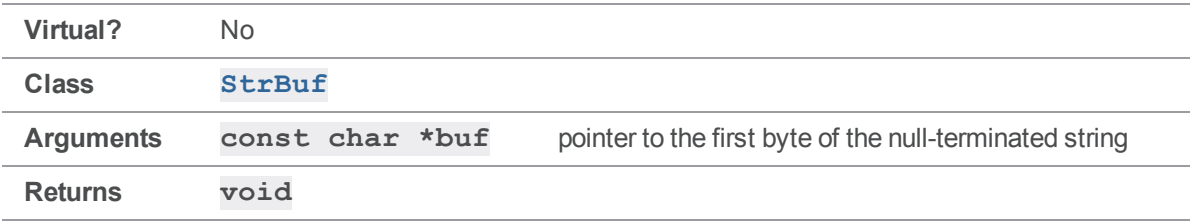

#### **Notes**

The **StrBuf**'s **length** is incremented by the number of bytes prior to the first null byte in the string.

If the memory for the **StrBuf**'s **buffer** is not large enough, new memory to contiguously contain the results of appending the null-terminated string is allocated. If new memory is allocated, the old memory is freed. Any memory allocated is separate from the memory for the string.

### Example

```
int main( int argc, char **argv )
{
     char chars \begin{bmatrix} \end{bmatrix} = "zy";StrBuf sb;
     sb.Set( "xyz" );
     cout << "sb.Text() prior to sb.Append( chars ) returns ";
     cout \langle\langle "\rangle"" \langle\langle sb.Text() \langle\langle "\rangle"\ranglen";
     cout << "sb.Length() prior to sb.Append( chars ) returns ";
     cout \langle \cdot \rangle sb. Length () \langle \cdot \rangle "\n\n";
     sb.Append( chars ); // append char * to StrBuf
     cout << "sb.Text() after sb.Append( chars ) returns ";
     cout \langle\langle "\"" \langle\langle sb.Text() \langle\langle "\"\n";
     cout << "sb.Length() after sb.Append( chars ) returns ";
     cout \langle \cdot \rangle sb. Length() \langle \cdot \rangle "\n";
}
```
Executing the preceding code produces the following output:

```
sb.Text() prior to sb.Append( chars ) returns "xyz"
sb.Length() prior to sb.Append( chars ) returns 3
sb.Text() after sb.Append( chars ) returns "xyzzy"
sb.Length() after sb.Append( chars ) returns 5
```
### *StrBuf::Append( const char \*, int )*

Append a string of a specified length to a  $\texttt{StrBuf}.$  The string is logically appended to the string pointed to by the **StrBuf**'s **buffer**.

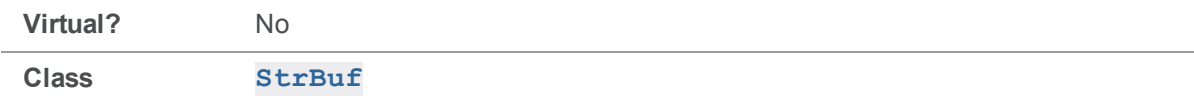

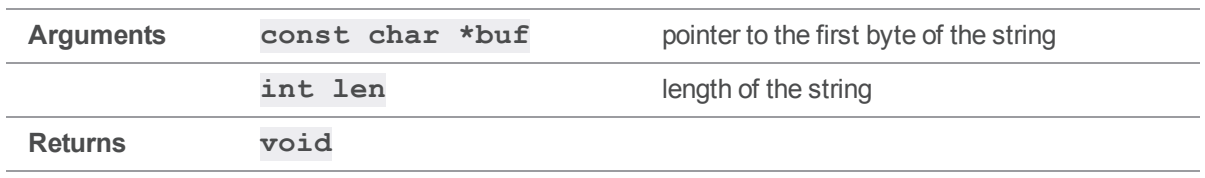

Exactly **len** bytes are appended to the **StrBuf** from the string. The **length** of the **StrBuf** is incremented by the **len** argument.

If the memory for the **StrBuf**'s **buffer** is not large enough, new memory to contiguously contain the results of appending the string of specified length is allocated. If new memory is allocated, the old memory is freed. Any memory allocated is separate from the memory for the string.

```
#include <iostream>
#include <stdhdrs.h>
#include <strbuf.h>
int main( int argc, char **argv )
{
    char chars[] = "zyx";StrBuf sb;
     sb.Set( "xyz" );
    cout << "sb.Text() prior to sb.Append( chars, 2 ) returns ";
     cout \langle\langle "\rangle"" \langle\langle sb.Text() \langle\langle "\rangle"\ranglen";
     cout << "sb.Length() prior to sb.Append( chars, 2 ) returns ";
     cout \langle \xi \rangle sb. Length() \langle \xi \rangle "\n\n";
    sb.Append( chars, 2 ); // append len bytes of char * to StrBuf
     cout << "sb.Text() after sb.Append( chars, 2 ) returns ";
     cout \langle\langle "\rangle"" \langle\langle sb.Text() \langle\langle "\rangle"\ranglen";
     cout << "sb.Length() after sb.Append( chars, 2 ) returns ";
```

```
cout \langle \cdot \rangle sb. Length() \langle \cdot \rangle "\n";
```
Executing the preceding code produces the following output:

```
sb.Text() prior to sb.Append( chars, 2 ) returns "xyz"
sb.Length() prior to sb.Append( chars, 2 ) returns 3
sb.Text() after sb.Append( chars, 2 ) returns "xyzzy"
sb.Length() after sb.Append( chars, 2 ) returns 5
```
### *StrBuf::Append( const StrPtr \* )*

Append a **StrPtr** to a **StrBuf**. The argument is passed as a pointer to the **StrPtr**. The string pointed to by the **StrPtr**'s **buffer** is logically appended to the string pointed to by the **StrBuf**'s **buffer**. Arguments are commonly addresses of instances of classes derived from the **StrPtr** class, such as **StrRef** and **StrBuf**.

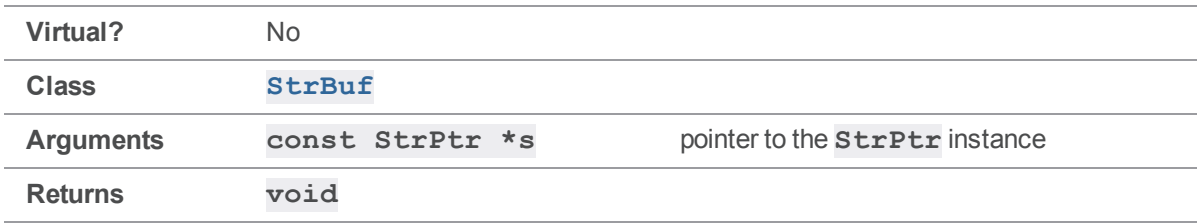

#### **Notes**

}

Initialize the **StrBuf** and the **StrPtr** before calling **[Append\(\)](#page-198-0)**.

Exactly the number of bytes specified by the **length** of the **StrPtr** are appended to the **StrBuf** from the **StrPtr**. The **length** of the **StrBuf** is incremented by the **length** of the **StrPtr**.

If the memory for the **StrBuf**'s **buffer** is not large enough, new memory to contiguously contain the results of appending the  $\texttt{StrPtr}$  is allocated. If new memory is allocated, the old memory is freed. Any memory allocated is separate from the memory for the **StrPtr**.

```
#include <iostream>
#include <stdhdrs.h>
#include <strbuf.h>
int main( int argc, char **argv )
```

```
{
    StrRef sr( "zy" );
    StrPtr *sp = ssr;StrBuf sba;
    StrBuf sbb;
    sba.Set( "xyz" );
    sbb.Set( "xyz" );
    cout << "sba.Text() after sba.Set( \"xyz\" ) returns ";
    cout \langle\langle "\rangle"" \langle\langle sba.Text() \langle\langle "\rangle"\ranglen";
    cout << "sba.Length() after sba.Set( \"xyz\" ) returns ";
    cout \langle\langle sba.Length() \langle\langle "\n";
    cout << "sbb.Text() after sbb.Set( \"xyz\" ) returns ";
    cout \langle\langle \nabla \cdot \mathbf{w}\rangle \rangle = \langle \nabla \cdot \mathbf{w}\ranglecout << "sbb.Length() after sbb.Set(\"xyz\") returns ";
    cout \langle \rangle sbb. Length() \langle \rangle "\n\n";
    sba.Append( sp ); // append StrPtr * to StrBuf
    cout << "sba.Text() after sba.Append( sp ) returns ";
    cout \langle\langle "\rangle"" \langle\langle sba.Text() \langle\langle "\rangle"\ranglen";
    cout << "sba.Length() after sba.Append( sp ) returns ";
    cout \langle\langle sba.Length() \langle\langle "\n\n";
    sbb.Append( &sr ); // append &StrRef to StrBuf
    cout << "sbb.Text() after sbb.Append( &sr ) returns ";
    cout \langle\langle "\rangle"" \langle\langle sbb.Text() \langle\langle "\rangle"\ranglen";
    cout << "sbb.Length() after sbb.Append( &sr ) returns ";
    cout \langle\langle sbb.Length() \langle\langle "\n\n";
    sba.Append( &sbb ); // append &StrBuf to StrBuf
    cout << "sba.Text() after sba.Append( &sbb ) returns ";
```

```
cout \langle\langle "\"" \langle\langle sba.Text() \langle\langle "\"\n";
     cout << "sba.Length() after sba.Append( &sbb ) returns ";
     cout \langle\langle sba. Length() \langle\langle "\n";
}
```
Executing the preceding code produces the following output:

```
sba.Text() after sba.Set( "xyz" ) returns "xyz"
sba.Length() after sba.Set( "xyz" ) returns 3
sbb.Text() after sbb.Set( "xyz" ) returns "xyz"
sbb.Length() after sbb.Set( "xyz" ) returns 3
```
sba.Text() after sba.Append( sp ) returns "xyzzy" sba.Length() after sba.Append( sp ) returns 5 sbb.Text() after sbb.Append( &sr ) returns "xyzzy" sbb.Length() after sbb.Append( &sr ) returns 5 sba.Text() after sba.Append( &sbb ) returns "xyzzyxyzzy" sba.Length() after sba.Append( &sbb ) returns 10

### <span id="page-203-0"></span>*StrBuf::Clear()*

Clear the **length** member of a **StrBuf**.

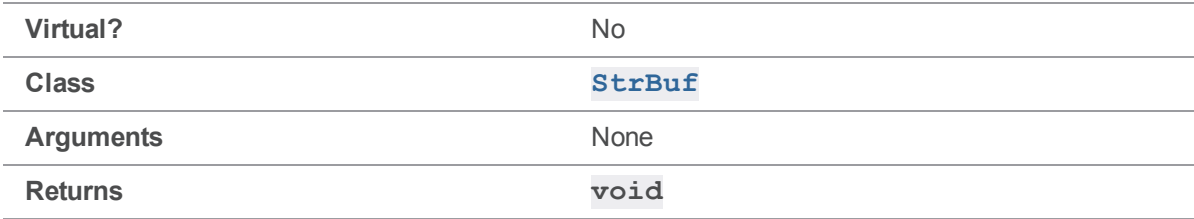

#### **Notes**

Only the **length** member of the **StrBuf** is zeroed.

To set the **buffer** member to a zero-length string, call **[Terminate\(\)](#page-228-0)** after calling **[Clear\(\)](#page-203-0)**.

#### See also

**[StrBuf::Terminate\(\)](#page-228-0)**

### Example

```
#include <iostream>
#include <stdhdrs.h>
#include <strbuf.h>
int main( int argc, char **argv )
{
     StrBuf sb;
     sb.Set( "xyz" );
     cout \langle\langle "Prior to sb. Clear() and sb. Terminate(): \n";
     cout \langle\langle " sb. Length() returns " \langle\langle sb. Length() \langle\langle "\n";
     cout \langle\langle " sb.Text() returns \"" \langle\langle sb.Text() \langle\langle "\"\n\n";
     sb.Clear(); // zero out the length
     cout \langle\langle "After sb. Clear() but prior to sb. Terminate():\langle n'';cout \langle\langle " sb.Length() returns "\langle\langle sb.Length() \langle\langle "\n";
     cout \langle\langle " sb.Text() returns \"" \langle\langle sb.Text() \langle\langle "\"\n\n";
     sb.Terminate();
     cout \langle\langle "After sb. Clear() and sb. Terminate(): \n";
     cout \langle\langle " sb.Length() returns "\langle\langle sb.Length() \langle\langle "\n";
     cout \langle\langle " sb.Text() returns \"" \langle\langle sb.Text() \langle\langle "\"\n";
}
```
Executing the preceding code produces the following output:

```
Prior to sb.Clear() and sb.Terminate():
 sb.Length() returns 3
 sb.Text() returns "xyz"
After sb.Clear() but prior to sb.Terminate():
sb.Length() returns 0
```

```
sb.Text() returns "xyz"
After sb.Clear() and sb.Terminate():
  sb.Length() returns 0
 sb.Text() returns ""
```
# *StrBuf::StrBuf() (Constructor)*

Construct a **StrBuf**.

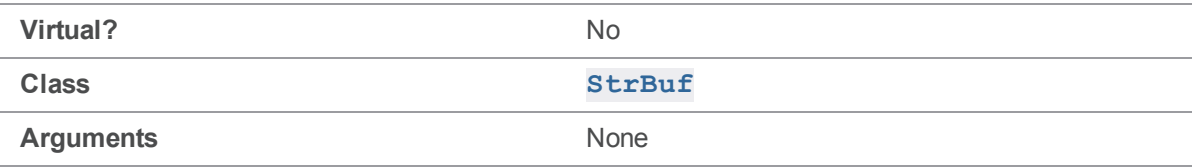

#### **Notes**

The **StrBuf** constructor initializes the **StrBuf** to contain a zero-length null buffer.

### Example

```
int main( int argc, char **argv )
{
    StrBuf sb; // constructor called
    cout \langle\langle "sb.Text() returns \"" \langle\langle sb.Text() \langle\langle "\"\n";
    cout << "sb.Length() returns " << sb.Length() << "\n";
}
```
Executing the preceding code produces the following output:

sb.Text() returns "" sb.Length() returns 0

# *StrBuf::StrBuf( const StrBuf & ) (Copy Constructor)*

Construct a copy of a **StrBuf**.

**Virtual?** No

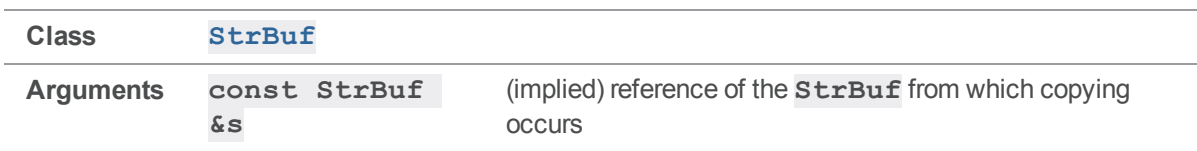

The **StrBuf** copy constructor creates a copy of a **StrBuf**. The **StrBuf** from which copying occurs must be initialized before calling the copy constructor.

The **StrBuf** copy constructor initializes the new **StrBuf** to contain a zero-length null buffer, and sets the contents of the new **StrBuf** using the contents of the original **StrBuf**. Any memory allocated for the **buffer** of the copy is separate from the memory for the **buffer** of the original **StrBuf**.

### Example

```
#include <iostream>
#include <stdhdrs.h>
#include <strbuf.h>
void called( StrBuf csb )
{
    csb << "zy";
    cout \langle\langle "called() csb.Text() returns \"" \langle\langle csb.Text() \langle\langle "\"\n";
}
int main( int argc, char **argv )
{
    StrBuf sb;
    sb.Set( "xyz" );
    called( sb ); // copy constructor called
    cout << "main() sb.Text() returns \"" << sb.Text() << "\"\n";
}
```
Executing the preceding code produces the following output:

called() csb.Text() returns "xyzzy" main() sb.Text() returns "xyz"

## *StrBuf::~StrBuf() (Destructor)*

Destroy a **StrBuf**.

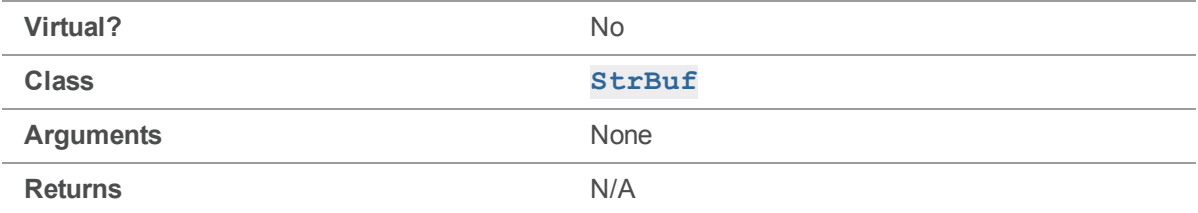

#### **Notes**

The **StrBuf** destructor destroys a **StrBuf**.

If the **buffer** points to allocated memory other than  $nullStrBuf$ , the allocated memory is freed.

### Example

```
#include <iostream>
#include <stdhdrs.h>
#include <strbuf.h>
int main( int argc, char **argv )
{
    StrBuf *psb;
    psb = new StrBuf;
    psb->Set( "xyz" );
    cout \langle \rangle psb- \rightarrow Text() returns \" \langle \rangle psb->Text() \langle \rangle "\"\n";
    delete psb; // destructor called and allocated memory freed
}
```
Executing the preceding code produces the following output:

<span id="page-207-0"></span>psb->Text() returns "xyz"

# *StrBuf::Extend( char )*

Extend a **StrBuf** by one byte. The string pointed to by the **StrBuf**'s **buffer** is logically extended.

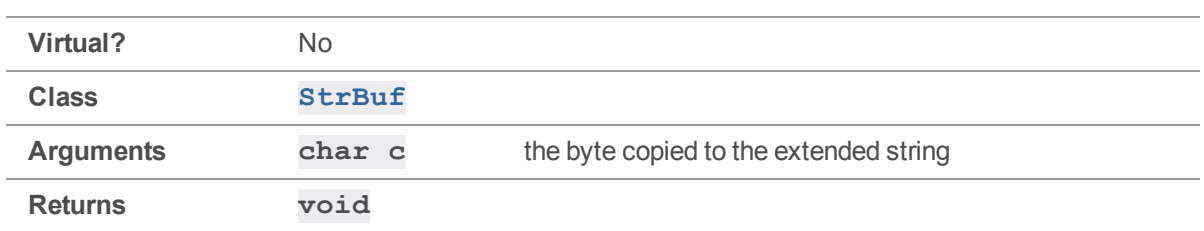

One byte is copied to the extended **StrBuf**. The **length** of the **StrBuf** is incremented by one.

**[Extend\(\)](#page-207-0)** does not null-terminate the extended string pointed to by the **StrBuf**'s **buffer**. To ensure that the extended string is null-terminated, call **[Terminate\(\)](#page-228-0)** after calling **[Extend\(\)](#page-207-0)**.

If the memory for the **StrBuf**'s **buffer** is not large enough, enough new memory is allocated to contiguously contain the extended string. If new memory is allocated, the old memory is freed. Any memory allocated is separate from the memory for the byte.

### See also

#### **[StrBuf::Terminate\(\)](#page-228-0)**

```
#include <iostream>
#include <stdhdrs.h>
#include <strbuf.h>
int main( int argc, char **argv )
{
     StrBuf sb;
     sb.Set( "xy" );
     cout << "sb.Text() prior to sb.Extend( 'z' ) returns ";
     cout \langle \langle \nabla \cdot \mathbf{w} \rangle \rangle = \langle \nabla \cdot \mathbf{w} \ranglecout << "sb.Length() prior to sb.Extend( 'z' ) returns ";
     cout \langle \sinh(\theta) \rangle \langle \sinh(\theta) \ranglesb.Extend( 'z' ); // extend StrBuf from char
     sb.Terminate();
```

```
cout << "sb.Text() after sb.Extend( 'z' ) returns ";
      cout \langle\langle "\rangle"" \langle\langle sb.Text() \langle\langle "\rangle"\ranglen";
      cout << "sb.Length() after sb.Extend( 'z' ) returns ";
      cout \langle \cdot \rangle sb. Length () \langle \cdot \rangle "\n";
}
```
Executing the preceding code produces the following output:

```
sb.Text() prior to sb.Extend( 'z' ) returns "xy"
sb.Length() prior to sb.Extend( 'z' ) returns 2
sb.Text() after sb.Extend( 'z' ) returns "xyz"
sb.Length() after sb.Extend( 'z' ) returns 3
```
### *StrBuf::Extend( const char \*, int )*

Extend a **StrBuf** by a string of a specified length. The string pointed to by the **StrBuf**'s **buffer** is logically extended.

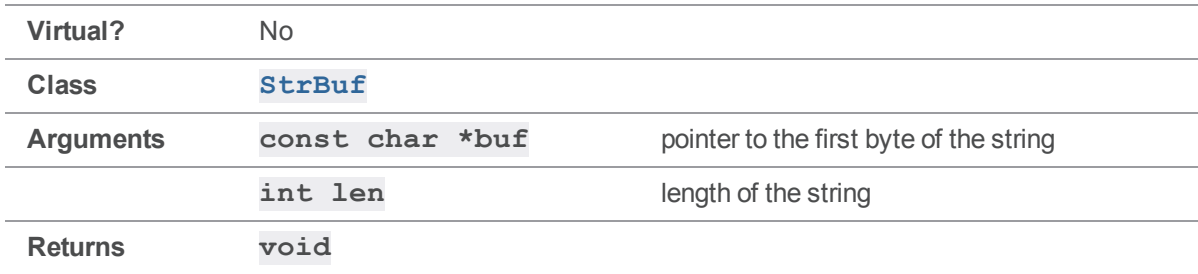

#### **Notes**

Exactly **len** bytes are copied from the string to the extended **StrBuf**. The **length** of the **StrBuf** is incremented by **len** bytes.

**[Extend\(\)](#page-207-0)** does not null-terminate the extended string pointed to by the **StrBuf**'s **buffer**. To ensure that the extended string is null-terminated, call **[Terminate\(\)](#page-228-0)** after calling **[Extend\(\)](#page-207-0)**.

If the memory for the **StrBuf**'s **buffer** is not large enough, enough new memory is allocated to contiguously contain the extended string. If new memory is allocated, the old memory is freed. Any memory allocated is separate from the memory for the string.

### See also

**[StrBuf::Terminate\(\)](#page-228-0)**

### Example

```
int main( int argc, char **argv )
{
     char chars [] = "zyx";
    StrBuf sb;
     sb.Set( "xyz" );
    cout << "sb.Text() prior to sb.Extend( chars, 2 ) returns ";
     cout << "\"" << sb.Text() << "\"\n";
     cout << "sb.Length() prior to sb.Extend( chars, 2 ) returns ";
     cout \langle \sinh(\theta) \rangle \langle \sinh(\theta) \ranglesb.Extend( chars, 2 ); \frac{1}{2} // extend StrBuf from len bytes of char *
     sb.Terminate();
    cout << "sb.Text() after sb.Extend( chars, 2 ) returns ";
     cout \langle\langle "\rangle"" \langle\langle sb.Text() \langle\langle "\rangle"\ranglen";
     cout << "sb.Length() after sb.Extend( chars, 2 ) returns ";
     cout \langle \cdot \rangle sb. Length () \langle \cdot \rangle "\n";
}
```
Executing the preceding code produces the following output:

```
sb.Text() prior to sb.Extend( chars, 2 ) returns "xyz"
sb.Length() prior to sb.Extend( chars, 2 ) returns 3
sb.Text() after sb.Extend( chars, 2 ) returns "xyzzy"
sb.Length() after sb.Extend( chars, 2 ) returns 5
```
## *StrBuf::operator =( const char \* )*

Assign a **StrBuf** from a null-terminated string.

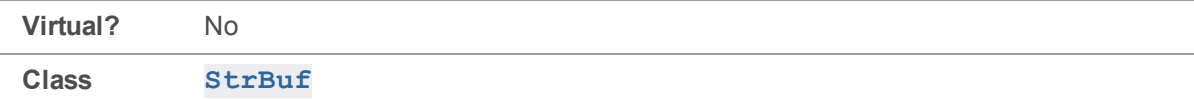

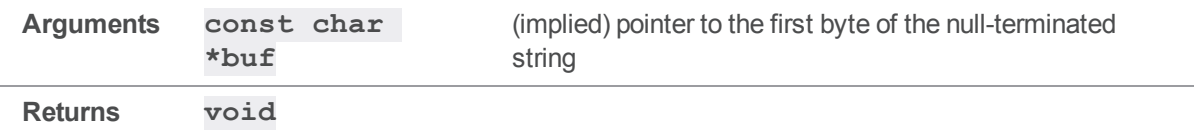

Initialize the **StrBuf** before the assignment.

The **length** is set to the number of bytes prior to the first null byte in the string.

Any memory allocated for the **StrBuf**'s **buffer** is separate from the memory for the string.

#### Example

```
#include <iostream>
#include <stdhdrs.h>
#include <strbuf.h>
int main( int argc, char **argv )
{
     char chars [] = "xyz";StrBuf sb;
     sb = chars; // assign StrBuf from char *
     cout \langle\langle "chars[] = \langle"" \langle\langle chars \langle\langle "\langle";
     cout \langle\langle "sb.Text() returns \"" \langle\langle sb.Text() \langle\langle "\"\n";
}
```
Executing the preceding code produces the following output:

chars $[$ ] = "xyz" sb.Text() returns "xyz"

### *StrBuf::operator =( const StrBuf & )*

Assign a **StrBuf** from another **StrBuf**.

**Virtual?** No

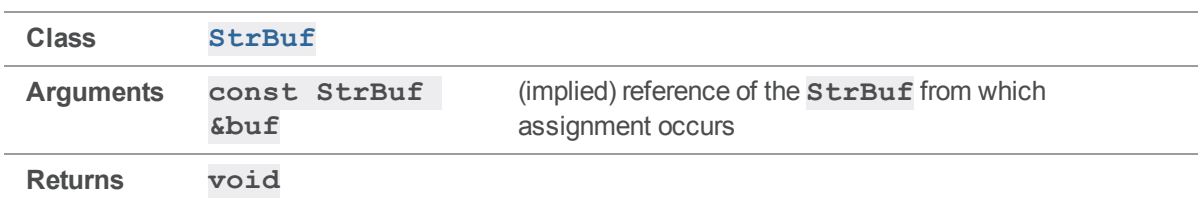

Initialize both **StrBuf**s before the assignment.

Any memory allocated for the assigned **StrBuf**'s **buffer** is separate from the memory for the **StrBuf**'s **buffer** from which assignment occurs.

Do not assign a **StrBuf** to itself.

#### Example

```
#include <iostream>
#include <stdhdrs.h>
#include <strbuf.h>
int main( int argc, char **argv )
{
    StrBuf sba;
    StrBuf sbb;
     sba.Set( "xyz" );
     sbb = sba; // assign StrBuf to StrBuf
     cout \langle\langle "sba.Text() returns \"" \langle\langle sba.Text() \langle\langle "\"\n";
     cout \langle\langle "sbb.Text() returns \"" \langle\langle sbb.Text() \langle\langle "\"\n";
}
```
Executing the preceding code produces the following output:

sba.Text() returns "xyz" sbb.Text() returns "xyz"

## *StrBuf::operator =( const StrPtr & )*

Assign a **StrBuf** from a **StrPtr**.

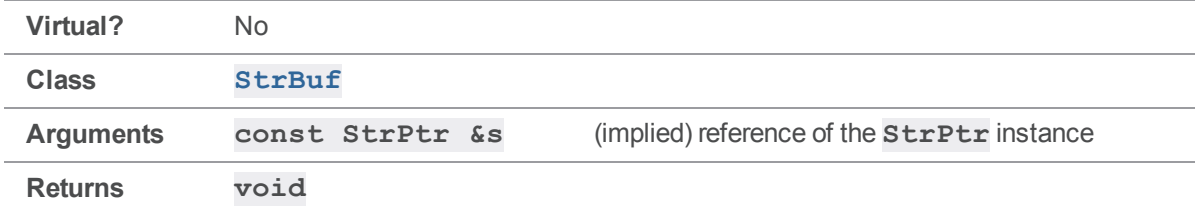

#### **Notes**

Initialize the **StrBuf** and the **StrPtr** before assignment.

Any memory allocated for the **StrBuf**'s **buffer** is separate from the memory for the **StrPtr**'s **buffer**.

#### Example

```
#include <iostream>
#include <stdhdrs.h>
#include <strbuf.h>
int main( int argc, char **argv )
{
   StrRef sr( "xyz" );
   StrPtr *sp = ssr;StrBuf sb;
    sb = *sp; // assign StrBuf from StrPtr
    cout << sp- \rightarrow Text() returns \" << sp->Text() << "\"\n";
    cout << "sb.Text() returns \"" << sb.Text() << "\"\n";
}
```
Executing the preceding code produces the following output:

sp->Text() returns "xyz" sb.Text() returns "xyz"

### *StrBuf::operator =( const StrRef & )*

Assign a **StrBuf** from a **StrRef**.

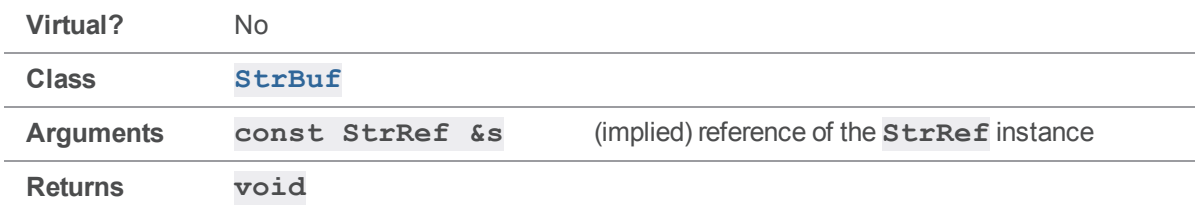

#### **Notes**

Initialize the **StrBuf** and **StrRef** before assignment.

Any memory allocated for the **StrBuf**'s **buffer** is separate from that of the **StrRef**'s **buffer**.

### Example

```
#include <iostream>
#include <stdhdrs.h>
#include <strbuf.h>
int main( int argc, char **argv )
{
    StrRef sr( "xyz" );
    StrBuf sb;
    sb = sr; // assign StrBuf from StrRef
    cout \langle\langle "sr.Text() returns \"" \langle\langle sr.Text() \langle\langle "\"\n";
     cout \langle\langle "sb.Text() returns \"" \langle\langle sb.Text() \langle\langle "\"\n";
}
```
Executing the preceding code produces the following output:

sr.Text() returns "xyz" sb.Text() returns "xyz"

## *StrBuf::operator <<( const char \* )*

Append a null-terminated string to a **StrBuf**. The string is logically appended to the string pointed to by the **StrBuf**'s **buffer**.

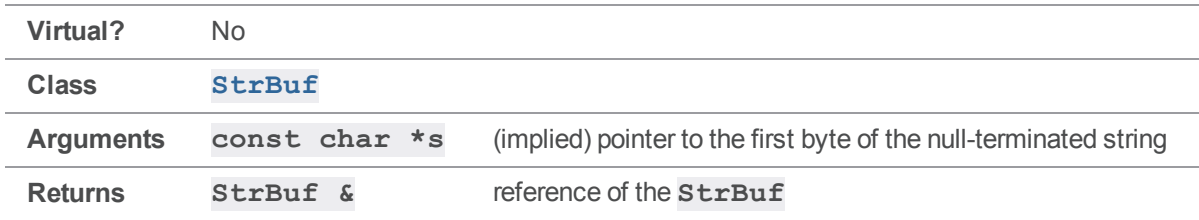

#### **Notes**

The **StrBuf**'s **length** is incremented by the number of bytes prior to the first null byte in the string.

If the memory for the **StrBuf**'s **buffer** is not large enough, new contiguous memory is allocated to contain the results of appending the null-terminated string. If new memory is allocated, the old memory is freed. Any memory allocated is separate from the memory for the string.

```
#include <iostream>
#include <stdhdrs.h>
#include <strbuf.h>
int main( int argc, char **argv )
{
    char chars [] = "zy";
    StrBuf sb;
     sb.Set( "xyz" );
     cout << "sb.Text() prior to sb << chars returns ";
     cout \langle\langle "\rangle"" \langle\langle sb.Text() \langle\langle "\rangle"\ranglen";
     cout << "sb.Length() prior to sb << chars returns ";
     cout \langle \sinh(\theta) \rangle \langle \sinh(\theta) \ranglesb << chars; // append char * to StrBuf
```
```
cout << "sb.Text() after sb << chars returns ";
cout \langle\langle \nabla \cdot \mathbf{w} \rangle \cdot \nabla \cdot \mathbf{w} \cdot \nabla \cdot \mathbf{w} \cdot \nabla \cdot \mathbf{w} \cdot \nabla \cdot \mathbf{w} \cdot \nabla \cdot \mathbf{w} \cdot \nabla \cdot \mathbf{w} \cdot \nabla \cdot \mathbf{w} \cdot \nabla \cdot \mathbf{w} \cdot \nabla \cdot \mathbf{w} \cdot \nabla \cdot \mathbf{w} \cdot \nabla \cdot \mathbf{w} \cdot \nabla \cdot \mathbf{w} \cdot \nabla \cdot \mathbf{w} \cdot \nabla \cdot \mathbf{w} \cout << "sb.Length() after sb << chars returns ";
cout \langle \xi \rangle sb. Length() \langle \xi \rangle "\n";
```
}

Executing the preceding code produces the following output:

```
sb.Text() prior to sb << chars returns "xyz"
sb.Length() prior to sb << chars returns 3
sb.Text() after sb << chars returns "xyzzy"
sb.Length() after sb << chars returns 5
```
## *StrBuf::operator <<( int )*

Append a formatted integer to a  $\texttt{StrBuf}$ . The formatted integer is logically appended to the string pointed to by the **StrBuf**'s **buffer**.

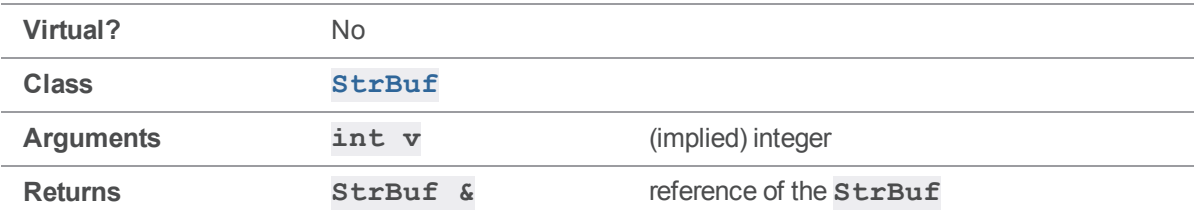

### **Notes**

The integer is formatted with the logical equivalent of **sprintf( buf, "%d", v )**.

The **length** is incremented by the number of bytes of the formatted integer.

If the memory for the **StrBuf**'s **buffer** is not large enough, new contiguous memory is allocated to contain the results of appending the formatted integer. If new memory is allocated, the old memory is freed. Any memory allocated is separate from the memory for the formatted integer.

```
#include <iostream>
#include <stdhdrs.h>
#include <strbuf.h>
```

```
int main( int argc, char **argv )
{
     StrBuf sb;
     int i;
     sb.Set( "xyz" );
     i = 73;cout << "sb.Text() prior to sb << i returns ";
     cout \langle\langle "\rangle"" \langle\langle sb.Text() \langle\langle "\rangle"\ranglen";
     cout << "sb.Length() prior to sb << i returns ";
     cout \langle \sinh(\theta) \rangle \langle \sinh(\theta) \ranglesb \langle i|i \rangle // append (formatted) int to StrBuf
     cout << "sb.Text() after sb << i returns ";
     cout \langle\langle "\"" \langle\langle sb.Text() \langle\langle "\"\n";
     cout << "sb.Length() after sb << i returns ";
     cout \langle\langle sb. Length() \langle\langle "\n";
}
```

```
sb.Text() prior to sb << i returns "xyz"
sb.Length() prior to sb << i returns 3
```

```
sb.Text() after sb << i returns "xyz73"
sb.Length() after sb << i returns 5
```
## *StrBuf::operator <<( const StrPtr \* )*

Append a **StrPtr** to a **StrBuf**. The string pointed to by the **StrPtr**'s **buffer** is logically appended to the string pointed to by the **StrBuf**'s **buffer**.

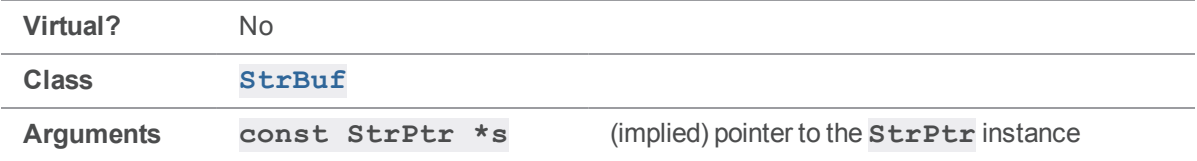

```
Returns StrBuf & reference of the StrBuf
```
#### **Notes**

Exactly the number of bytes specified by the **StrPtr**'s **length** are appended to the **StrBuf**. The **StrBuf**'s **length** is incremented by the **StrPtr**'s **length**.

If the memory for the **StrBuf**'s **buffer** is not large enough, new contiguous memory is allocated to contain the results of appending the  $\texttt{StrPtr}$ . If new memory is allocated, the old memory is freed. Any memory allocated is separate from the memory for the **StrPtr**.

### Example

```
#include <iostream>
#include <stdhdrs.h>
#include <strbuf.h>
int main( int argc, char **argv )
 {
          StrRef sr( "zy" );
          StrPtr *sp = ssr;StrBuf sb;
          sb.Set( "xyz" );
          cout << "sb.Text() prior to sb << sp returns ";
          cout \langle\langle \nabla \cdot \mathbf{w} \rangle \cdot \mathbf{w} \cdot \nabla \cdot \mathbf{w} \cdot \nabla \cdot \mathbf{w} \cdot \nabla \cdot \mathbf{w} \cdot \nabla \cdot \mathbf{w} \cdot \nabla \cdot \mathbf{w} \cdot \nabla \cdot \mathbf{w} \cdot \nabla \cdot \mathbf{w} \cdot \nabla \cdot \mathbf{w} \cdot \nabla \cdot \mathbf{w} \cdot \nabla \cdot \mathbf{w} \cdot \nabla \cdot \mathbf{w} \cdot \nabla \cdot \mathbf{w} \cdot \nabla \cdot \mathbf{w} \cdot \nabla \cout << "sb.Length() prior to sb << sp returns ";
           cout \langle \sin \theta | = \sin \theta = \sin \thetasb << sp; // append StrPtr * to StrBuf
          cout << "sb.Text() after sb << sp returns ";
           cout \langle \langle \nabla \cdot \mathbf{w} \rangle \rangle = \langle \nabla \cdot \mathbf{w} \ranglecout << "sb.Length() after sb << sp returns ";
           cout \langle \cdot \rangle sb. Length () \langle \cdot \rangle "\n";
}
```
Executing the preceding code produces the following output:

sb.Text() prior to sb << sp returns "xyz" sb.Length() prior to sb << sp returns 3 sb.Text() after sb << sp returns "xyzzy" sb.Length() after sb << sp returns 5

## *StrBuf::operator <<( const StrPtr & )*

Append a **StrPtr** to a **StrBuf**. The argument is passed as a reference of the **StrPtr**. The string pointed to by the **StrPtr**'s **buffer** is logically appended to the string pointed to by the **StrBuf**'s **buffer**.

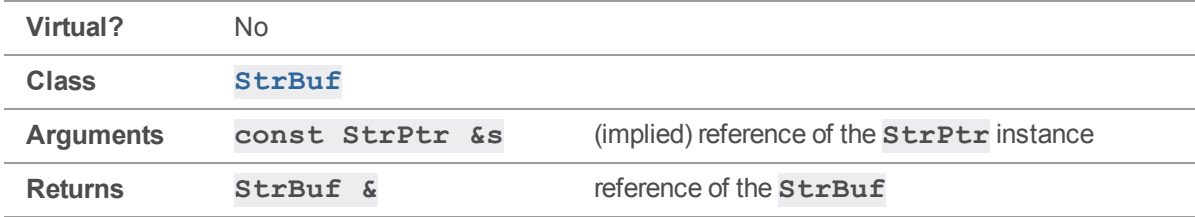

#### **Notes**

Arguments are typically instances of classes derived from the **StrPtr** class, such as **StrRef** and **StrBuf**.

Exactly the number of bytes specified by the **length** of the **StrPtr** are appended to the **StrBuf** from the **StrPtr**. The **length** of the **StrBuf** is incremented by the **length** of the **StrPtr**.

If the memory for the **StrBuf**'s **buffer** is not large enough, new contiguous memory is allocated to contain the results of appending the  $\texttt{StrPtr}$ . If new memory is allocated, the old memory is freed. Any memory allocated is separate from the memory for the **StrPtr**.

```
#include <iostream>
#include <stdhdrs.h>
#include <strbuf.h>
int main( int argc, char **argv )
{
    StrRef sr( "zy" );
    StrPtr *sp = ssr;
```

```
StrBuf sba;
StrBuf sbb;
sba.Set( "xyzzy" );
sbb.Set( "xyz" );
cout << "sba.Text() after sba.Set( \"xyzzy\" ) returns ";
cout \langle\langle "\rangle"" \langle\langle sba.Text() \langle\langle "\rangle"\ranglen";
cout << "sba.Length() after sba.Set( \"xyzzy\" ) returns ";
cout << sba.Length() << "\n";
cout \langle\langle "sbb.Text() after sbb.Set(\forall"xyz\forall") returns ";
cout \langle\langle "\rangle"" \langle\langle sbb.Text() \langle\langle "\rangle"\ranglen";
cout << "sbb.Length() after sbb.Set( \"xyz\" ) returns ";
cout \langle\langle sbb.Length() \langle\langle "\n";
sbb << sr; // append StrRef to StrBuf
cout << "sbb.Text() after sbb << sr returns ";
cout \langle\langle "\rangle"" \langle\langle sbb.Text() \langle\langle "\rangle"\ranglen";
cout << "sbb.Length() after sbb << sr returns ";
cout \langle \xi \rangle sbb. Length() \langle \xi \rangle "\n";
sba << sbb; // append StrBuf to StrBuf
cout << "sba.Text() after sba << sbb returns ";
cout \langle\langle "\rangle"" \langle\langle sba.Text() \langle\langle "\rangle"\ranglen";
cout << "sba.Length() after sba << sbb returns ";
cout \langle\langle sba.Length() \langle\langle "\n";
```

```
sba.Text() after sba.Set( "xyzzy" ) returns "xyzzy"
sba.Length() after sba.Set( "xyzzy" ) returns 5
sbb.Text() after sbb.Set( "xyz" ) returns "xyz"
sbb.Length() after sbb.Set( "xyz" ) returns 3
sbb.Text() after sbb << sr returns "xyzzy"
```
}

sbb.Length() after sbb << sr returns 5 sba.Text() after sba << sbb returns "xyzzyxyzzy" sba.Length() after sba << sbb returns 10

## <span id="page-221-0"></span>*StrBuf::Set( const char \* )*

Set a **StrBuf** from a null-terminated string.

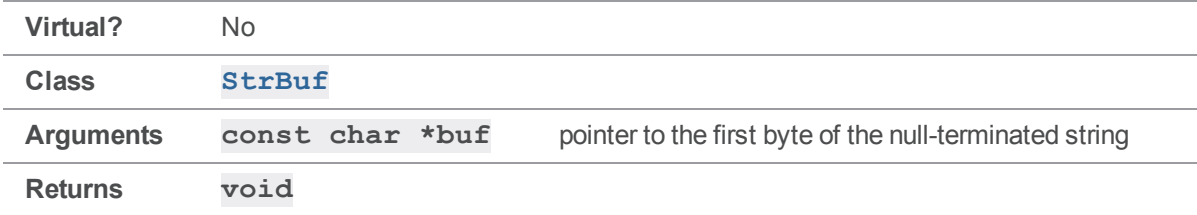

#### **Notes**

Initialize the **StrBuf** before calling **[Set\(\)](#page-221-0)**.

The **length** of the **StrBuf** is set to the number of bytes prior to the first null byte in the string. Any memory allocated for the **StrBuf**'s **buffer** is separate from the memory for the string.

### Example

```
#include <iostream>
#include <stdhdrs.h>
#include <strbuf.h>
int main( int argc, char **argv )
{
     char chars [] = "string";StrBuf sb;
     sb.Set( chars ); // set StrBuf from char *
     cout \langle\langle "chars[] = \langle"" \langle\langle chars \langle\langle "\langle";
     cout \langle\langle "sb.Text() returns \"" \langle\langle sb.Text() \langle\langle "\"\n";
}
```
Executing the preceding code produces the following output:

chars[] = "string" sb.Text() returns "string"

## *StrBuf::Set( const char \*, int )*

Set a **StrBuf** from a string of a specified length.

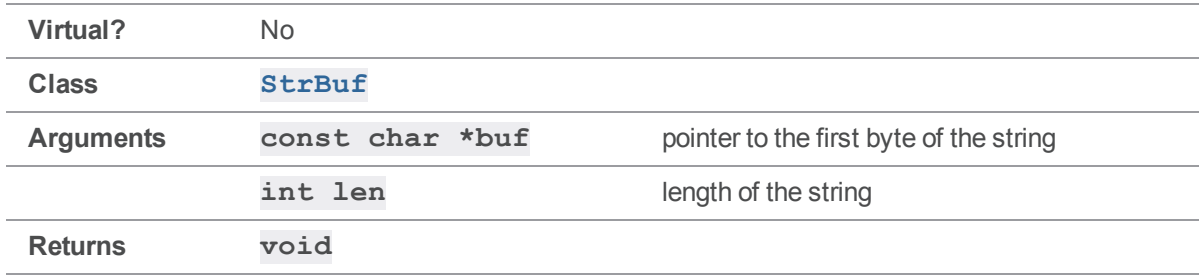

#### **Notes**

Initialize the **StrBuf** before calling **[Set\(\)](#page-221-0)**.

Exactly **len** bytes are copied from the string to the **StrBuf**. The **length** of the **StrBuf** is set to the **len** argument.

Any memory allocated for the **StrBuf**'s **buffer** is separate from the memory for the string.

```
#include <iostream>
#include <stdhdrs.h>
#include <strbuf.h>
int main( int argc, char **argv )
{
    char chars [] = "xyzzy";StrBuf sb;
    sb.Set( chars, 3 ); // set StrBuf from len bytes of char *
     cout \langle\langle "chars[] = \langle"" \langle\langle chars \langle\langle "\langle";
     cout \langle\langle "sb.Text() returns \"" \langle\langle sb.Text() \langle\langle "\"\n";
}
```
chars $[] = "xyzzy"$ sb.Text() returns "xyz"

## *StrBuf::Set( const StrPtr \* )*

Set a **StrBuf** from a pointer to a **StrPtr**.

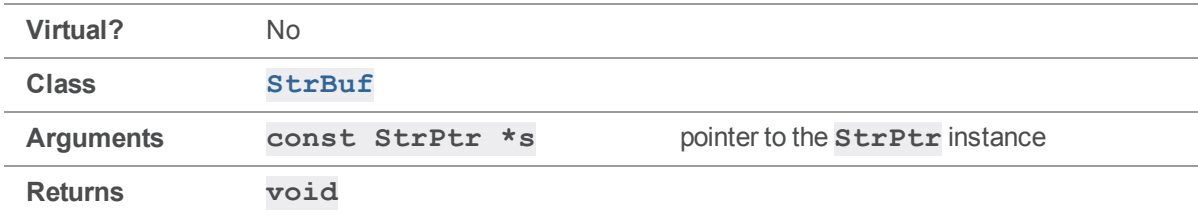

#### **Notes**

Initialize the **StrBuf** and the **StrPtr** before calling **[Set\(\)](#page-221-0)**.

Any memory allocated for the **StrBuf**'s **buffer** is separate from the memory for the **StrPtr**'s **buffer**.

```
#include <iostream>
#include <stdhdrs.h>
#include <strbuf.h>
int main( int argc, char **argv )
{
     StrRef sr( "xyz" );
     StrPtr *sp = ssr;StrBuf sb;
     sb.Set( sp ); // set StrBuf from StrPtr *
     cout \langle \langle sp- \rangle \rightarrow \text{Text}() returns \langle " \langle sp- \rangle \text{Text}(V) \langle \langle " \langle " \rangle \rangle \text{Text}(V)cout << "sb.Text() returns \"" << sb.Text() << "\"\n";
}
```
sp->Text() returns "xyz" sb.Text() returns "xyz"

## *StrBuf::Set( const StrPtr & )*

Set a **StrBuf** from a reference of a **StrPtr**. Arguments are commonly instances of classes derived from the **StrPtr** class, such as **StrRef** and **StrBuf**.

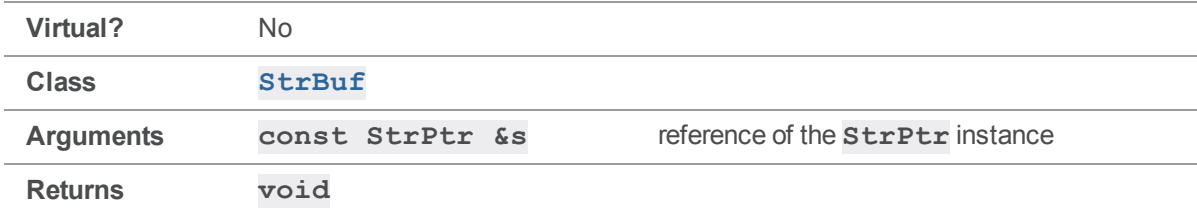

#### **Notes**

Initialize the **StrBuf** and the **StrPtr** before calling **[Set\(\)](#page-221-0)**.

Any memory allocated for the **StrBuf**'s **buffer** is separate from the memory for the **StrPtr**'s **buffer**.

```
#include <iostream>
#include <stdhdrs.h>
#include <strbuf.h>
int main( int argc, char **argv )
{
    StrRef sr;
    StrBuf sbs;
    StrBuf sbt;
    sr.Set( "xyz" );
    sbt.Set( sr ); // set StrBuf from StrRef
    cout \langle\langle "sr.Text() returns \"" \langle\langle sr.Text() \langle\langle "\"\n";
```

```
cout \langle\langle "sbt.Text() returns \"" \langle\langle sbt.Text() \langle\langle "\"\n\n";
     sbs.Set( "abc" );
     sbt.Set( sbs ); // set StrBuf from StrBuf
     cout \langle\langle "sbs.Text() returns \"" \langle\langle sbs.Text() \langle\langle "\"\n";
     cout \langle\langle "sbt.Text() returns \"" \langle\langle sbt.Text() \langle\langle "\"\n";
}
```

```
sr.Text() returns "xyz"
sbt.Text() returns "xyz"
sbs.Text() returns "abc"
sbt.Text() returns "abc"
```
## <span id="page-225-0"></span>*StrBuf::StringInit()*

Initialize a **StrBuf**.

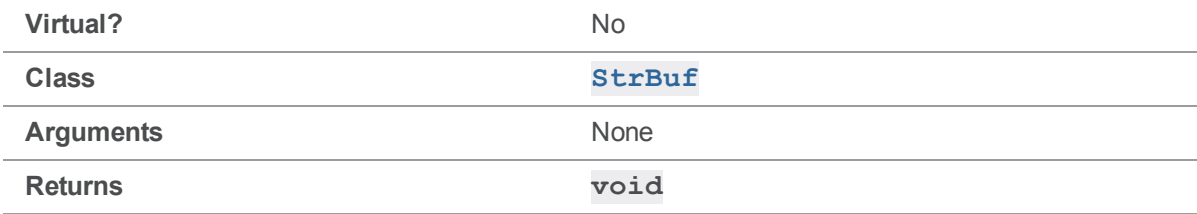

#### **Notes**

**[StringInit\(\)](#page-225-0)** initializes the **StrBuf** to contain a zero-length null buffer.

Normally when a **StrBuf** is created, it is initialized using the **StrBuf** constructor. However, there may be specialized cases where memory has already been allocated for a **StrBuf** instance, but the memory was not allocated through the normal mechanisms that would result in the  $\texttt{StrBuf}$  constructor initializing the instance. For these specialized cases,  $\text{StringInit}()$  is appropriate for initializing a **StrBuf** instance.

After a **StrBuf** has been used, calling **[StringInit\(\)](#page-225-0)** for the instance can result in a memory leak. Specifically, once the **buffer** member has been pointed to memory other than **nullStrBuf**, calling **[StringInit\(\)](#page-225-0)** for the instance will abandon the memory.

In most cases, it is preferable to use an alternative such as one of the following:

```
sb1 = StrRef::Null();sb2.Clear();
sb2.Terminate();
sb3.Set( "" );
sb4 = m;
```
### See also

```
StrBuf::Clear() StrBuf::Set() StrBuf::Terminate() StrBuf::operator =
( char * ) StrRef::Null()
```

```
#include <iostream>
#include <errno.h>
#include <stdhdrs.h>
#include <strbuf.h>
#define NSTRBUFS 5
#define CHUNKSIZE 1024
#define STRBUFSIZE sizeof( StrBuf )
int main( int argc, char **argv )
{
   char chunk[ CHUNKSIZE ];
   int chunkFree = CHUNKSIZE;
   char *pchunkStart = \&chunk[ 0 ];
   char *pchunk;
   int iStrBuf;
   // Initialize the StrBufs in the chunk.
   for ( istrBuf = 0, pchunk = pchunkStart;
```

```
iStrBuf < NSTRBUFS;
     iStrBuf, pchunk += STRBUFSIZE )
{
    // Ensure that there's enough free left in the chunk for a StrBuf.
    if ( (chunkFree -= STRBUFSIZE) & lt; 0)
    {
        cout \text{alt}; \text{alt}; "Not enough free left in the chunk!\n";
        return ENOMEM;
    }
    // Initialize and set the value of the StrBuf.
    ((StrBuf *)pchunk)->StringInit();
    *(StrBuf *) pchunk < &lt; iStrBuf + 73;
}
// Print the StrBufs. Do this in a separate loop so as to provide
// some evidence that the above loop didn't corrupt adjacent StrBufs.
for ( istrBuf = 0, pchunk = pchunkStart;
      iStrBuf < NSTRBUFS;
      iStrBuf, pchunk += STRBUFSIZE )
{
    cout \ll "StrBuf " \ll iStrBuf + 1 \ll " contains \"";
    cout \langle\langle ((StrBuf *)pchunk)->Text() \langle\langle "\"\n";
}
```
StrBuf 1 contains "73" StrBuf 2 contains "74" StrBuf 3 contains "75" StrBuf 4 contains "76" StrBuf 5 contains "77"

}

## <span id="page-228-0"></span>*StrBuf::Terminate()*

Null-terminate the string pointed to by the **buffer** member of a **StrBuf**. The null byte is placed in the buffer at the location indicated by the **length** member.

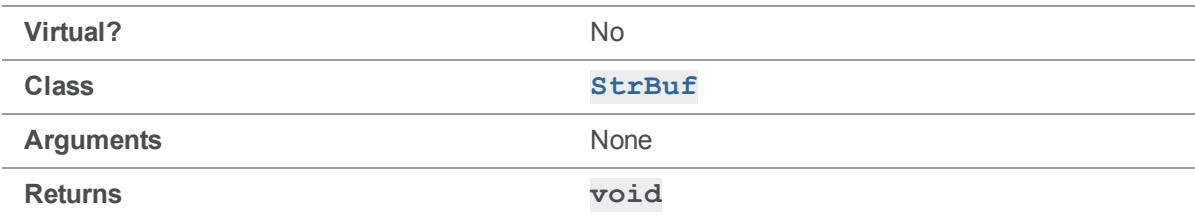

#### **Notes**

Initialize the **StrBuf** before calling **[Terminate\(\)](#page-228-0)**.

The **length** member of the **StrBuf** is effectively unchanged by **[Terminate\(\)](#page-228-0)**.

### Example

**[Terminate\(\)](#page-228-0)** is defined in **strbuf.h** as follows:

```
void Terminate()
{
    Extend( 0 ); --length;
}
```
**[Terminate\(\)](#page-228-0)** null-terminates the string by calling **Extend( 0 )**, which also increments the **length** member; the **length** is then decremented within **[Terminate\(\)](#page-228-0)**, leaving it unchanged.

### See also

**[StrBuf::StringInit\(\)](#page-225-0)**

```
#include <iostream>
#include <stdhdrs.h>
#include <strbuf.h>
int main( int argc, char **argv )
{
   StrBuf sb;
```

```
sb.Set( "xyzzy" );
     cout \ll "Prior to sb. SetLength( 3) and sb. Terminate():\ln";
     cout \langle\langle " sb. Length() returns " \langle\langle sb. Length() \langle\langle "\n";
     cout \langle\langle " sb.Text() returns \"" \langle\langle sb.Text() \langle\langle "\"\n\n";
     sb.SetLength( 3 );
     cout \langle\langle "After sb.SetLength( 3 ) but prior to sb.Terminate():\langle n'';cout \langle\langle " sb.Length() returns "\langle\langle sb.Length() \langle\langle "\n";
     cout \langle\langle " sb.Text() returns \"" \langle\langle sb.Text() \langle\langle "\"\n\n";
     sb.Terminate(); // null-terminate the string at length
    cout \langle\langle "After sb. SetLength ( 3 ) and sb. Terminate (): \n";
     cout \langle\langle " sb. Length() returns " \langle\langle sb. Length() \langle\langle "\n";
     cout \langle\langle " sb.Text() returns \"" \langle\langle sb.Text() \langle "\"\n";
}
```

```
Prior to sb. SetLength ( 3 ) and sb. Terminate ():
  sb.Length() returns 5
  sb.Text() returns "xyzzy"
After sb.SetLength( 3 ) but prior to sb.Terminate():
  sb.Length() returns 3
  sb.Text() returns "xyzzy"
After sb.SetLength( 3 ) and sb.Terminate():
  sb.Length() returns 3
  sb.Text() returns "xyz"
```
## StrDict methods

This section lists the available StrDict methods.

## <span id="page-230-0"></span>*StrDict::GetVar( const StrPtr & )*

Return the value of the specified variable, or **NULL** if not defined.

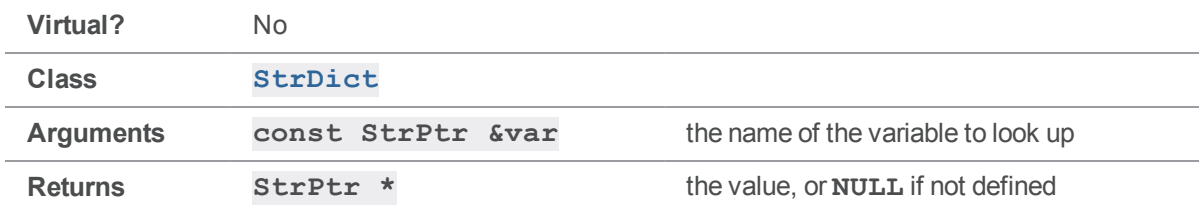

#### **Notes**

For the most part, all of the following methods are equivalent:

- <sup>n</sup> **StrDict::GetVar( const StrPtr & )**
- <sup>n</sup> **StrDict::GetVar( const char \* )**
- <sup>n</sup> **StrDict::GetVar( const char \*, Error \* )**
- <sup>n</sup> **StrDict::GetVar( const StrPtr &, int )**
- <sup>n</sup> **StrDict::GetVar( const StrPtr &, int, int )**
- <sup>n</sup> **StrDict::GetVar( int, StrPtr &, StrPtr & )**

The **var** argument must specify the name of a variable in the **StrDict** that you're trying to look up. In some instances, variables in a **StrDict** are named according to the convention **FOO***x* or **FOO***x***,***y* one example is the tagged output of **p4 filelog**. Calling **[GetVar\(\)](#page-230-0)** with these numbers as arguments saves you the work of manually constructing the variable name by using **itoa()** and **[Append\(\)](#page-198-0)**.

The version of **[GetVar\(\)](#page-230-0)** that returns an **int** is useful for iterating through a **StrDict**; the **int** argument is an index into the **StrDict**, and the two **StrPtr** arguments are set to contain the variable and value found at that index, if any. This method returns zero if there was no variable at the specified index.

### Example

The implementation of **[ClientUser::OutputStat\(\)](#page-108-0)** in **clientuser.cc** provides a good source example:

```
void ClientUser::OutputStat( StrDict *varList )
{
    int i;
    StrBuf msg;
    StrRef var, val;
```

```
// Dump out the variables, using the GetVar( x ) interface.
// Don't display the function, which is only relevant to rpc.
for ( i = 0; varList->GetVar( i, var, val ); i++ )
{
    if ( var == "func" ) continue;
    // otherAction and otherOpen go at level 2, as per 99.1 + earlier
    msg.Clear();
    msg << var << " " << val;
    char level = strncmp( var. Text(), "other", 5 ) ? '1' : '2';
    OutputInfo( level, msg.Text() );
}
// blank line
OutputInfo( '0', "" );
```

```
}
```
...

#### An example of output:

```
% p4 -Ztag filelog file.c
... depotFile //depot/depot/source/file.c
... rev0 3
... change0 1949
... action0 integrate
... type0 text
... time0 1017363022
... user0 testuser
... client0 testuser-luey
... desc0 <enter description here>
... how0,0 ignored
... file0,0 //depot/depot/source/old.c
... srev0,0 #1
... erev0,0 #2
... how0,1 ignored
```
## *StrDict::GetVar( const char \* )*

Return the value of the specified variable, or **NULL** if not defined.

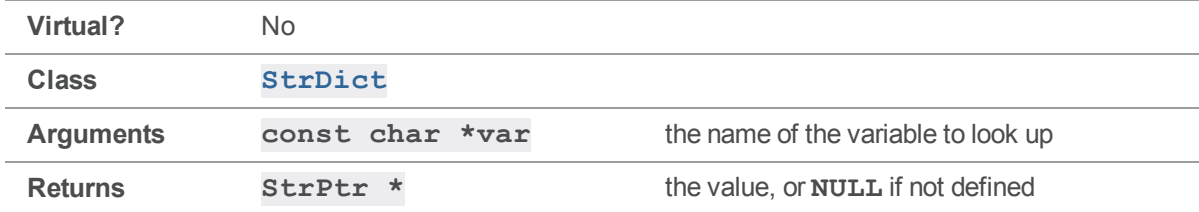

#### **Notes**

For the most part, all of the **[GetVar\(\)](#page-230-0)** methods are equivalent.

```
For details, see StrDict::GetVar( const StrPtr & )
```
## *StrDict::GetVar( const char \*, Error \* )*

Return the value of the specified variable, or **NULL** if not defined.

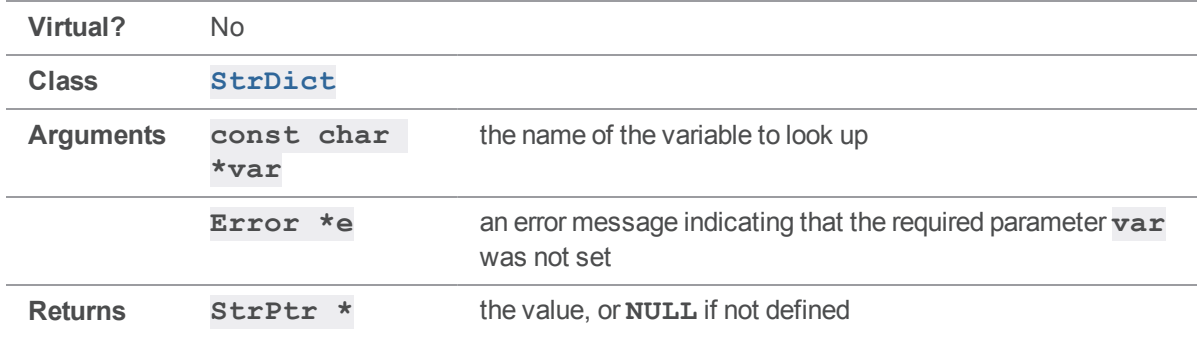

#### **Notes**

For the most part, all of the **[GetVar\(\)](#page-230-0)** methods are equivalent.

For details, see **[StrDict::GetVar\( const](#page-230-0) StrPtr & )**

## *StrDict::GetVar( const StrPtr &, int )*

Return the value of the specified variable, or **NULL** if not defined.

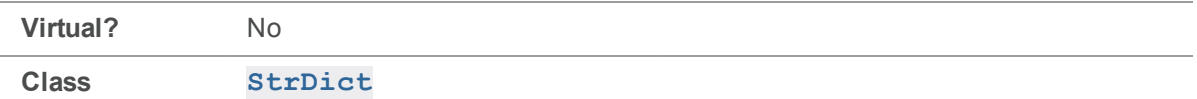

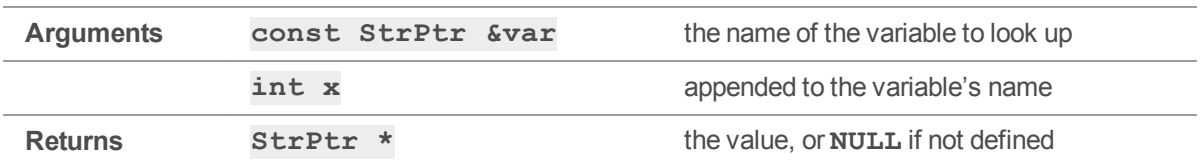

#### **Notes**

For the most part, all of the **[GetVar\(\)](#page-230-0)** methods are equivalent. For details, see **[StrDict::GetVar\( const](#page-230-0) StrPtr & )**

## *StrDict::GetVar( const StrPtr &, int, int )*

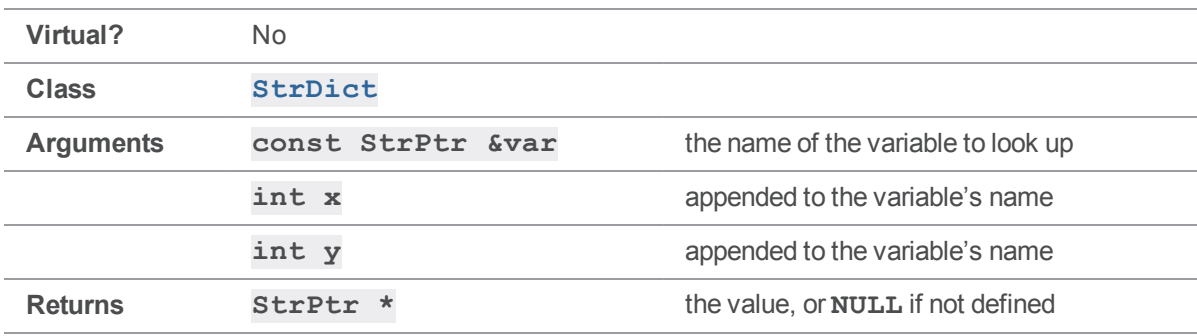

Return the value of the specified variable, or **NULL** if not defined.

#### **Notes**

For the most part, all of the **[GetVar\(\)](#page-230-0)** methods are equivalent. For details, see **[StrDict::GetVar\( const](#page-230-0) StrPtr & )**

## *StrDict::GetVar( int, StrPtr &, StrPtr & )*

Return the value of the specified variable, or **NULL** if not defined.

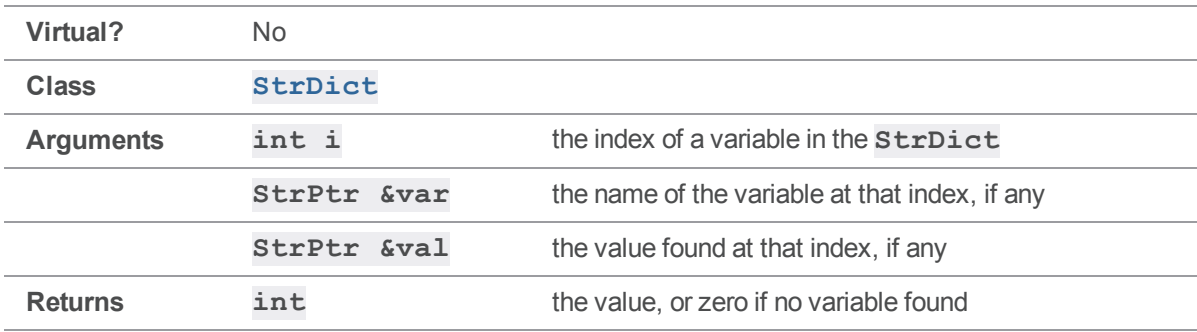

#### **Notes**

This method is typically used when iterating through a **StrDict**. For the most part, all of the **[GetVar\(\)](#page-230-0)** methods are equivalent. For details, see **[StrDict::GetVar\( const](#page-230-0) StrPtr & )**

## <span id="page-234-0"></span>*StrDict::Load( FILE \* )*

Unmarshals the **StrDict** from a file.

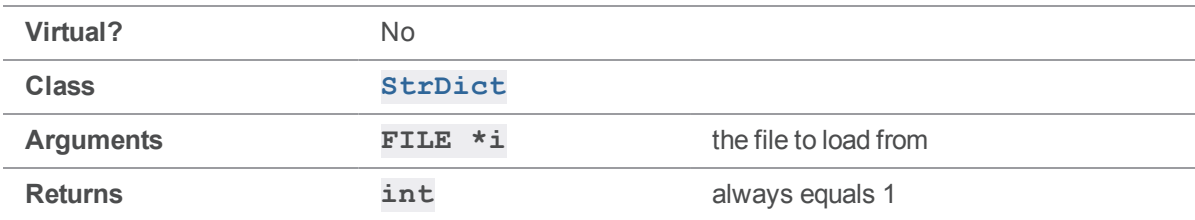

#### **Notes**

**[Load\(\)](#page-234-0)** loads a **StrDict** from a file previously created by **[Save\(\)](#page-235-0)**.

### Example

The following example "loads" a **StrDict** by reading it from **stdin**.

```
MyStrDict sd;
ClientUser ui;
sd.Load( stdin );
ui.OutputStat( &sd );
```
Given a marshaled **StrDict** on **stdin**, the code produces the following output:

```
> cat marshaled.strdict
```

```
depotFile=//depot/file.c
clientFile=c:\test\depot\file.c
headAction=edit
headType=text
headTime=1020067607
headRev=4
headChange=2042
headModTime 1020067484
```

```
func=client-FstatInfo
> a.out < marshaled.strdict
... depotFile //depot/file.c
... clientFile clientFile=c:\test\depot\file.c
... headAction edit
... headType text
... headTime 1020067607
... headRev 4
... headChange 2042
... headModTime 1020067484
```
## <span id="page-235-0"></span>*StrDict::Save( FILE \* )*

Marshals the **StrDict** into a text file.

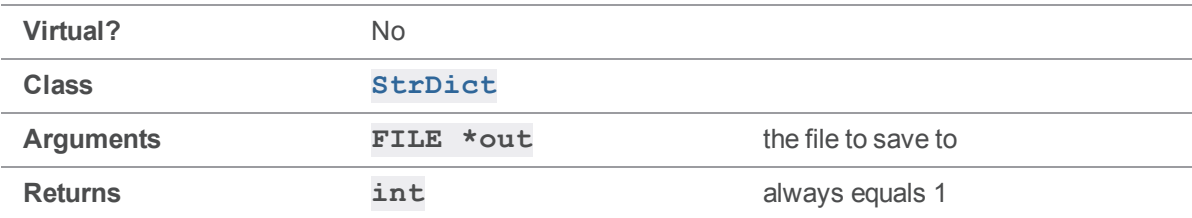

#### **Notes**

**[Save\(\)](#page-235-0)** stores the **StrDict** in a marshaled form to a text file, which can be recovered by using **[Load](#page-234-0) [\(\)](#page-234-0)**.

### Example

The following example "saves" a **StrDict** by writing it to **stdout**.

```
void MyClientUser::OutputStat( StrDict *varList )
{
    varList->Save( stdout );
}
```
Executing the preceding code produces the following output:

> a.out fstat //depot/file.c

depotFile=//depot/file.c clientFile=c:\test\depot\file.c headAction=edit headType=text headTime=1020067607 headRev=4 headChange=2042 headModTime=1020067484 func=client-FstatInfo

## <span id="page-236-0"></span>*StrDict::SetArgv( int, char \*const \* )*

Set a list of values, such as the arguments to a Helix server command.

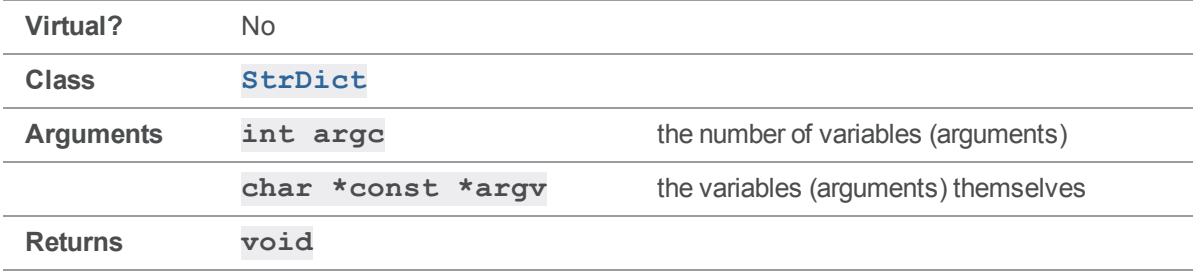

### **Notes**

**[SetArgv\(\)](#page-236-0)** is typically used when setting command arguments in **ClientApi**.

### Example

**p4api.cc** provides an example of using **[SetArgv\(\)](#page-236-0)** to set arguments.

```
int main( int argc, char **argv )
{
   ClientUser ui;
   ClientApi client;
   Error e;
   // Any special protocol mods
   // client.SetProtocol( "tag", "" );
   // Connect to server
```

```
client.Init( &e );
   // Run the command "argv[1] argv[2...]"
   client.SetArgv( argc - 2, argv + 2);
   client.Run( argv[1], &ui );
   // Close connection
   client.Final( &e );
   return 0;
}
```
## StrNum methods

<span id="page-237-0"></span>This section lists the available StrNum methods.

## *StrNum::StrNum( int ) (constructor)*

Create a **StrNum**, either unset or with a value.

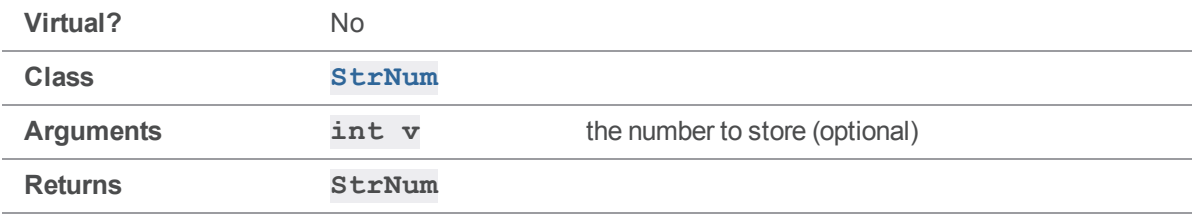

### **Notes**

A **StrNum** always stores numbers using base ten.

To create a **StrNum** without a value, call **[StrNum\(\)](#page-237-0)** without an argument.

### Example

The following example creates a **StrNum** and displays it:

#include <iostream> #include <stdhdrs.h> #include <strbuf.h>

StrNum::Set( int )

```
int main( int argc, char **argv )
{
     StrNum sn = StrNum(1666);
     cout \langle\langle "sn.Text() returns \"" \langle\langle sn.Text() \langle\langle "\"\n";
}
```
Executing the preceding code produces the following output:

sn.Text() returns "1666"

## *StrNum::Set( int )*

Set a **StrNum**'s value.

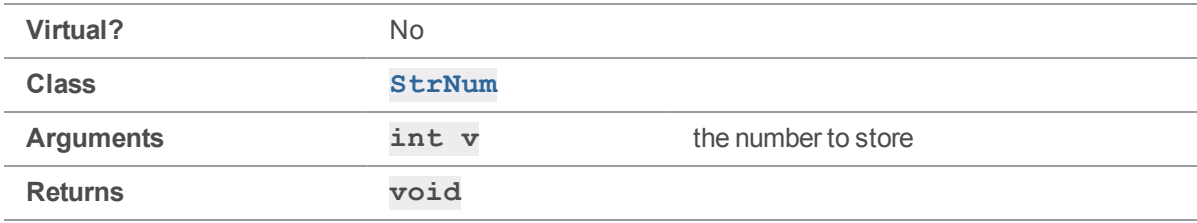

#### **Notes**

A **StrNum** always stores numbers using base ten.

### Example

```
#include <iostream>
#include <stdhdrs.h>
#include <strbuf.h>
int main( int argc, char **argv )
{
   StrNum sn;
   sn.Set ( 1666 );
    cout \langle\langle "sn.Text() returns \"" \langle\langle sn.Text() \langle\langle "\"\n";
}
```
Executing the preceding code produces the following output:

sn.Text() returns "1666"

## StrOps methods

This section lists the available StrOps methods.

## *StrOps::Caps( StrBuf & )*

Convert the first character in a string (in place) to uppercase.

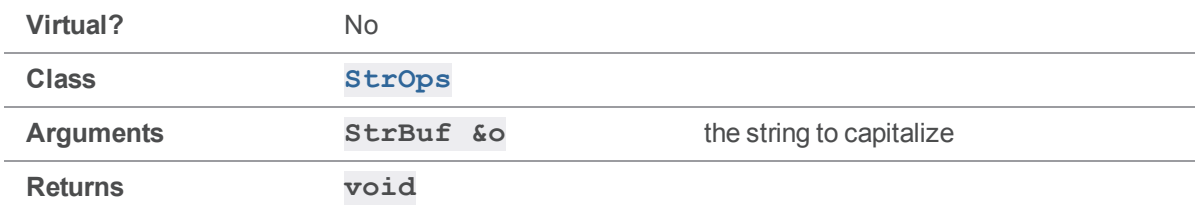

### Example

```
#include <stdhdrs.h>
#include <strbuf.h>
#include <strops.h>
int main( int argc, char **argv )
{
    StrBuf sb;
   sb.Set( "xyzzy" );
   printf( "Before: %s\n", sb.Text() );
    StrOps::Caps( sb );
    printf( "After: %s\n", sb.Text() );
    return 0;
}
```
Executing the preceding code produces the following output:

Before: xyzzy After: Xyzzy

## *StrOps::Dump( const StrPtr & )*

Pretty-print a string to **stdout**

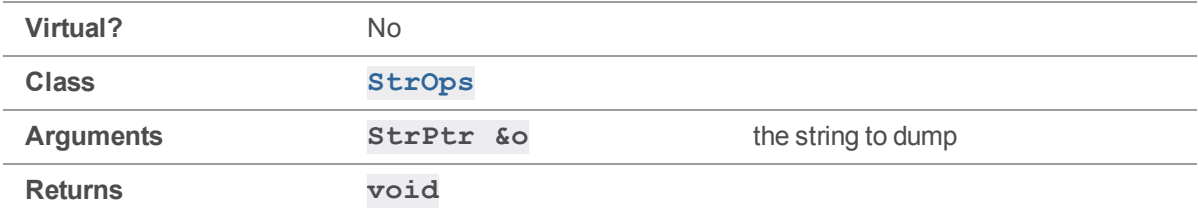

### **Notes**

Unprintable characters are displayed as hexadecimal ASCII values, surrounded by greater-than/lessthan characters.

### Example

```
#include <stdhdrs.h>
#include <strbuf.h>
#include <strops.h>
int main( int argc, char **argv )
{
    StrBuf sb;
    sb.Set( "\tXyzzy" );
    StrOps::Dump( sb );
    return 0;
}
```
Executing the preceding code produces the following output:

<span id="page-240-0"></span><09>Xyzzy

## *StrOps::Expand( StrBuf &, StrPtr &, StrDict & )*

Expand "`%*var*%**" strings into corresponding "`***val*" strings from a **StrDict**.

**Virtual?** No

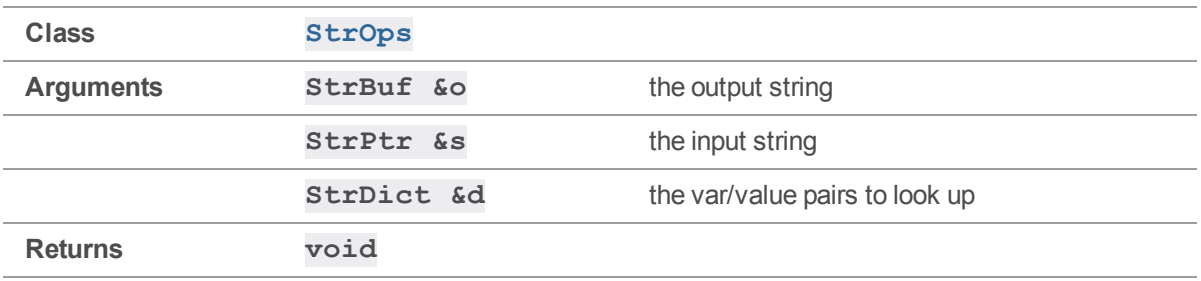

### **Notes**

This function provides a way to quickly expand variables from a **StrDict** into a **StrBuf**.

### Example

This small program demonstrates the **[Expand\(\)](#page-240-0)** method in an **[OutputStat\(\)](#page-108-0)** implementation:

```
void MyClientUser::OutputStat( StrDict *varList )
{
   StrBuf s = StrBuf();
   s.Set( "File: %depotFile% Rev: %rev%" );
   StrBuf o = StrBuf();
   StrOps::Expand( o, s, *varList );
   StrOps::Dump( o );
}
int main( int argc, char **argv )
{
   ClientApi client;
   MyClientUser ui;
   Error e;
   client.SetProtocol( "tag", "" );
   client.Init( &e );
   client.SetArgv( 1, ++argv );
    client.Run( "files", &ui );
    return client.Final( &e );
}
```
Executing the preceding code produces the following output:

```
% a.out *
File: //depot/src/file1.c Rev: 4
File: //depot/src/file2.c Rev: 2
```
## <span id="page-242-0"></span>*StrOps::Expand2( StrBuf &, StrPtr &, StrDict & )*

Expand "[%*var*%|*alt*\]" strings into corresponding "*val*" strings from a **StrDict**, or "*alt*" if "*var*" is undefined.

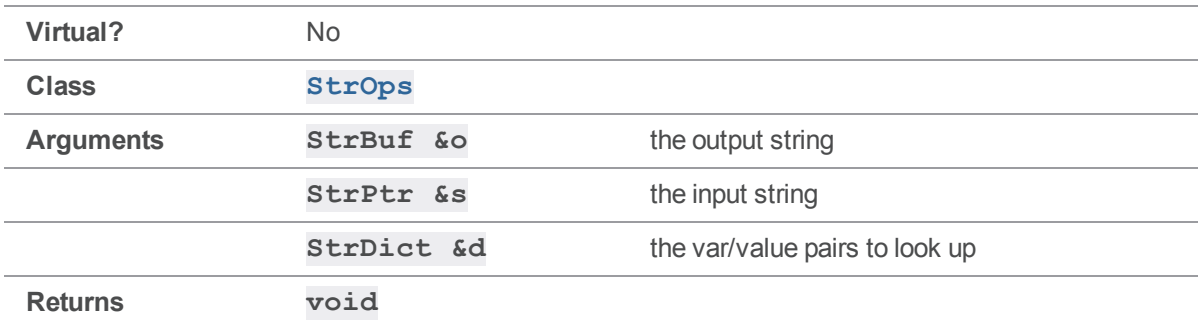

#### **Notes**

Like **[Expand\(\)](#page-240-0)**, this function provides a way to quickly expand variables from a  $\text{StrDict}$  into a **StrBuf**, with the additional feature of providing alternate text if the value is not defined.

The exact syntax of the expression to be expanded is:

```
[ text1 %var% text2 | alt \]
```
If variable "*var*" has value "val" in the **StrDict d**, the expression expands to:

```
text1 val text2
```
otherwise, it expands to:

*alt*

See the example for details.

### Example

This small program demonstrates the **[Expand2\(\)](#page-242-0)** method in an **[OutputStat\(\)](#page-108-0)** implementation:

```
void MyClientUser::OutputStat( StrDict *varList )
{
   StrBuf s = StrBuf();
    s.Set( "stat: [File: %depotFile%|No file]!" );
```

```
StrBuf o = StrBuf();
    StrOps::Expand2( o, s, *varList );
    StrOps::Dump( o );
}
int main( int argc, char **argv )
{
   ClientApi client;
   MyClientUser ui;
   Error e;
   client.SetProtocol( "tag", "" );
    client.Init( &e );
    client.SetArgv( \arg c - 2, \arg v + 2 );
    client.Run( argv[1], &ui );
    return client.Final( &e );
}
```

```
% a.out files *
stat: File: //depot/src/file1.c!
stat: File: //depot/src/file2.c!
% a.out labels
stat: No file!
stat: No file!
stat: No file!
stat: No file!
stat: No file!
```
## *StrOps::Indent( StrBuf &, const StrPtr & )*

Make a copy of a string, with each line indented.

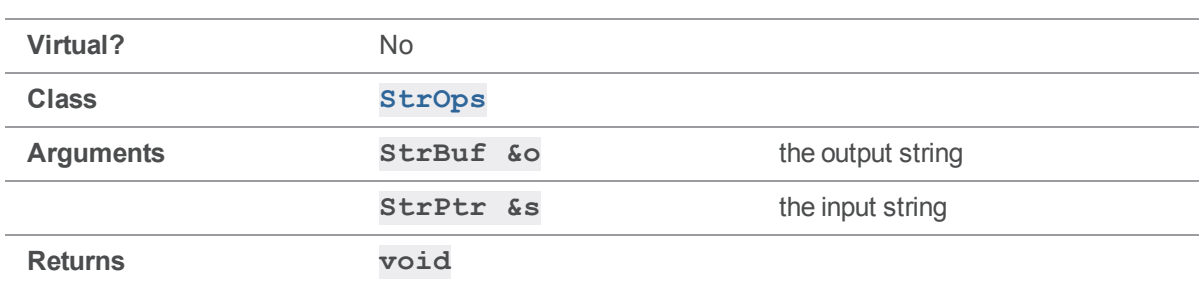

### **Notes**

This function reads the input string **s** and copies it to the output string **o**, with each line indented with a single tab.

### Example

```
StrBuf s = StrBuf();
s.Set( "abc\ndef\nghi\n" );
StrBuf o = StrBuf();
StrOps::Indent( o, s );
printf( "Before:\n%s", s.Text() );
printf( "After:\n%s", o.Text() );
Executing the preceding code produces the following output:
```
Before: abc def ghi After: abc def ghi

## *StrOps::Lines( StrBuf &, char \*[], int )*

Break a string apart at line breaks.

**Virtual?** No

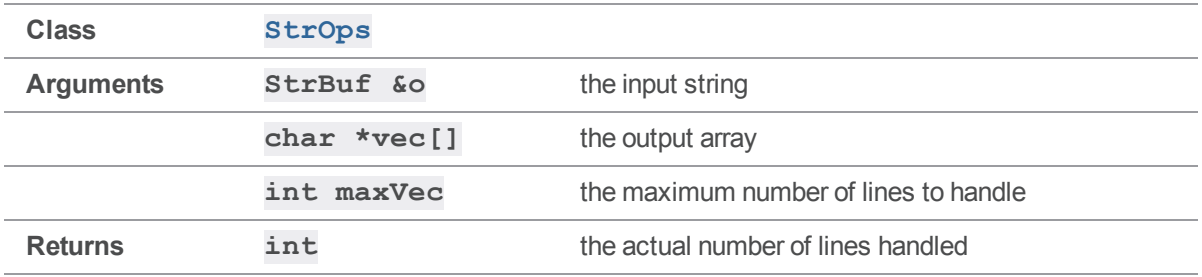

#### **Notes**

This function handles all types of line breaks: "\r", "\n", and "\r\n".

### Example

```
StrBuf o = StrBuf();
o.Set( "abc\ndef\nghi\n" );
printf( "Input StrBuf:\n%s\n", o.Text() );
char *vec[4];
int l = StrOps::Lines( o, vec, 4 );
for (j; 1; 1--){
   printf( "Line %d: %s\n", l, vec[l-1] );
}
```
Executing the preceding code produces the following output:

Input StrBuf: abc def ghi Line 3: abc Line 2: def Line 1: ghi

## *StrOps::Lower( StrBuf & )*

Convert each character in a string (in place) to lowercase

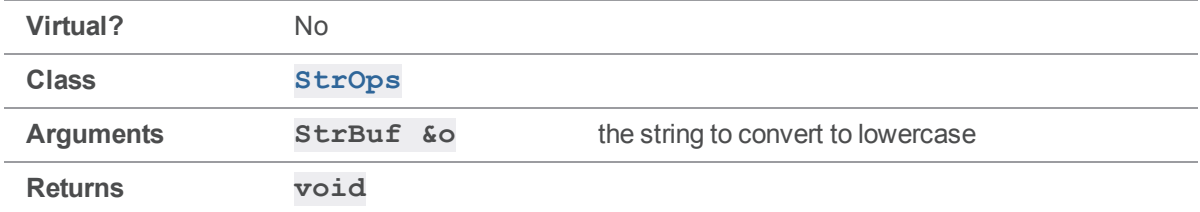

#### **Notes**

This function modifies an original string in place by converting all uppercase characters to lowercase.

### Example

```
StrBuf o = StrBuf();
o.Set( "xYzZy" );
printf( "Before: %s\n", o );
StrOps::Lower( o );
printf( "After: %s\n", o );
return 0;
```
Executing the preceding code produces the following output:

```
% a.out
Before: xYzZy
After: xyzzy
```
## *StrOps::OtoX( const unsigned char \*, int, StrBuf & )*

Convert an octet stream into hex.

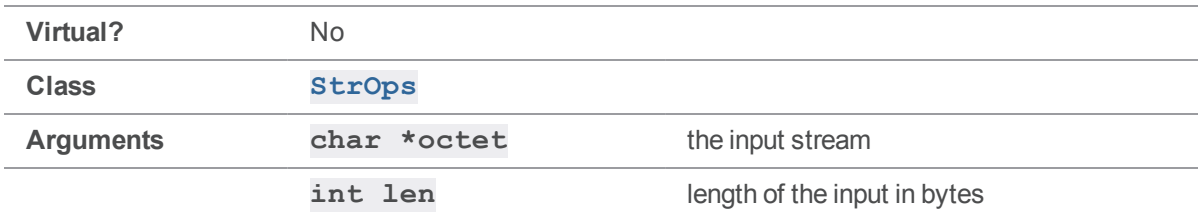

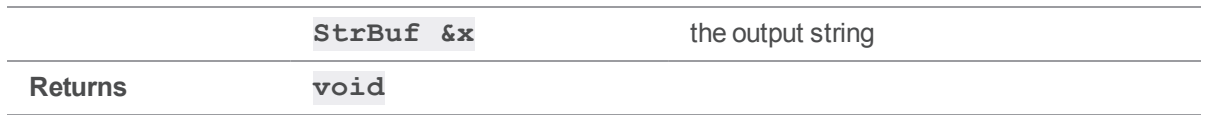

### **Notes**

This function converts the input stream into a string of hexadecimal numbers, with each byte from the input being represented as exactly two hex digits.

### Example

```
const unsigned char stream[3] = { 'f', 'o', 'o' };
StrBuf hex;
StrOps::OtoX( stream, 3, hex );
StrOps::Dump( hex );
return 0;
```
Executing the preceding code produces the following output:

```
% a.out
666F6F
```
# *StrOps::Replace( StrBuf &, const StrPtr &, const StrPtr &, const StrPtr & )*

Replace substrings in a **StrPtr** and store the result to a **StrBuf**.

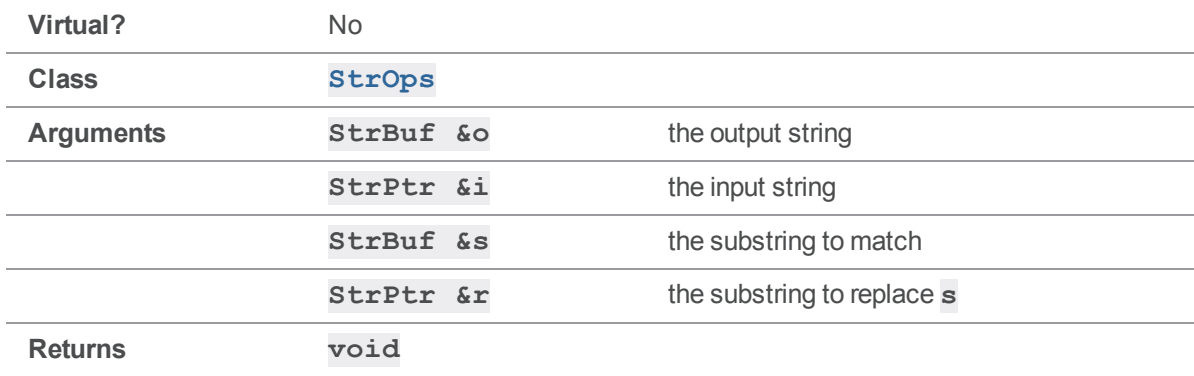

### **Notes**

This function reads the input string **i** and copies it to the output string **o**, after replacing each occurrence of the string **s** with string **r**.

### Example

```
StrBuf i = StrBuf();
i.Set( "PerForce is PerForce, of course, of course!" );
StrBuf wrong, right;
wrong.Set( "PerForce" );
right.Set( "Perforce" );
StrBuf o = StrBuf();
StrOps::Replace( o, i, wrong, right );
StrOps::Dump( o );
Executing the preceding code produces the following output:
% a.out
```
Perforce is Perforce, of course, of course!

# *StrOps::Sub( StrPtr &, char, char )*

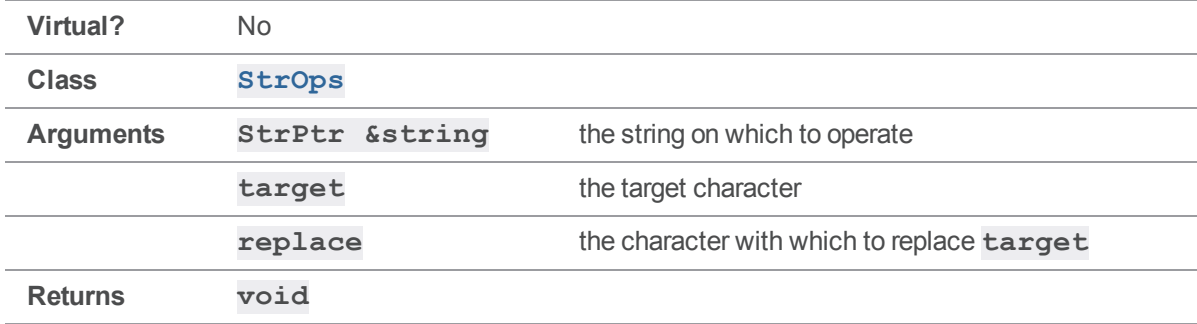

Substitute instances of one character for another.

#### **Notes**

This function substitutes the **replace** character for every instance of the **target** character in the input **string**. The substitution is performed in place.

### Example

```
#include <stdhdrs.h>
#include <strbuf.h>
#include <strops.h>
int main( int argc, char **argv )
{
   StrBuf sb;
    sb.Set( "\tPassword" );
    StrOps::Sub( sb, 'o', '0' );
    StrOps::Sub( sb, 'a', '4' );
    StrOps::Dump( sb );
    return 0;
}
```
Executing the preceding code produces the following output:

P4ssw0rd

## *StrOps::Upper( StrBuf & )*

Convert each character in a string (in place) to uppercase

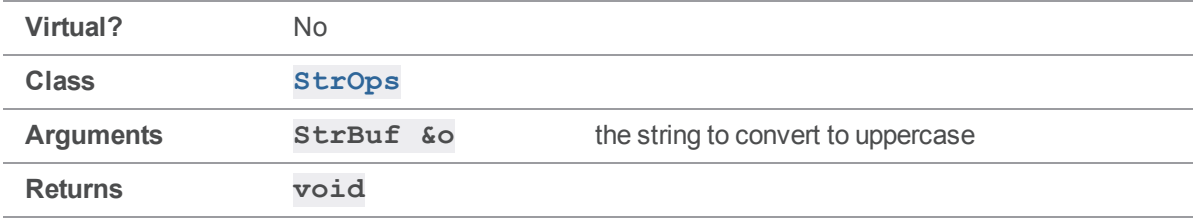

### **Notes**

This function modifies an original string in place by converting all lowercase characters to uppercase.

### Example

```
StrBuf o = StrBuf();
o.Set( "xYzZy" );
printf( "Before: %s\n", o );
StrOps::Upper( o );
printf( "After: %s\n", o );
```
return 0;

Executing the preceding code produces the following output:

% a.out Before: xYzZy After: XYZZY

## *StrOps::Words( StrBuf &, const char \*[], char \*[], int )*

Break a string apart at whitespace.

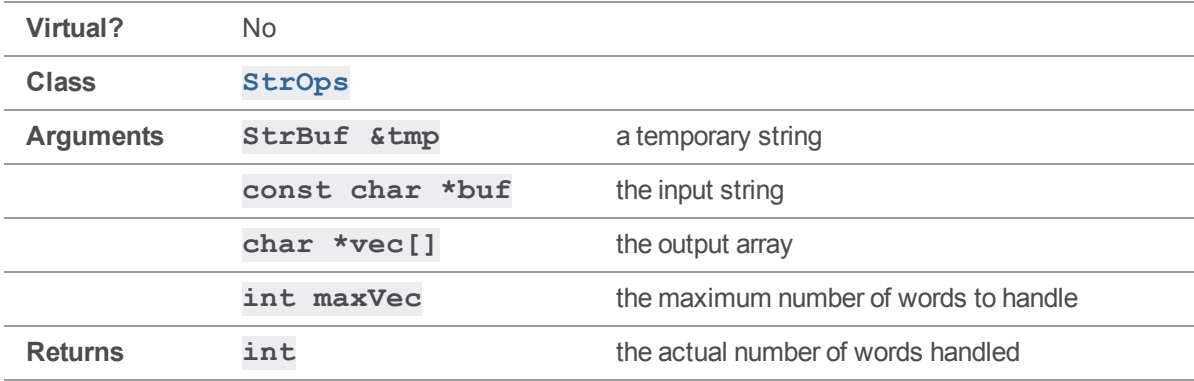

### **Notes**

This function uses the **isAspace()** function to define whitespace.

```
StrBuf o = StrBuf();
StrBuf tmp = StrBuf();
o.Set( "abc\tdef ghi\nxyz xyzzy plugh" );
```

```
printf( "Input StrBuf:\n%s\n", o.Text() );
char *vec[5];
int w = StrOps:: Words ( tmp, o, vec, 5 );
for ( ; w ; w-- )
{
   printf( "Word %d: %s\n", w, vec[w-1] );
}
```

```
return 0;
```
Input StrBuf: abc def ghi xyz xyzzy plugh Word 5: xyzzy Word 4: xyz Word 3: ghi Word 2: def Word 1: abc

## *StrOps::XtoO( char \*, unsigned char \*, int )*

Convert a hex string into an octet stream.

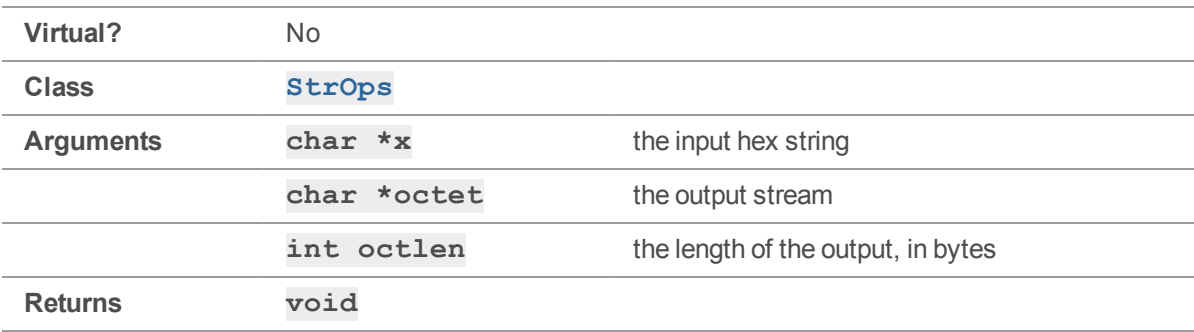

#### **Notes**

This function converts the input hexadecimal string into the stream of bytes that it represents.
## Example

```
char *hex = "666F6F";
unsigned char oct[4];
StrOps::XtoO( hex, oct, 3 );
oct[3] = ' \0';printf( "%s", oct );
return 0;
```
Executing the preceding code produces the following output:

```
% a.out
foo
```
# StrPtr methods

<span id="page-252-0"></span>This section lists the available StrPtr methods.

# *StrPtr::Atoi()*

Return the numeric value, if any, represented by this  $\texttt{StrPtr}'s$  buffer.

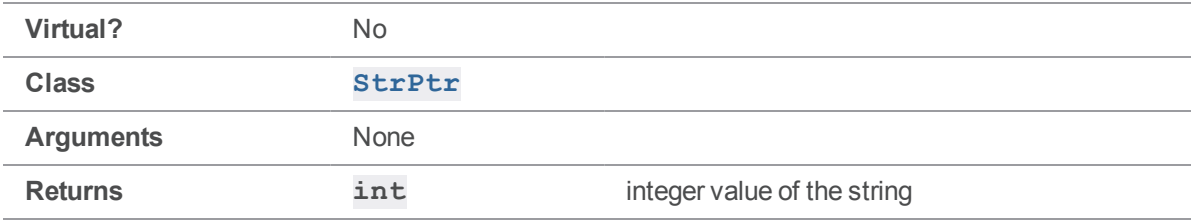

## **Notes**

**[StrPtr::Atoi\(\)](#page-252-0)** is equivalent to calling **atoi[\(StrPtr::Text\(\)\)](#page-260-0)**. Non-numeric strings typically return a value of zero.

## Example

```
int main( int argc, char **argv )
{
    StrBuf str1;
    StrBuf str2;
    str1.Set( "123" );
    str2.Set( "234" );
    printf( \sqrt{8}s + \sqrt{8}s = \sqrt{8}d\n",
         str1.Text(), str2.Text(), str1.Atoi() + str2.Atoi() );
}
```
Executing the preceding code produces the following output:

<span id="page-253-0"></span> $123 + 234 = 357$ 

# *StrPtr::CCompare( const StrPtr & )*

Case insensitive comparison of two **StrPtr**s.

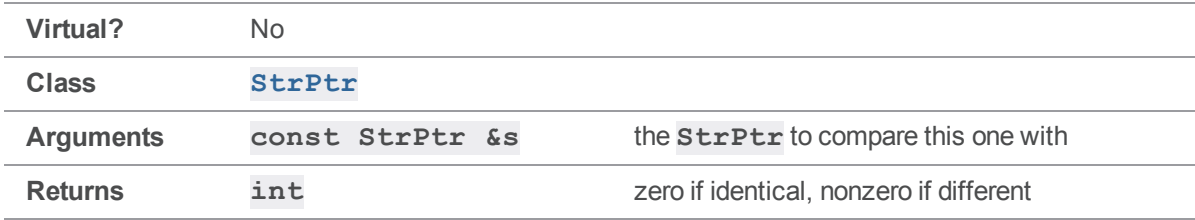

## **Notes**

**[StrPtr::CCompare\(\)](#page-253-0)** is a wrapper for **stricmp()** or **strcasecmp()**. Its return value, if nonzero, indicates which of the two strings is "greater" in the ASCII sense.

### See also

**[StrPtr::XCompare\(\)](#page-262-0) [StrPtr::Compare\(\)](#page-254-0)**

## Example

```
#include <stdhdrs.h>
#include <strbuf.h>
int main( int argc, char **argv )
```

```
{
    StrBuf str1, str2, str3;
    str1.Set( "abc" );
    str2.Set( "Abc" );
    str3.Set( "xyz" );
    if (str1.CCompare( str2 ) == 0 )printf( \text{``s} = \text{``s} \cdot \text{''}, \text{str1.Text()}, \text{str2.Text()} );
    else
         printf( "%s != \sin^{-1}, str1.Text(), str2.Text());
    if (str1.CCompare( str3) == 0)
         printf( \text{``s} = \text{``s} \cdot \text{''}, \text{str1.Text()}, \text{str3.Text()} );
    else
         printf( "\s != \ss\n", str1.Text(), str3.Text() );
    return 0;
}
```
Executing the preceding code produces the following output:

 $abc == Abc$ abc != xyz

# <span id="page-254-0"></span>*StrPtr::Compare( const StrPtr & )*

Comparison of two **StrPtr**s, with case sensitivity based on client platform.

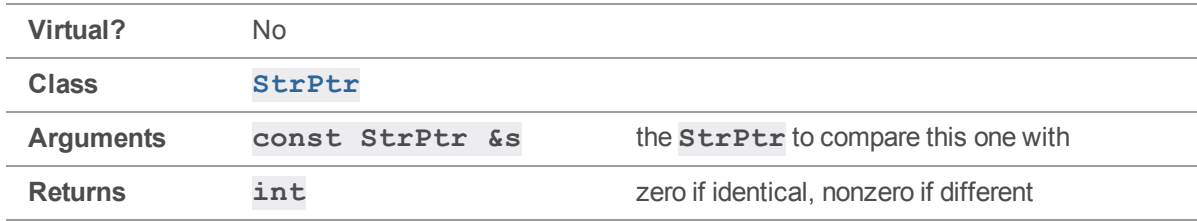

### **Notes**

**[StrPtr::Compare\(\)](#page-254-0)** is a wrapper for **zstrcmp()**. Its return value, if nonzero, indicates which of the two strings is "greater" in the ASCII sense.

# See also

**[StrPtr::CCompare\(\)](#page-253-0) [StrPtr::XCompare\(\)](#page-262-0)**.

## Example

```
#include <stdhdrs.h>
#include <strbuf.h>
int main( int argc, char **argv )
{
    StrBuf str1, str2, str3;
    str1.Set( "abc" );
    str2.Set( "Abc" );
    str3.Set( "xyz" );
    if (str1.Compare(str2) == 0)
        printf( "\s == \s\n\s\n\n", str1.Text(), str2.Text() );
    else
        printf( "%s != \sin^{-1}, strl.Text(), str2.Text());
    if (str1.Compare(str3) == 0)
        printf( \text{``s} = \text{``s} \cdot \text{''}, \text{str1.Text()}, \text{str3.Text()} );
    else
        printf( "\s != *\s\n", str1.Text(), str3.Text() );
    return 0;
}
```
Executing the preceding code produces the following output on Windows:

 $abc == Abc$ abc != xyz and on Unix abc  $!=$  Abc abc != xyz

# <span id="page-256-0"></span>*StrPtr::Contains( const StrPtr & )*

Look for a substring and, if found, return it.

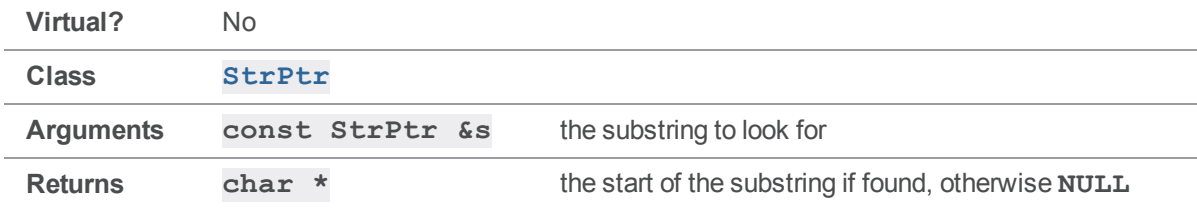

### **Notes**

**[StrPtr::Contains\(\)](#page-256-0)** returns a pointer to the **StrPtr's** buffer, rather than allocating a new buffer for the substring. If it cannot find the substring, **[Contains\(\)](#page-256-0)** returns **NULL**.

### Example

```
#include <stdhdrs.h>
#include <strbuf.h>
int main( int argc, char **argv )
{
   StrBuf str1, str2;
    str1.Set( "the quick brown fox jumps over the lazy dog" );
    str2.Set( "brown fox" );
   printf( "%s\n", str1.Contains( str2 ) );
    return 0;
}
```
Executing the preceding code produces the following output:

brown fox jumps over the lazy dog

# *StrPtr::Length()*

Return the length of this **StrPtr**.

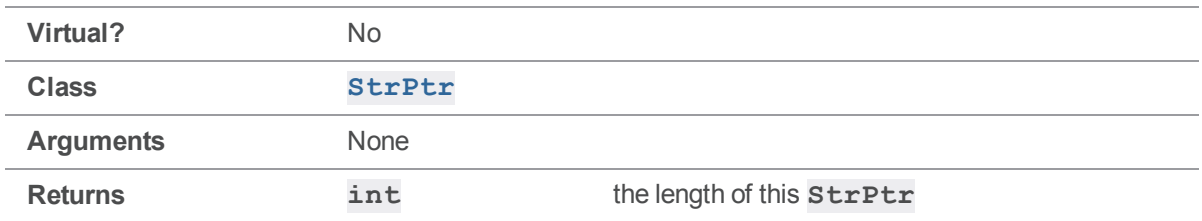

## Example

```
#include <stdhdrs.h>
#include <strbuf.h>
int main( int argc, char **argv )
{
   StrBuf str1;
   str1.Set( "This string" );
   printf( "%s is %d bytes long\n", str1, str1.Length() );
    return 0;
}
```
Executing the preceding code produces the following output:

This string is 11 bytes long

# *StrPtr::operator []( int )*

Return the character at the specified index.

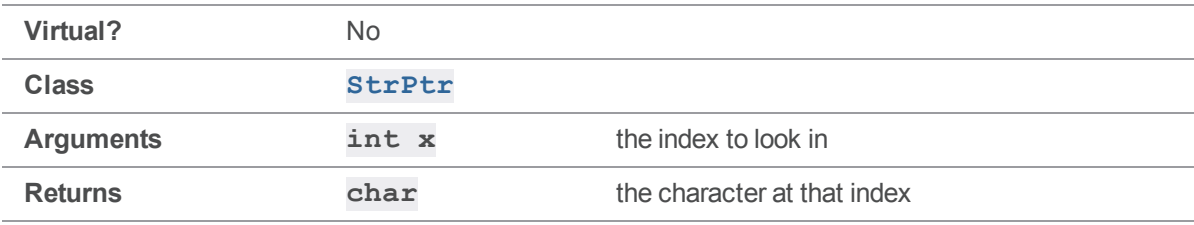

### **Notes**

This operator does no bounds checking, and can therefore return data from beyond the end of the string.

## Example

```
#include <stdhdrs.h>
#include <strbuf.h>
int main( int argc, char **argv )
{
    StrBuf str1;
    str1.Set( "the quick brown fox jumps over the lazy dog" );
   printf( "%c%c%c%c%c\n", str1[1], str1[2], str1[35], str1[35], str1[12]
);
    return 0;
}
```
Executing the preceding code produces the following output:

hello

# *StrPtr::operators ==, !=, >, <, <=, >= ( const char \* )*

Case-sensitive comparison operators between **StrPtr** and **char \***.

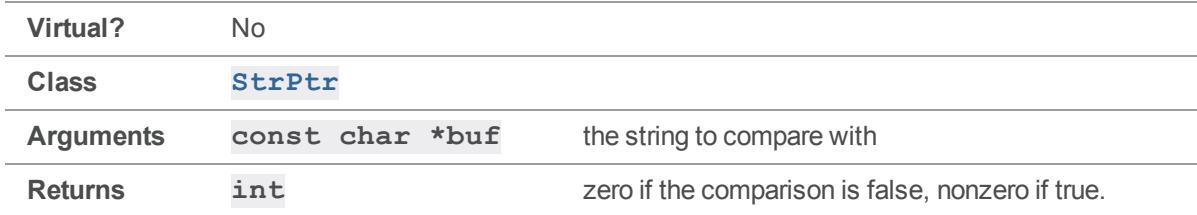

### **Notes**

These operators are typically used in simple comparisons between **StrPtr**s, such as to see whether two **StrPtr**s contain the same string, or whether one is greater than the other, ASCII-wise. The comparison is always case-sensitive.

## Example

```
int main( int argc, char **argv )
{
   StrBuf str1;
    str1.Set( "This string" );
   printf( "%s", str1.Text());
   if ( str1 == "that string" ) printf( " == " );
   if ( str1 > "that string" ) printf( " > " );
   if ( str1 < "that string" ) printf( " < " );
   printf( "that string" );
    return 0;
}
```
Executing the preceding code produces the following output:

This string < that string (Note that "t" > "T" in ASCII.)

# *StrPtr::operators ==, !=, >, <, <=, >= ( const StrPtr & )*

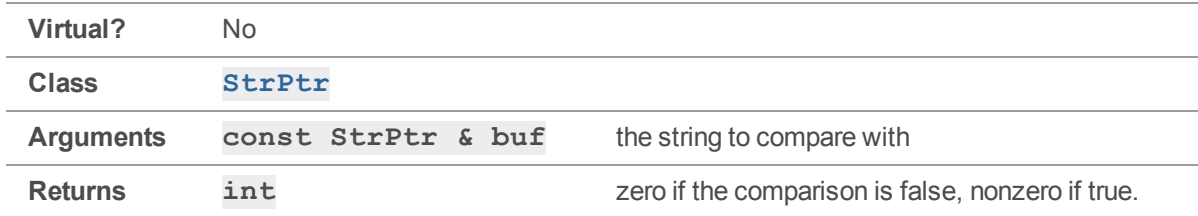

Case-sensitive comparison operators between **StrPtr** and **StrPtr**.

### **Notes**

These operators are typically used in simple comparisons between **StrPtr**s, such as to see whether two **StrPtr**s contain the same string, or whether one is greater than the other, ASCII-wise. The comparison is always case-sensitive.

## Example

```
int main( int argc, char **argv )
{
   StrBuf str1, str2;
   str1.Set( "This string" );
    str2.Set( "that string" );
   printf( "%s", str1.Text());
   if ( str1 == str2 ) print(" == " );
   if ( str1 > str2 ) printf( " > " );
   if ( str1 < str2 ) printf( " < " );
   printf( "%s\n", str2.Text() );
    return 0;
}
```
Executing the preceding code produces the following output:

This string < that string (Note that "t" > "T" in ASCII.)

# <span id="page-260-0"></span>*StrPtr::Text()*

Return the **char \*** containing this **StrPtr**'s text.

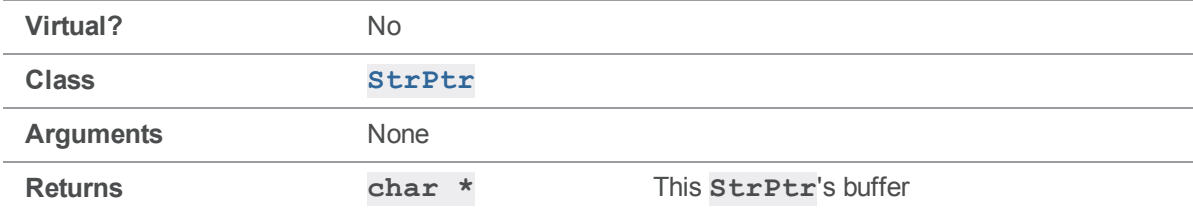

## **Notes**

**[StrPtr::Text\(\)](#page-260-0)** and **[StrPtr::Value\(\)](#page-261-0)** are exactly equivalent. Their most typical use is converting a **StrPtr** to a **char \*** for functions outside of the client API to use.

## Example

```
int main( int argc, char **argv )
{
    StrBuf str1;
    str1.Set( "the quick brown fox jumps over the lazy dog" );
    printf( "%s\n", str1.Text() );
    return 0;
}
Executing the preceding code produces the following output:
```

```
the quick brown fox jumps over the lazy dog
```
# *StrPtr::Value()*

Return the **char \*** containing this **StrPtr**'s text.

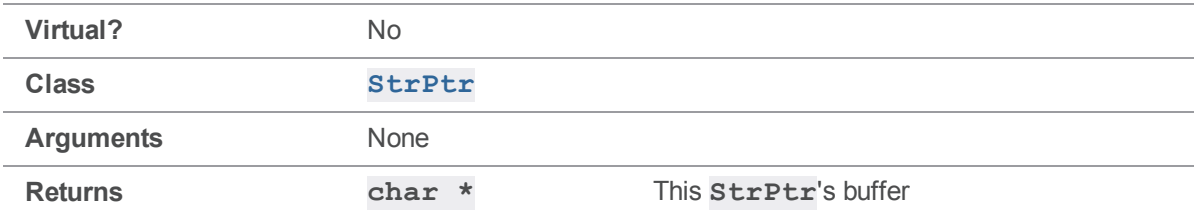

## **Notes**

**[StrPtr::Value\(\)](#page-261-0)** is the deprecated form of **[StrPtr::Text\(\)](#page-260-0)**. The two functions are equivalent. Their most typical use is converting a **StrPtr** to a **char \*** for functions outside of the client API to use.

# Example

```
#include <stdhdrs.h>
#include <strbuf.h>
int main( int argc, char **argv )
{
  StrBuf str1;
```

```
str1.Set( "the quick brown fox jumps over the lazy dog" );
printf( "%s\n", str1.Value() );
return 0;
```
Executing the preceding code produces the following output:

<span id="page-262-0"></span>the quick brown fox jumps over the lazy dog

# *StrPtr::XCompare( const StrPtr & )*

Case sensitive comparison of two **StrPtr**s.

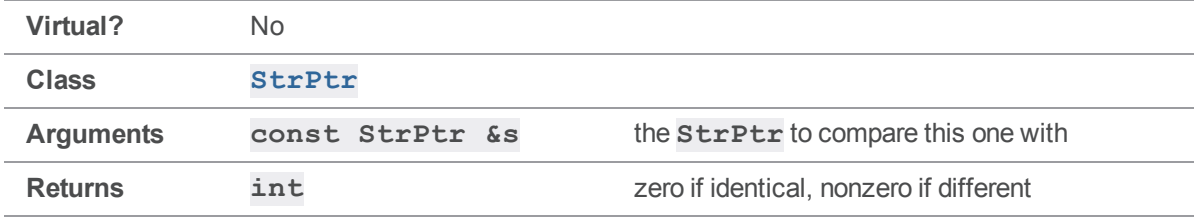

### **Notes**

}

**[StrPtr::XCompare\(\)](#page-262-0)** is a wrapper for **strcmp()**. Its return value, if nonzero, indicates which of the two strings is "greater" in the ASCII sense.

### See also

**[StrPtr::CCompare\(\)](#page-253-0) [StrPtr::Compare\(\)](#page-254-0)**

## Example

```
#include <stdhdrs.h>
#include <strbuf.h>
int main( int argc, char **argv )
{
   StrBuf str1, str2, str3;
   str1.Set( "abc" );
```

```
str2.Set( "Abc" );
str3.Set( "xyz" );
if (str1.XCompare( str2 ) == 0 )printf( \text{``s} = \text{``s} \cdot \text{''}, \text{str1.Text()}, \text{str2.Text()} );
else
    printf( "\s != \ss\n", str1.Text(), str2.Text() );
if (str1.XCompare( str3 ) == 0 )printf( \text{``s} = \text{``s} \cdot \text{''}, \text{str1.Text()}, \text{str3.Text()} );
else
    printf( "%s != \sin^{-1}, str1.Text(), str3.Text());
return 0;
```
Executing the preceding code produces the following output:

abc != Abc abc != xyz

}

# StrRef methods

This section lists the available StrRef methods.

# *StrRef::StrRef() (constructor)*

Construct a **StrRef**, and leave it unset.

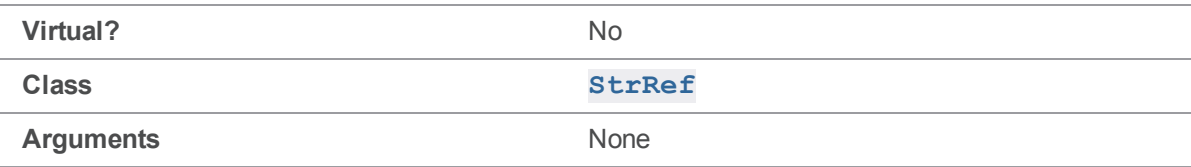

### **Notes**

If arguments are provided, the constructor calls **[Set\(\)](#page-270-0)** with them.

# *StrRef::StrRef( const StrPtr & ) (constructor)*

Construct a **StrRef**, referencing an existing string.

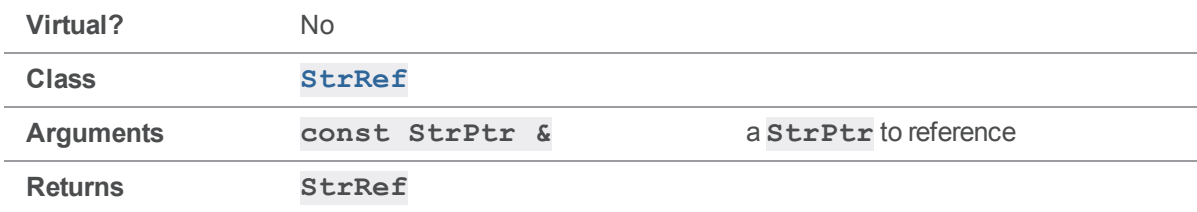

### **Notes**

If arguments are provided, the constructor calls **[Set\(\)](#page-270-0)** with them.

## Example

```
#include <iostream>
#include <stdhdrs.h>
#include <strbuf.h>
int main( int argc, char **argv )
{
     StrBuf str1;
     str1.Set( "abc" );
     StrRef sr = StrRef( str1 );
     cout \langle\langle "str1 = \langle"" \langle\langle str1.Text() \langle\langle "\langle"\ranglen";
     cout \langle\langle "sr.Text() returns \"" \langle\langle sr.Text() \langle\langle "\"\n";
}
```
Executing the preceding code produces the following output:

 $str1 = "abc"$ sr.Text() returns "abc"

# *StrRef::StrRef( const char \* ) (constructor)*

Construct a **StrRef**, referencing an existing string.

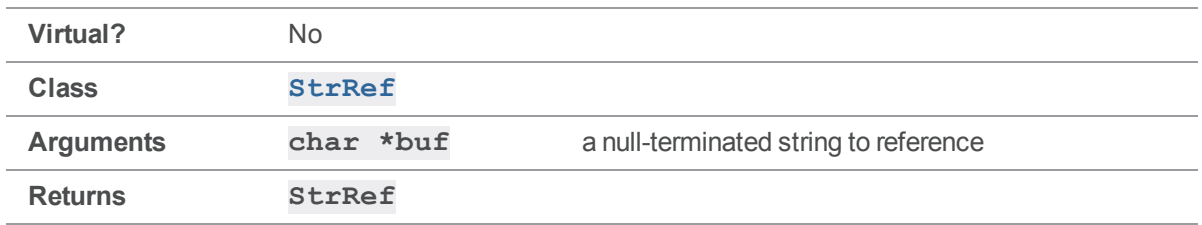

If arguments are provided, the constructor calls **[Set\(\)](#page-270-0)** with them.

## Example

```
#include <iostream>
#include <stdhdrs.h>
#include <strbuf.h>
int main( int argc, char **argv )
{
    char chars[] = "abc";StrRef sr = StrRef( chars );
    cout \langle\langle "chars[] = \langle"" \langle\langle chars \langle\langle "\langle";
    cout << "sr.Text() returns \"" << sr.Text() << "\"\n";
}
```
Executing the preceding code produces the following output:

 $\text{chars}$ [] = "abc" sr.Text() returns "abc"

# *StrRef::StrRef( const char \* , int ) (constructor)*

Construct a **StrRef**, referencing an existing string.

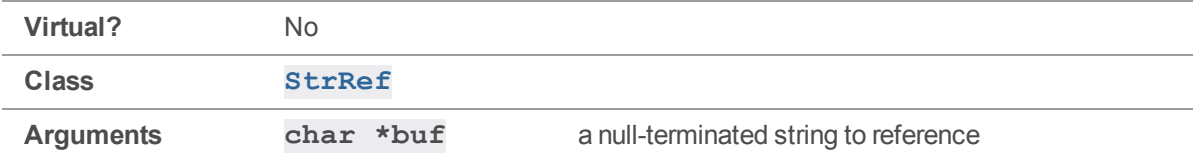

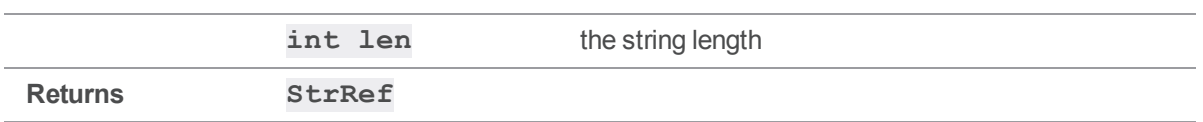

If arguments are provided, the constructor calls **[Set\(\)](#page-270-0)** with them.

**StrRef:: Set()** does not copy the target string; it simply creates a pointer to it. Be sure that the **StrRef** pointing to the target string does not outlive the target string.

## Example

```
#include <iostream>
#include <stdhdrs.h>
#include <strbuf.h>
int main( int argc, char **argv )
{
    char chars[] = "xyzzy";StrRef sr = StrRef( chars, 3 );
    StrBuf sb;
    sb.Set( sr );
    printf( "chars[] = \forall"%s\forall"\n", chars );
    printf( "sr.Text() returns \"%s\"\n", sr.Text() );
    printf( "sb.Text() returns \Y_{s}\"\n", sb.Text() );
    return 0;
}
```
Executing the preceding code produces the following output:

chars $[$ ] = "xyzzy" sr.Text() returns "xyzzy" sb.Text() returns "xyz"

# <span id="page-266-0"></span>*StrRef::Null()*

Return a null **StrPtr**.

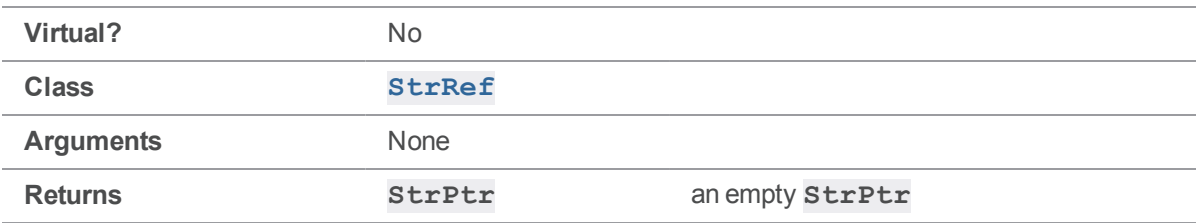

StrRef:: Null() is a static function.

# Example

```
#include <iostream>
#include <stdhdrs.h>
#include <strbuf.h>
int main( int argc, char **argv )
{
   StrBuf str1;
   str1.Set( "abc" );
   StrRef sr = StrRef( str1 );
   if ( sr == StrRef::Null())cout << "str1 was null\n";
    else
       cout << "str1 was not null\n";
}
```
Executing the preceding code produces the following output:

str1 was not null

# *StrRef::operator =( StrPtr & )*

Set a **StrPtr** to reference an existing **StrPtr** or null-terminated string.

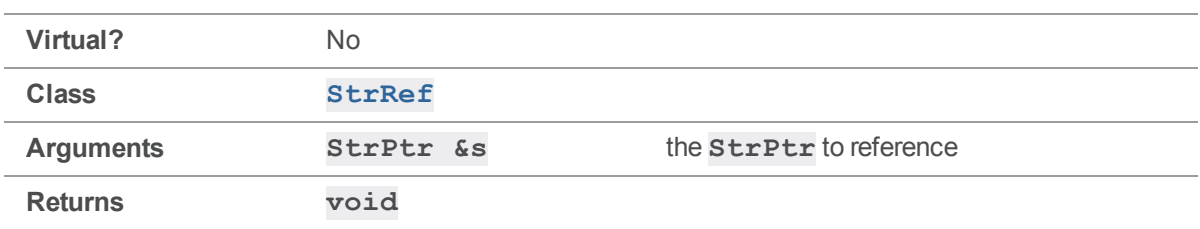

The **=** operator is equivalent to calling **[Set\(\)](#page-270-0)**.

# Example

```
#include <iostream>
#include <stdhdrs.h>
#include <strbuf.h>
int main( int argc, char **argv )
{
    StrBuf str1;
     str1.Set( "xyz" );
     StrRef sr = str1;
     cout \langle\langle "str1 = \"" \langle\langle str1.Text() \langle\langle "\"\n";
     cout \langle\langle "sr.Text() returns \"" \langle\langle sr.Text() \langle\langle "\"\n";
}
```
Executing the preceding code produces the following output:

 $str1 = "xyz"$ sr.Text() returns "xyz"

# *StrRef::operator =( char \* )*

Set a **StrPtr** to reference an existing **StrPtr** or null-terminated string.

**Virtual?** No

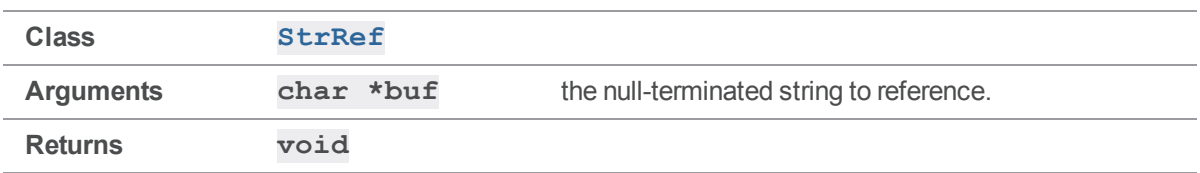

The **=** operator is equivalent to calling **[Set\(\)](#page-270-0)**.

## Example

```
#include <iostream>
#include <stdhdrs.h>
#include <strbuf.h>
int main( int argc, char **argv )
{
     char chars [] = "xyz";StrRef sr;
    sr = chars;
     cout \langle\langle "chars[] = \langle"" \langle\langle chars \langle\langle "\langle"\ranglen";
     cout \langle\langle "sr.Text() returns \"" \langle\langle sr.Text() \langle\langle "\"\n";
}
```
Executing the preceding code produces the following output:

```
chars[] = "xyz"sr.Text() returns "xyz"
```
# *StrRef::operator +=( int )*

Increase a **StrRef's** pointer and decrease its length.

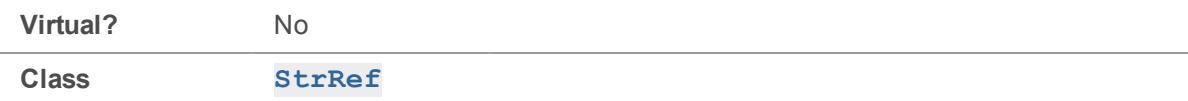

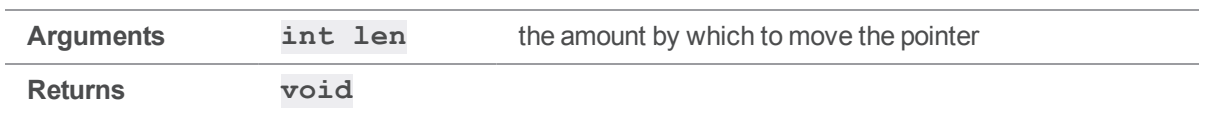

This method has the effect of removing **len** characters from the beginning of the **StrRef**. It does not, however, free the memory allocated to those characters.

# Example

```
#include <iostream>
#include <stdhdrs.h>
#include <strbuf.h>
int main( int argc, char **argv )
{
    char chars[] = "xyzzy";StrRef sr = StrRef( chars );
    sr += 3;cout \langle\langle "chars[] = \langle"" \langle\langle chars \langle\langle "\langle";
    cout << "sr.Text() returns \"" << sr.Text() << "\"\n";
}
```
Executing the preceding code produces the following output:

chars $[] = "xyzzy"$ sr.Text() returns "zy"

# <span id="page-270-0"></span>*StrRef::Set( char \* )*

Set a **StrRef** to reference an existing null-terminated string.

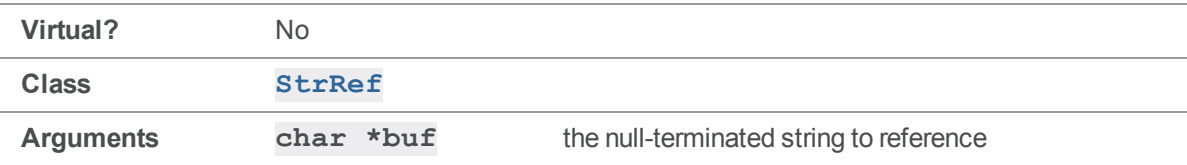

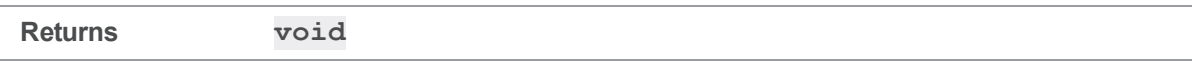

**StrRef:: Set ()** does not copy the target string; it simply establishes a pointer to it. Be sure that the **StrRef** pointing to the target string does not outlive the target string.

## Example

```
#include <iostream>
#include <stdhdrs.h>
#include <strbuf.h>
int main( int argc, char **argv )
{
    char chars[] = "xyz";StrRef sr;
    sr.Set( chars );
    cout \langle\langle "chars[] = \langle"" \langle\langle chars \langle\langle "\langle";
    cout << "sr.Text() returns \"" << sr.Text() << "'\"n";
}
```
Executing the preceding code produces the following output:

chars $[] = "xyz"$ sr.Text() returns "xyz"

# *StrRef::Set( char \* , int )*

Set a **StrRef** to reference an existing null-terminated string.

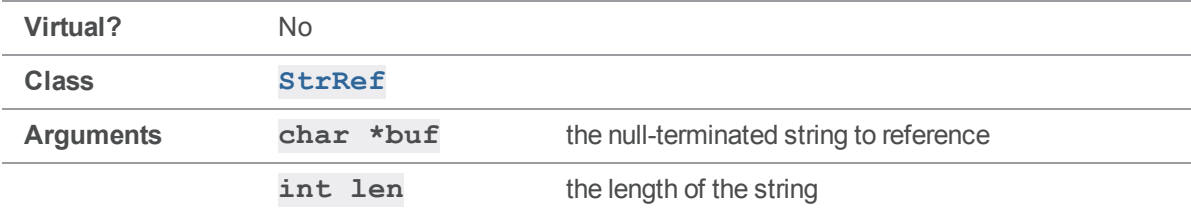

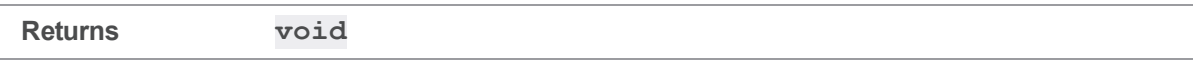

**StrRef:: Set ()** does not copy the target string; it simply establishes a pointer to it. Be sure that the **StrRef** pointing to the target string does not outlive the target string.

## Example

```
#include <iostream>
#include <stdhdrs.h>
#include <strbuf.h>
int main( int argc, char **argv )
{
    char chars [] = "xyzzy";StrBuf sb;
    StrRef sr;
    sb.Set( chars );
    sr.Set( chars, 3 );
    printf( "chars[] = \langle"%s\langle"\langle n", chars );
    printf( "sr.Text() returns \"%s\"\n", sr.Text() );
    printf( "sb.Text() returns \"%s\"\n", sb.Text() );
    return 0;
}
```
Executing the preceding code produces the following output:

```
chars[] = "xyzzy"sr.Text() returns "xyzzy"
sb.Text() returns "xyz"
```
# *StrRef::Set( const StrPtr \* )*

Set a **StrRef** to reference an existing **StrPtr**.

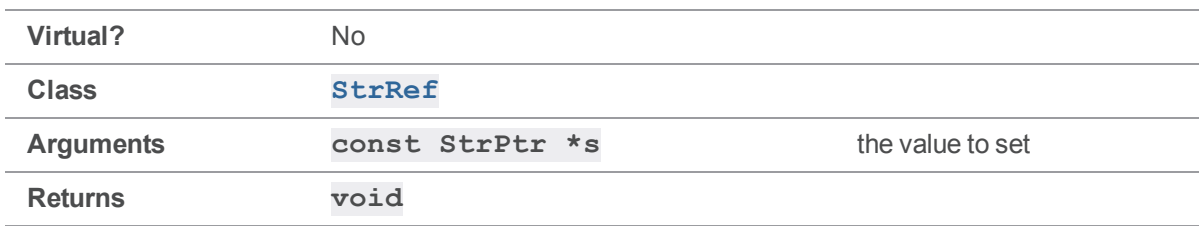

**StrRef:: Set ()** does not copy the target string; it simply establishes a pointer to it. Be sure that the **StrRef** pointing to the target string does not outlive the target string.

## Example

```
#include <iostream>
#include <stdhdrs.h>
#include <strbuf.h>
int main( int argc, char **argv )
{
   StrRef sr;
   sr.Set( "xyz" );
    cout << "sr.Text() returns \"" << sr.Text() << "'\"n";
}
```
Executing the preceding code produces the following output:

sr.Text() returns "xyz"

# *StrRef::Set( const StrPtr & )*

Set a **StrRef** to reference an existing **StrPtr**.

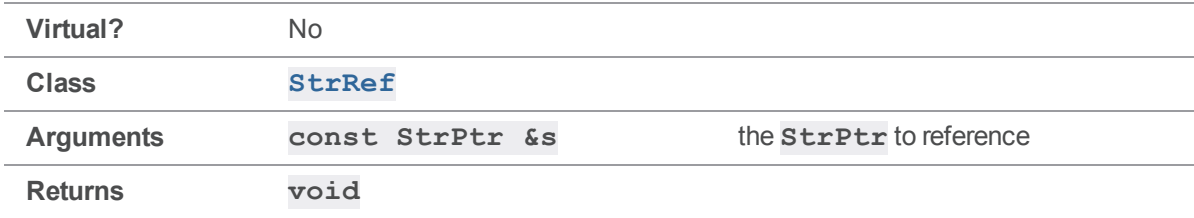

**StrRef:: Set ()** does not copy the target string; it simply establishes a pointer to it. Be sure that the **StrRef** pointing to the target string does not outlive the target string.

# Example

```
#include <iostream>
#include <stdhdrs.h>
#include <strbuf.h>
int main( int argc, char **argv )
{
    StrBuf str1;
    StrRef sr;
    str1.Set ( "xyz" );
    sr.Set( str1 );
    cout \langle\langle "str1 = \langle"" \langle\langle str1.Text() \langle\langle "\langle"\ranglen";
    cout << "sr.Text() returns \"" << sr.Text() << "'\"n";
}
```
Executing the preceding code produces the following output:

 $str1 = "xyz"$ sr.Text() returns "xyz"

# **Glossary**

#### **A**

#### **access level**

A permission assigned to a user to control which commands the user can execute. See also the 'protections' entry in this glossary and the 'p4 protect' command in the P4 Command Reference.

#### **admin access**

An access level that gives the user permission to privileged commands, usually super privileges.

#### **APC**

The Alternative PHP Cache, a free, open, and robust framework for caching and optimizing PHP intermediate code.

#### **archive**

1. For replication, versioned files (as opposed to database metadata). 2. For the 'p4 archive' command, a special depot in which to copy the server data (versioned files and metadata).

#### **atomic change transaction**

Grouping operations affecting a number of files in a single transaction. If all operations in the transaction succeed, all the files are updated. If any operation in the transaction fails, none of the files are updated.

#### **avatar**

A visual representation of a Swarm user or group. Avatars are used in Swarm to show involvement in or ownership of projects, groups, changelists, reviews, comments, etc. See also the "Gravatar" entry in this glossary.

#### **B**

#### **base**

For files: The file revision, in conjunction with the source revision, used to help determine what integration changes should be applied to the target revision. For checked out streams: The public have version from which the checked out version is derived.

#### **binary file type**

A Helix server file type assigned to a non-text file. By default, the contents of each revision are stored in full, and file revision is stored in compressed format.

#### **branch**

(noun) A set of related files that exist at a specific location in the Perforce depot as a result of being copied to that location, as opposed to being added to that location. A group of related files is often referred to as a codeline. (verb) To create a codeline by copying another codeline with the 'p4 integrate', 'p4 copy', or 'p4 populate' command.

#### **branch form**

The form that appears when you use the 'p4 branch' command to create or modify a branch specification.

#### **branch mapping**

Specifies how a branch is to be created or integrated by defining the location, the files, and the exclusions of the original codeline and the target codeline. The branch mapping is used by the integration process to create and update branches.

#### **branch view**

A specification of the branching relationship between two codelines in the depot. Each branch view has a unique name and defines how files are mapped from the originating codeline to the target codeline. This is the same as branch mapping.

#### **broker**

Helix Broker, a server process that intercepts commands to the Helix server and is able to run scripts on the commands before sending them to the Helix server.

#### **C**

#### **change review**

The process of sending email to users who have registered their interest in changelists that include specified files in the depot.

#### **changelist**

A list of files, their version numbers, the changes made to the files, and a description of the changes made. A changelist is the basic unit of versioned work in Helix server. The changes specified in the changelist are not stored in the depot until the changelist is submitted to the depot. See also atomic change transaction and changelist number.

#### **changelist form**

The form that appears when you modify a changelist using the 'p4 change' command.

#### **changelist number**

An integer that identifies a changelist. Submitted changelist numbers are ordinal (increasing), but not necessarily consecutive. For example, 103, 105, 108, 109. A pending changelist number might be assigned a different value upon submission.

#### **check in**

To submit a file to the Helix server depot.

#### **check out**

To designate one or more files, or a stream, for edit.

#### **checkpoint**

A backup copy of the underlying metadata at a particular moment in time. A checkpoint can recreate db.user, db.protect, and other db.\* files. See also metadata.

#### **classic depot**

A repository of Helix server files that is not streams-based. Uses the Perforce file revision model, not the graph model. The default depot name is depot. See also default depot, stream depot, and graph depot.

#### **client form**

The form you use to define a client workspace, such as with the 'p4 client' or 'p4 workspace' commands.

#### **client name**

A name that uniquely identifies the current client workspace. Client workspaces, labels, and branch specifications cannot share the same name.

#### **client root**

The topmost (root) directory of a client workspace. If two or more client workspaces are located on one machine, they should not share a client root directory.

#### **client side**

The right-hand side of a mapping within a client view, specifying where the corresponding depot files are located in the client workspace.

#### **client workspace**

Directories on your machine where you work on file revisions that are managed by Helix server. By default, this name is set to the name of the machine on which your client workspace is located, but it can be overridden. Client workspaces, labels, and branch specifications cannot share the same name.

#### **code review**

A process in Helix Swarm by which other developers can see your code, provide feedback, and approve or reject your changes.

#### **codeline**

A set of files that evolve collectively. One codeline can be branched from another, allowing each set of files to evolve separately.

#### **comment**

Feedback provided in Helix Swarm on a changelist, review, job, or a file within a changelist or review.

#### **commit server**

A server that is part of an edge/commit system that processes submitted files (checkins), global workspaces, and promoted shelves.

#### **conflict**

1. A situation where two users open the same file for edit. One user submits the file, after which the other user cannot submit unless the file is resolved. 2. A resolve where the same line is changed when merging one file into another. This type of conflict occurs when the comparison of two files to a base yields different results, indicating that the files have been changed in different ways. In this case, the merge cannot be done automatically and must be resolved manually. See file conflict.

#### **copy up**

A Helix server best practice to copy (and not merge) changes from less stable lines to more stable lines. See also merge.

#### **counter**

A numeric variable used to track variables such as changelists, checkpoints, and reviews.

#### **CSRF**

Cross-Site Request Forgery, a form of web-based attack that exploits the trust that a site has in a user's web browser.

#### **D**

#### **default changelist**

The changelist used by a file add, edit, or delete, unless a numbered changelist is specified. A default pending changelist is created automatically when a file is opened for edit.

#### **deleted file**

In Helix server, a file with its head revision marked as deleted. Older revisions of the file are still available. in Helix server, a deleted file is simply another revision of the file.

#### **delta**

The differences between two files.

#### **depot**

A file repository hosted on the server. A depot is the top-level unit of storage for versioned files (depot files or source files) within a Helix Core server. It contains all versions of all files ever submitted to the depot. There can be multiple depots on a single installation.

#### **depot root**

The topmost (root) directory for a depot.

#### **depot side**

The left side of any client view mapping, specifying the location of files in a depot.

#### **depot syntax**

Helix server syntax for specifying the location of files in the depot. Depot syntax begins with: //depot/

#### **diff**

(noun) A set of lines that do not match when two files, or stream versions, are compared. A conflict is a pair of unequal diffs between each of two files and a base, or between two versions of a stream. (verb) To compare the contents of files or file revisions, or of stream versions. See also conflict.

#### **donor file**

The file from which changes are taken when propagating changes from one file to another.

#### **E**

#### **edge server**

A replica server that is part of an edge/commit system that is able to process most read/write commands, including 'p4 integrate', and also deliver versioned files (depot files).

#### **exclusionary access**

A permission that denies access to the specified files.

#### **exclusionary mapping**

A view mapping that excludes specific files or directories.

#### **extension**

Similar to a trigger, but more modern. See "Helix Core Server Administrator Guide" on "Extensions".

### **F**

#### **file conflict**

In a three-way file merge, a situation in which two revisions of a file differ from each other and from their base file. Also, an attempt to submit a file that is not an edit of the head revision of the file in the depot, which typically occurs when another user opens the file for edit after you have opened the file for edit.

#### **file pattern**

Helix server command line syntax that enables you to specify files using wildcards.

#### **file repository**

The master copy of all files, which is shared by all users. In Helix server, this is called the depot.

#### **file revision**

A specific version of a file within the depot. Each revision is assigned a number, in sequence. Any revision can be accessed in the depot by its revision number, preceded by a pound sign (#), for example testfile#3.

#### **file tree**

All the subdirectories and files under a given root directory.

#### **file type**

An attribute that determines how Helix server stores and diffs a particular file. Examples of file types are text and binary.

#### **fix**

A job that has been closed in a changelist.

#### **form**

A screen displayed by certain Helix server commands. For example, you use the change form to enter comments about a particular changelist to verify the affected files.

#### **forwarding replica**

A replica server that can process read-only commands and deliver versioned files (depot files). One or more replicate servers can significantly improve performance by offloading some of the master server load. In many cases, a forwarding replica can become a disaster recovery server.

#### **G**

#### **Git Fusion**

A Perforce product that integrates Git with Helix, offering enterprise-ready Git repository management, and workflows that allow Git and Helix server users to collaborate on the same projects using their preferred tools.

#### **graph depot**

A depot of type graph that is used to store Git repos in the Helix server. See also Helix4Git and classic depot.

#### **group**

A feature in Helix server that makes it easier to manage permissions for multiple users.

#### **H**

#### **have list**

The list of file revisions currently in the client workspace.

#### **head revision**

The most recent revision of a file within the depot. Because file revisions are numbered sequentially, this revision is the highest-numbered revision of that file.

#### **heartbeat**

A process that allows one server to monitor another server, such as a standby server monitoring the master server (see the p4 heartbeat command).

#### **Helix server**

The Helix server depot and metadata; also, the program that manages the depot and metadata, also called Helix Core server.

#### **Helix TeamHub**

A Perforce management platform for code and artifact repository. TeamHub offers built-in support for Git, SVN, Mercurial, Maven, and more.

#### **Helix4Git**

Perforce solution for teams using Git. Helix4Git offers both speed and scalability and supports hybrid environments consisting of Git repositories and 'classic' Helix server depots.

#### **hybrid workspace**

A workspace that maps to files stored in a depot of the classic Perforce file revision model as well as to files stored in a repo of the graph model associated with git.

#### **I**

#### **iconv**

A PHP extension that performs character set conversion, and is an interface to the GNU libiconv library.

#### **integrate**

To compare two sets of files (for example, two codeline branches) and determine which changes in one set apply to the other, determine if the changes have already been propagated, and propagate any outstanding changes from one set to another.

#### **J**

#### **job**

A user-defined unit of work tracked by Helix server. The job template determines what information is tracked. The template can be modified by the Helix server system administrator. A job describes work to be done, such as a bug fix. Associating a job with a changelist records which changes fixed the bug.

#### **job daemon**

A program that checks the Helix server machine daily to determine if any jobs are open. If so, the daemon sends an email message to interested users, informing them the number of jobs in each category, the severity of each job, and more.

#### **job specification**

A form describing the fields and possible values for each job stored in the Helix server machine.

#### **job view**

A syntax used for searching Helix server jobs.

#### **journal**

A file containing a record of every change made to the Helix server's metadata since the time of the last checkpoint. This file grows as each Helix server transaction is logged. The file should be automatically truncated and renamed into a numbered journal when a checkpoint is taken.

#### **journal rotation**

The process of renaming the current journal to a numbered journal file.

#### **journaling**

The process of recording changes made to the Helix server's metadata.

#### **L**

#### **label**

A named list of user-specified file revisions.

#### **label view**

The view that specifies which filenames in the depot can be stored in a particular label.

#### **lazy copy**

A method used by Helix server to make internal copies of files without duplicating file content in the depot. A lazy copy points to the original versioned file (depot file). Lazy copies minimize the consumption of disk space by storing references to the original file instead of copies of the file.

#### **license file**

A file that ensures that the number of Helix server users on your site does not exceed the number for which you have paid.

#### **list access**

A protection level that enables you to run reporting commands but prevents access to the contents of files.

#### **local depot**

Any depot located on the currently specified Helix server.

#### **local syntax**

The syntax for specifying a filename that is specific to an operating system.

#### **lock**

1. A file lock that prevents other clients from submitting the locked file. Files are unlocked with the 'p4 unlock' command or by submitting the changelist that contains the locked file. 2. A database lock that prevents another process from modifying the database db.\* file.

#### **log**

Error output from the Helix server. To specify a log file, set the P4LOG environment variable or use the p4d -L flag when starting the service.

#### **M**

#### **mapping**

A single line in a view, consisting of a left side and a right side that specify the correspondences between files in the depot and files in a client, label, or branch. See also workspace view, branch view, and label view.

#### **MDS checksum**

The method used by Helix server to verify the integrity of versioned files (depot files).

#### **merge**

1. To create new files from existing files, preserving their ancestry (branching). 2. To propagate changes from one set of files to another. 3. The process of combining the contents of two conflicting file revisions into a single file, typically using a merge tool like P4Merge.

#### **merge file**

A file generated by the Helix server from two conflicting file revisions.

#### **metadata**

The data stored by the Helix server that describes the files in the depot, the current state of client workspaces, protections, users, labels, and branches. Metadata is stored in the Perforce database and is separate from the archive files that users submit.

#### **modification time or modtime**

The time a file was last changed.

#### **MPM**

Multi-Processing Module, a component of the Apache web server that is responsible for binding to network ports, accepting requests, and dispatch operations to handle the request.

#### **N**

#### **nonexistent revision**

A completely empty revision of any file. Syncing to a nonexistent revision of a file removes it from your workspace. An empty file revision created by deleting a file and the #none revision specifier are examples of nonexistent file revisions.

#### **numbered changelist**

A pending changelist to which Helix server has assigned a number.

#### **O**

#### **opened file**

A file you have checked out in your client workspace as a result of a Helix Core server operation (such as an edit, add, delete, integrate). Opening a file from your operating system file browser is not tracked by Helix Core server.

#### **owner**

The Helix server user who created a particular client, branch, or label.

### **P**

#### **p4**

1. The Helix Core server command line program. 2. The command you issue to execute commands from the operating system command line.

#### **p4d**

The program that runs the Helix server; p4d manages depot files and metadata.

#### **P4PHP**

The PHP interface to the Helix API, which enables you to write PHP code that interacts with a Helix server machine.

#### **PECL**

PHP Extension Community Library, a library of extensions that can be added to PHP to improve and extend its functionality.

#### **pending changelist**

A changelist that has not been submitted.

#### **Perforce**

Perforce Software, Inc., a leading provider of enterprise-scale software solutions to technology developers and development operations ("DevOps") teams requiring productivity, visibility, and scale during all phases of the development lifecycle.

#### **project**

In Helix Swarm, a group of Helix server users who are working together on a specific codebase, defined by one or more branches of code, along with options for a job filter, automated test integration, and automated deployment.

#### **protections**

The permissions stored in the Helix server's protections table.
# **proxy server**

A Helix server that stores versioned files. A proxy server does not perform any commands. It serves versioned files to Helix server clients.

#### **R**

# **RCS format**

Revision Control System format. Used for storing revisions of text files in versioned files (depot files). RCS format uses reverse delta encoding for file storage. Helix server uses RCS format to store text files. See also reverse delta storage.

# **read access**

A protection level that enables you to read the contents of files managed by Helix server but not make any changes.

#### **remote depot**

A depot located on another Helix server accessed by the current Helix server.

#### **replica**

A Helix server that contains a full or partial copy of metadata from a master Helix server. Replica servers are typically updated every second to stay synchronized with the master server.

#### **repo**

A graph depot contains one or more repos, and each repo contains files from Git users.

# **reresolve**

The process of resolving a file after the file is resolved and before it is submitted.

# **resolve**

The process you use to manage the differences between two revisions of a file, or two versions of a stream. You can choose to resolve file conflicts by selecting the source or target file to be submitted, by merging the contents of conflicting files, or by making additional changes. To resolve stream conflicts, you can choose to accept the public source, accept the checked out target, manually accept changes, or combine path fields of the public and checked out version while accepting all other changes made in the checked out version.

# **reverse delta storage**

The method that Helix server uses to store revisions of text files. Helix server stores the changes between each revision and its previous revision, plus the full text of the head revision.

# **revert**

To discard the changes you have made to a file in the client workspace before a submit.

# **review access**

A special protections level that includes read and list accesses and grants permission to run the p4 review command.

# **review daemon**

A program that periodically checks the Helix server machine to determine if any changelists have been submitted. If so, the daemon sends an email message to users who have subscribed to any of the files included in those changelists, informing them of changes in files they are interested in.

# **revision number**

A number indicating which revision of the file is being referred to, typically designated with a pound sign (#).

#### **revision range**

A range of revision numbers for a specified file, specified as the low and high end of the range. For example, myfile#5,7 specifies revisions 5 through 7 of myfile.

#### **revision specification**

A suffix to a filename that specifies a particular revision of that file. Revision specifiers can be revision numbers, a revision range, change numbers, label names, date/time specifications, or client names.

# **RPM**

RPM Package Manager. A tool, and package format, for managing the installation, updates, and removal of software packages for Linux distributions such as Red Hat Enterprise Linux, the Fedora Project, and the CentOS Project.

# **S**

# **server data**

The combination of server metadata (the Helix server database) and the depot files (your organization's versioned source code and binary assets).

#### **server root**

The topmost directory in which p4d stores its metadata (db.\* files) and all versioned files (depot files or source files). To specify the server root, set the P4ROOT environment variable or use the p4d -r flag.

#### **service**

In the Helix Core server, the shared versioning service that responds to requests from Helix server client applications. The Helix server (p4d) maintains depot files and metadata describing the files and also tracks the state of client workspaces.

# **shelve**

The process of temporarily storing files in the Helix server without checking in a changelist.

#### **status**

For a changelist, a value that indicates whether the changelist is new, pending, or submitted. For a job, a value that indicates whether the job is open, closed, or suspended. You can customize job statuses. For the 'p4 status' command, by default the files opened and the files that need to be reconciled.

#### **storage record**

An entry within the db.storage table to track references to an archive file.

## **stream**

A "branch" with built-in rules that determines what changes should be propagated and in what order they should be propagated.

#### **stream depot**

A depot used with streams and stream clients. Has structured branching, unlike the free-form branching of a "classic" depot. Uses the Perforce file revision model, not the graph model. See also classic depot and graph depot.

# **stream hierarchy**

The set of parent-to-child relationships between streams in a stream depot.

# **submit**

To send a pending changelist into the Helix server depot for processing.

## **super access**

An access level that gives the user permission to run every Helix server command, including commands that set protections, install triggers, or shut down the service for maintenance.

#### **symlink file type**

A Helix server file type assigned to symbolic links. On platforms that do not support symbolic links, symlink files appear as small text files.

#### **sync**

To copy a file revision (or set of file revisions) from the Helix server depot to a client workspace.

#### **T**

#### **target file**

The file that receives the changes from the donor file when you integrate changes between two codelines.

## **text file type**

Helix server file type assigned to a file that contains only ASCII text, including Unicode text. See also binary file type.

## **theirs**

The revision in the depot with which the client file (your file) is merged when you resolve a file conflict. When you are working with branched files, theirs is the donor file.

## **three-way merge**

The process of combining three file revisions. During a three-way merge, you can identify where conflicting changes have occurred and specify how you want to resolve the conflicts.

# **trigger**

A script that is automatically invoked by Helix server when various conditions are met. (See "Helix Core Server Administrator Guide" on "Triggers".)

# **two-way merge**

The process of combining two file revisions. In a two-way merge, you can see differences between the files.

# **typemap**

A table in Helix server in which you assign file types to files.

#### **U**

#### **user**

The identifier that Helix server uses to determine who is performing an operation. The three types of users are standard, service, and operator.

#### **V**

#### **versioned file**

Source files stored in the Helix server depot, including one or more revisions. Also known as an archive file. Versioned files typically use the naming convention 'filenamev' or '1.changelist.gz'.

## **view**

A description of the relationship between two sets of files. See workspace view, label view, branch view.

#### **W**

# **wildcard**

A special character used to match other characters in strings. The following wildcards are available in Helix server: \* matches anything except a slash; ... matches anything including slashes; %%0 through %%9 is used for parameter substitution in views.

# **workspace**

See client workspace.

# **workspace view**

A set of mappings that specifies the correspondence between file locations in the depot and the client workspace.

# **write access**

A protection level that enables you to run commands that alter the contents of files in the depot. Write access includes read and list accesses.

# **X**

# **XSS**

Cross-Site Scripting, a form of web-based attack that injects malicious code into a user's web browser.

## **Y**

# **yours**

The edited version of a file in your client workspace when you resolve a file. Also, the target file when you integrate a branched file.

# License Statements

To get a listing of the third-party software licenses that Helix Core server uses, at the command line, type the **p4 help legal** command.

To get a listing of the third-party software licenses that the local client (such as P4V) uses, at the command line, type the **p4 help -l legal** command.